#### **Oracle Database 11***g***: SQL Tuning Workshop**

**Electronic Presentation** 

.....

D52163GC10

Edition 1.0

June 2008

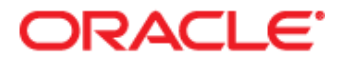

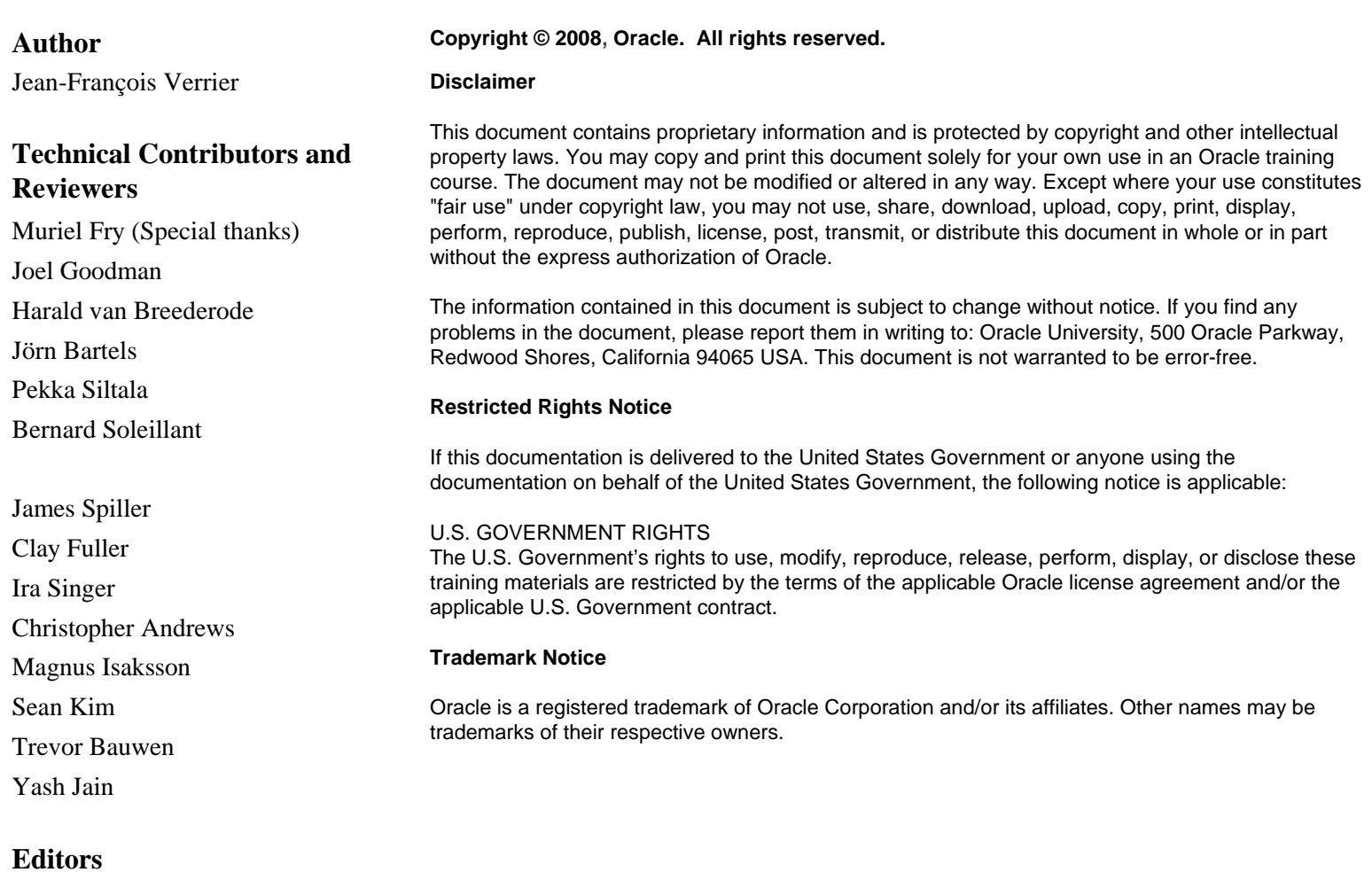

#### **Editors**

Amitha Narayan Raj Kumar

**Graphic Designer**

Priya Saxena

#### **Publishers**

Jothi Lakshmi Veena Narasimhan

#### **Exploring the Oracle Database Architecture**

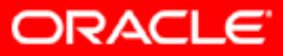

Copyright © 2008, Oracle. All rights reserved.

## **Objectives**

After completing this lesson, you should be able to:

- List the major architectural components of the Oracle Database server
- Explain memory structures
- Describe background processes
- Correlate logical and physical storage structures

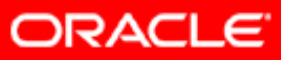

#### **Oracle Database Server Architecture: Overview**

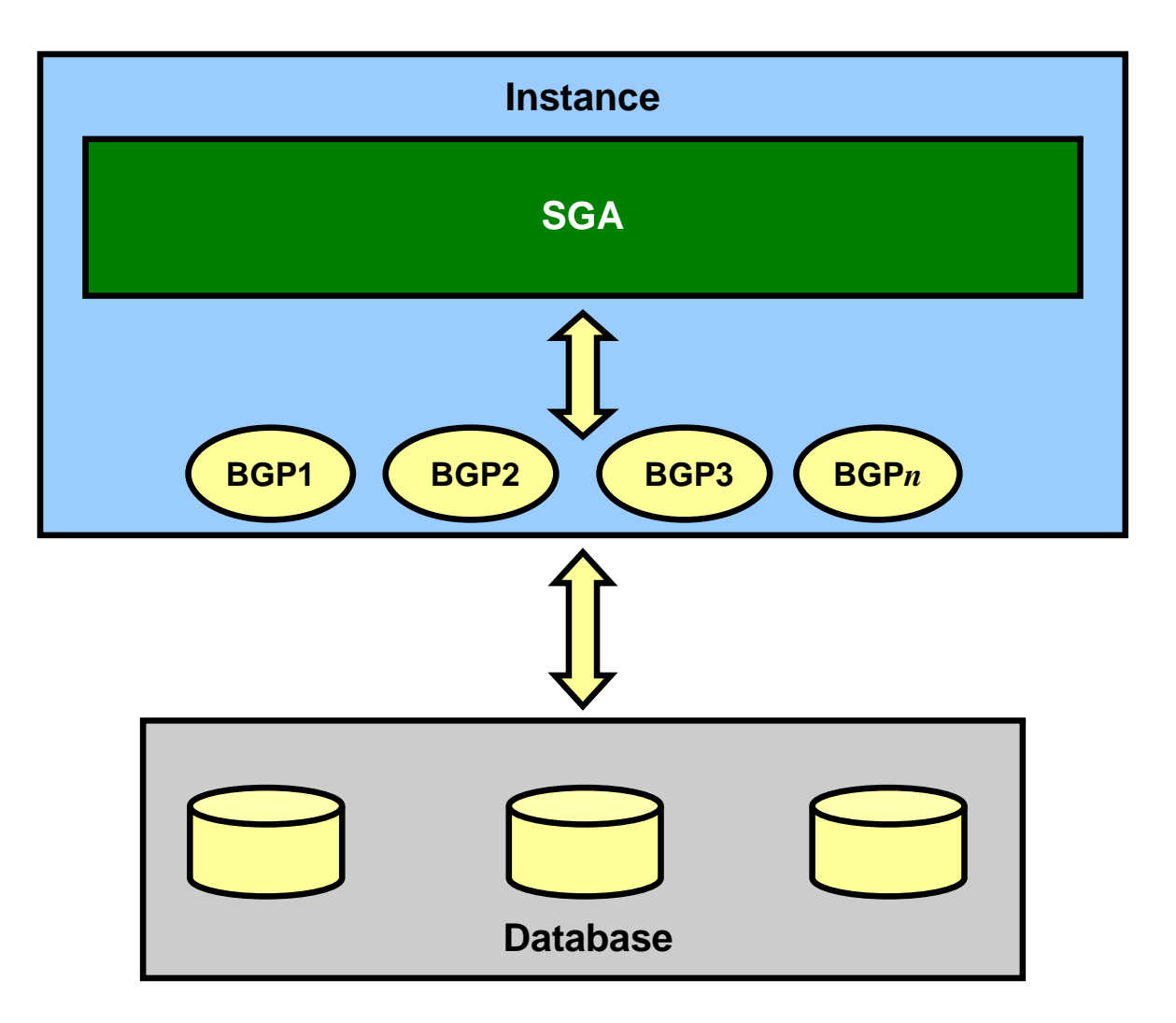

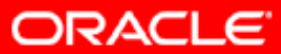

#### **Connecting to the Database Instance**

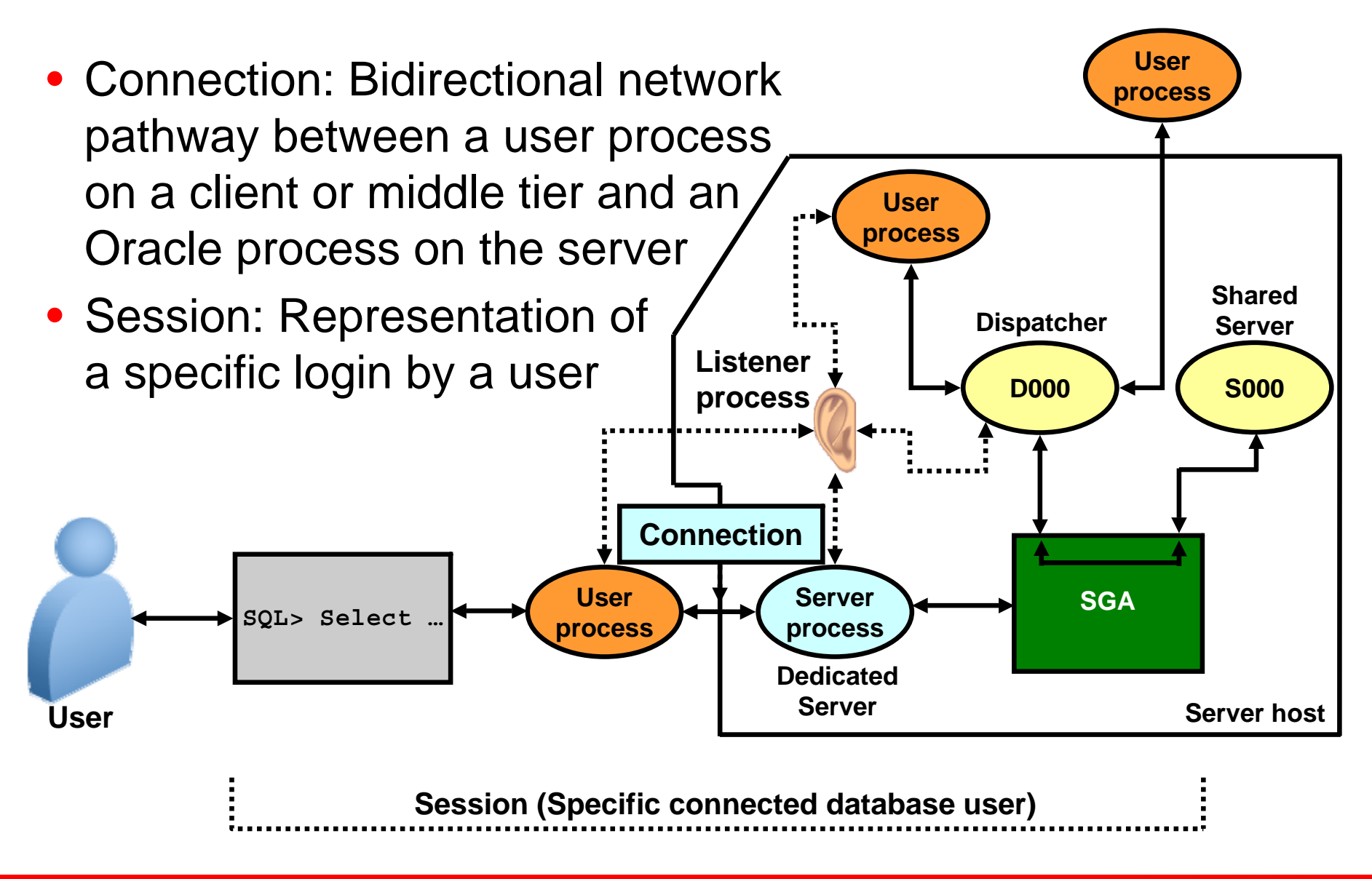

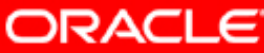

#### **Oracle Database Memory Structures: Overview**

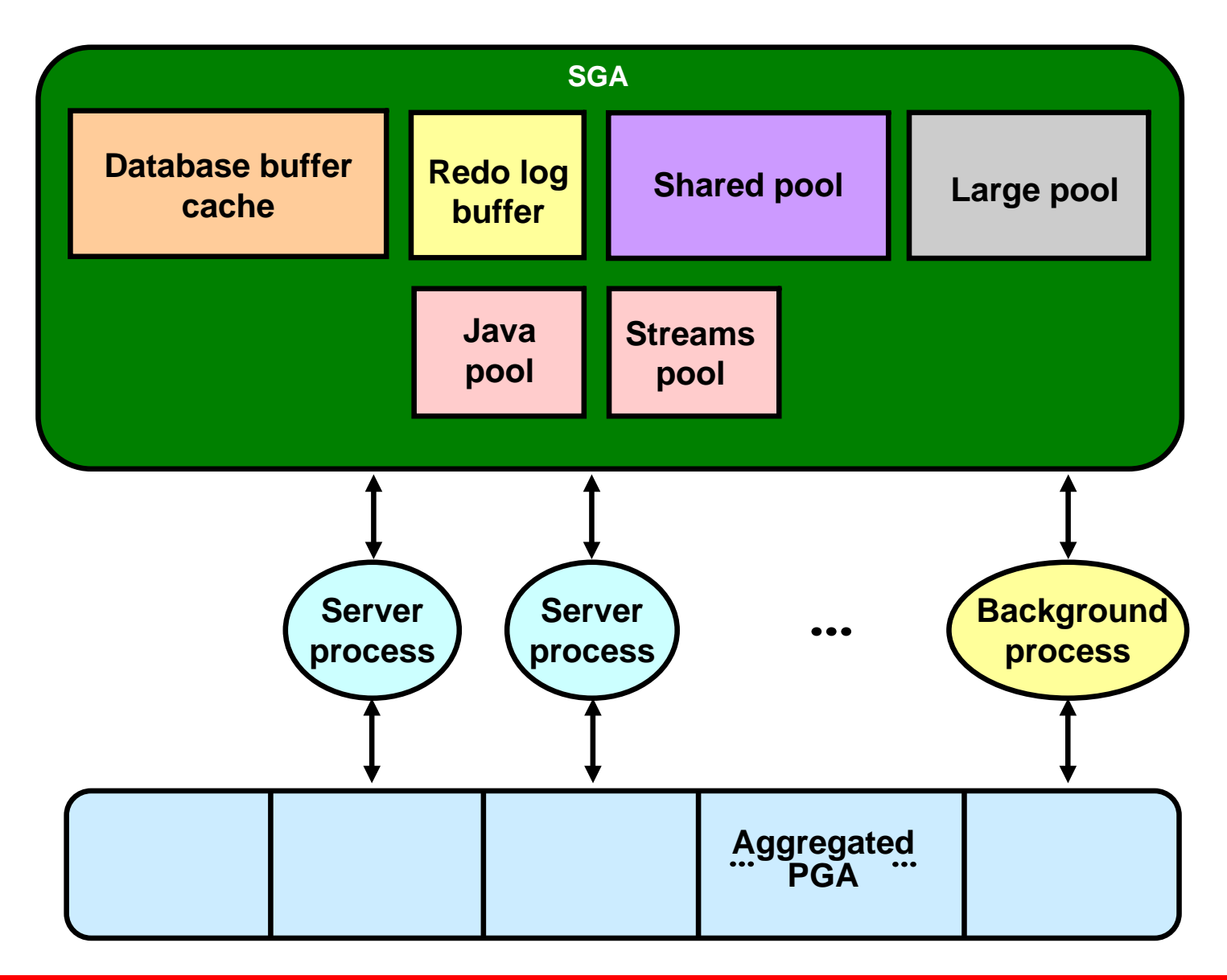

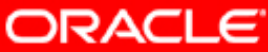

## **Database Buffer Cache**

- Is a part of the SGA
- Holds copies of data blocks that are read from data files
- Is shared by all concurrent processes

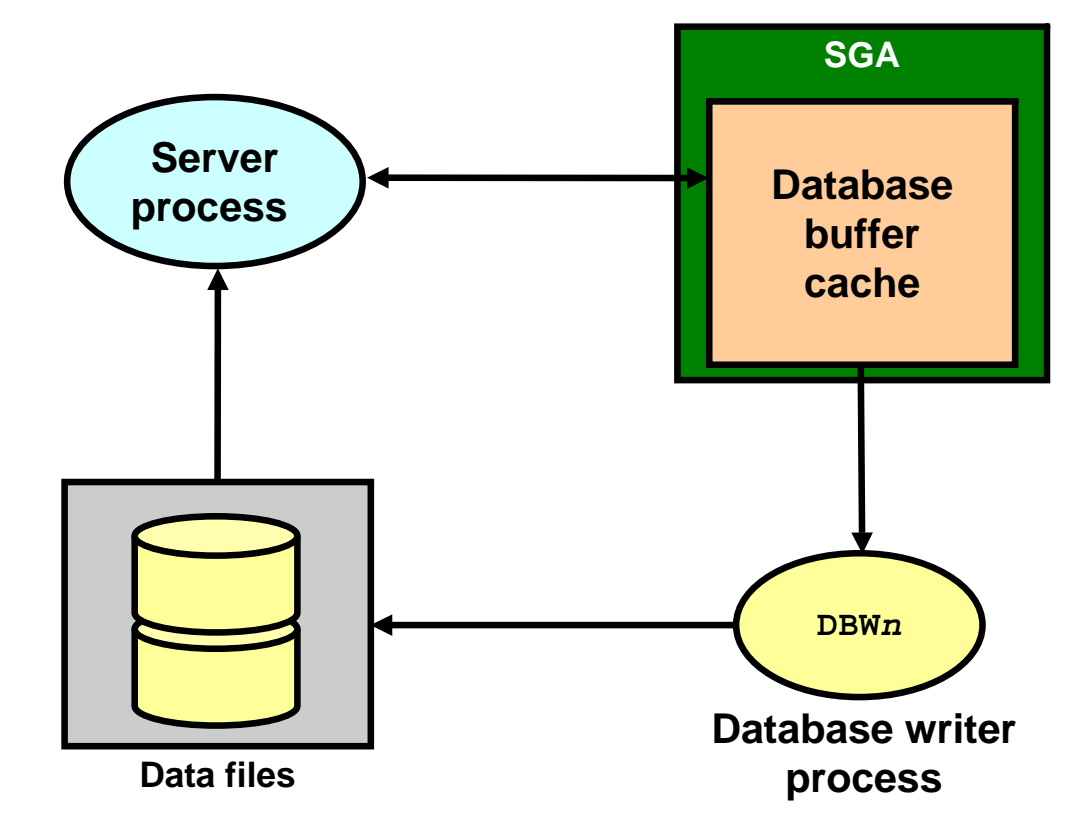

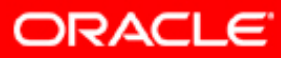

## **Redo Log Buffer**

- Is a circular buffer in the SGA (based on the number of CPUs)
- Contains redo entries that have the information to redo changes made by operations, such as DML and DDL

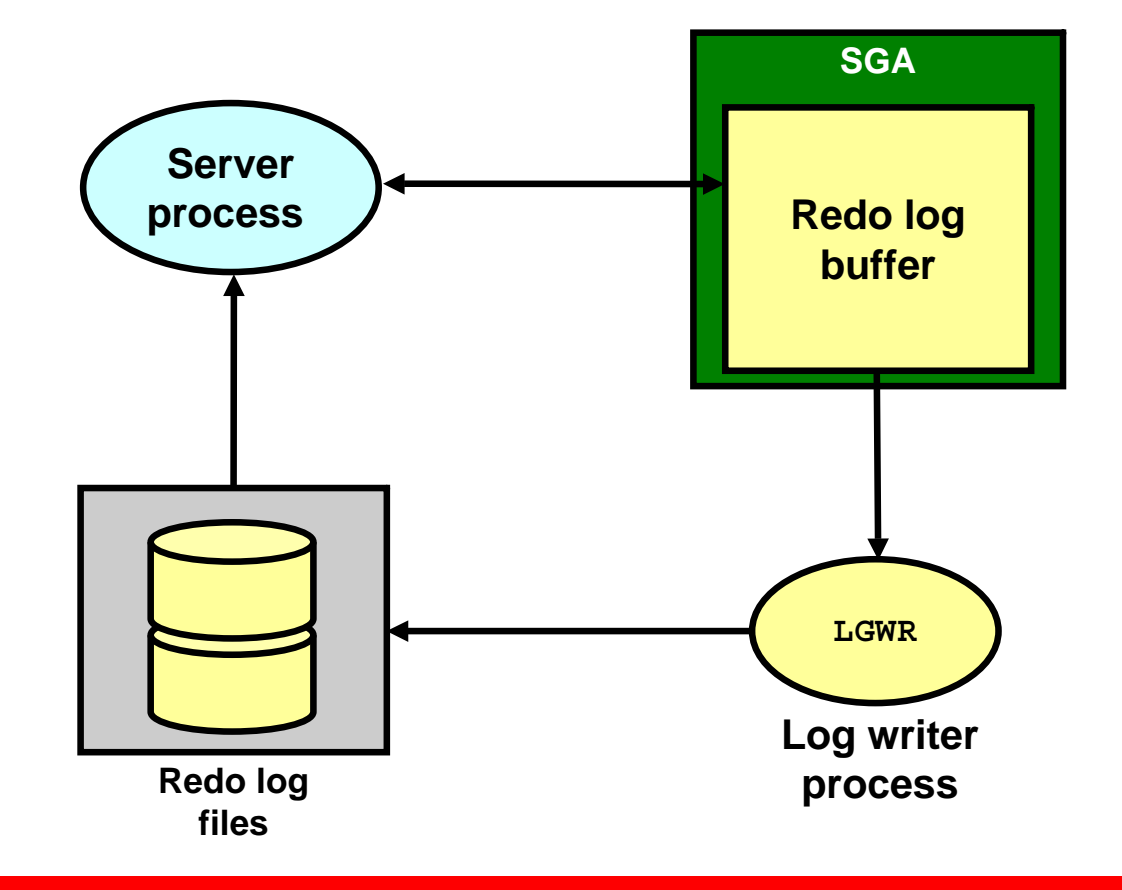

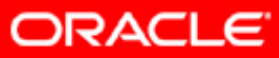

## **Shared Pool**

- Is part of the SGA
- Contains:
	- Library cache
		- Shared parts of SQL and PL/SQL statements
	- Data dictionary cache
	- – Result cache:
		- SQL queries
		- PL/SQL functions
	- Control structures
		- Locks

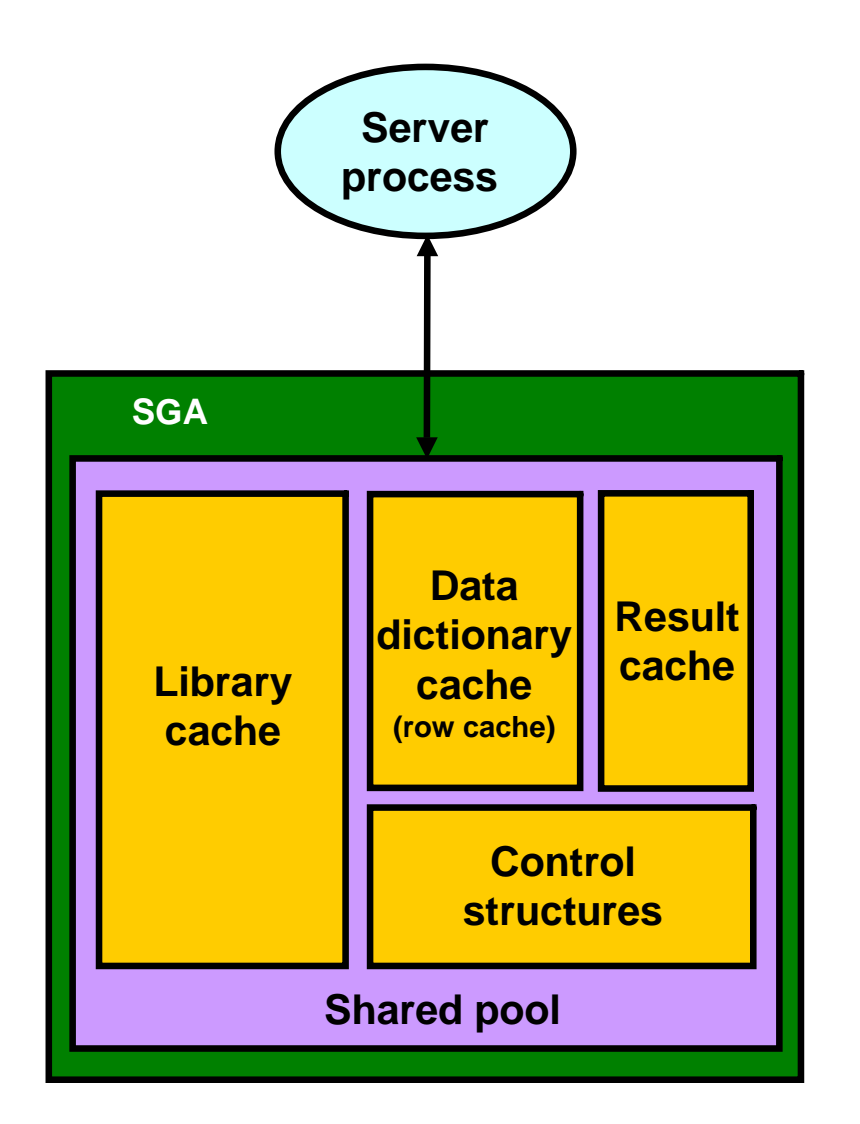

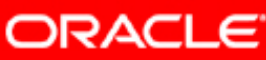

#### **Processing a DML Statement: Example**

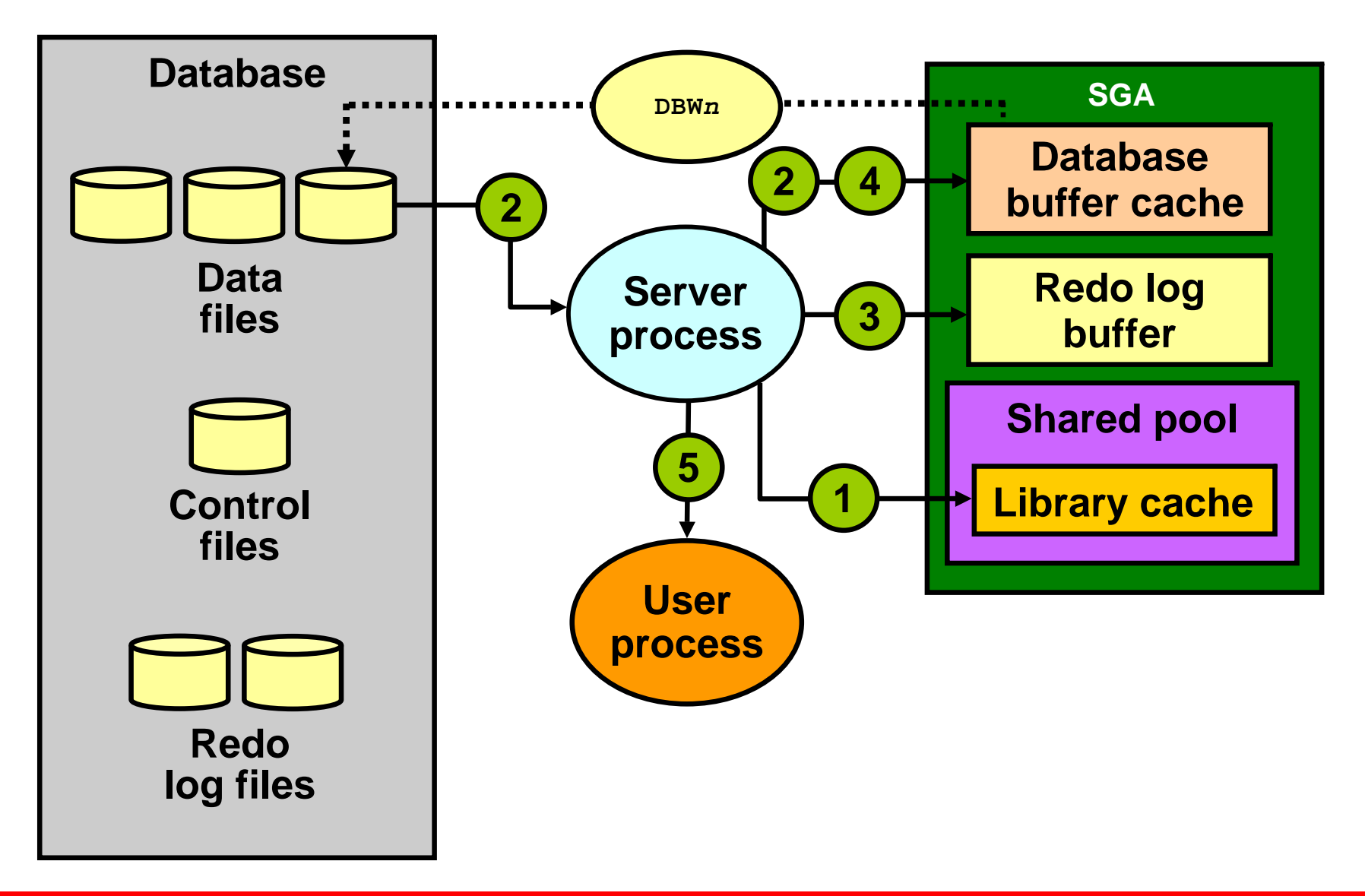

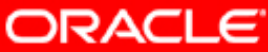

#### **COMMIT Processing: Example**

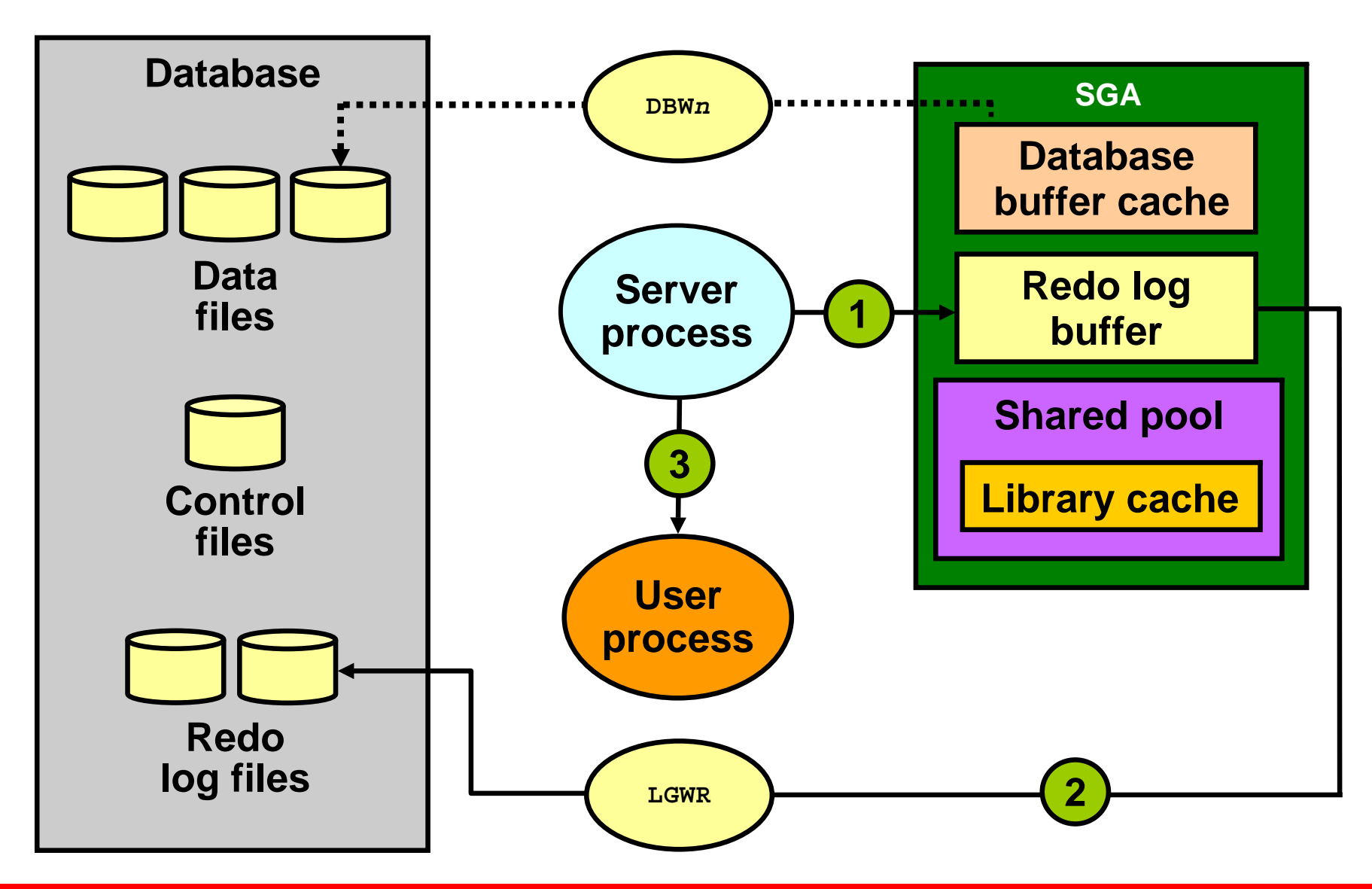

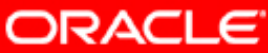

# **Large Pool**

- Provides large memory allocations for:
	- Session memory for the shared server and Oracle XA interface
	- Parallel execution buffers
	- –– I/O server processes
	- Oracle Database backup and restore operations
- Optional pool better suited when using the following:
	- Parallel execution
	- Recovery Manager
	- Shared server

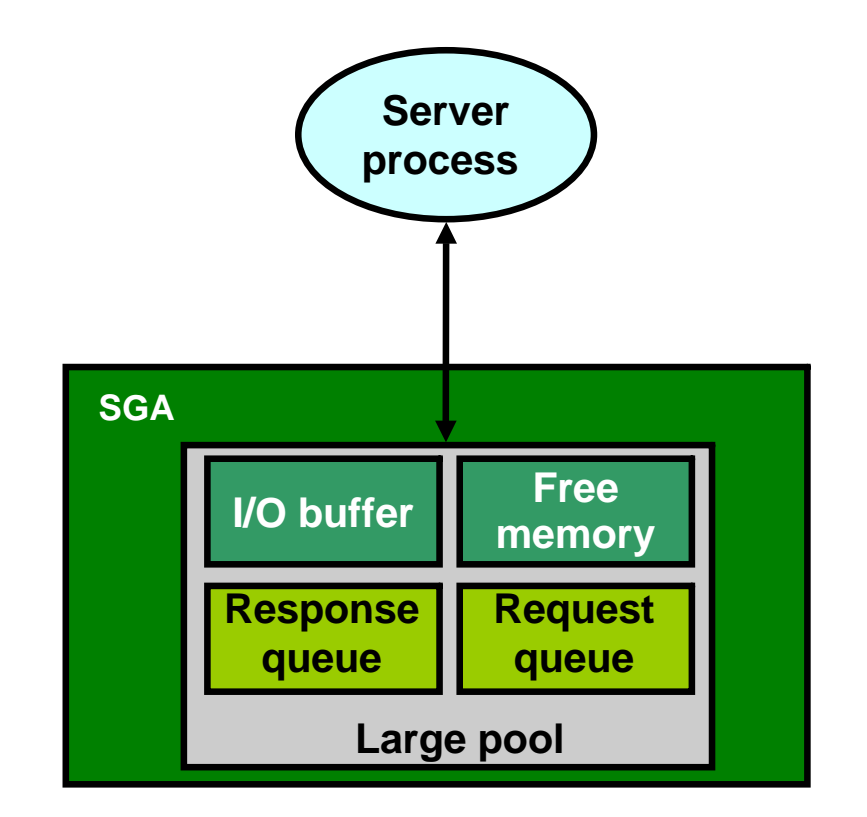

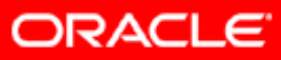

## **Java Pool and Streams Pool**

- Java pool memory is used in server memory for all sessionspecific Java code and data in the JVM.
- Streams pool memory is used exclusively by Oracle Streams to:
	- Store buffered queue messages
	- Provide memory for Oracle Streams processes

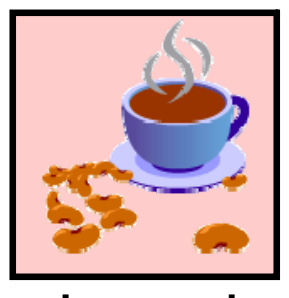

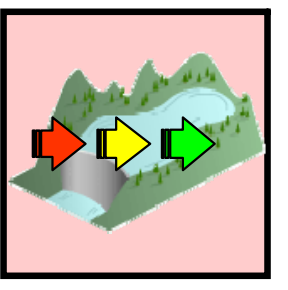

**Java pool Streams pool**

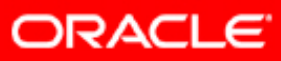

## **Program Global Area (PGA)**

- PGA is a memory area that contains:
	- Session information
	- Cursor information
	- SQL execution work areas:
		- Sort area
		- Hash join area
		- Bitmap merge area
		- Bitmap create area
- Work area size influences SQL performance.
- Work areas can be automatically or manually managed.

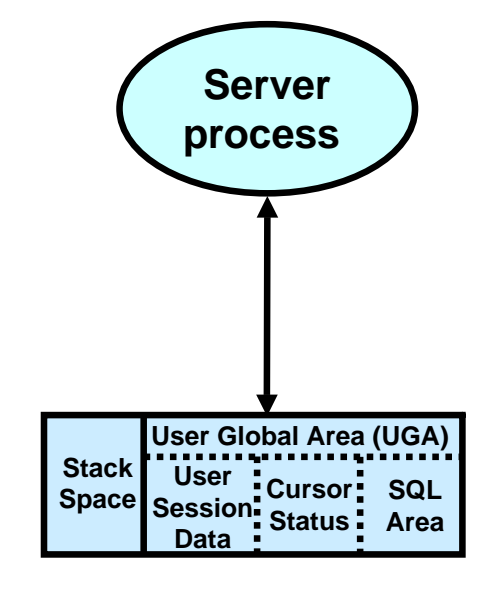

#### **Background Process Roles**

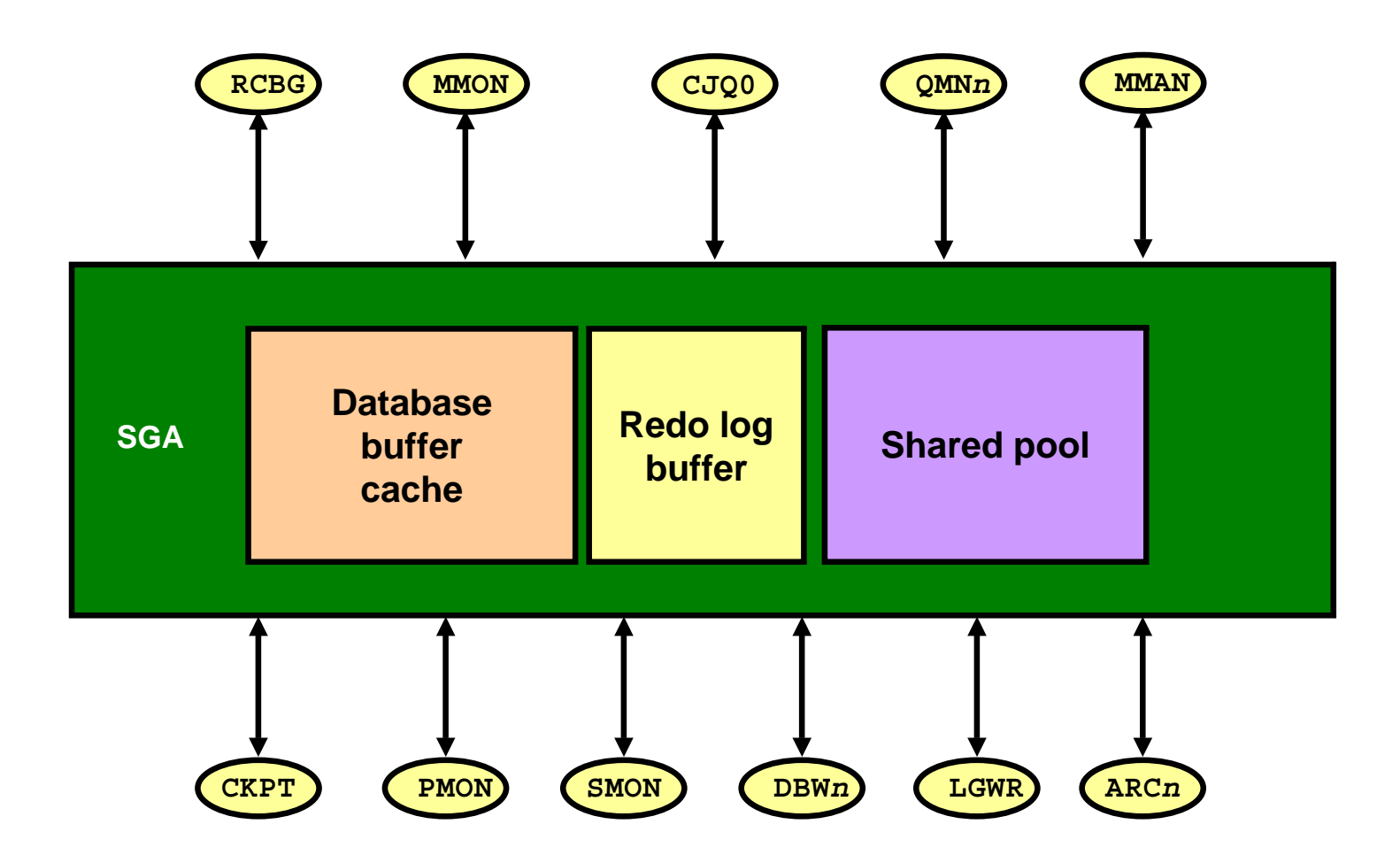

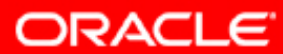

#### **Automatic Shared Memory Management**

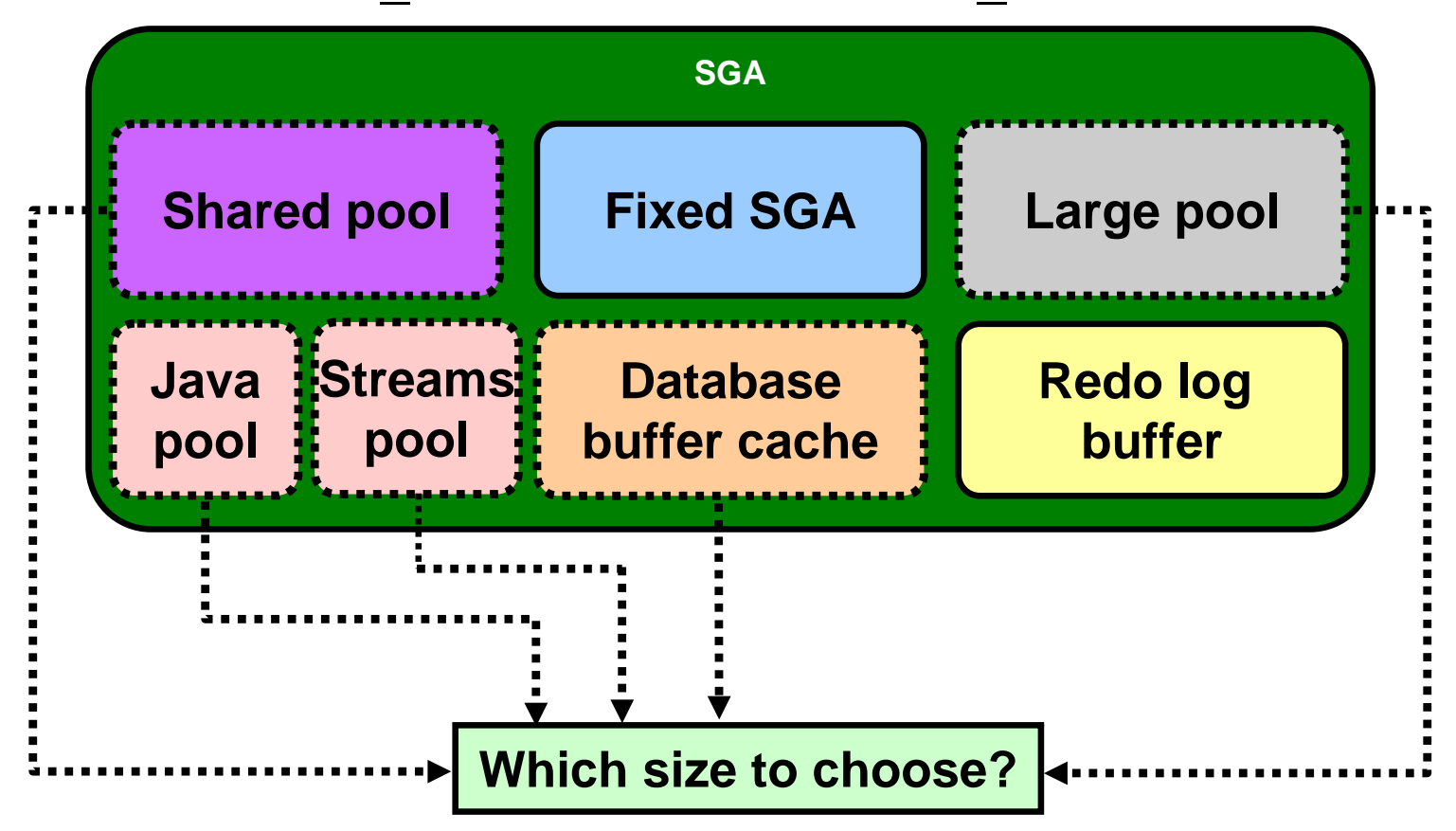

**SGA\_TARGET <sup>+</sup> STATISTICS\_LEVEL**

**Automatically tuned SGA components**

**ORACLE** 

## **Automated SQL Execution Memory Management**

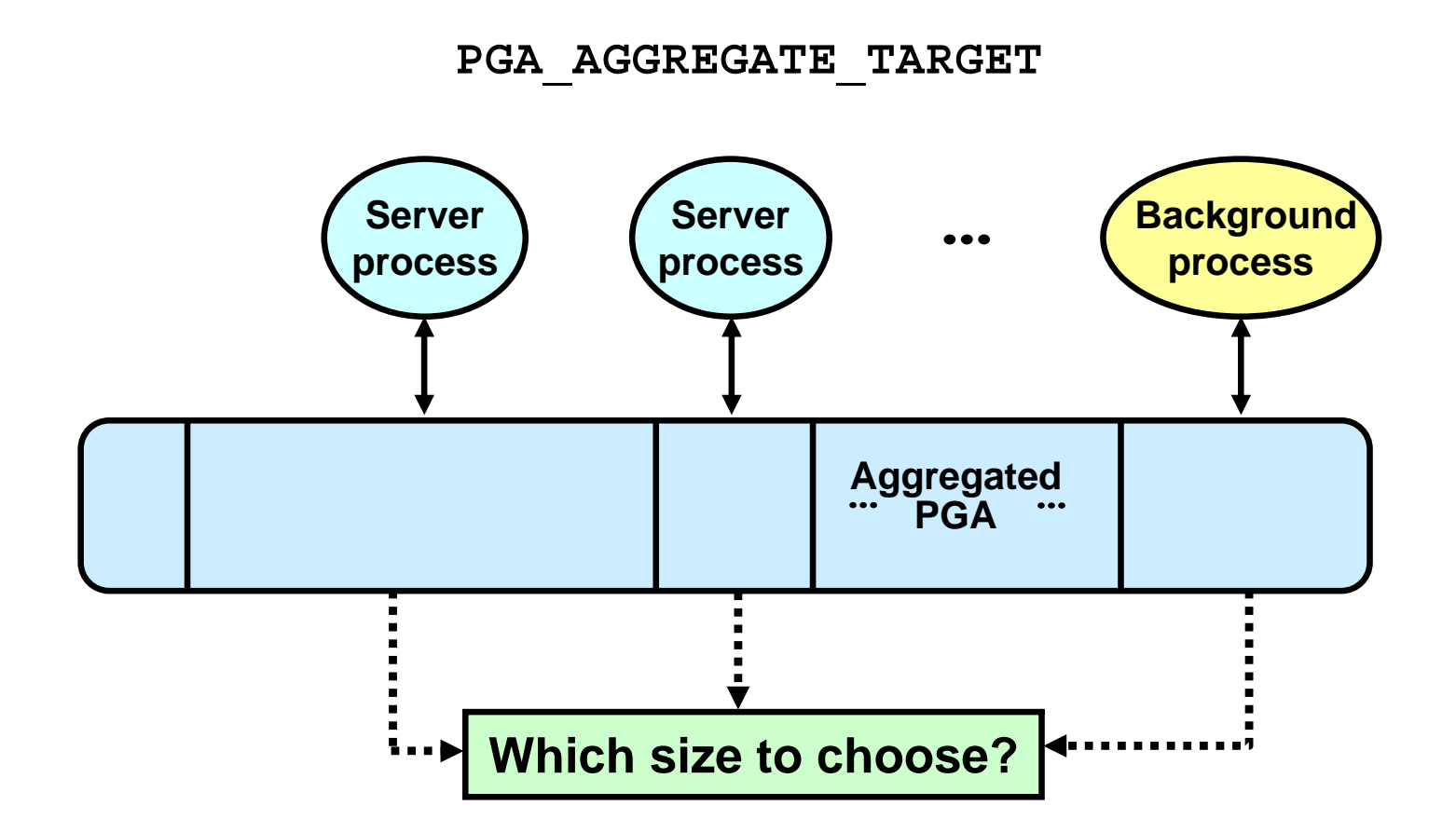

**ORACLE** 

## **Automatic Memory Management**

- Sizing of each memory component is vital for SQL execution performance.
- It is difficult to manually size each component.
- Automatic memory management automates memory allocation of each SGA component and aggregated PGA.

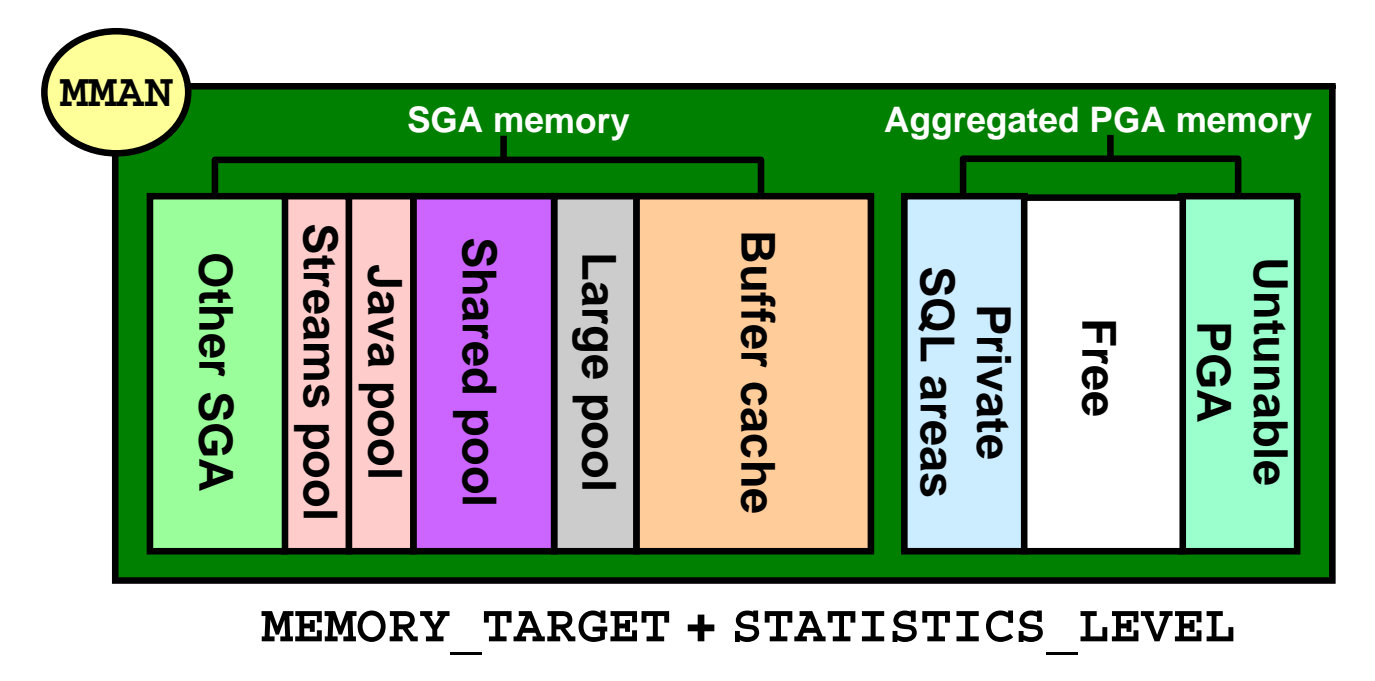

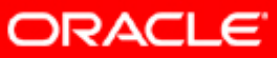

#### **Database Storage Architecture**

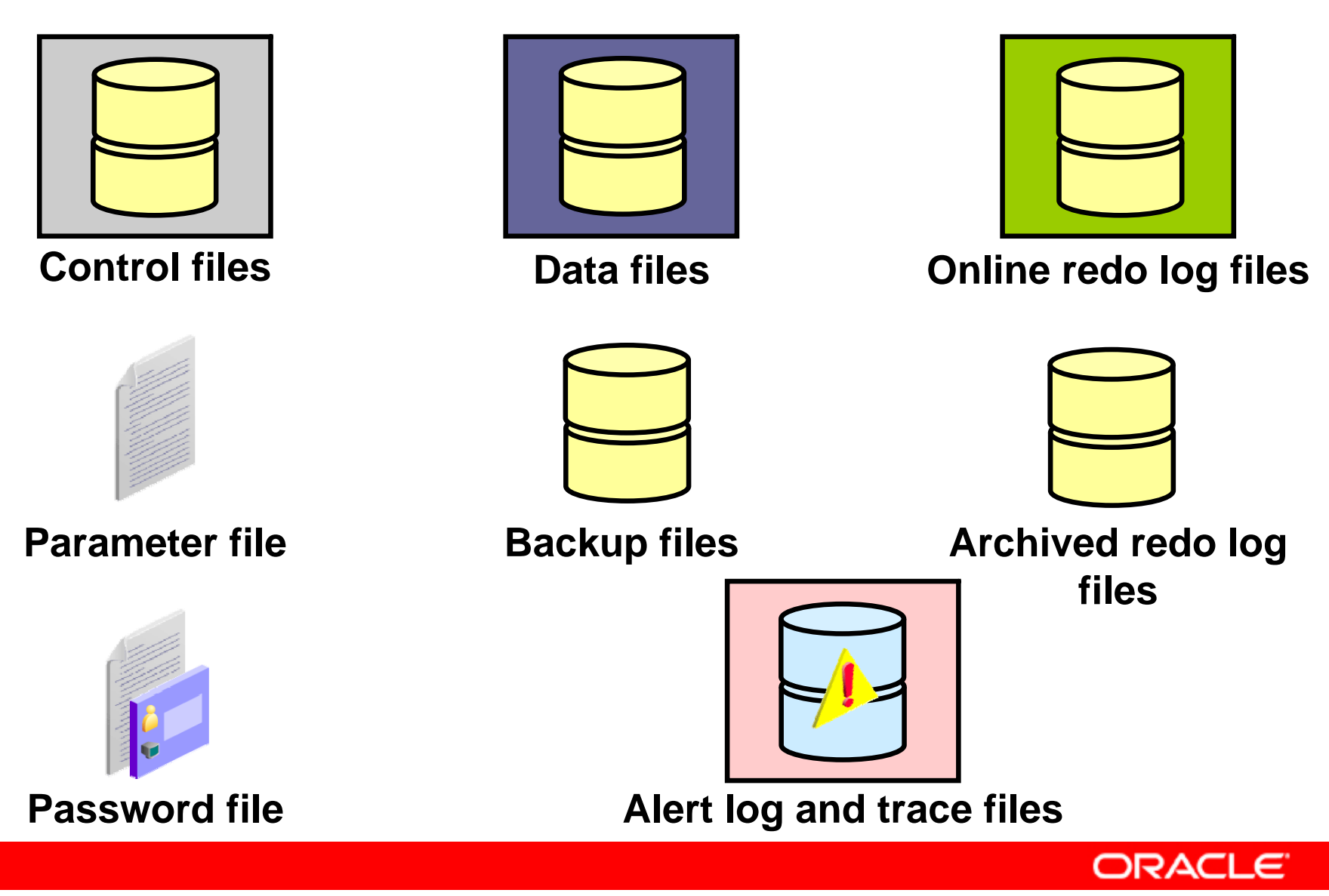

Copyright © 2008, Oracle. All rights reserved.

## **Logical and Physical Database Structures**

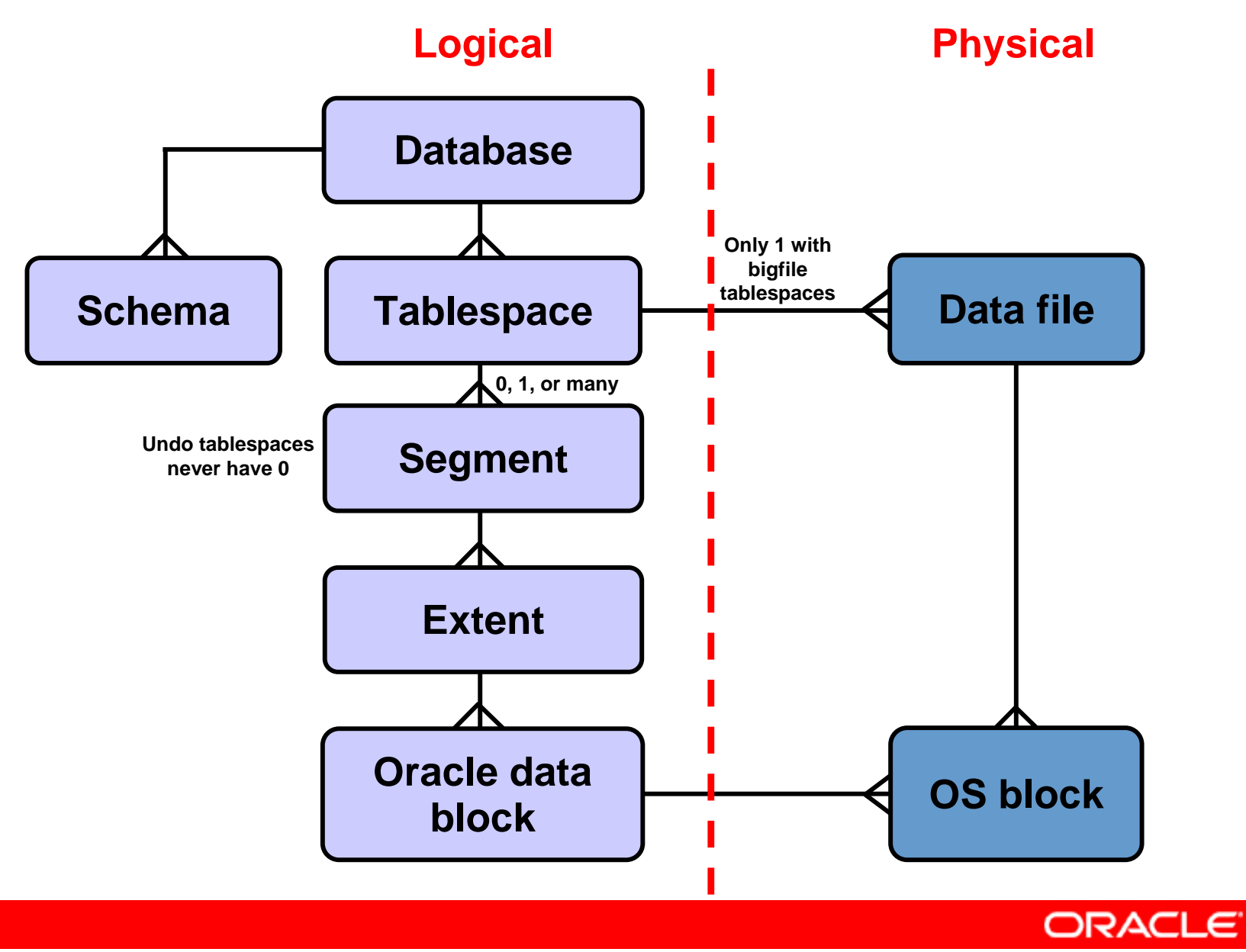

Copyright © 2008, Oracle. All rights reserved.

### **Segments, Extents, and Blocks**

- Segments exist in a tablespace.
- Segments are collections of extents.
- Extents are collections of data blocks.
- Data blocks are mapped to disk blocks.

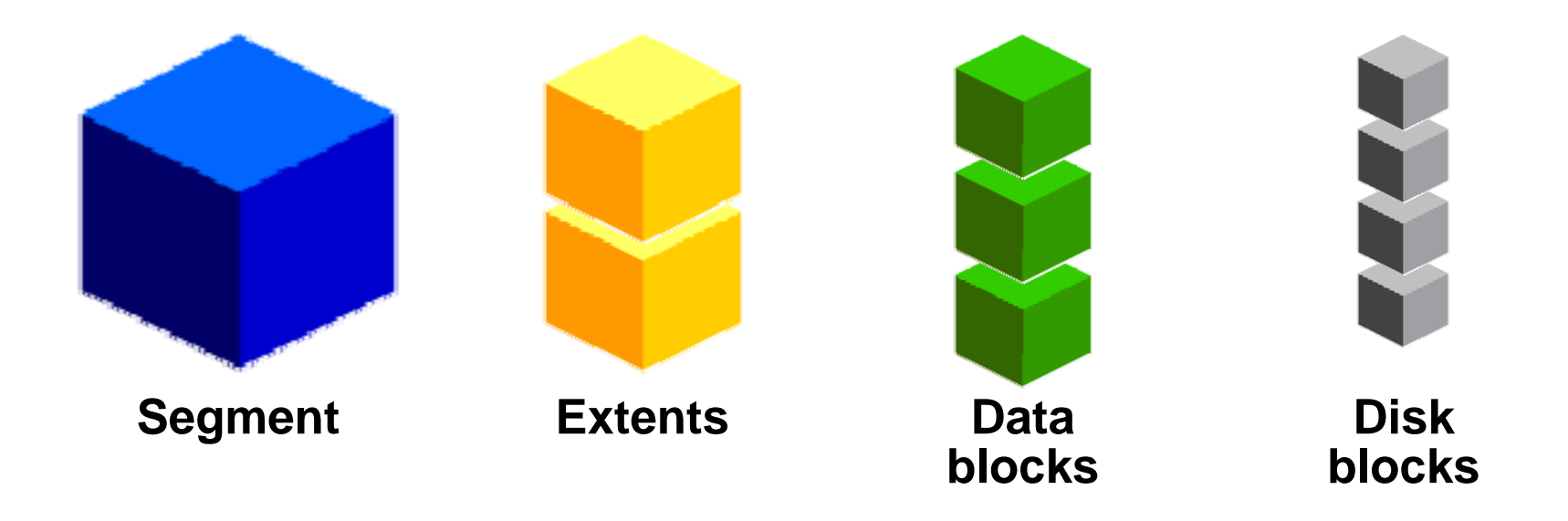

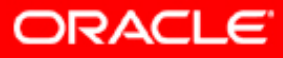

#### **SYSTEM and SYSAUX Tablespaces**

- The SYSTEM and SYSAUX tablespaces are mandatory tablespaces that are created at the time of database creation. They must be online.
- The SYSTEM tablespace is used for core functionality (for example, data dictionary tables).
- The auxiliary SYSAUX tablespace is used for additional database components (such as the Enterprise Manager Repository).

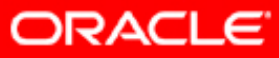

## **Summary**

In this lesson, you should have learned how to:

- List the major architectural components of the Oracle Database server
- Explain memory structures
- Describe background processes
- Correlate logical and physical storage structures

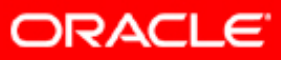

## **Practice 1: Overview**

This practice covers the following topics:

- Listing the different components of an Oracle Database server
- Looking at some instance and database components directly on your machine

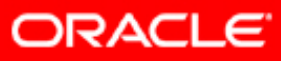

## **Introduction to SQL Tuning**

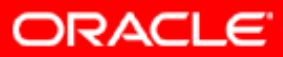

Copyright © 2008, Oracle. All rights reserved.

## **Objectives**

After completing this lesson, you should be able to:

- Describe what attributes of a SQL statement can make it perform poorly
- List the Oracle tools that can be used to tune SQL
- List the tuning tasks

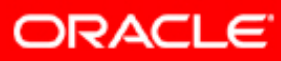

## **Reasons for Inefficient SQL Performance**

- Stale or missing optimizer statistics
- Missing access structures
- Suboptimal execution plan selection
- Poorly constructed SQL

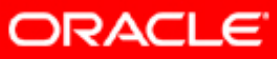

## **Inefficient SQL: Examples**

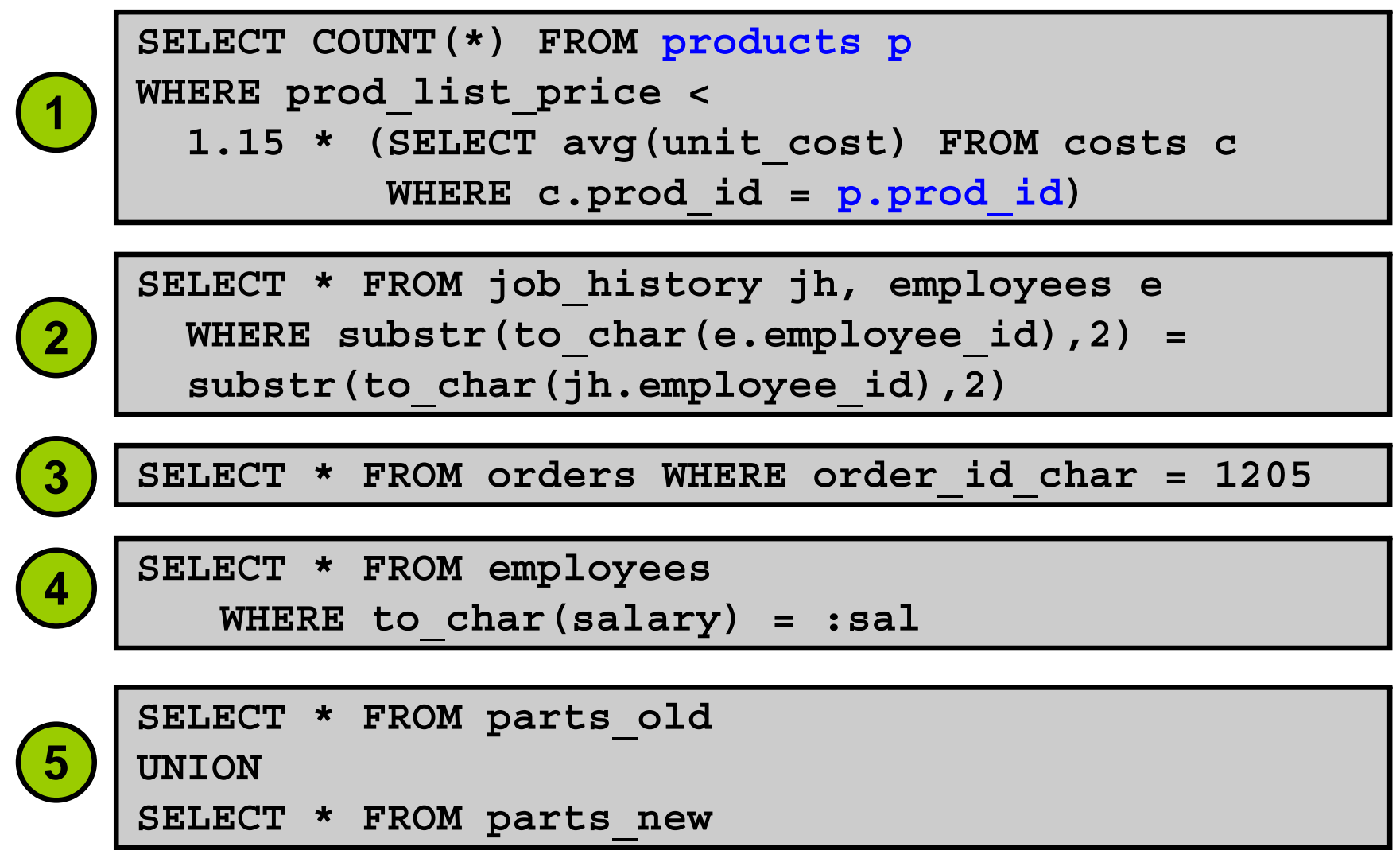

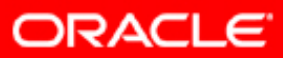

#### **Performance Monitoring Solutions**

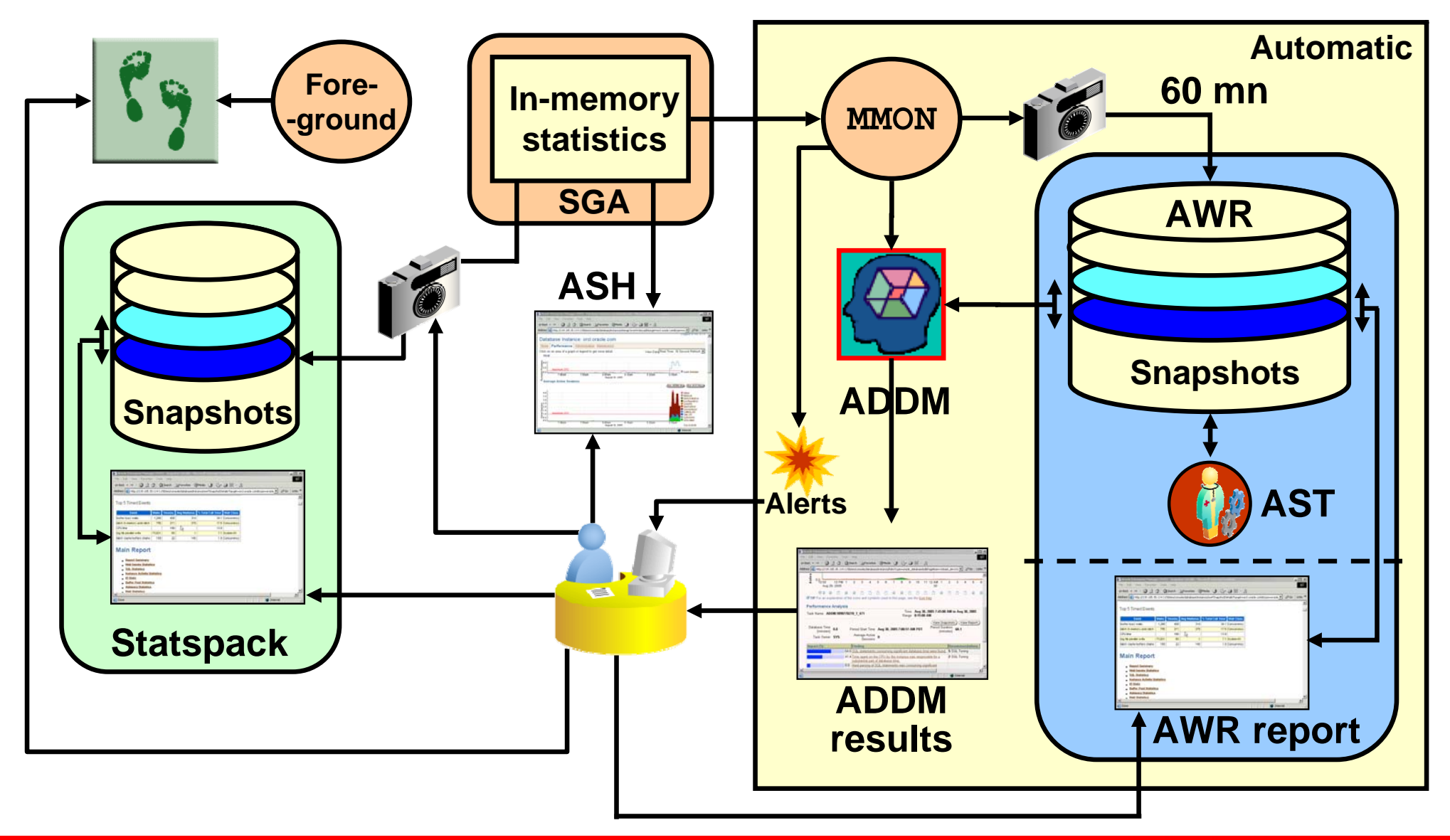

**ORACLE** 

## **Monitoring and Tuning Tools: Overview**

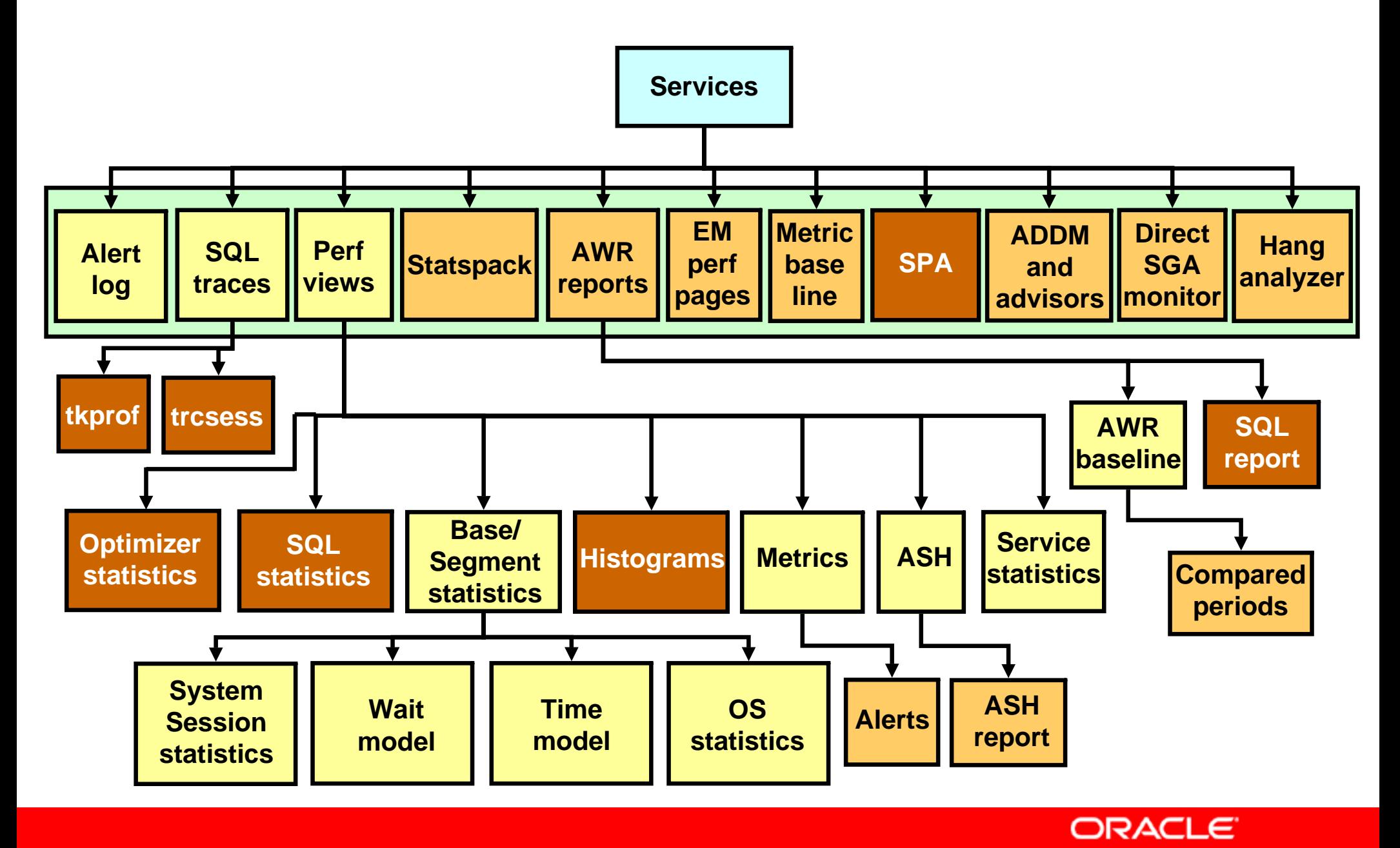

Copyright © 2008, Oracle. All rights reserved.

## **EM Performance Pages for Reactive Tuning**

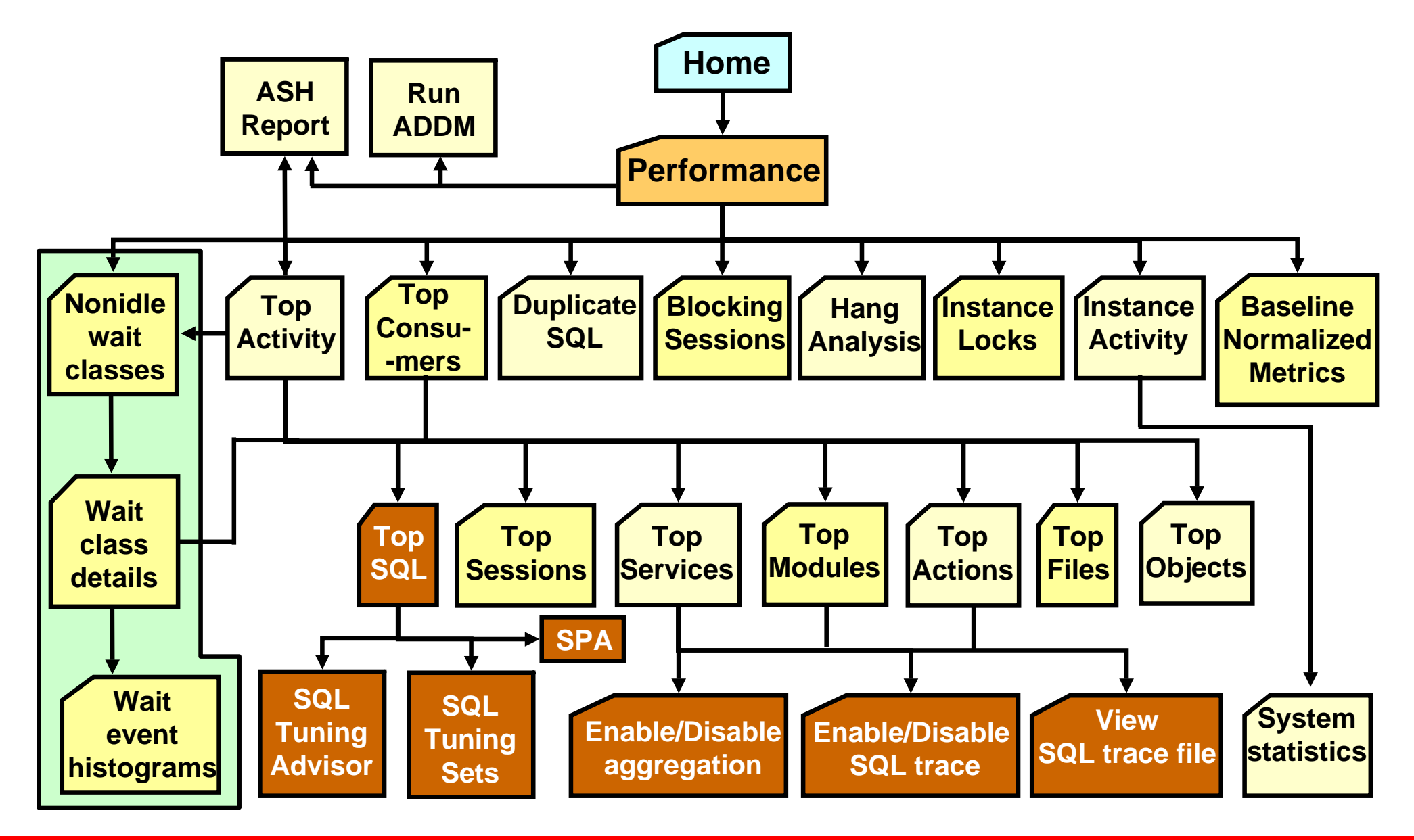

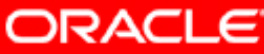

## **Tuning Tools: Overview**

- Automatic Database Diagnostic Monitor (ADDM)
- SQL Tuning Advisor
- SQL Tuning Sets
- SQL Access Advisor
- SQL Performance Analyzer
- SQL Monitoring
- SQL Plan Management

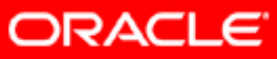

## **SQL Tuning Tasks: Overview**

- Identifying high-load SQL
- Gathering statistics
- Generating system statistics
- Rebuilding existing indexes
- Maintaining execution plans
- Creating new index strategies

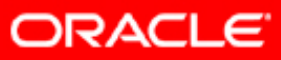

## **CPU and Wait Time Tuning Dimensions**

Scalability is a system's ability to process more workload with a proportional increase in system resource use.

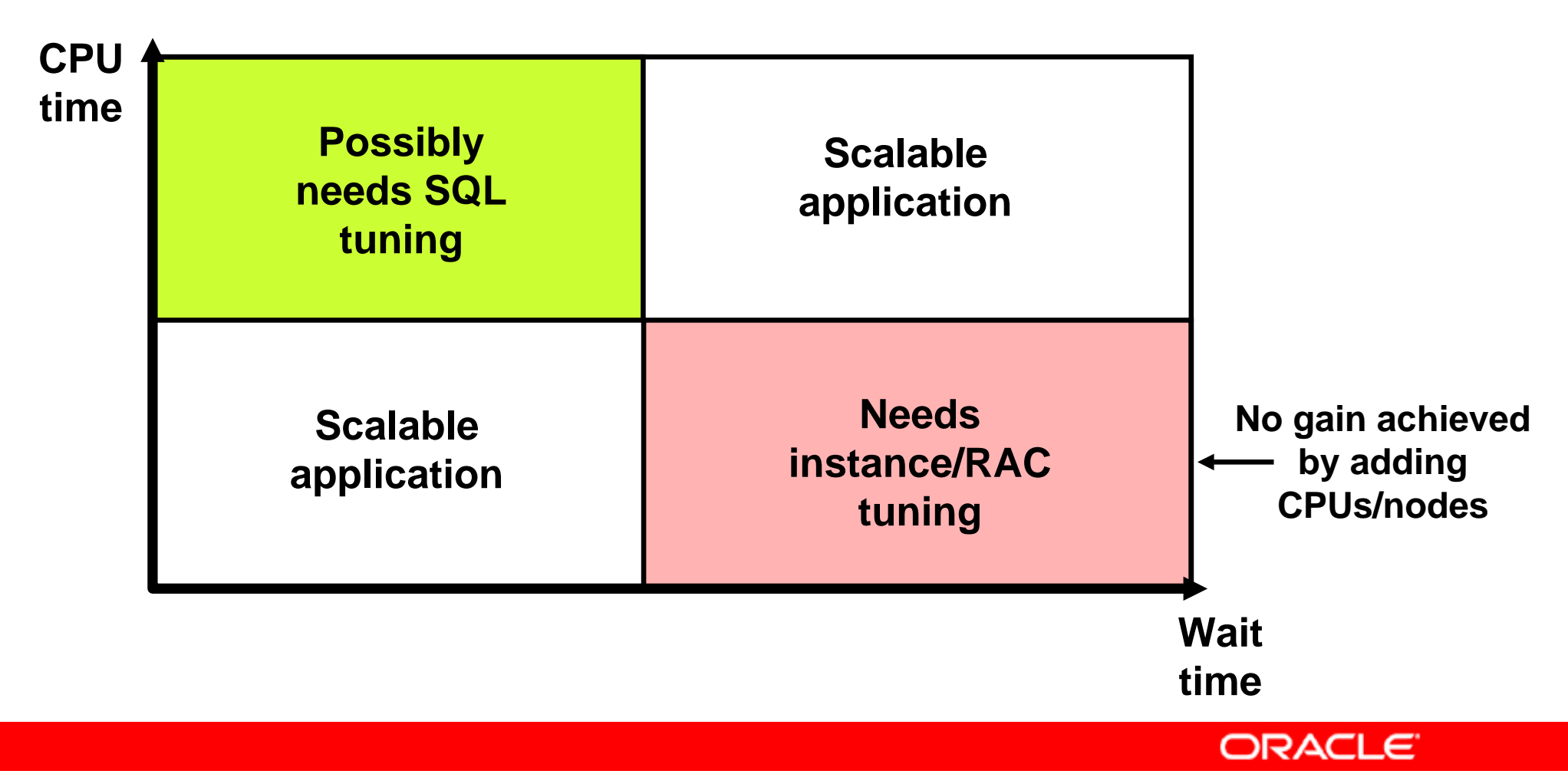

## **Scalability with Application Design, Implementation, and Configuration**

Applications have a significant impact on scalability.

- Poor schema design can cause expensive SQL that does not scale.
- Poor transaction design can cause locking and serialization problems.
- Poor connection management can cause unsatisfactory response times.

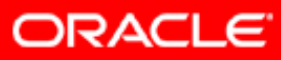
## **Common Mistakes on Customer Systems**

- 1. Bad connection management
- 2. Bad use of cursors and the shared pool
- 3. Excess of resources consuming SQL statements
- 4. Use of nonstandard initialization parameters
- 5. Poor database disk configuration
- 6. Redo log setup problems
- 7. Excessive serialization
- 8. Inappropriate full table scans
- 9. Large number of space-management or parse-related generated SQL statements
- 10.Deployment and migration errors

# **EDUCATE USERS**

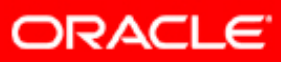

## **Proactive Tuning Methodology**

- Simple design
- Data modeling
- Tables and indexes
- Using views
- Writing efficient SQL
- Cursor sharing
- Using bind variables

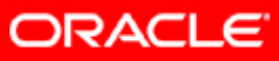

# **Simplicity in Application Design**

- Simple tables
- Well-written SQL
- Indexing only as required
- Retrieving only required information

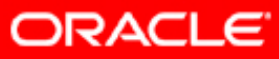

## **Data Modeling**

- Accurately represent business practices
- Focus on the most frequent and important business transactions
- Use modeling tools
- Appropriately normalize data (OLTP versus DW)

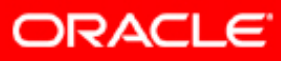

## **Table Design**

- Compromise between flexibility and performance:
	- Principally normalize
	- Selectively denormalize
- Use Oracle performance and management features:
	- Default values
	- Constraints
	- Materialized views
	- Clusters
	- Partitioning
- Focus on business-critical tables

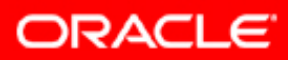

## **Index Design**

- Create indexes on the following:
	- Primary key (can be automatically created)
	- –Unique key (can be automatically created)
	- –Foreign keys (good candidates)
- Index data that is frequently queried (select list).
- Use SQL as a guide to index design.

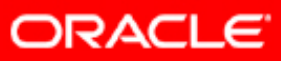

# **Using Views**

- Simplifies application design
- Is transparent to the developer
- Can cause suboptimal execution plans

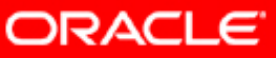

# **SQL Execution Efficiency**

- Good database connectivity
- Minimizing parsing
- Share cursors
- Using bind variables

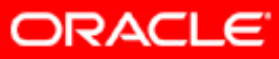

## **Writing SQL to Share Cursors**

- Create generic code using the following:
	- Stored procedures and packages
	- Database triggers
	- Any other library routines and procedures
- Write to format standards (improves readability):
	- Case
	- White space
	- Comments
	- Object references
	- Bind variables

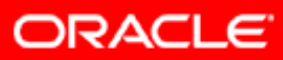

## **Performance Checklist**

- Set initialization parameters and storage options.
- Verify resource usage of SQL statements.
- Validate connections by middleware.
- Verify cursor sharing.
- Validate migration of all required objects.
- Verify validity and availability of optimizer statistics.

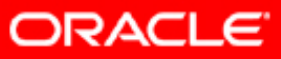

# **Summary**

In this lesson, you should have learned how to:

- Describe what attributes of a SQL statement can make it perform poorly
- List the Oracle tools that can be used to tune SQL
- List the tuning tasks

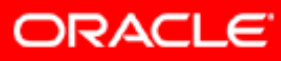

#### **Practice 2: Overview**

This practice covers the following topics:

- Rewriting queries for better performance
- Rewriting applications for better performance

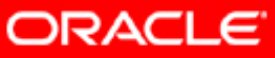

#### **Introduction to the Optimizer**

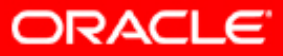

Copyright © 2008, Oracle. All rights reserved.

## **Objectives**

After completing this lesson, you should be able to:

- Describe the execution steps of a SQL statement
- Discuss the need for an optimizer
- Explain the various phases of optimization
- Control the behavior of the optimizer

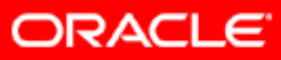

#### **Structured Query Language**

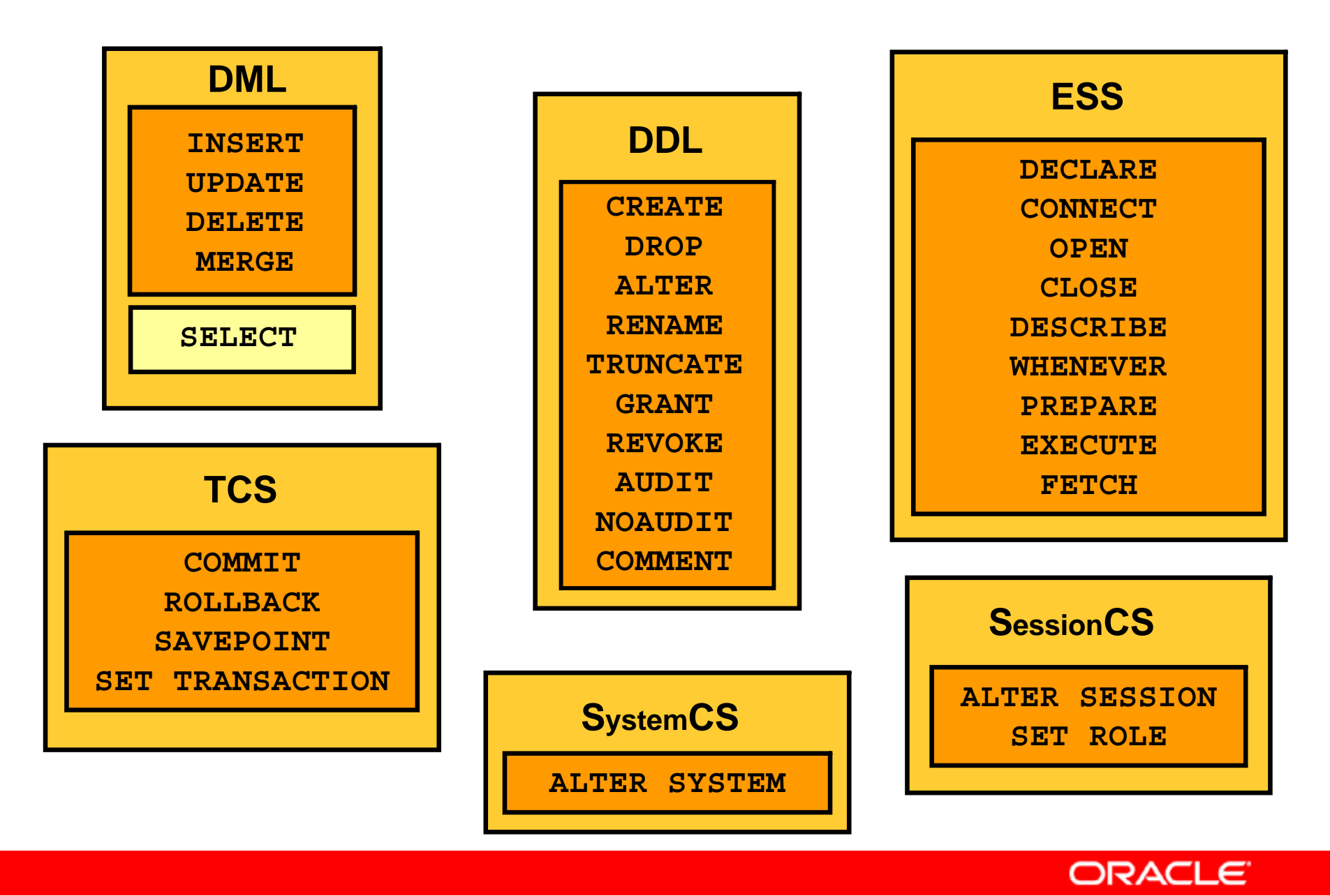

Copyright © 2008, Oracle. All rights reserved.

#### **SQL Statement Representation**

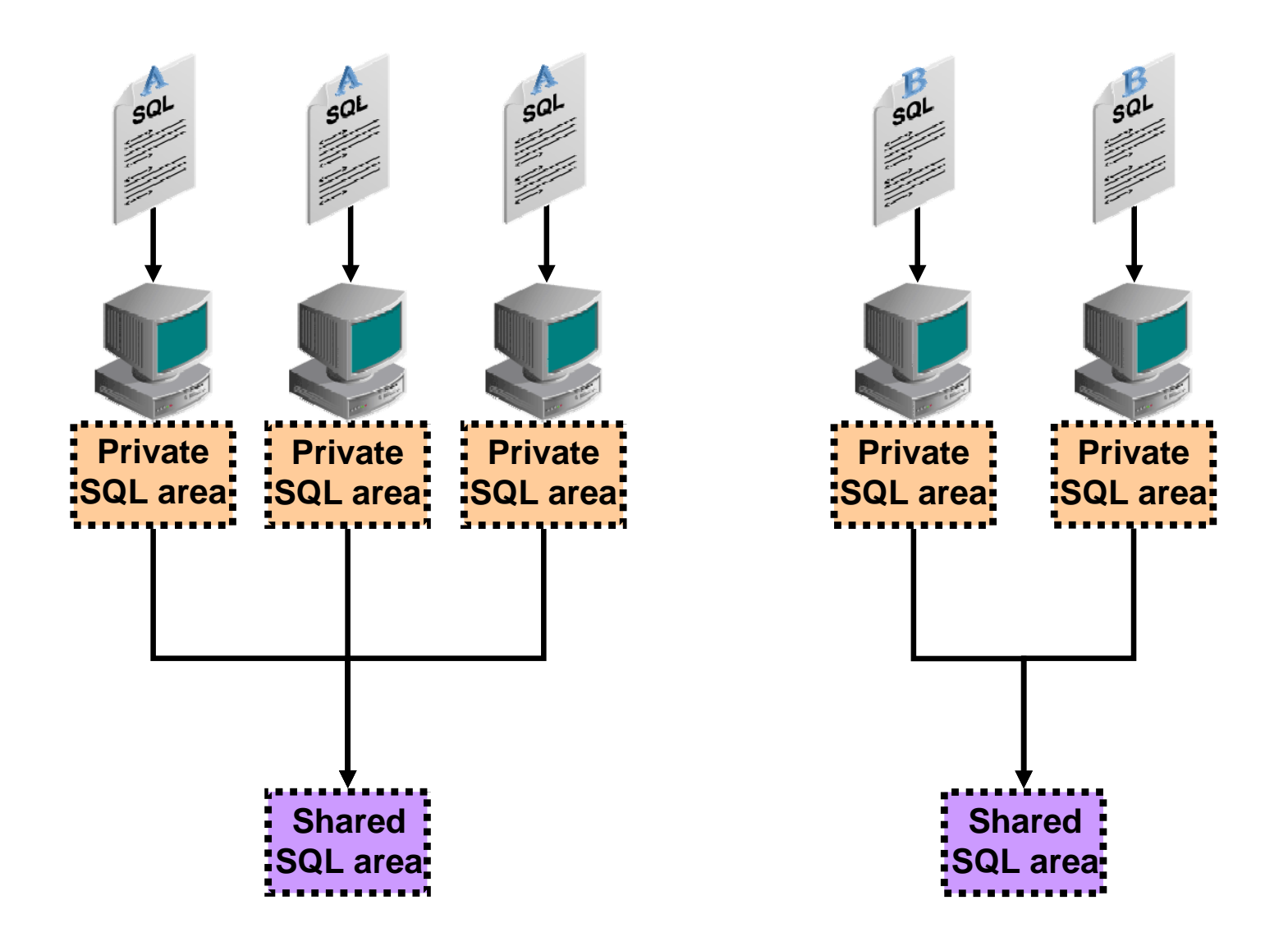

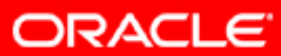

#### **SQL Statement Implementation**

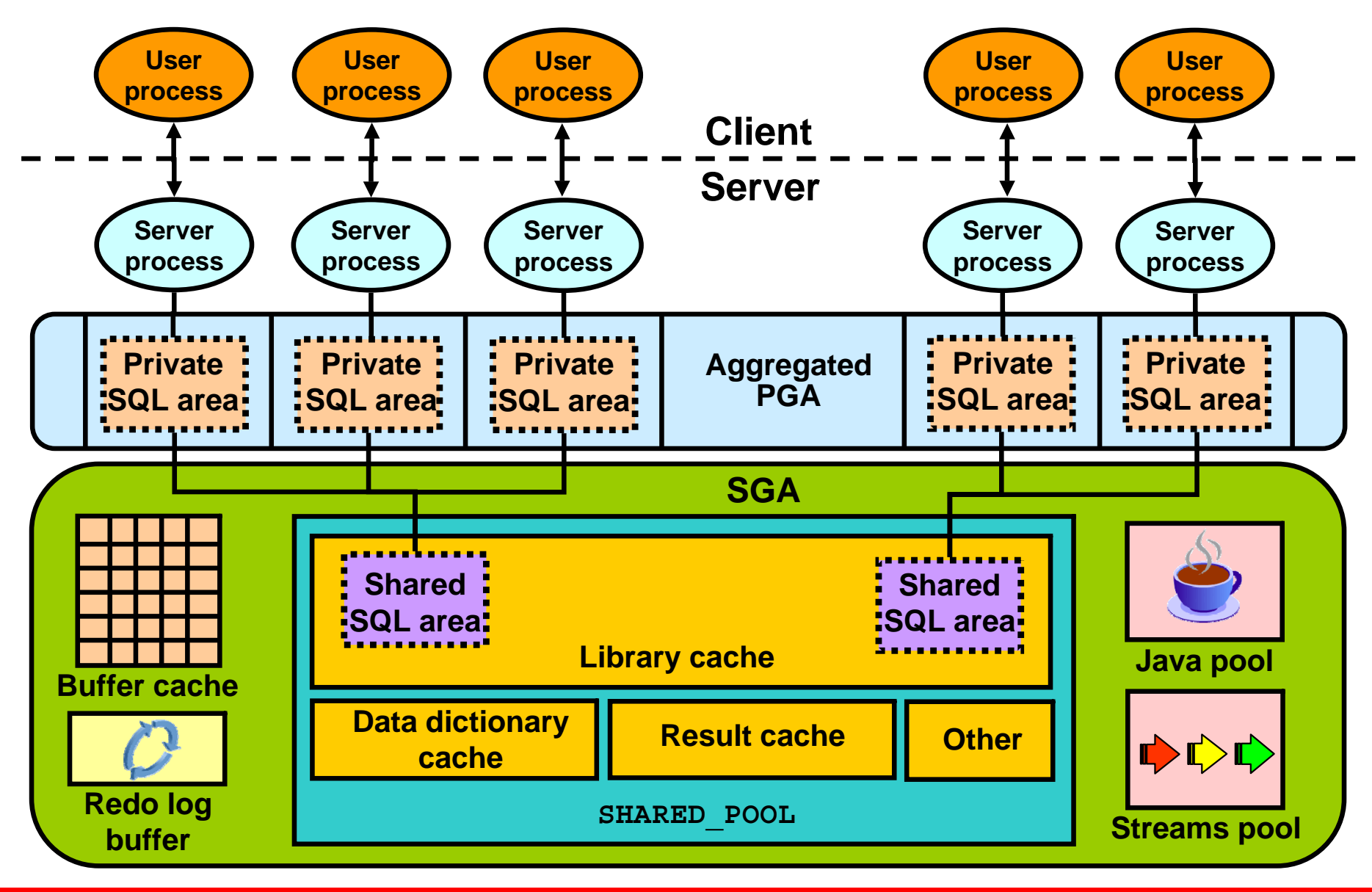

**ORACLE** 

#### **SQL Statement Processing: Overview**

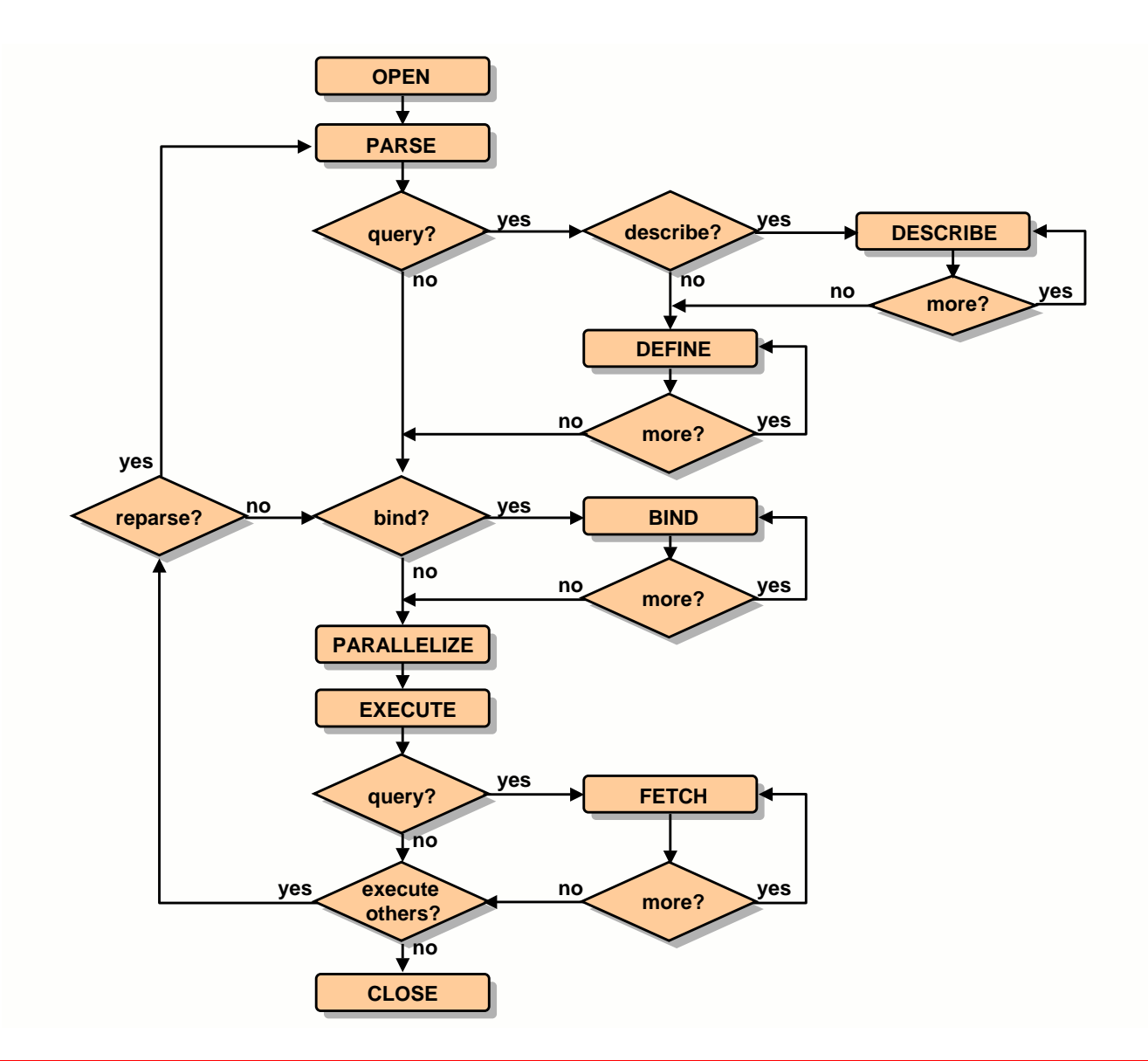

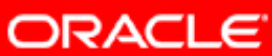

## **SQL Statement Processing: Steps**

- 1. Create a cursor.
- 2. Parse the statement.
- 3. Describe query results.
- 4. Define query output.
- 5. Bind variables.
- 6. Parallelize the statement.
- 7. Execute the statement.
- 8. Fetch rows of a query.
- 9. Close the cursor.

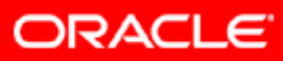

#### **Step 1: Create a Cursor**

- A cursor is a handle or name for a private SQL area.
- It contains information for statement processing.
- It is created by a program interface call in expectation of a SQL statement.
- The cursor structure is independent of the SQL statement that it contains.

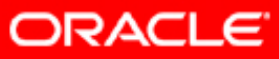

#### **Step 2: Parse the Statement**

- Statement passed from the user process to the Oracle instance
- Parsed representation of SQL created and moved into the shared SQL area if there is no identical SQL in the shared SQL area
- Can be reused if identical SQL exists

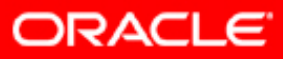

#### **Steps 3 and 4: Describe and Define**

- The describe step provides information about the select list items; it is relevant when entering dynamic queries through an OCI application.
- The define step defines location, size, and data type information required to store fetched values in variables.

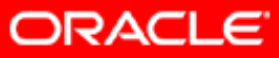

## **Steps 5 and 6: Bind and Parallelize**

- Bind any bind values:
	- $-$  Enables memory address to store data values
	- Allows shared SQL even though bind values may change
- Parallelize the statement:
	- SELECT
	- INSERT
	- UPDATE
	- MERGE
	- –DELETE
	- **CREATE**
	- ALTER

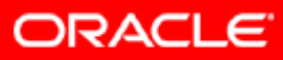

# **Steps 7 Through 9**

- Execute:
	- –Drives the SQL statement to produce the desired results
- Fetch rows:
	- –Into defined output variables
	- –Query results returned in table format
	- Array fetch mechanism
- Close the cursor.

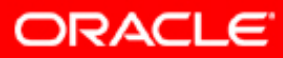

#### **SQL Statement Processing PL/SQL: Example**

```
SQL> variable c1 number
SQL> execute :c1 := dbms_sql.open_cursor;
SQL> variable b1 varchar2
SQL> execute dbms_sql.parse
  2 (:c1
  3 ,'select null from dual where dummy = :b1'
 4 ,dbms_sql.native);
SQL> execute :b1:='Y';
SQL> exec dbms_sql.bind_variable(:c1,':b1',:b1);
SQL> variable r number
SQL> execute :r := dbms_sql.execute(:c1);
SQL> variable r number
SQL> execute :r := dbms_sql.close_cursor(:c1);
```
**ORACLE** 

#### **SQL Statement Parsing: Overview**

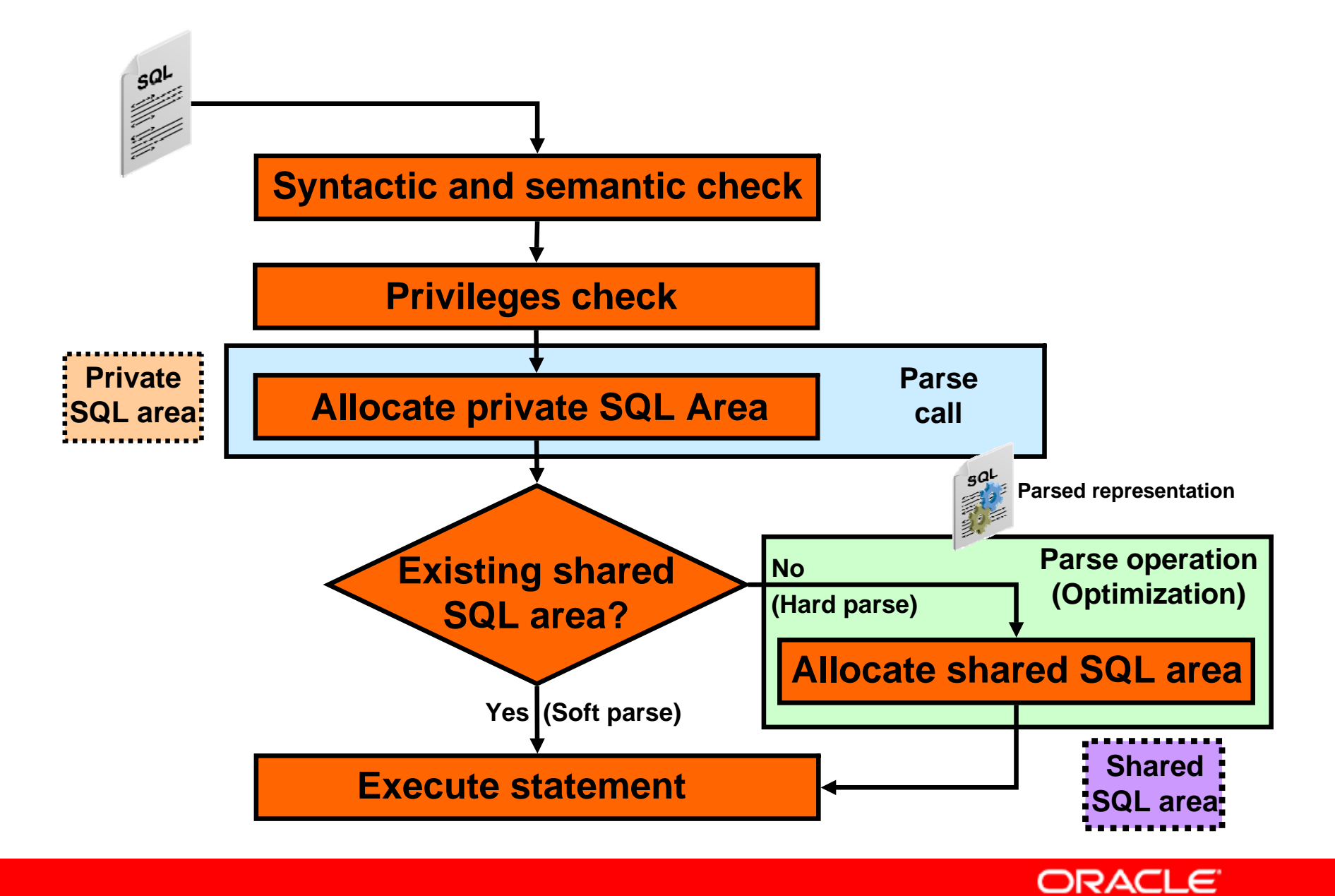

Copyright © 2008, Oracle. All rights reserved.

#### **Why Do You Need an Optimizer?**

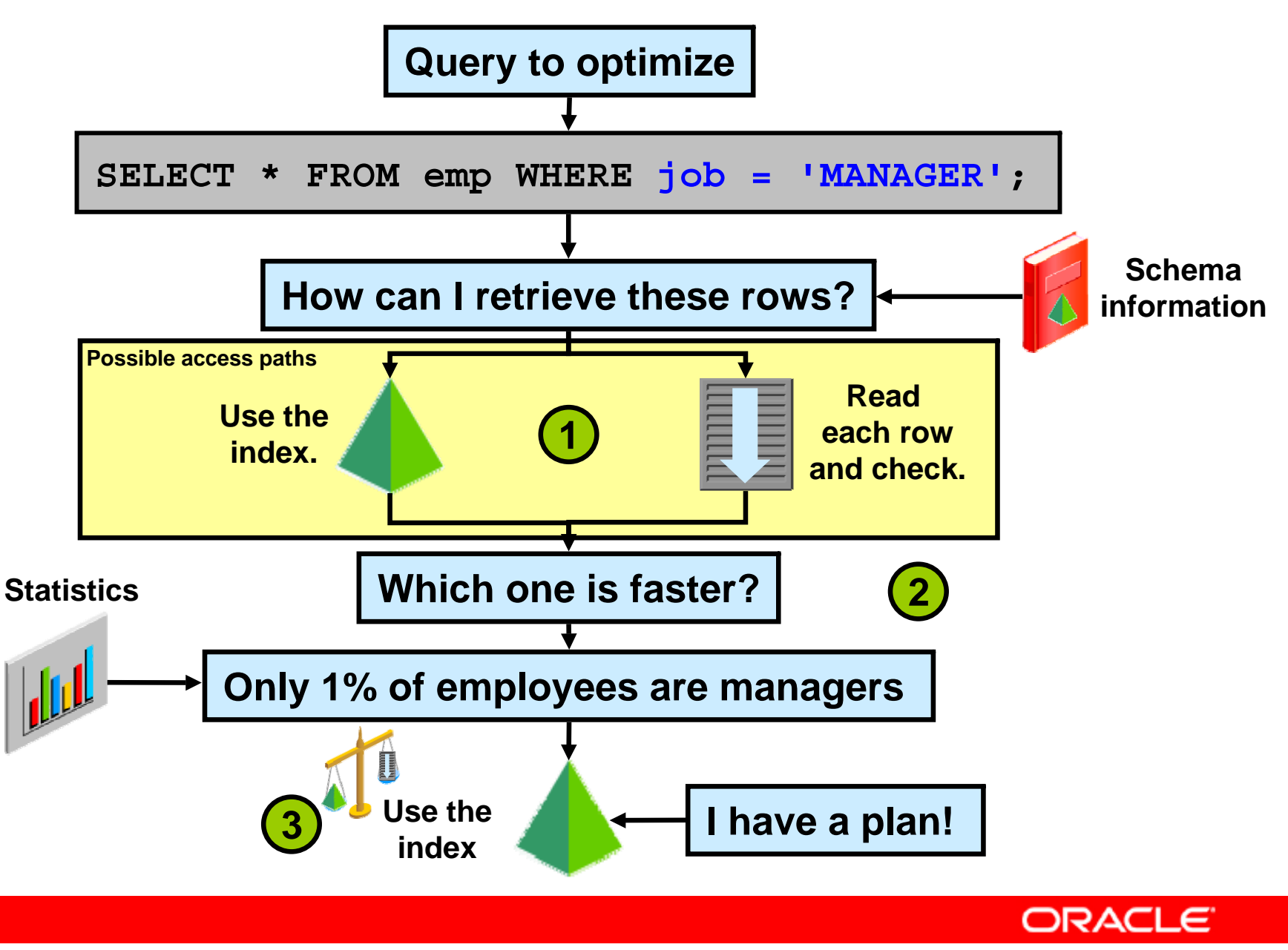

Copyright © 2008, Oracle. All rights reserved.

#### **Why Do You Need an Optimizer?**

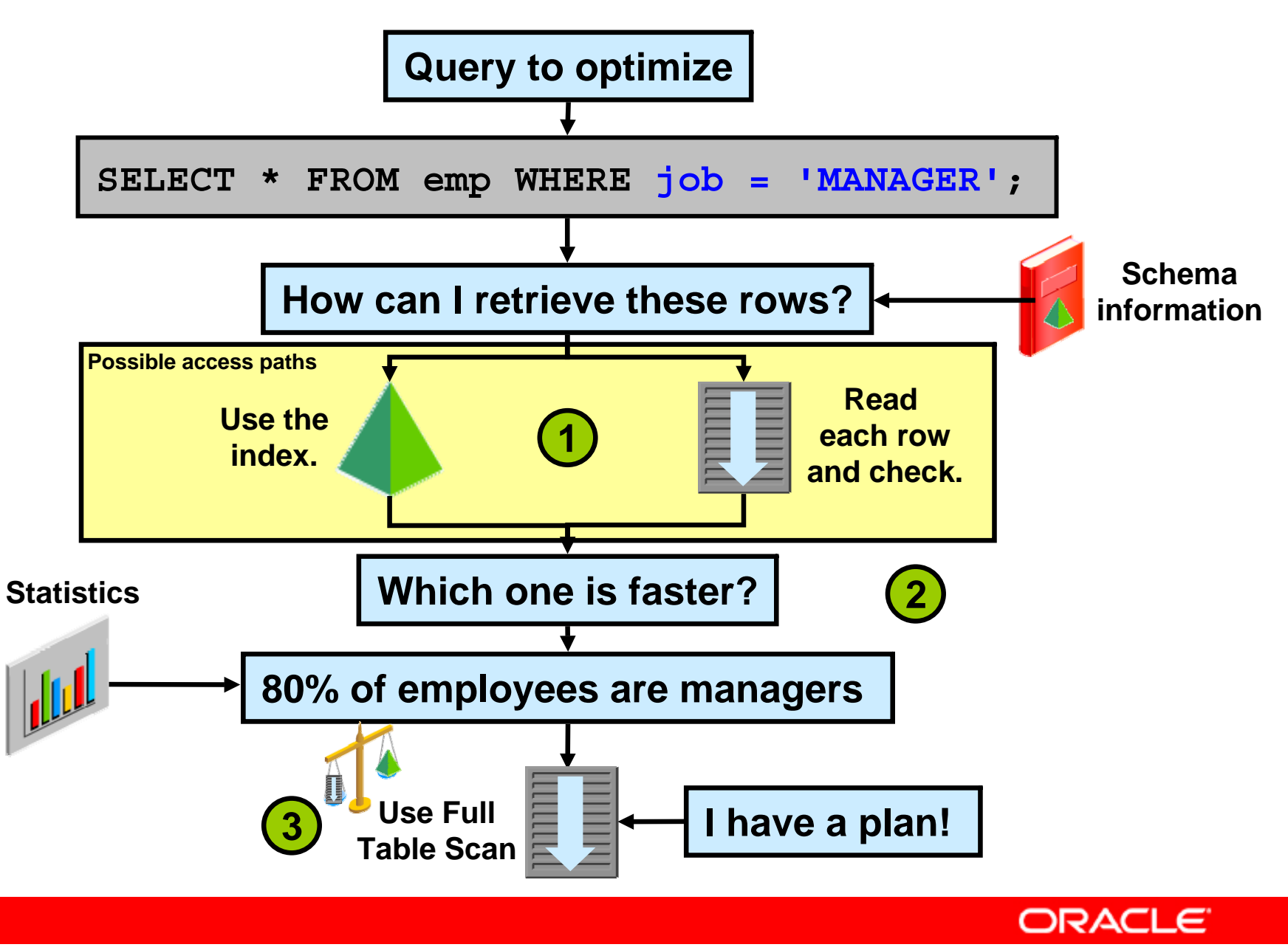

## **Optimization During Hard Parse Operation**

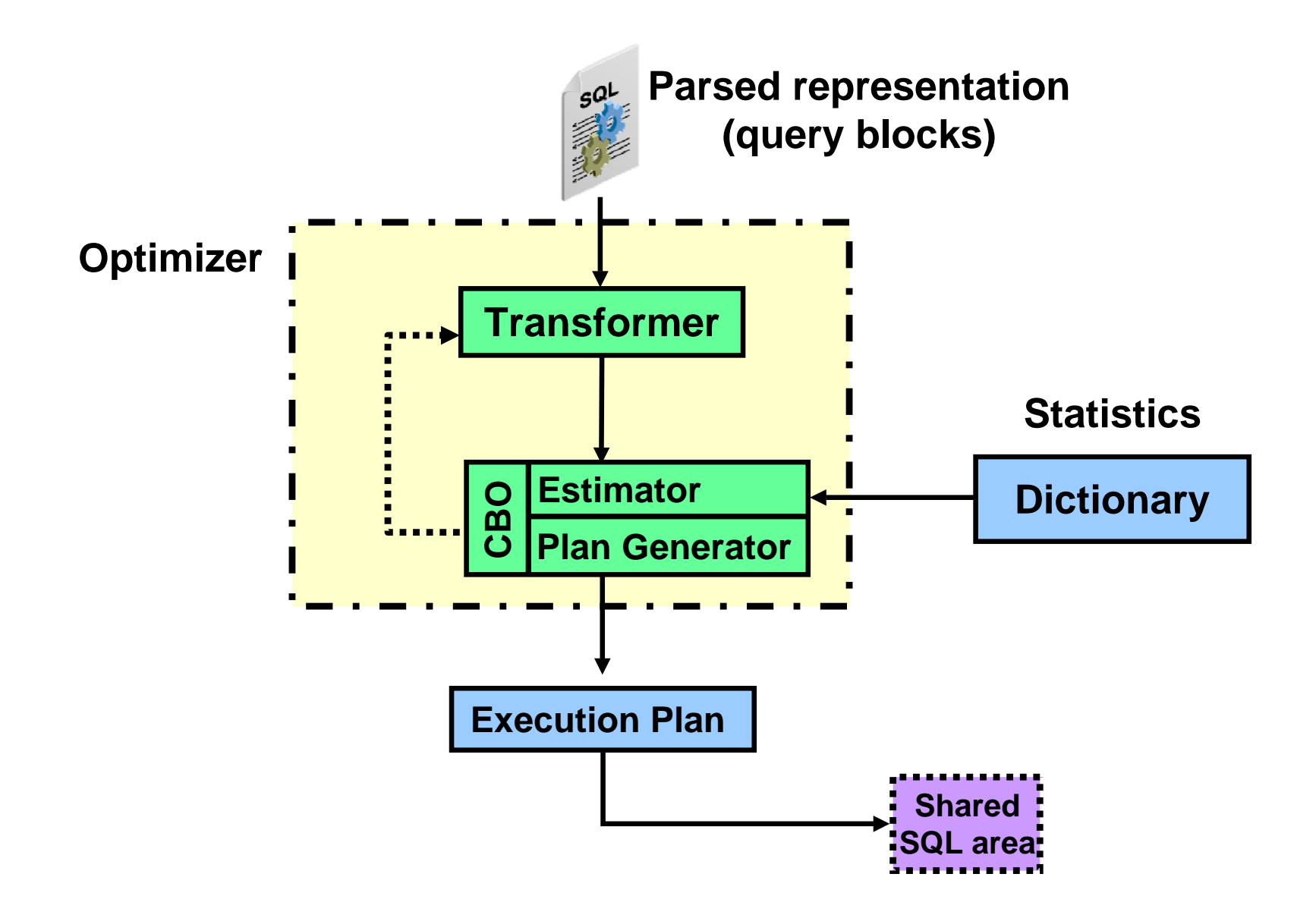

Copyright © 2008, Oracle. All rights reserved.

**ORACLE** 

## **Transformer: OR Expansion Example**

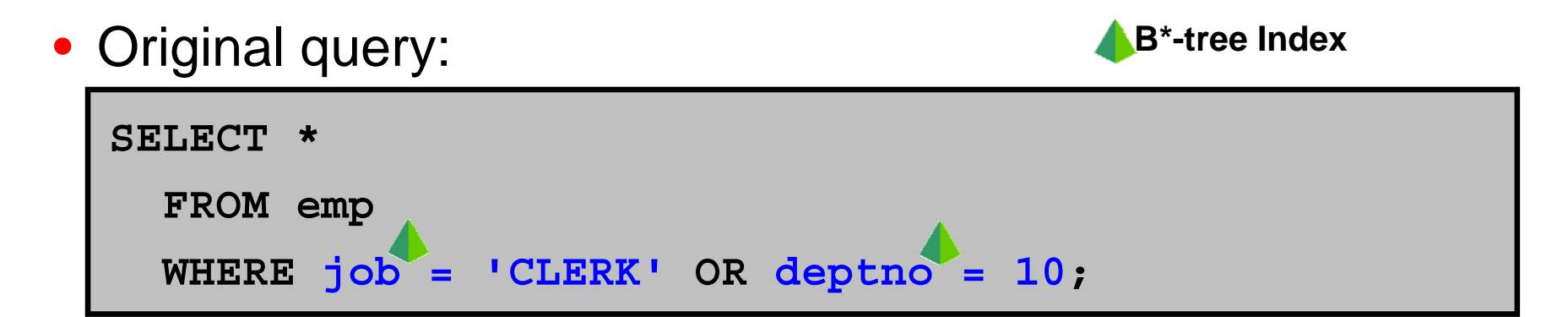

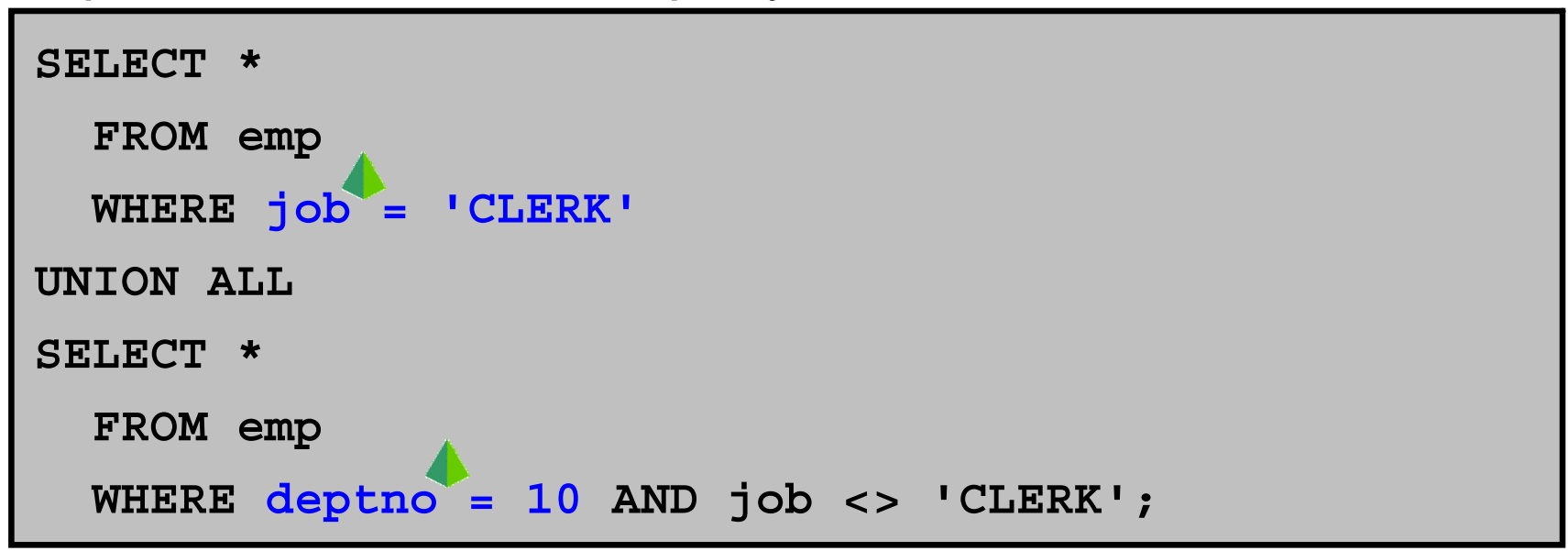

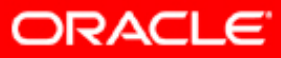

## **Transformer: Subquery Unnesting Example**

• Original query:

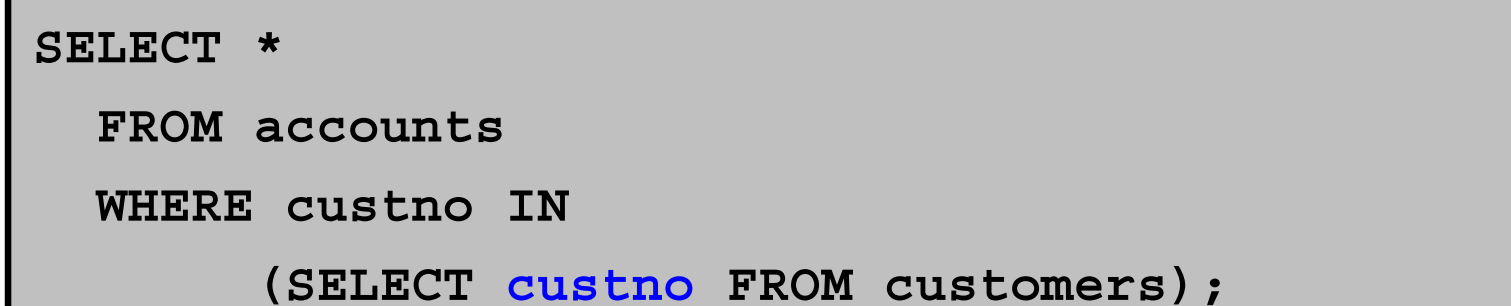

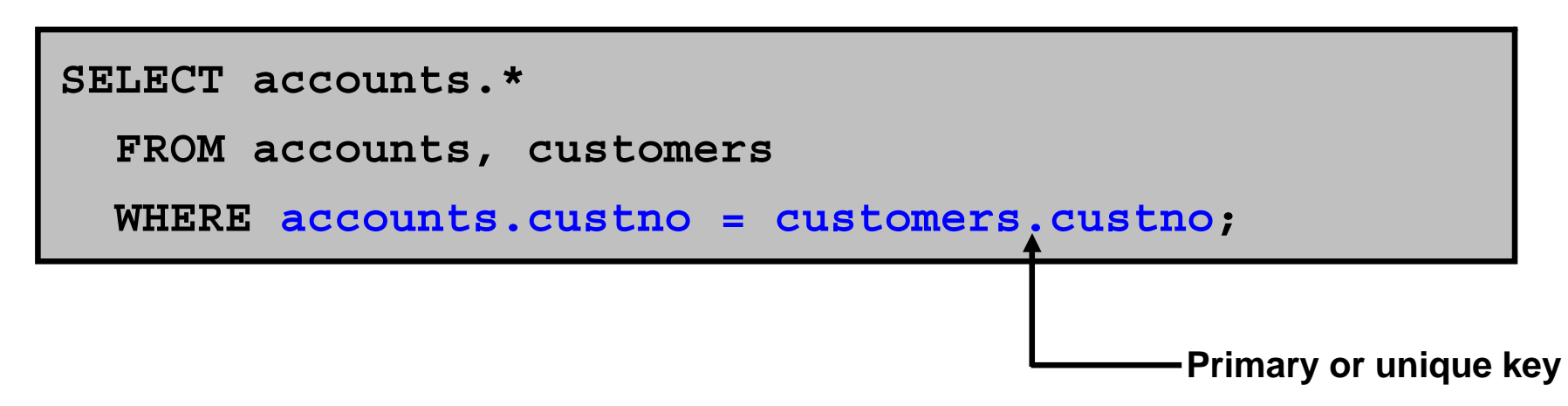

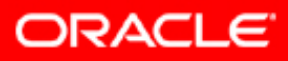

## **Transformer: View Merging Example**

**CREATE VIEW emp\_10 AS SELECT empno, ename, job, sal, comm, deptno FROM emp WHERE deptno = 10;** • Original query: **Index**

**SELECT empno FROM emp\_10 WHERE empno > 7800;**

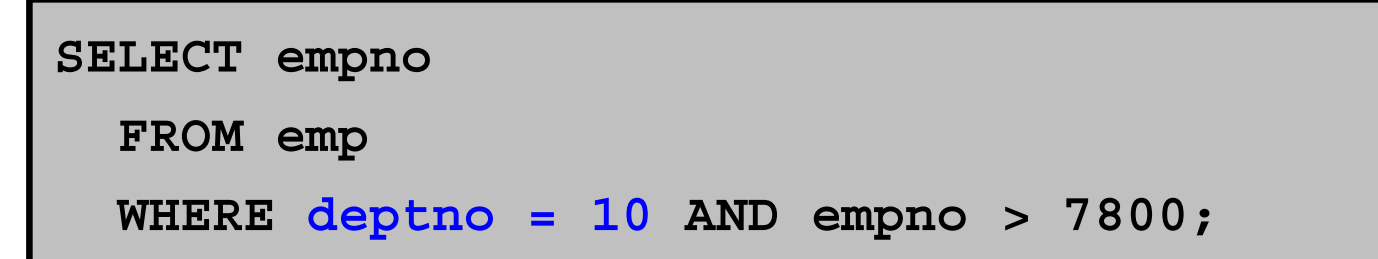

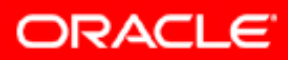

### **Transformer: Predicate Pushing Example**

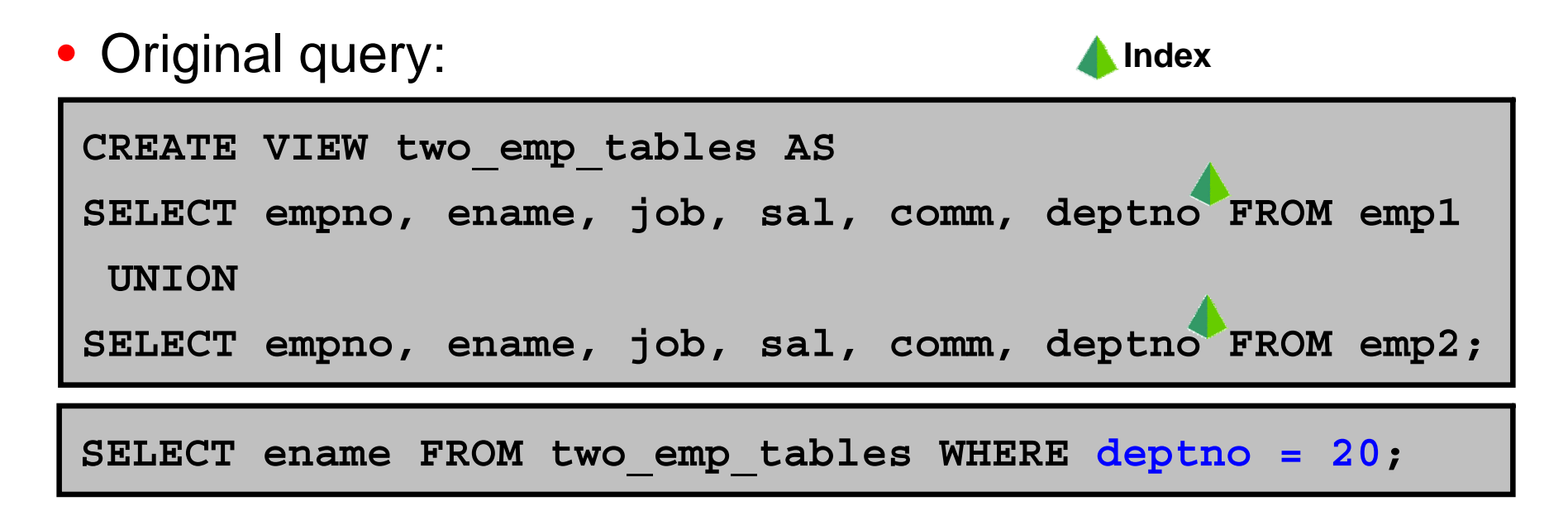

#### • Equivalent transformed query:

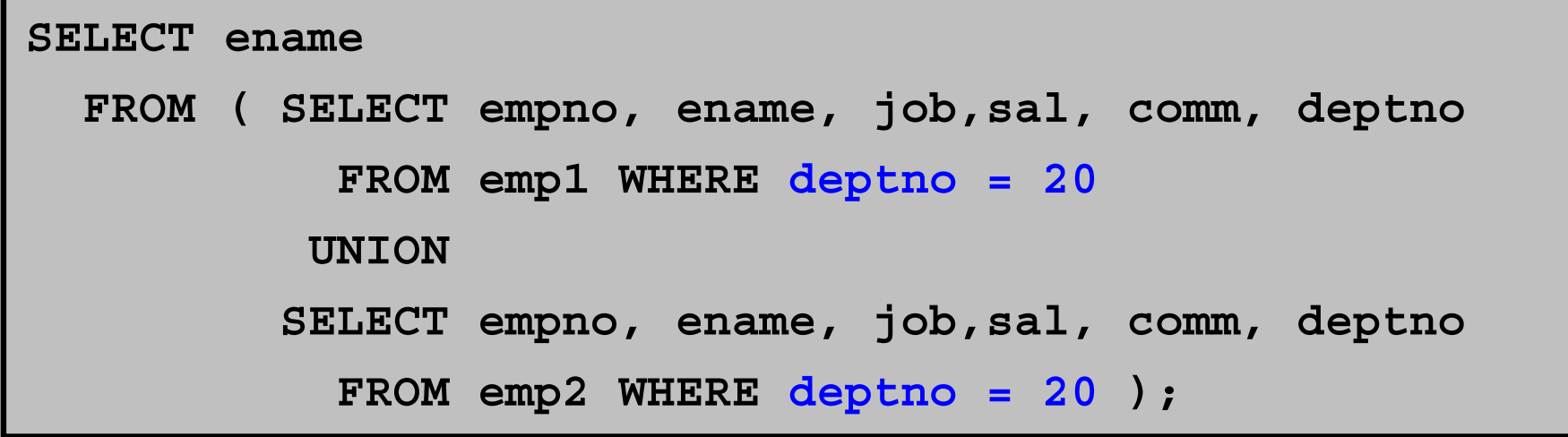

Copyright © 2008, Oracle. All rights reserved.

**ORACLE** 

## **Transformer: Transitivity Example**

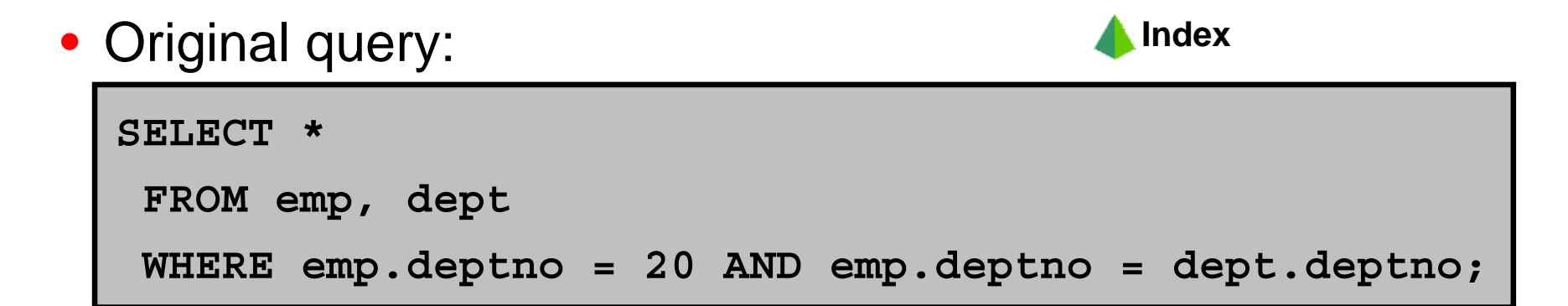

```
SELECT * FROM emp, dept 
WHERE emp.deptno = 20 AND emp.deptno = dept.deptno
   AND dept.deptno = 20;
```
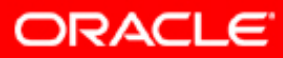

## **Cost-Based Optimizer**

- Piece of code:
	- Estimator
	- –Plan generator
- Estimator determines cost of optimization suggestions made by the plan generator:
	- Cost: Optimizer's best estimate of the number of standardized I/Os made to execute a particular statement optimization
- Plan generator:
	- Tries out different statement optimization techniques
	- Uses the estimator to cost each optimization suggestion
	- –Chooses the best optimization suggestion based on cost
	- Generates an execution plan for best optimization

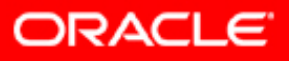

## **Estimator: Selectivity**

Selectivity = Number of rows satisfying a condition<br>Total number of rows

- Selectivity is the estimated proportion of a row set retrieved by a particular predicate or combination of predicates.
- It is expressed as a value between 0.0 and 1.0:
	- High selectivity: Small proportion of rows
	- Low selectivity: Big proportion of rows
- Selectivity computation:
	- If no statistics: Use dynamic sampling
	- If no histograms: Assume even distribution of rows
- Statistic information:
	- DBA TABLES and DBA TAB STATISTICS (NUM ROWS)
	- DBA TAB COL STATISTICS (NUM DISTINCT, DENSITY, HIGH/LOW\_VALUE,…)

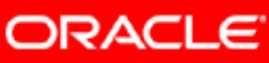
# **Estimator: Cardinality**

Cardinality = Selectivity \* Total number of rows

- Expected number of rows retrieved by a particular operation in the execution plan
- Vital figure to determine join, filters, and sort costs
- Simple example:

**SELECT days FROM courses WHERE dev\_name = 'ANGEL';**

- The number of distinct values in DEV NAME is 203.
- $-$  The number of rows in <code>COURSES</code> (original cardinality) is 1018.
- –Selectivity =  $1/203 = 4.926$ \*e-03
- Cardinality =  $(1/203)^*1018 = 5.01$  (rounded off to 6)

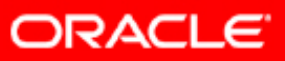

## **Estimator: Cost**

- Cost is the optimizer's best estimate of the number of standardized I/Os it takes to execute a particular statement.
- Cost unit is a standardized single block random read:
	- 1 cost unit = 1 SRds
- The cost formula combines three different costs units into standard cost units.

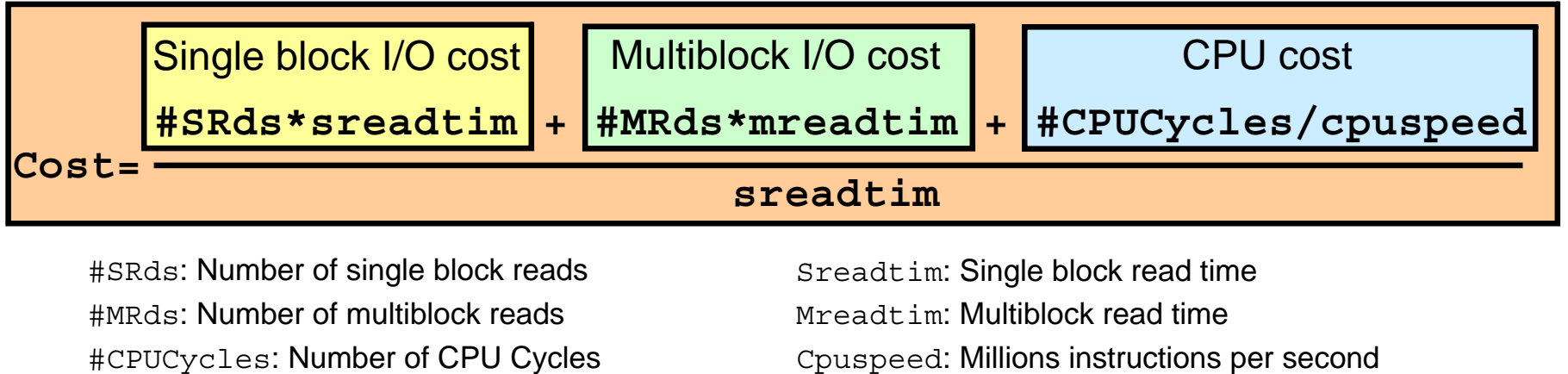

#### **Plan Generator**

```
select e.last_name, c.loc_id
from employees e, classes c where e.emp_id = c.instr_id;
Join order[1]: DEPARTMENTS[D]#0 EMPLOYEES[E]#1
NL Join: Cost: 41.13 Resp: 41.13 Degree: 1
SM cost: 8.01HA cost: 6.51Best:: JoinMethod: Hash Cost: 6.51 Degree: 1 Resp: 6.51 Card: 106.00
Join order[2]: EMPLOYEES[E]#1 DEPARTMENTS[D]#0
NL Join: Cost: 121.24 Resp: 121.24 Degree: 1
SM cost: 8.01HA cost: 6.51Join order abortedFinal cost for query block SEL$1 (#0)
All Rows Plan:Best join order: 1
+----------------------------------------------------------------+| Id | Operation | Name | Rows | Bytes | Cost |
+----------------------------------------------------------------+| 0 | SELECT STATEMENT | | | | 7 |
 | 1 | HASH JOIN | | 106 | 6042 | 7 | 
 | 2 | TABLE ACCESS FULL | DEPARTMENTS| 27 | 810 | 3 | 
 | 3 | TABLE ACCESS FULL | EMPLOYEES | 107 | 2889 | 3 | 
+----------------------------------------------------------------+
```
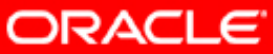

## **Controlling the Behavior of the Optimizer**

- **CURSOR\_SHARING**: SIMILAR, EXACT, FORCE
- **DB\_FILE\_MULTIBLOCK\_READ\_COUNT**
- **PGA\_AGGREGATE\_TARGET**
- **STAR\_TRANSFORMATION\_ENABLED**
- **RESULT\_CACHE\_MODE**: MANUAL, FORCE
- **RESULT\_CACHE\_MAX\_SIZE**
- **RESULT\_CACHE\_MAX\_RESULT**
- **RESULT\_CACHE\_REMOTE\_EXPIRATION**

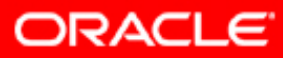

## **Controlling the Behavior of the Optimizer**

- **OPTIMIZER\_INDEX\_CACHING**
- **OPTIMIZER\_INDEX\_COST\_ADJ**
- **OPTIMIZER\_FEATURES\_ENABLED**
- **OPTIMIZER\_MODE**: ALL\_ROWS, FIRST\_ROWS, FIRST\_ROWS\_*<sup>n</sup>*
- **OPTIMIZER\_CAPTURE\_SQL\_PLAN\_BASELINES**
- **OPTIMIZER\_USE\_SQL\_PLAN\_BASELINES**
- **OPTIMIZER\_DYNAMIC\_SAMPLING**
- **OPTIMIZER\_USE\_INVISIBLE\_INDEXES**
- **OPTIMIZER\_USE\_PENDING\_STATISTICS**

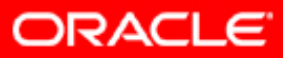

## **Optimizer Features and Oracle Database Releases**

#### **OPTIMIZER\_FEATURES\_ENABLED**

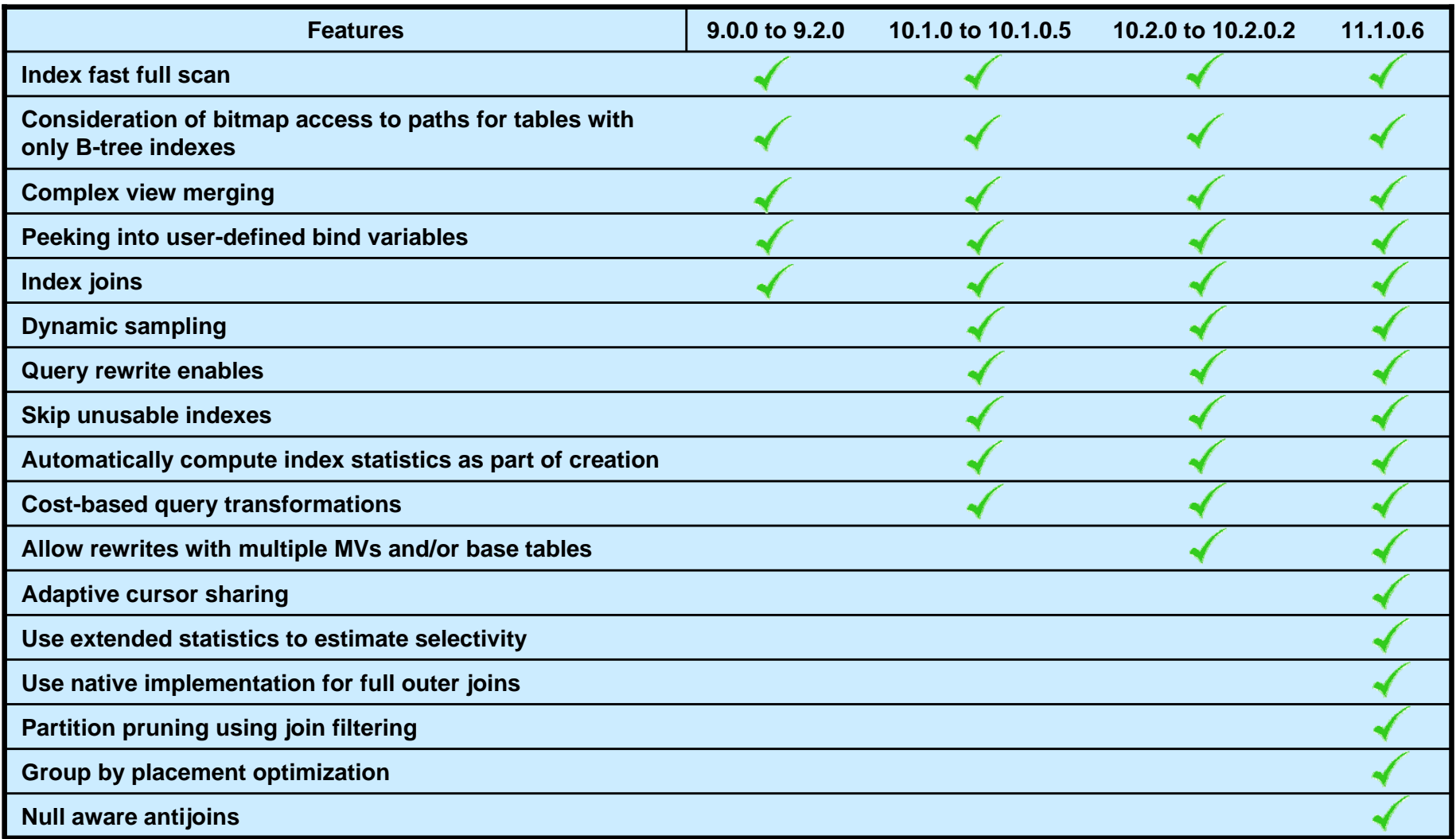

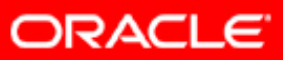

# **Summary**

In this lesson, you should have learned how to:

- Describe the execution steps of a SQL statement
- Describe the need for an optimizer
- Explain the various phases of optimization
- Control the behavior of the optimizer

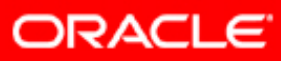

## **Practice 3: Overview**

This practice covers exploring a trace file to understand the optimizer's decisions.

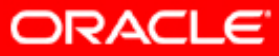

## **Optimizer Operators**

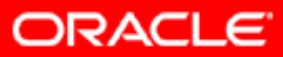

Copyright © 2008, Oracle. All rights reserved.

## **Objectives**

After completing this lesson, you should be able to:

- Describe most of the SQL operators
- List the possible access paths
- Explain how join operations are performed

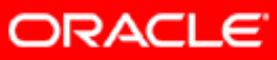

# **Row Source Operations**

- Unary operations
	- Access Path
- Binary operations
	- –Joins
- N-ary operations

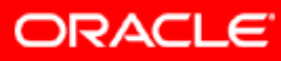

#### **Main Structures and Access Paths**

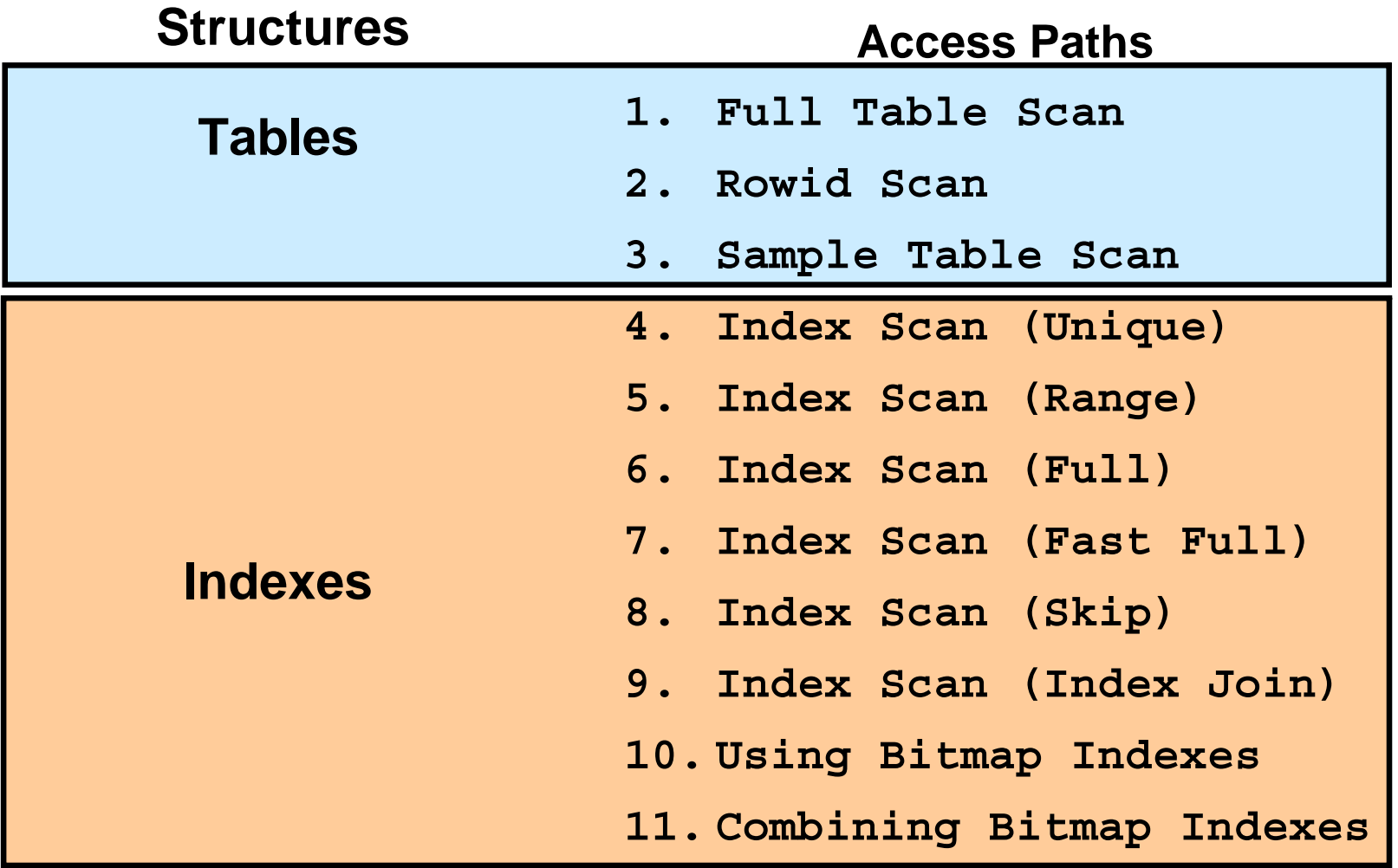

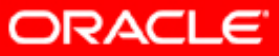

# **Full Table Scan**

- Performs multiblock reads(here DB FILE MULTIBLOCK READ COUNT =  $4$ )
- Reads all formatted blocks below the high-water mark **нум**
- May filter rows

• Faster than index

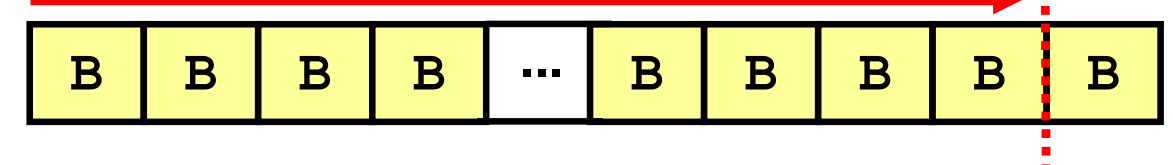

range scans for large amount of data

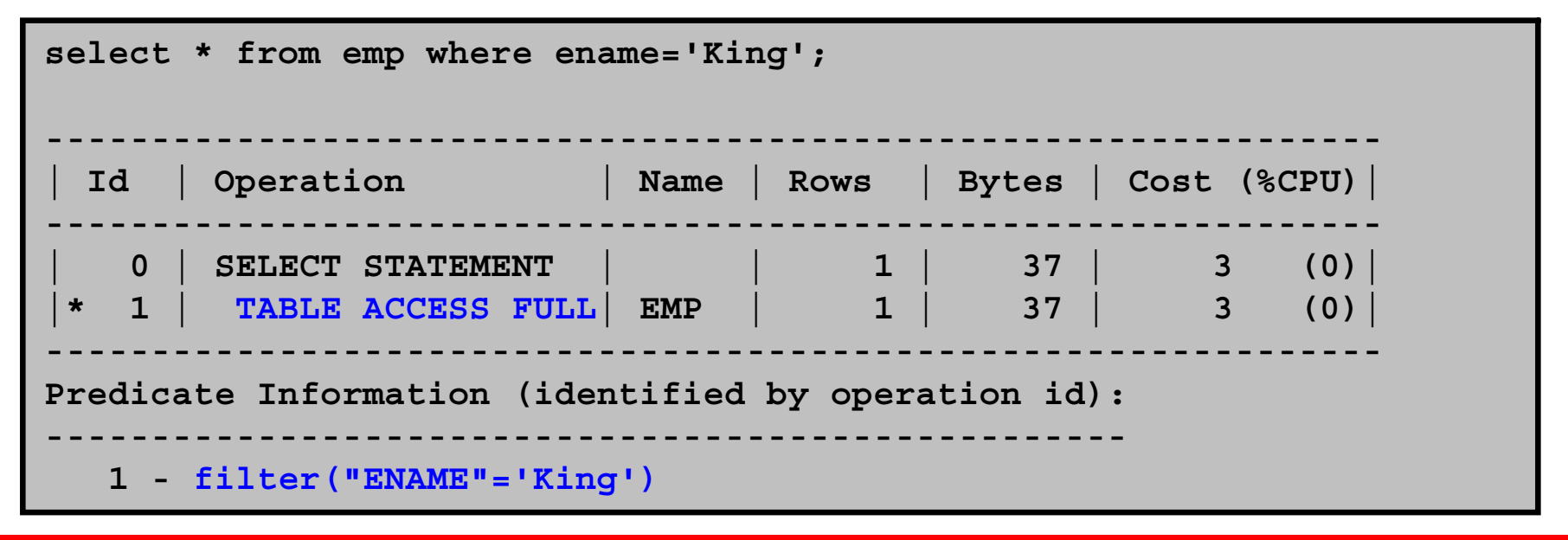

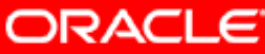

# **Full Table Scans: Use Cases**

- No suitable index
- Low selectivity filters (or no filters)
- Small table
- High degree of parallelism
- Full table scan hint: FULL (<table name>)

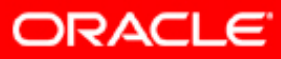

#### **ROWID Scan**

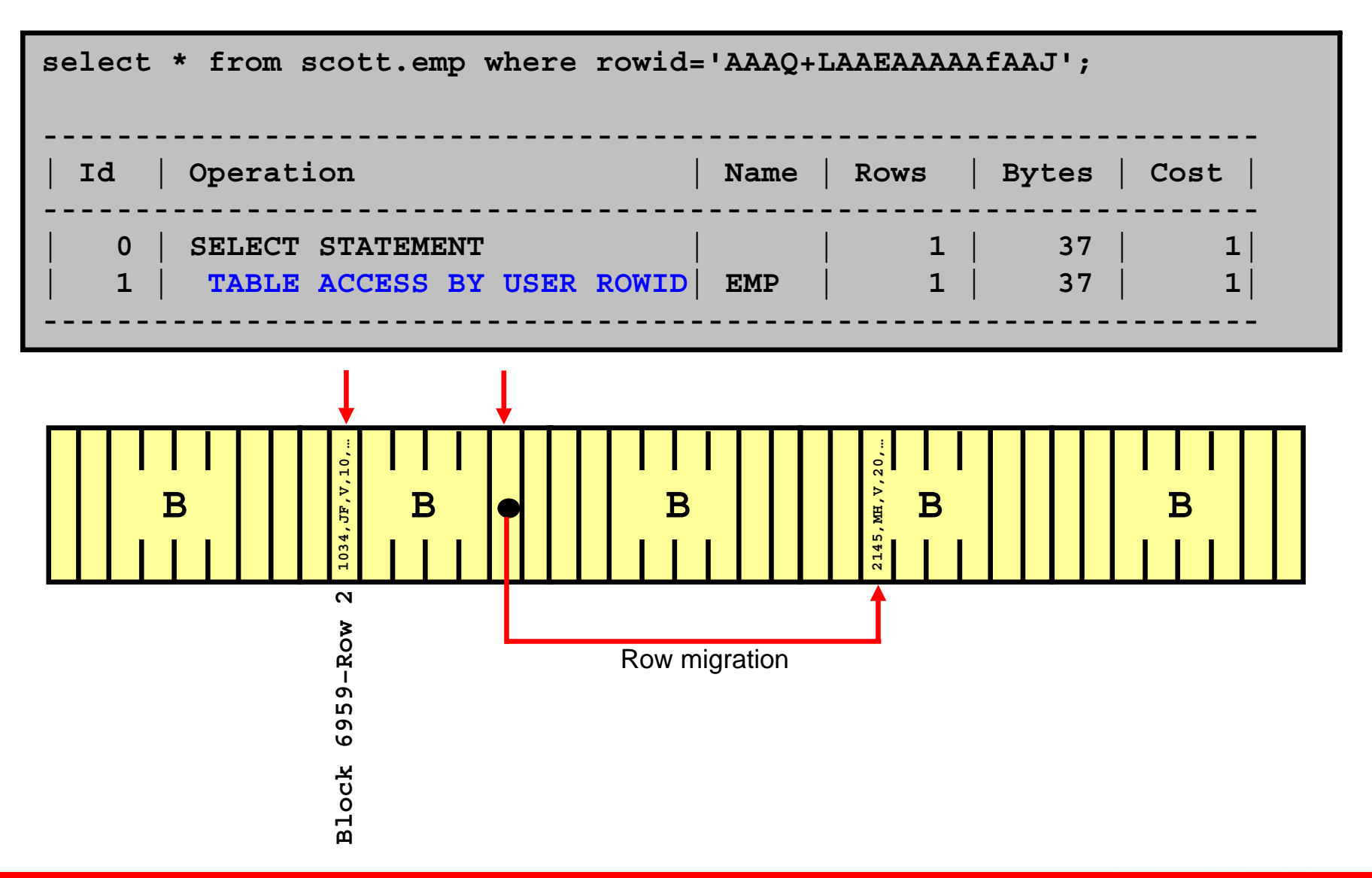

## **Sample Table Scans**

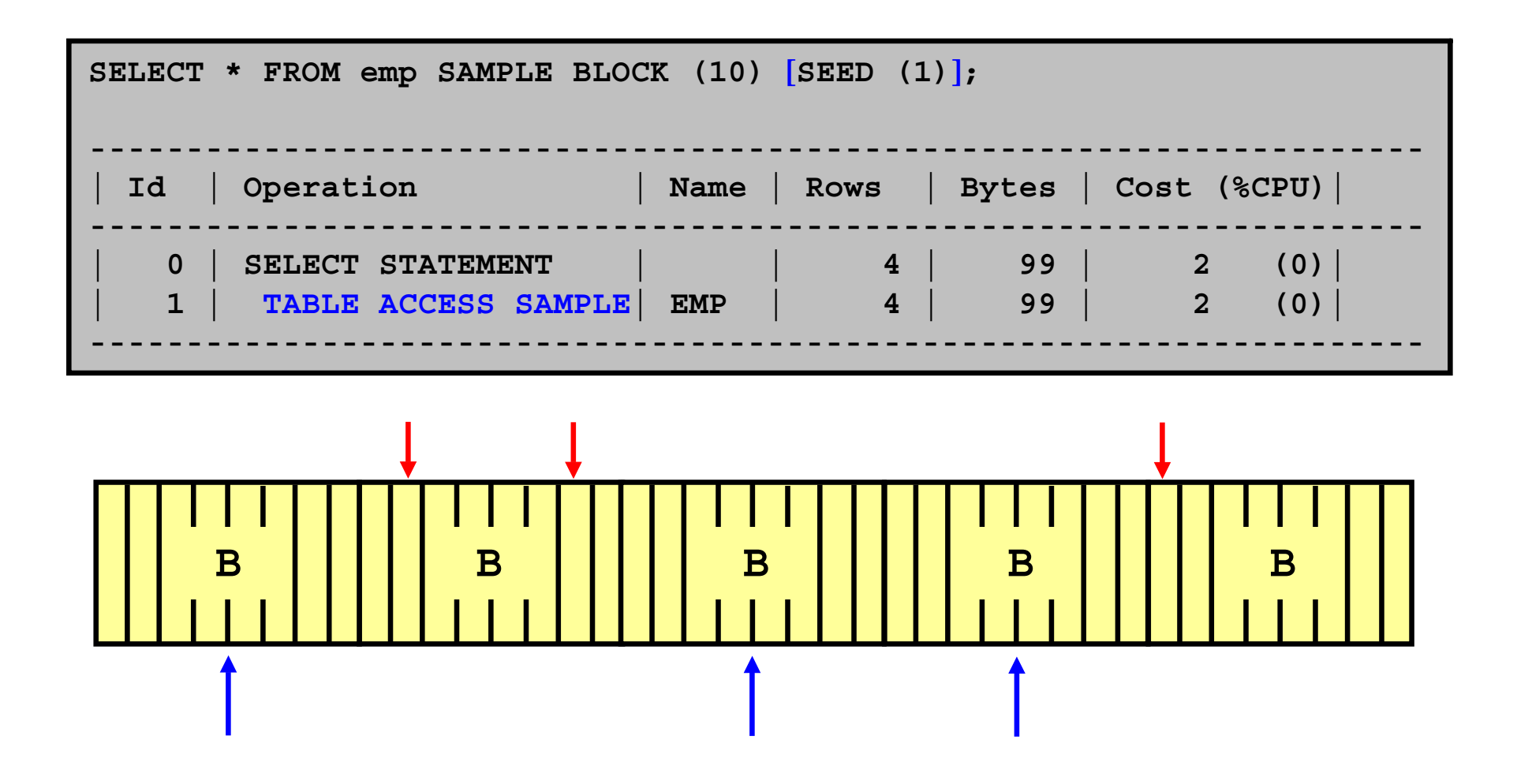

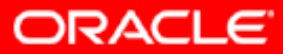

## **Indexes: Overview**

Index storage techniques:

- B\*-tree indexes: The default and the most common
	- Normal
	- – Function based: Precomputed value of a function or expression
	- Index-organized table (IOT)
	- Bitmap indexes
	- Cluster indexes: Defined specifically for cluster
- Index attributes:
	- Key compression
	- Reverse key
	- Ascending, descending
- Domain indexes: Specific to an application or cartridge

#### **Normal B\*-tree Indexes**

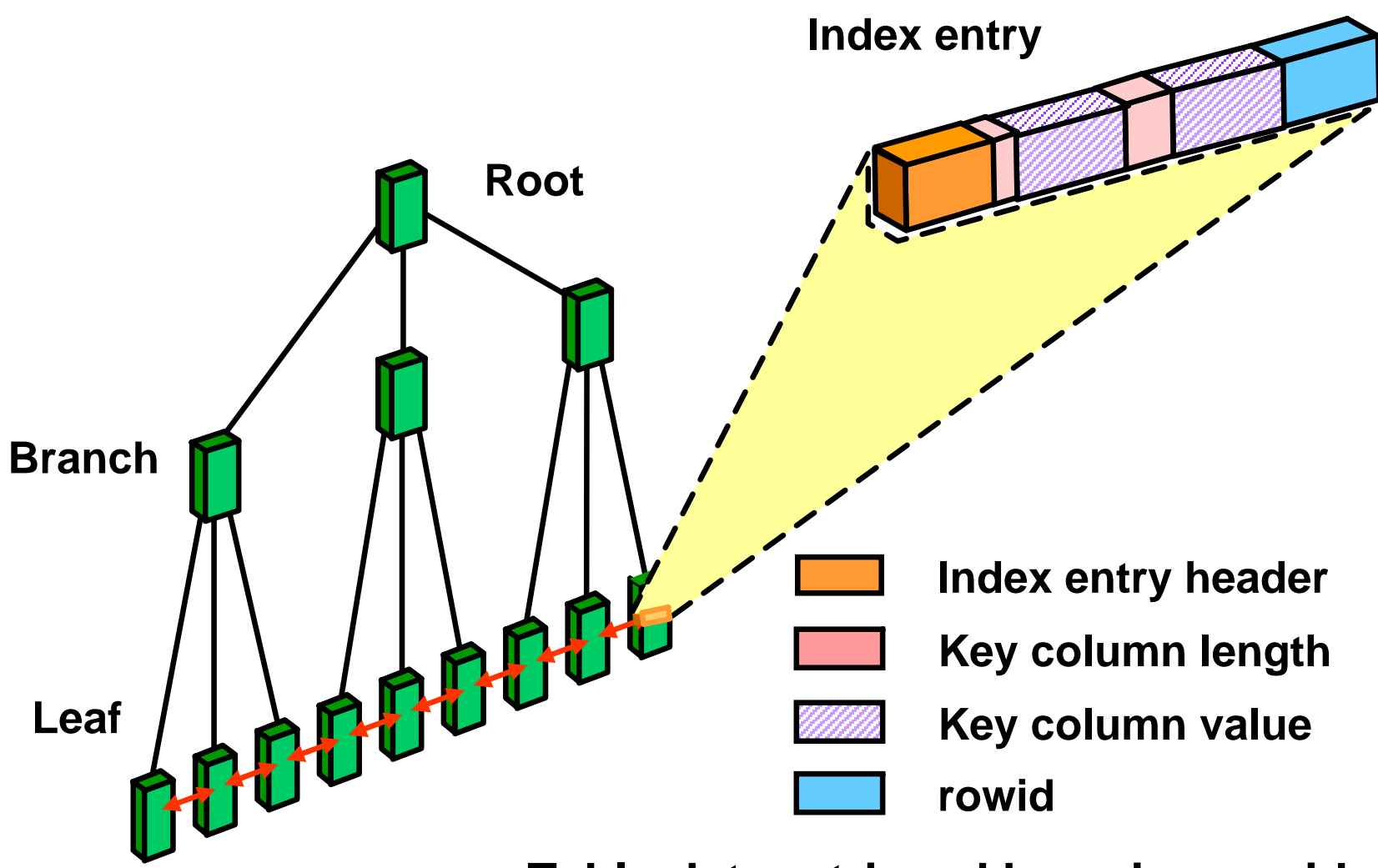

**Table data retrieved by using rowid**

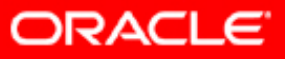

# **Index Scans**

Types of index scans:

- Unique
- Min/Max
- Range (Descending)
- Skip
- Full and fast full
- Index join

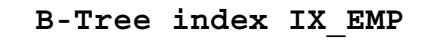

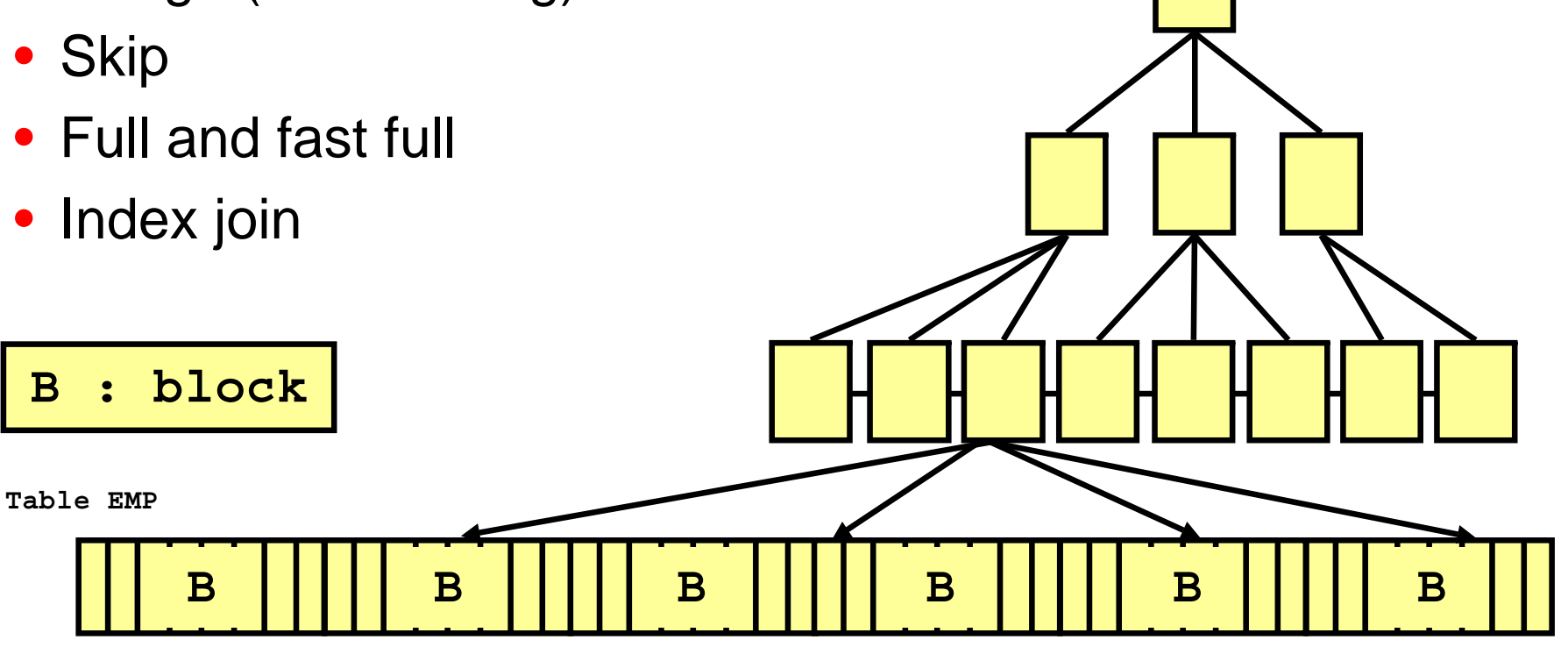

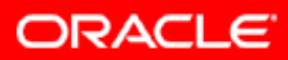

## **Index Unique Scan**

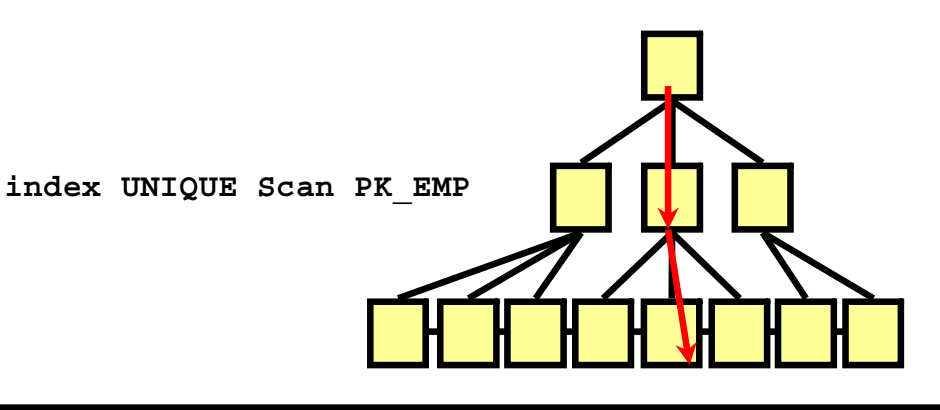

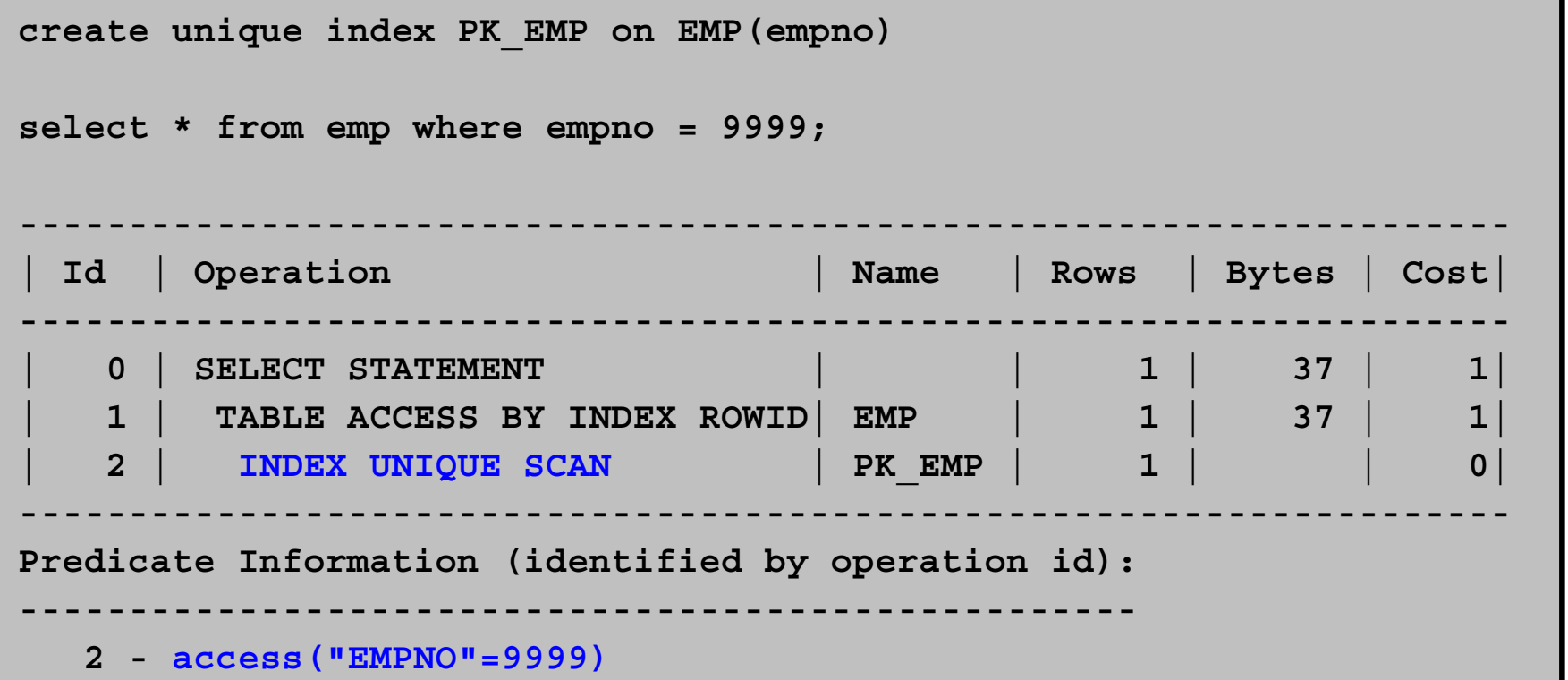

## **Index Range Scan**

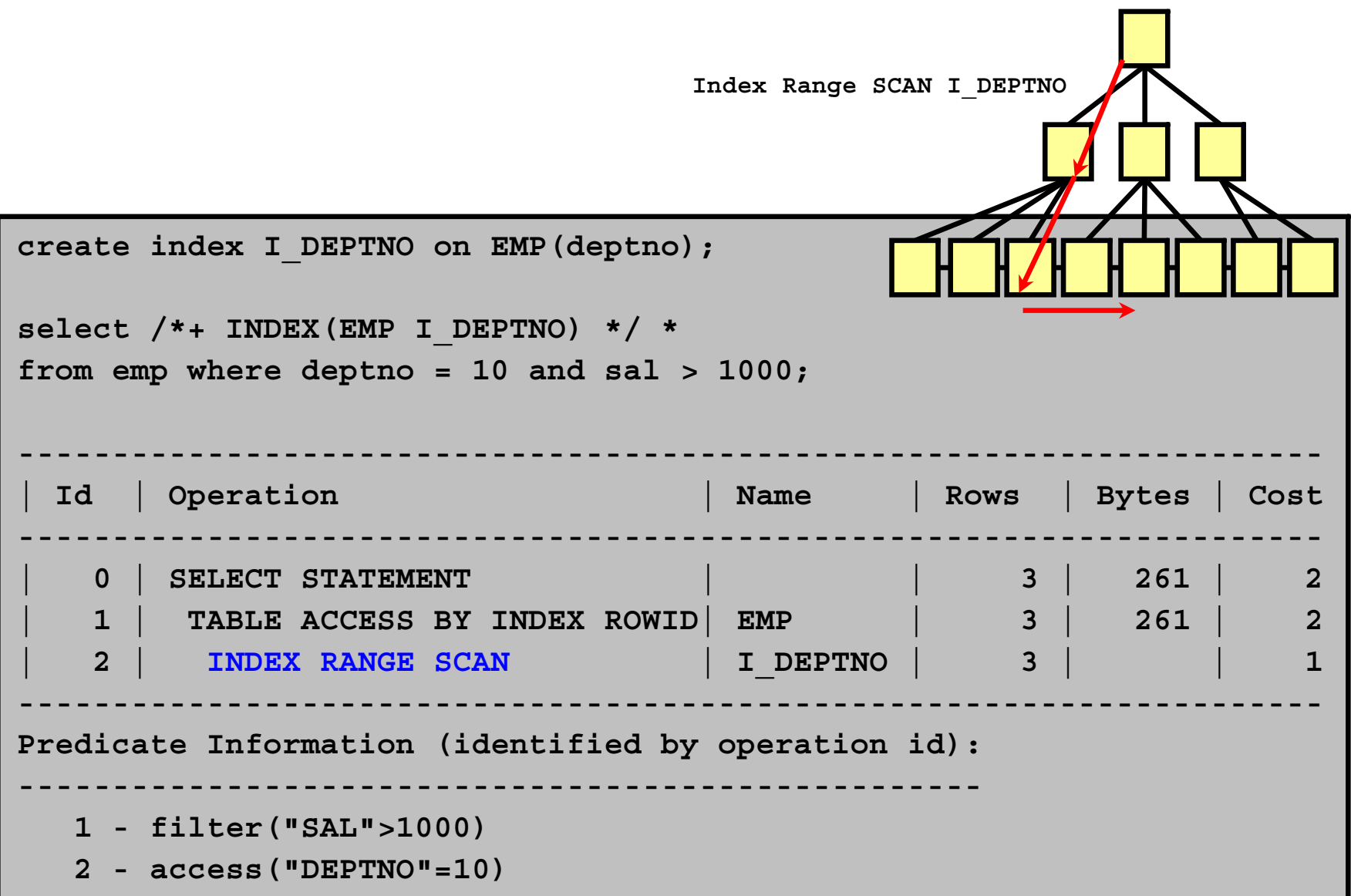

# **Index Range Scan: Descending**

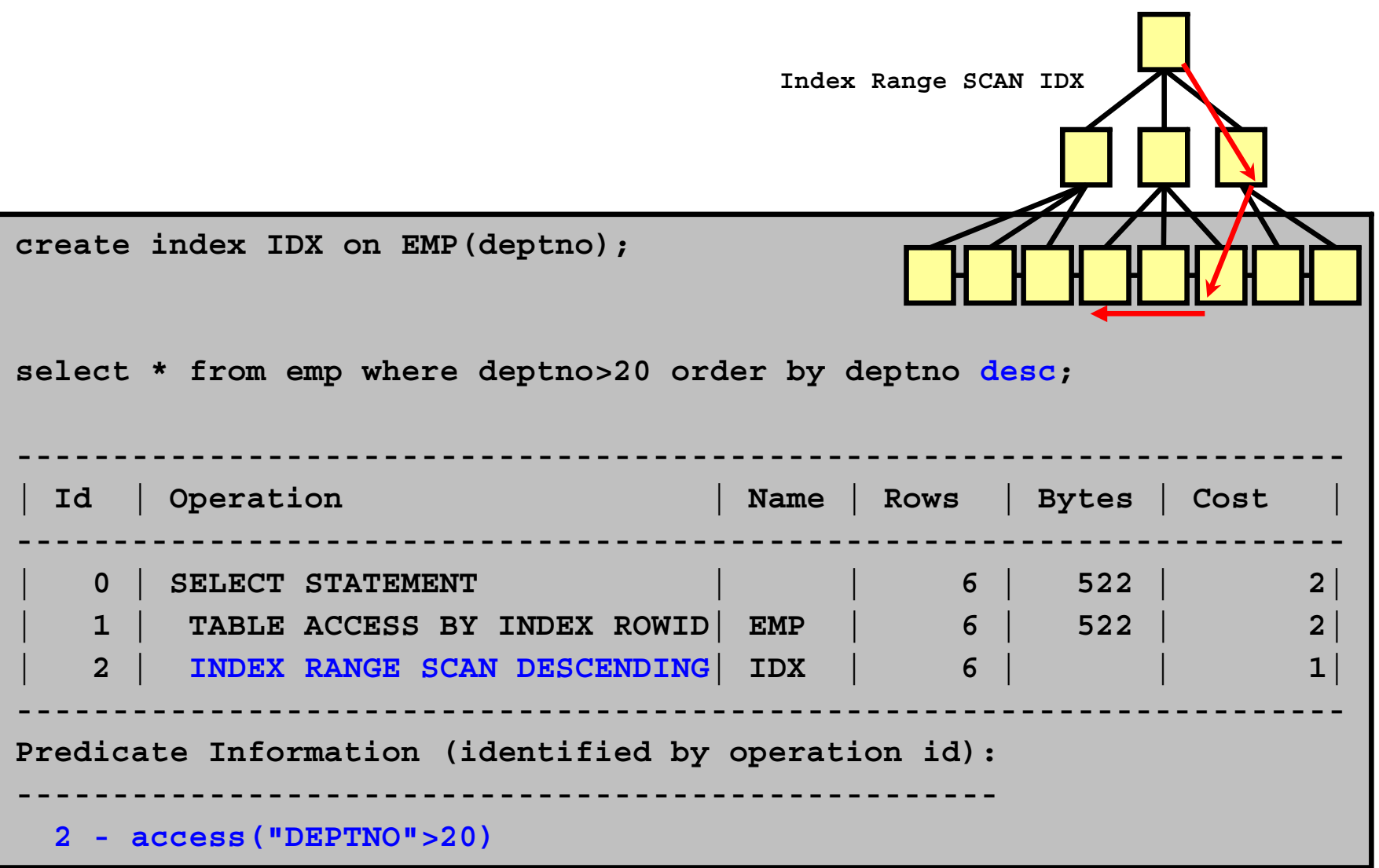

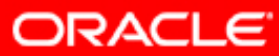

## **Descending Index Range Scan**

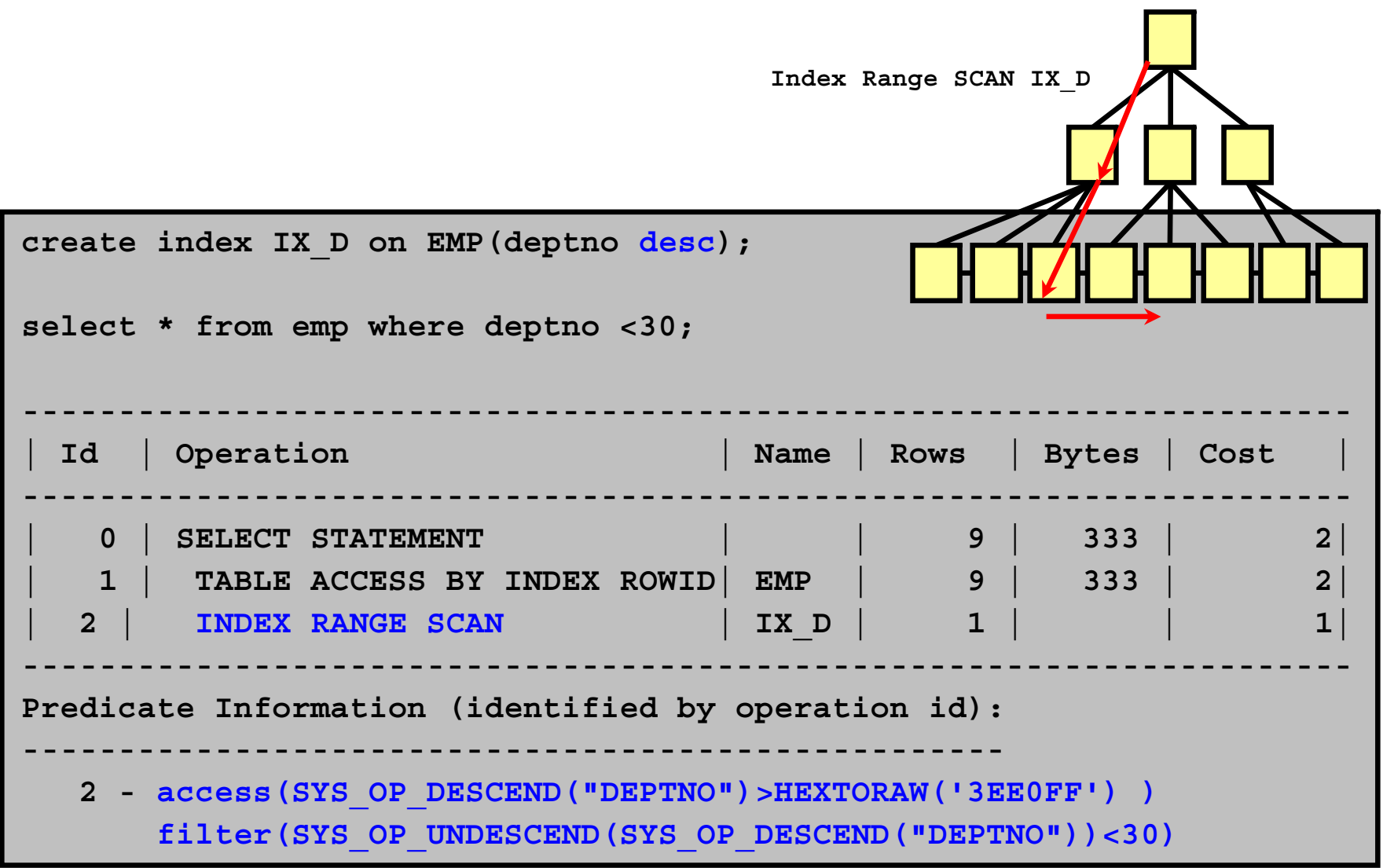

ORACLE<sup>®</sup>

## **Index Range Scan: Function-Based**

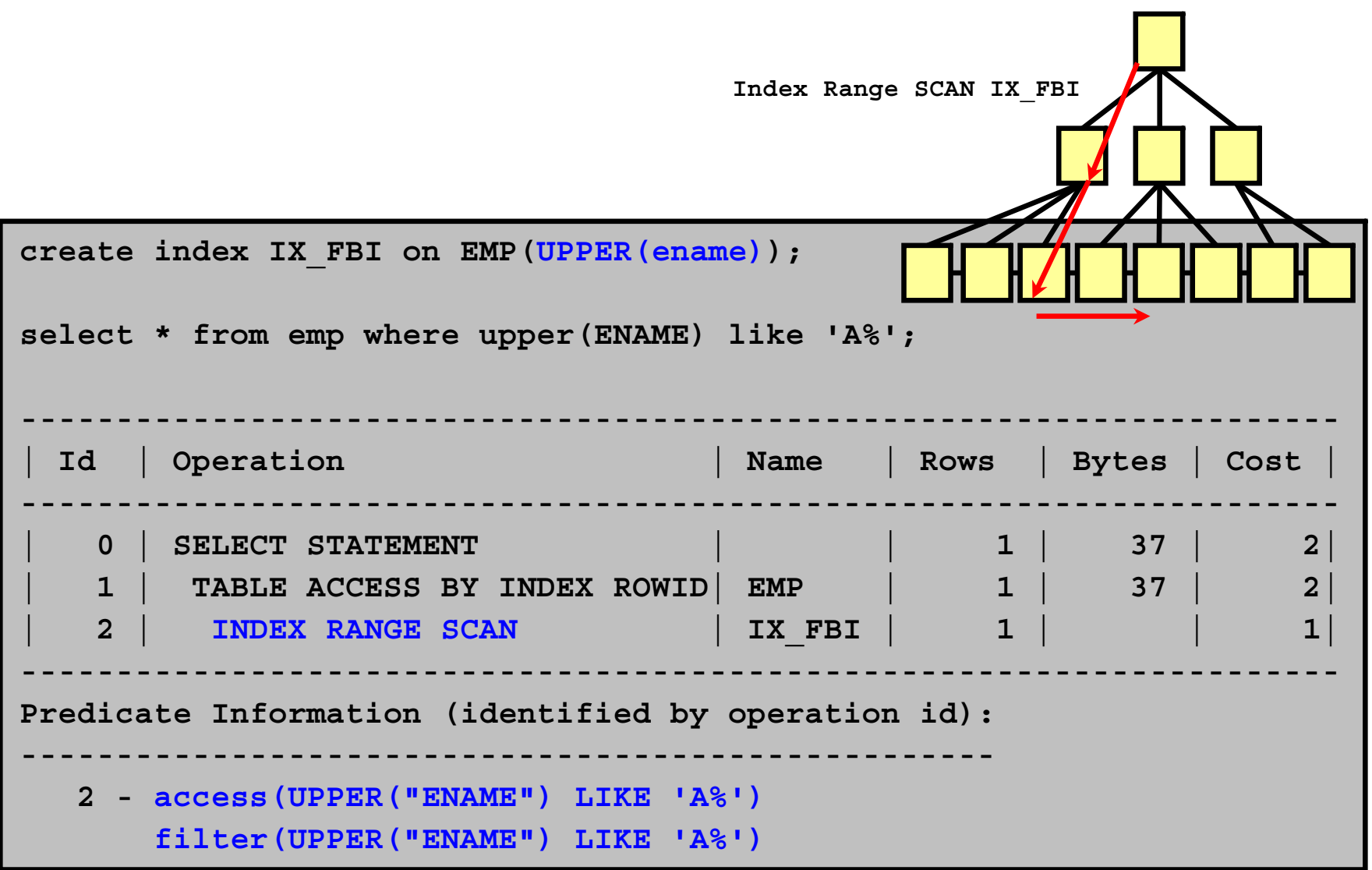

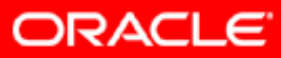

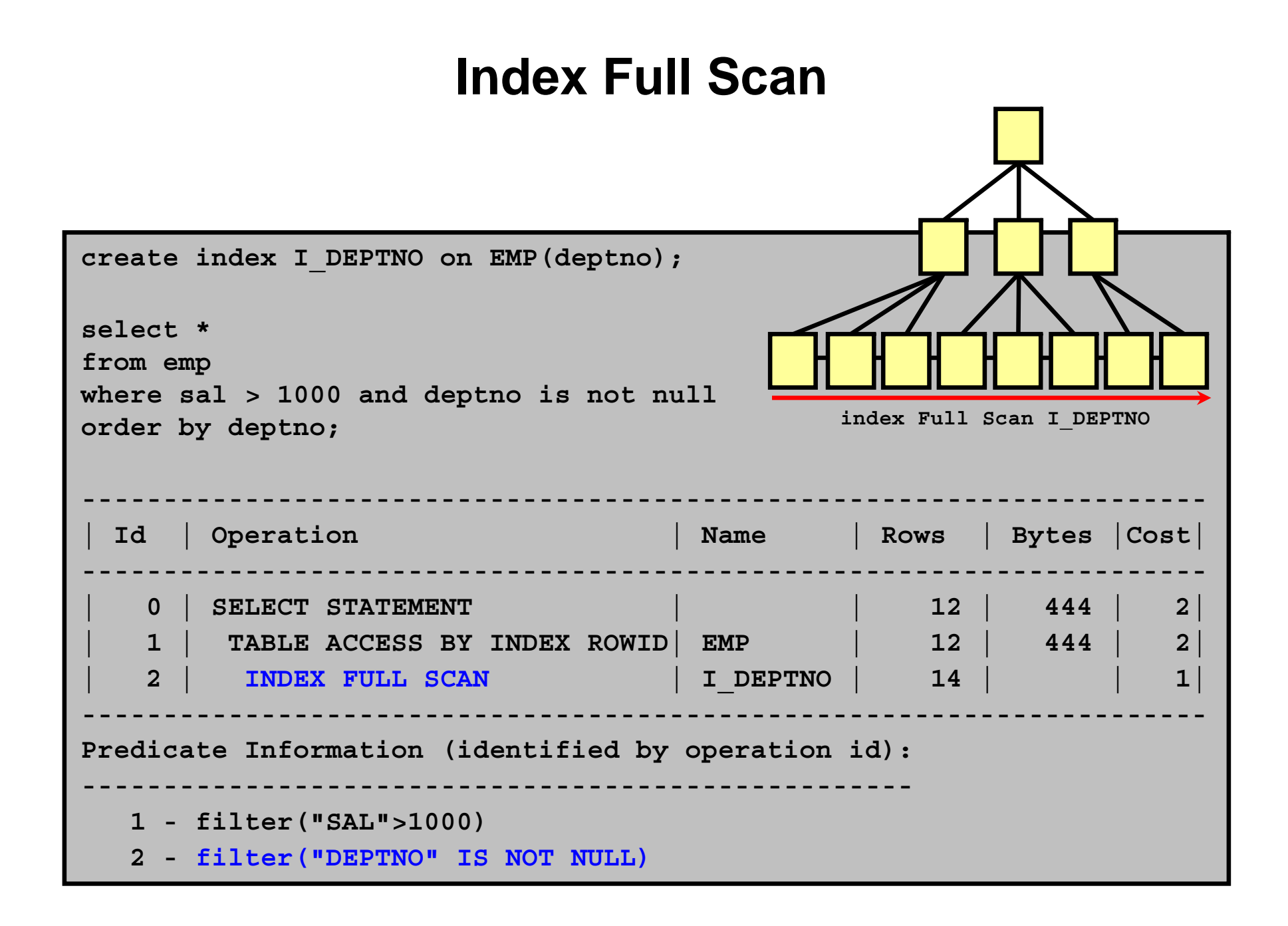

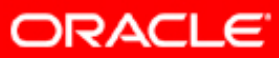

## **Index Fast Full Scan**

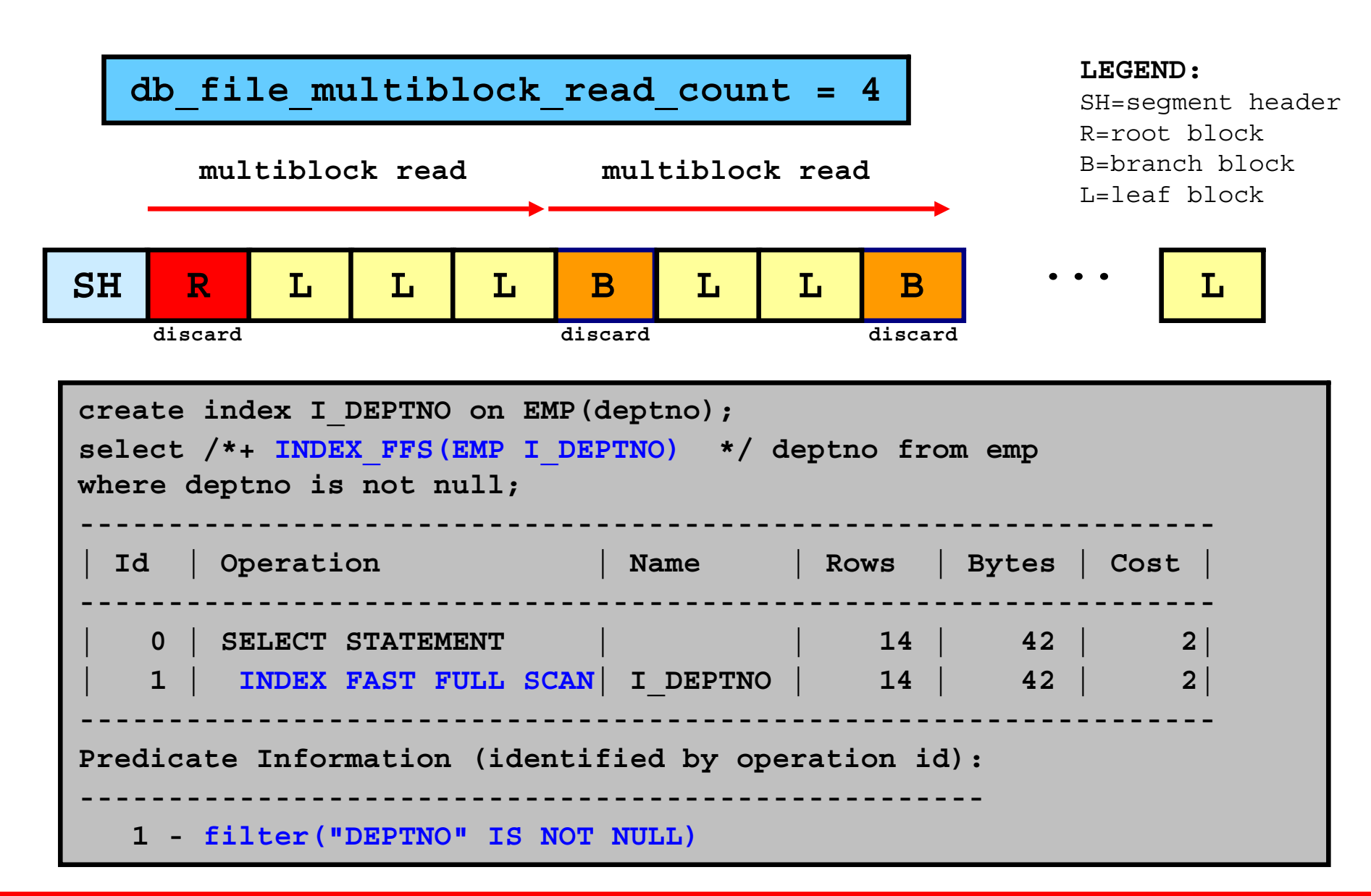

## **Index Skip Scan**

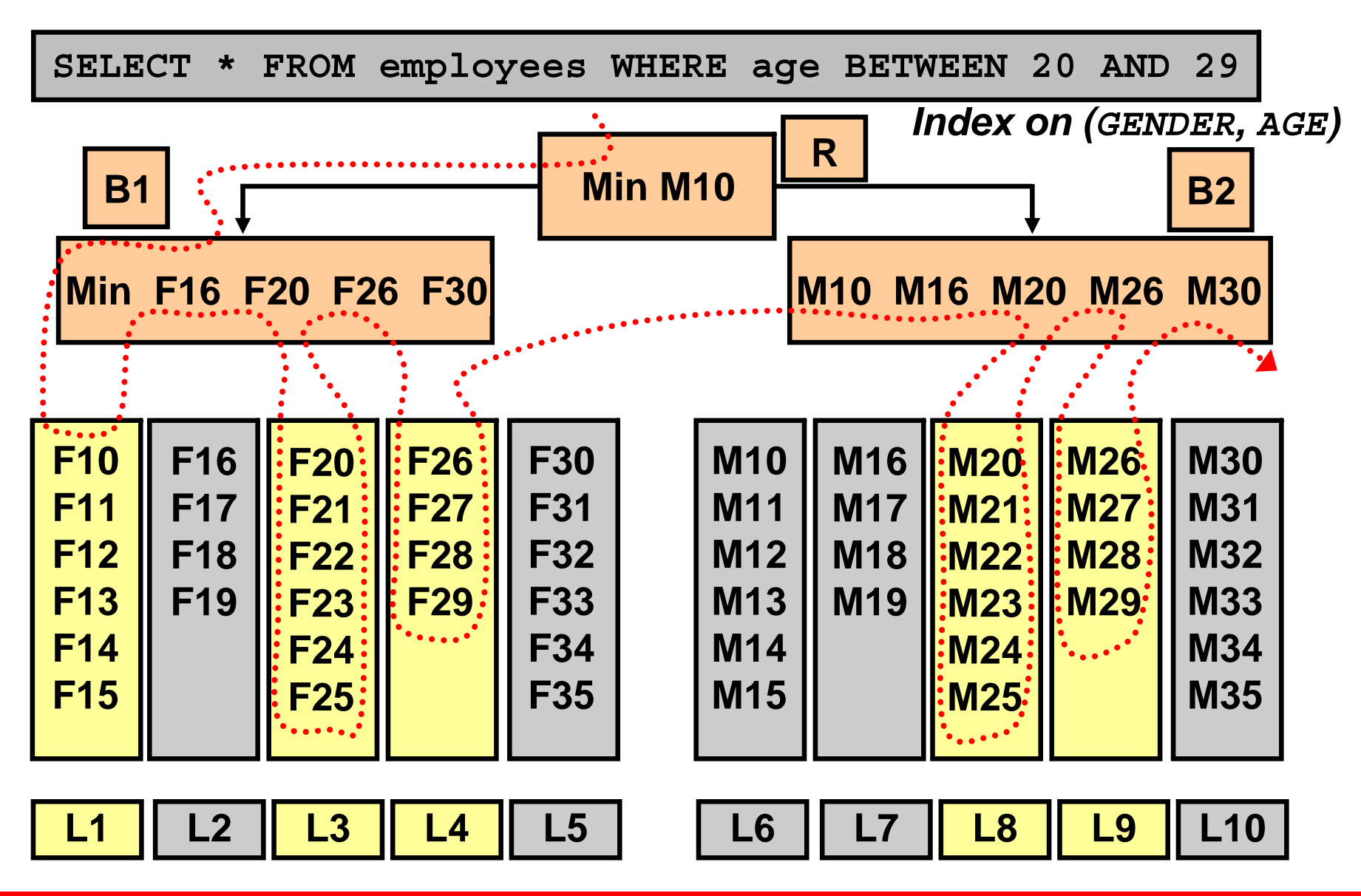

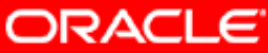

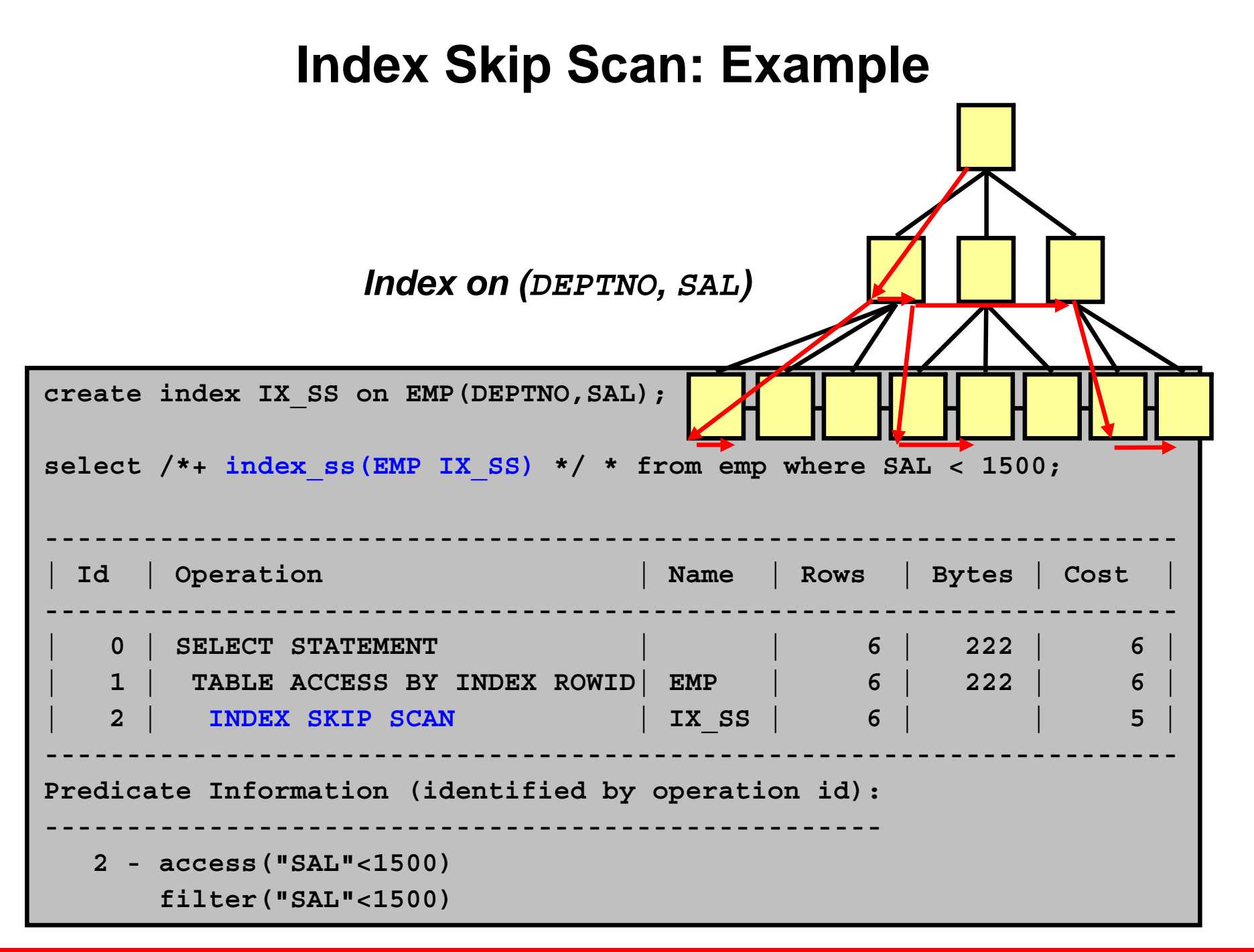

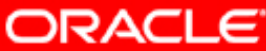

#### **Index Join Scan**

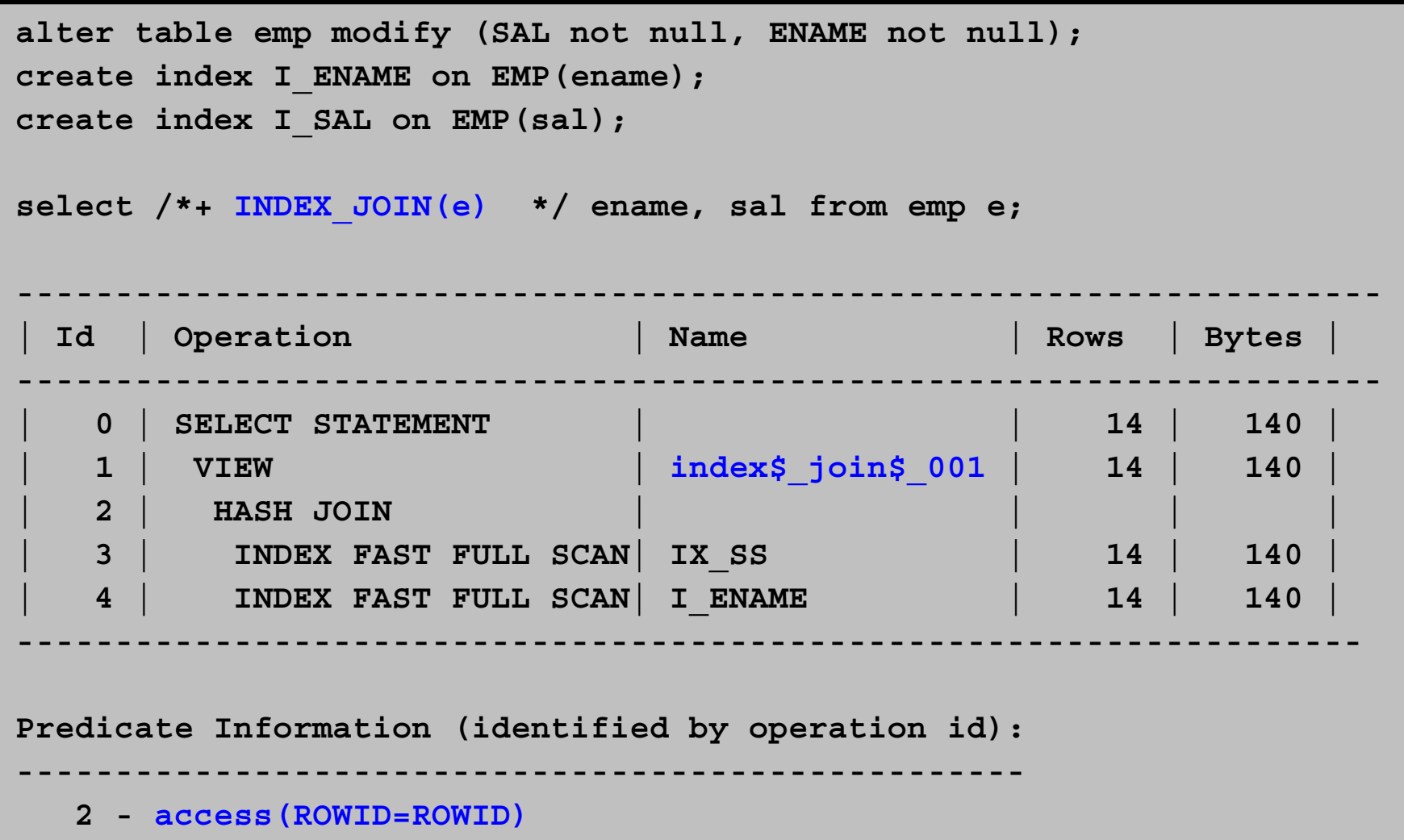

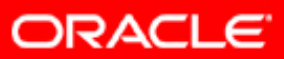

## **The AND-EQUAL Operation**

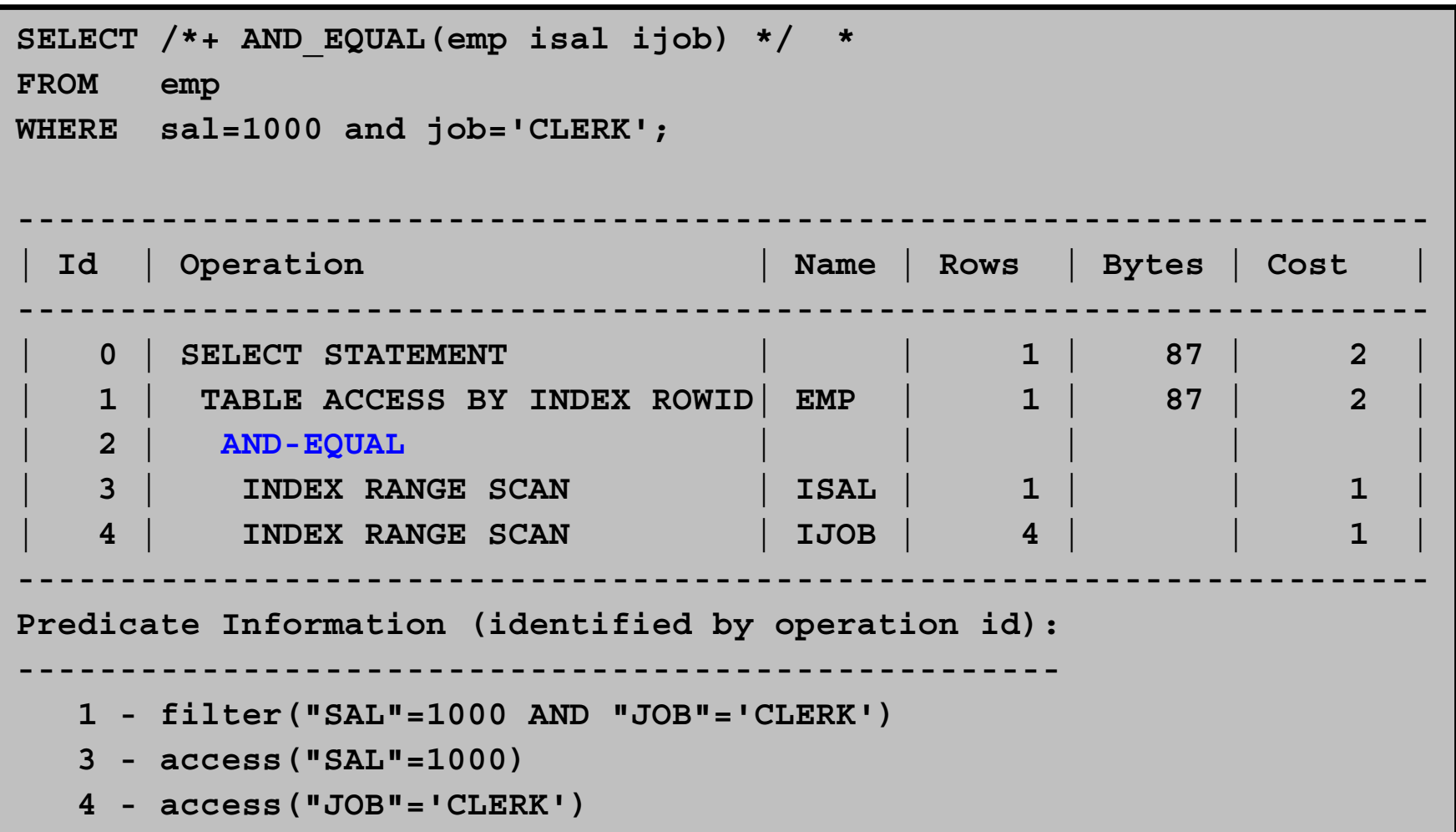

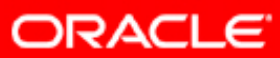

## **B\*-tree Indexes and Nulls**

**create table nulltest ( col1 number, col2 number not null); create index nullind1 on nulltest (col1); create index notnullind2 on nulltest (col2);**

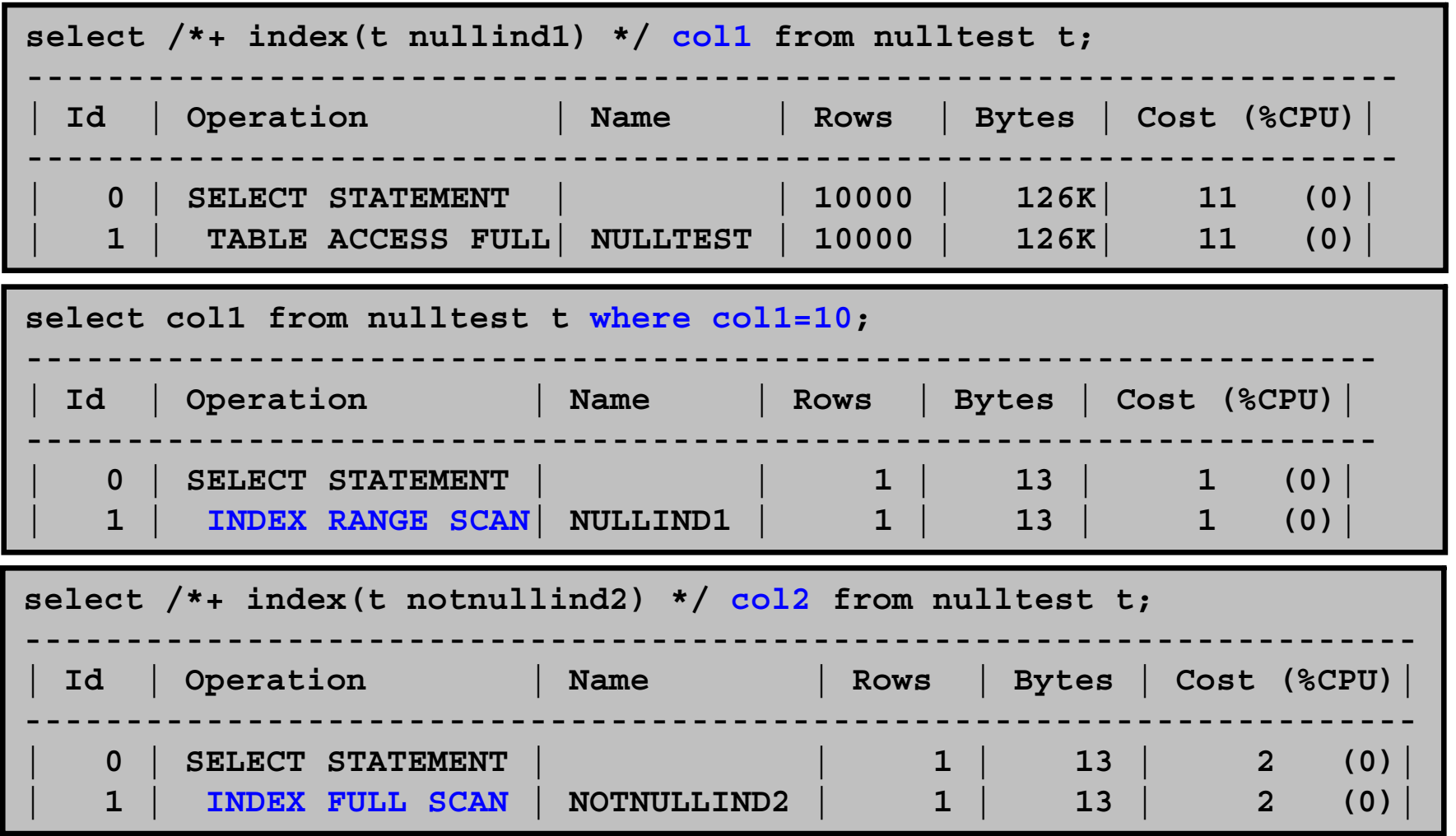

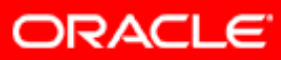

## **Using Indexes: Considering Nullable Columns**

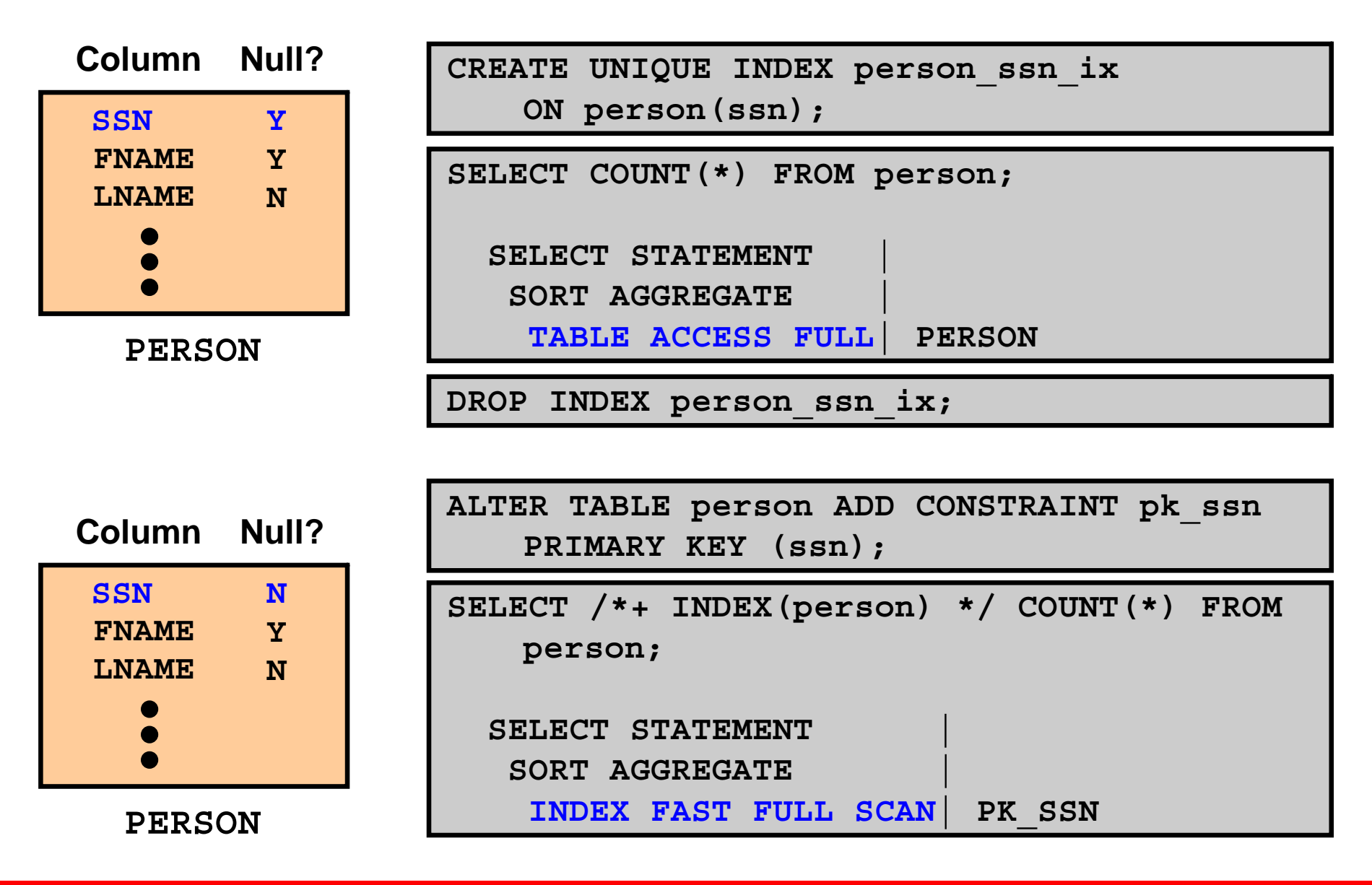

## **Index-Organized Tables**

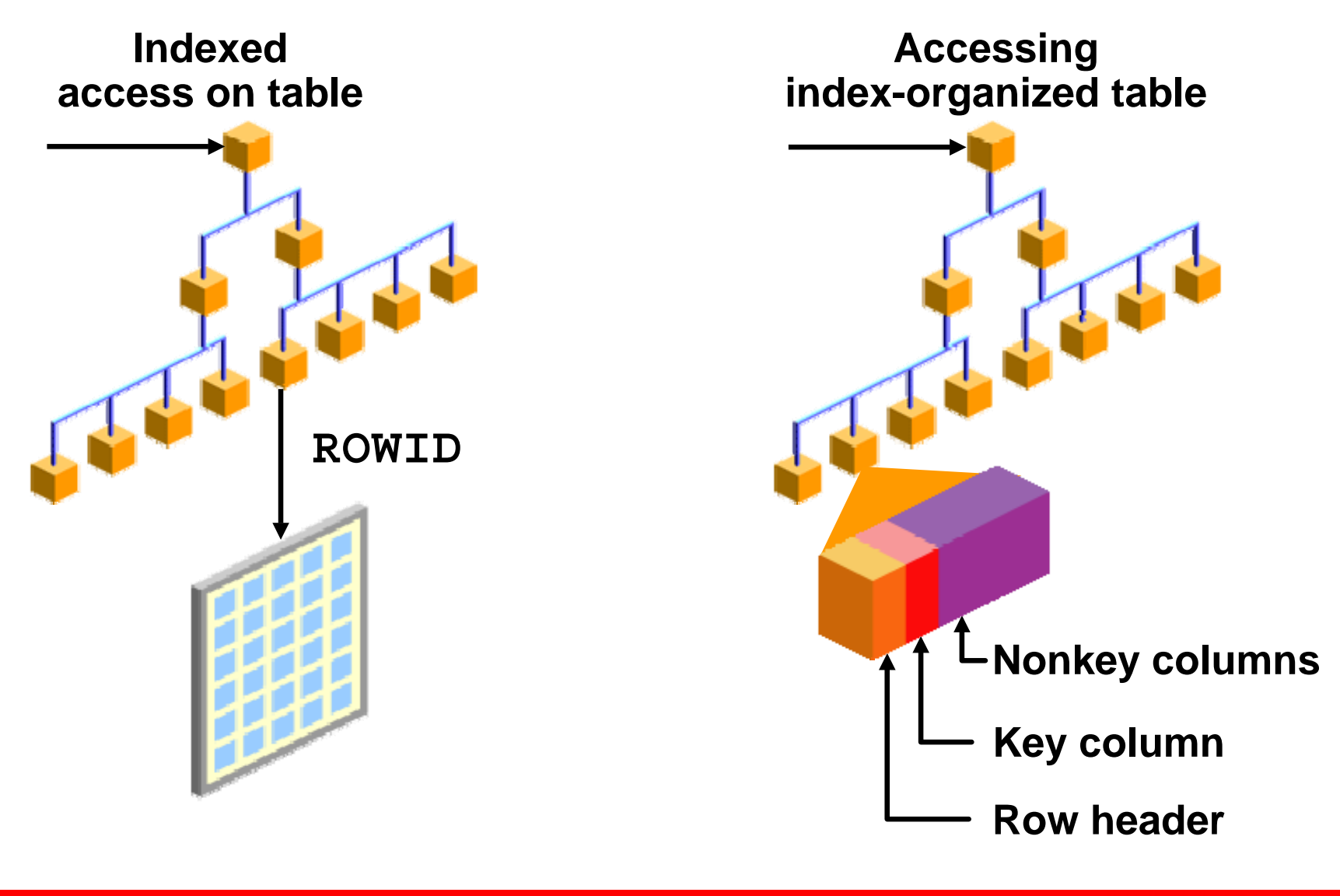

**ORACLE** 

Copyright © 2008, Oracle. All rights reserved.

## **Index-Organized Table Scans**

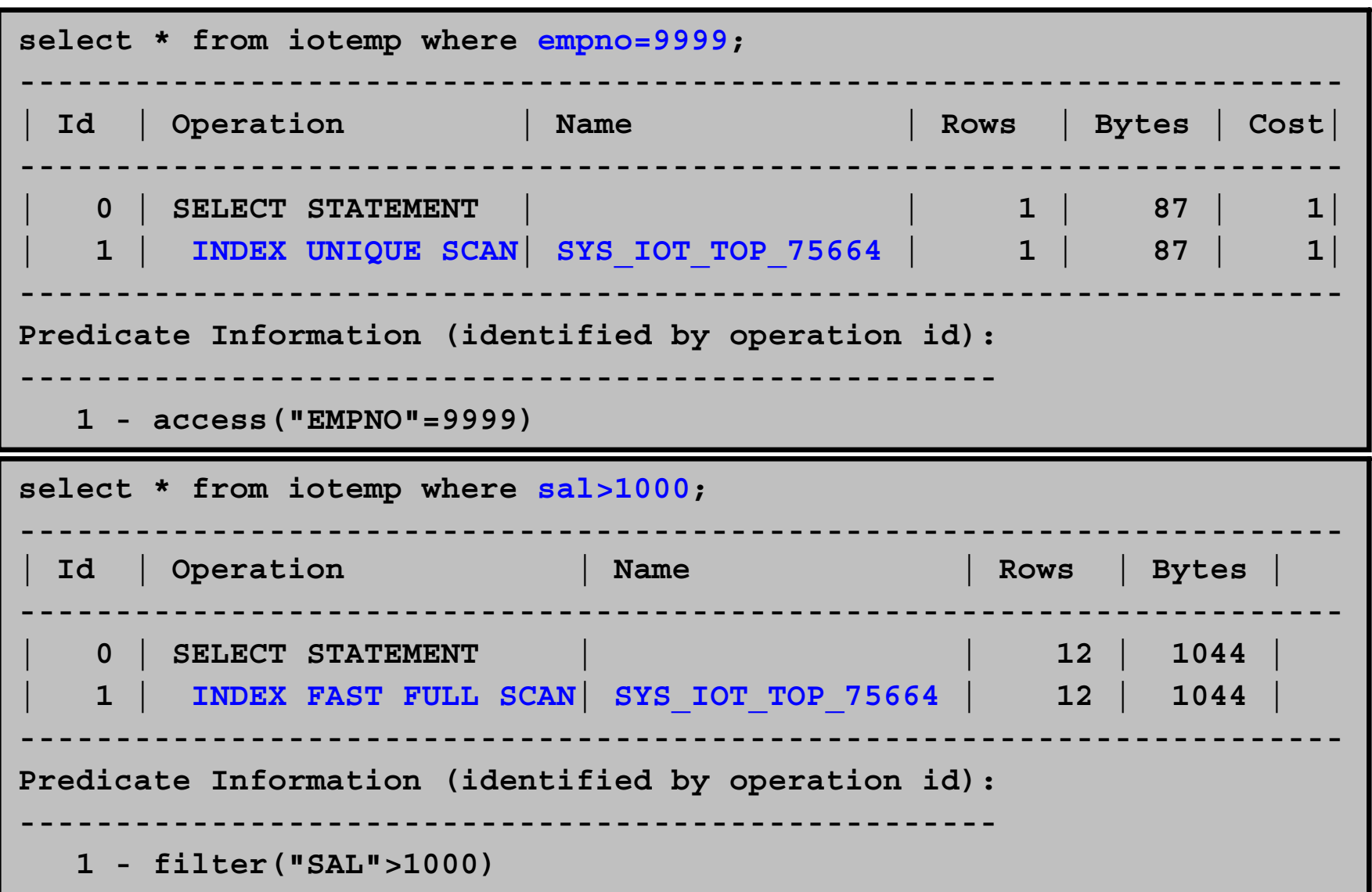

## **Bitmap Indexes**

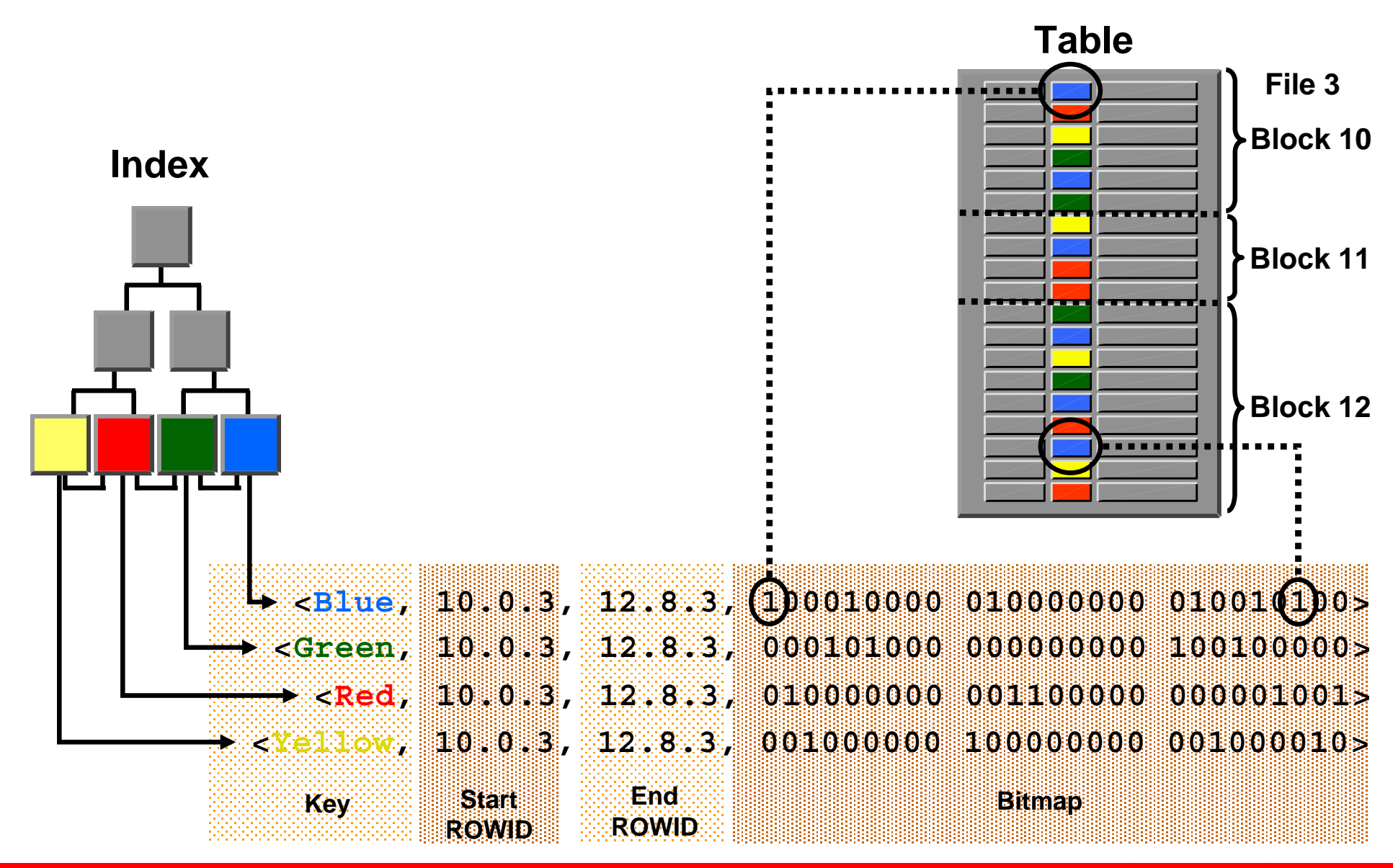

Copyright © 2008, Oracle. All rights reserved.

#### **Bitmap Index Access: Examples**

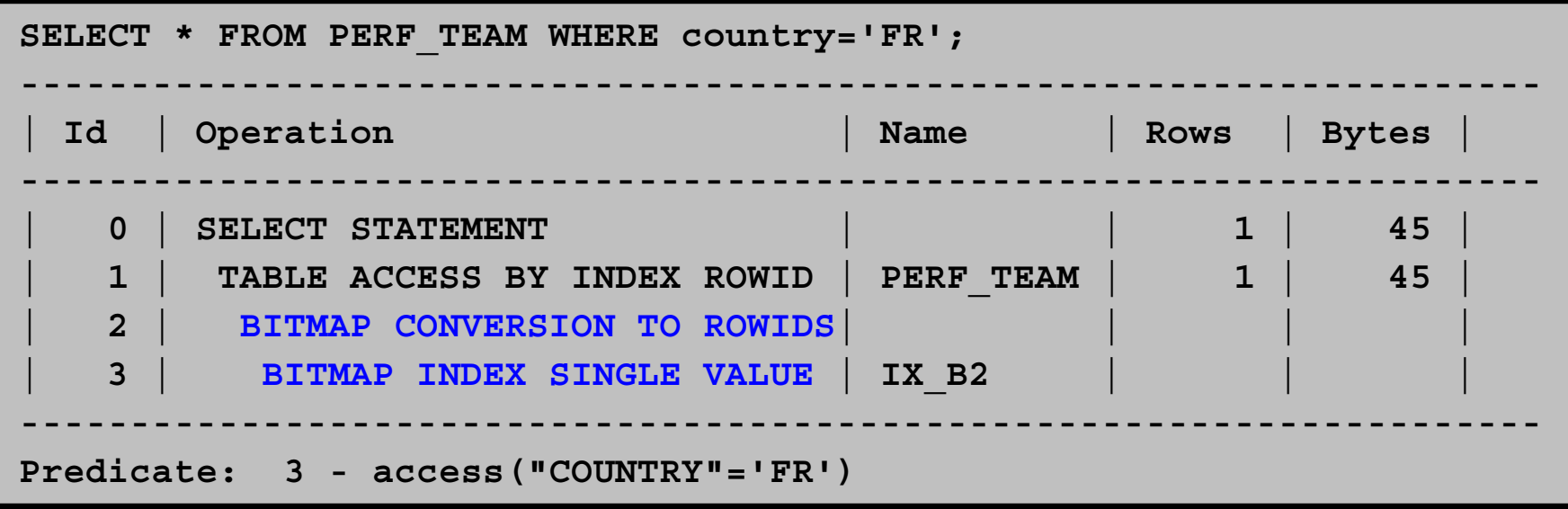

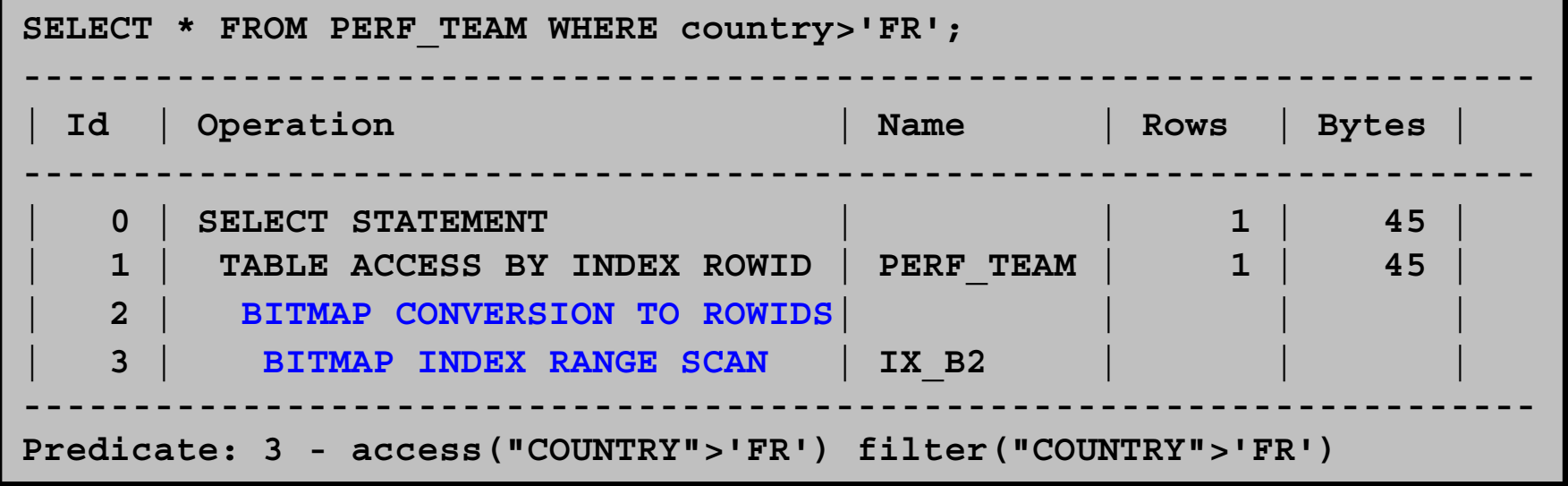
# **Combining Bitmap Indexes: Examples**

**SELECT \* FROM PERF\_TEAM WHERE country in('FR','DE');**

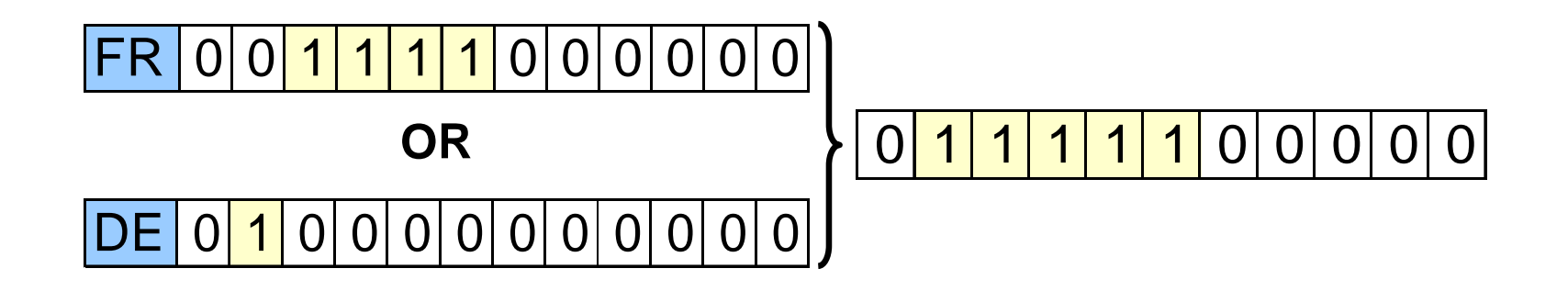

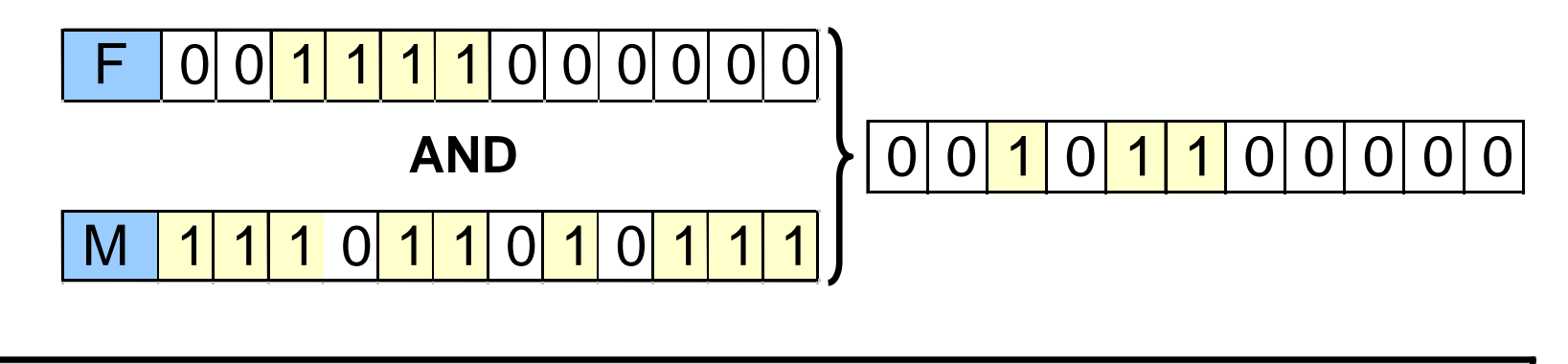

**SELECT \* FROM EMEA\_PERF\_TEAM T WHERE country='FR' and gender='M';**

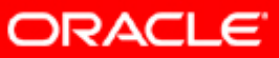

### **Combining Bitmap Index Access Paths**

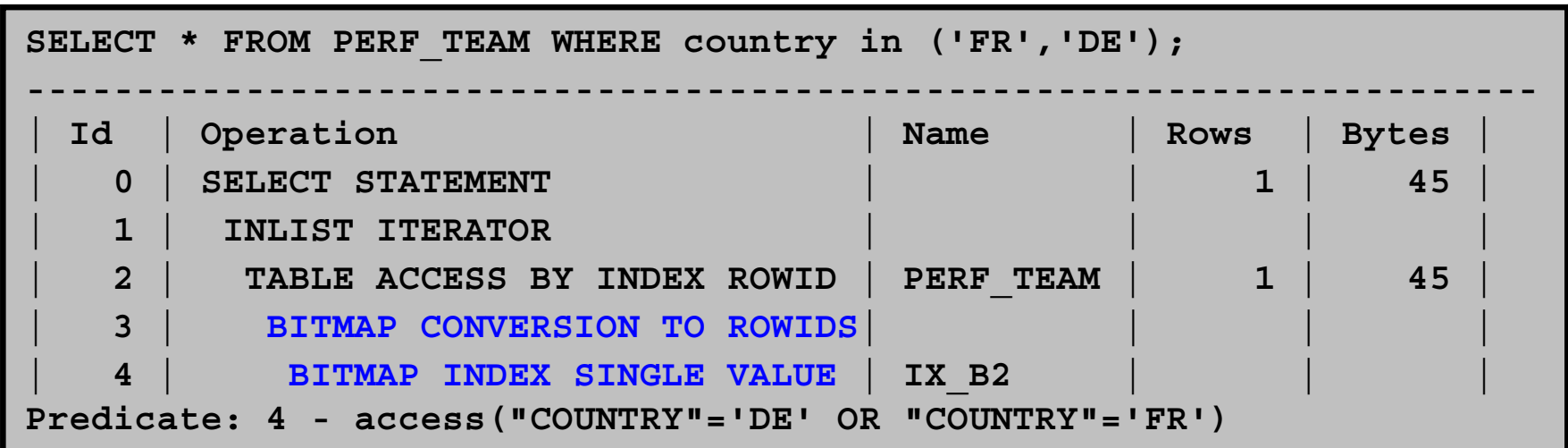

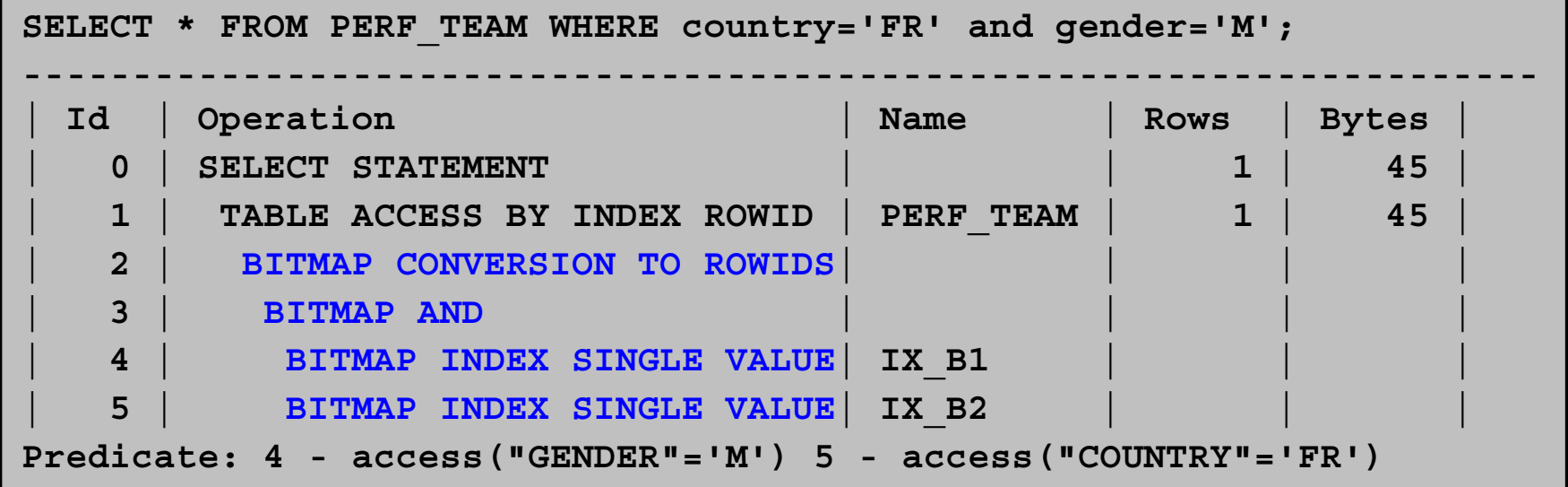

ORACLE<sup>®</sup>

## **Bitmap Operations**

- BITMAP CONVERSION:
	- TO ROWIDS
	- FROM ROWIDS
	- COUNT
- BITMAP INDEX:
	- SINGLE VALUE
	- RANGE SCAN
	- FULL SCAN
- BITMAP MERGE
- BITMAP AND/OR
- BITMAP MINUS
- BITMAP KEY ITERATION

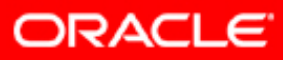

#### **Bitmap Join Index**

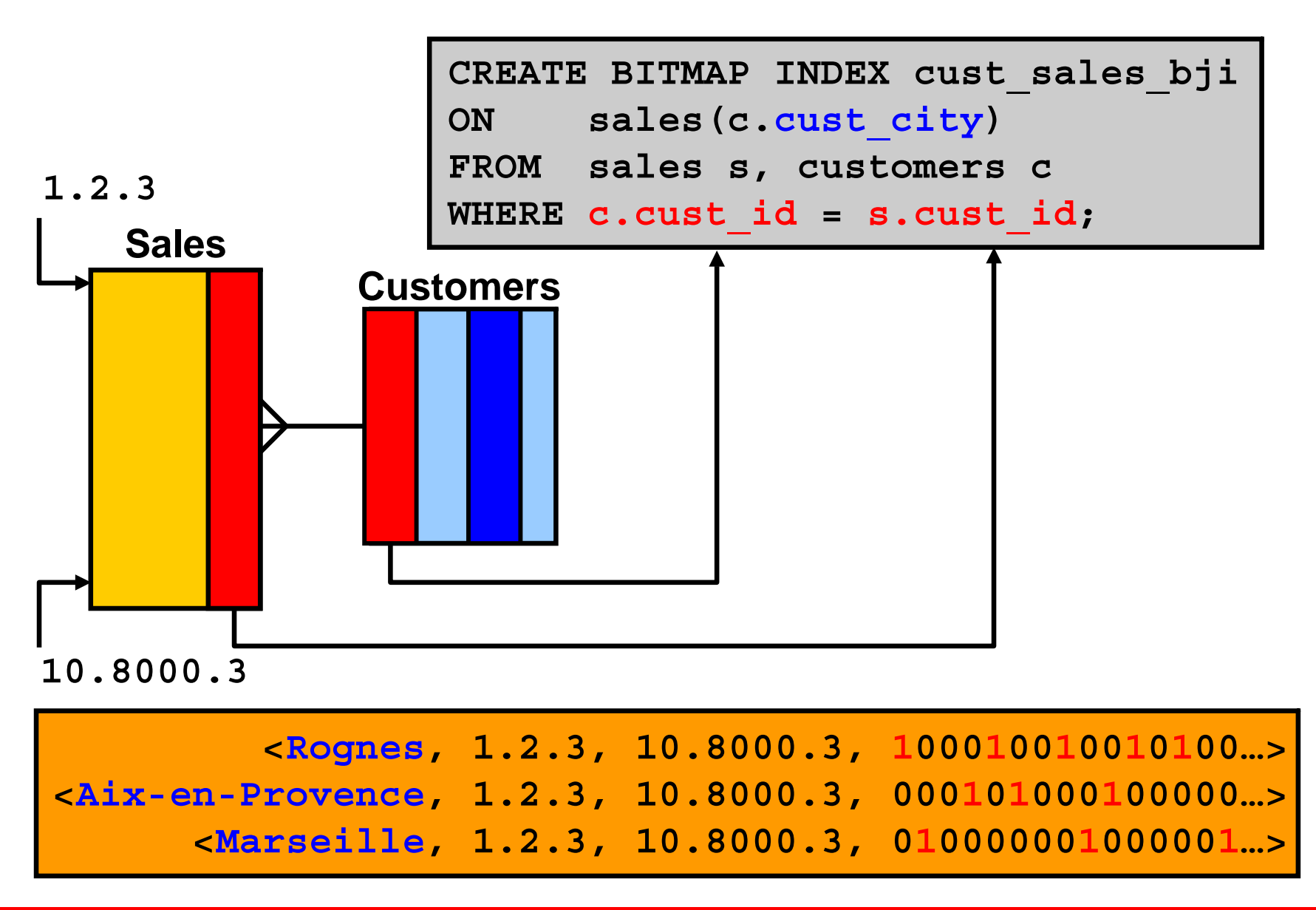

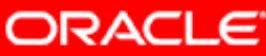

## **Composite Indexes**

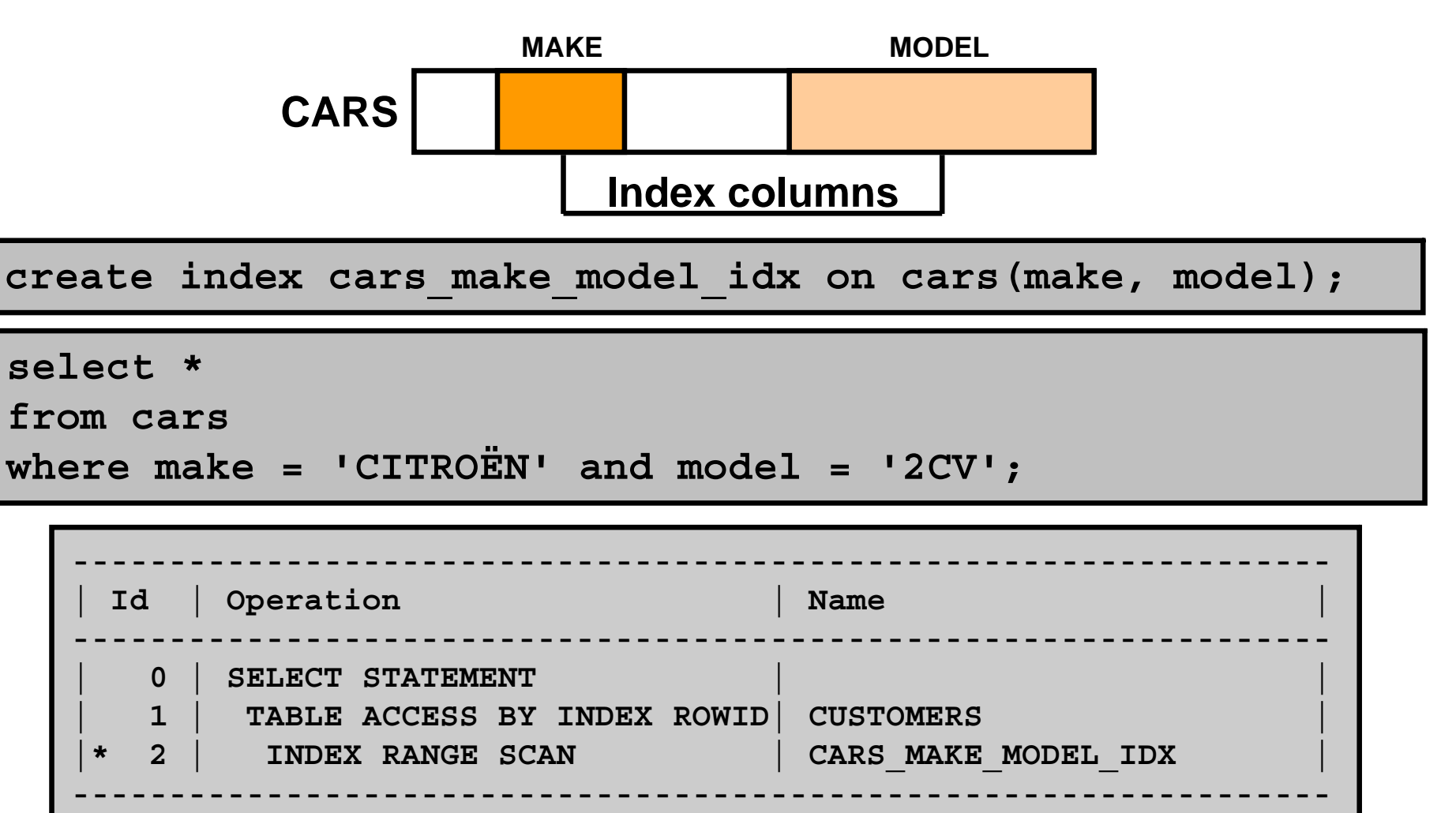

**ORACLE** 

#### **Invisible Index: Overview**

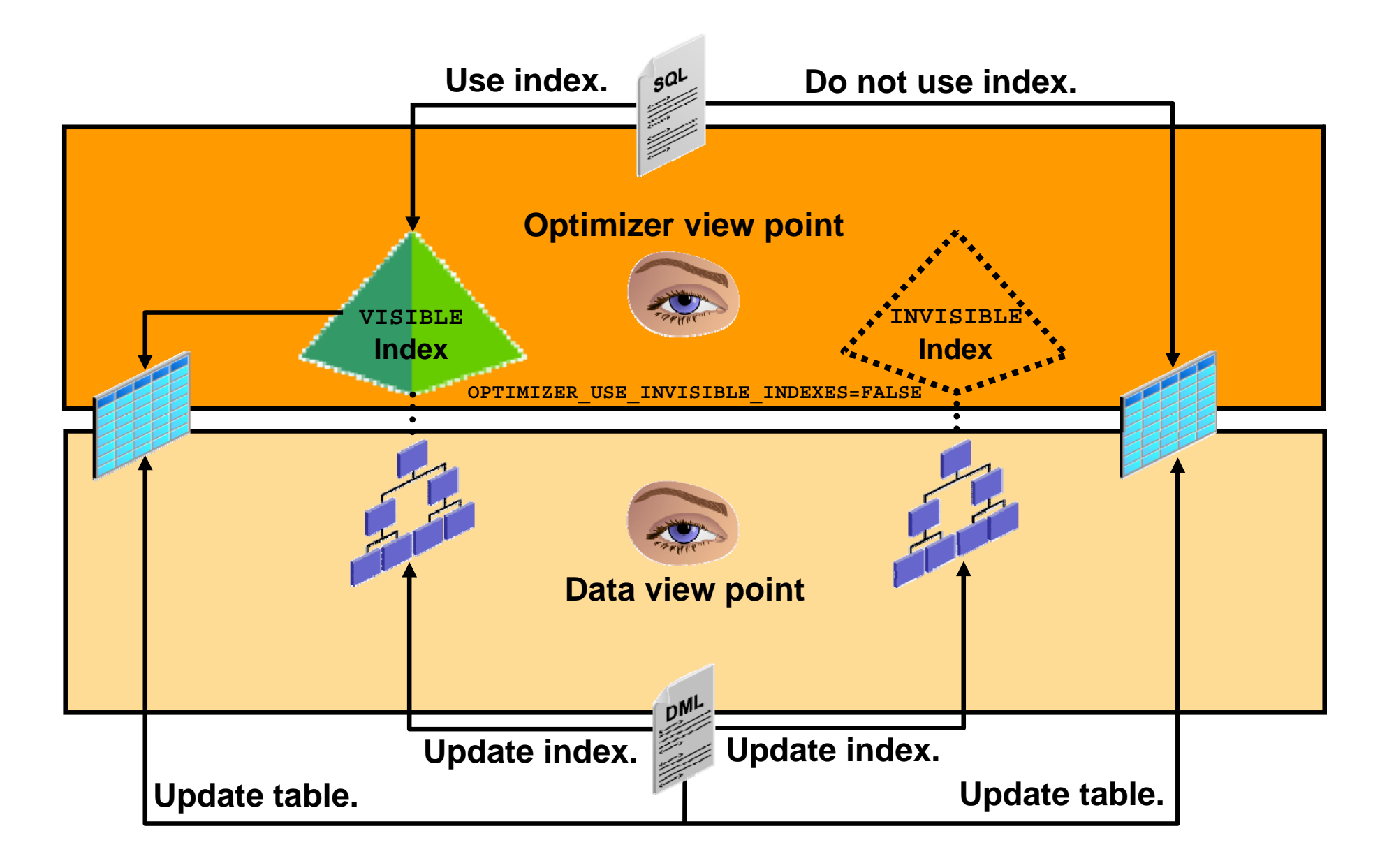

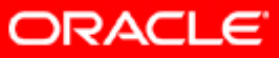

## **Invisible Indexes: Examples**

• Index is altered as not visible to the optimizer:

**ALTER INDEX ind1 INVISIBLE;**

• Optimizer does not consider this index:

**SELECT /\*+ index(TAB1 IND1) \*/ COL1 FROM TAB1 WHERE …;**

• Optimizer considers this index:

**ALTER INDEX ind1 VISIBLE;**

• Create an index as invisible initially:

**CREATE INDEX IND1 ON TAB1(COL1) INVISIBLE;**

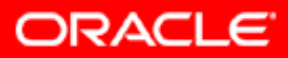

## **Guidelines for Managing Indexes**

- Create indexes after inserting table data.
- Index the correct tables and columns.
- Order index columns for performance.
- Limit the number of indexes for each table.
- Drop indexes that are no longer required.
- Specify the tablespace for each index.
- Consider parallelizing index creation.
- Consider creating indexes with NOLOGGING.
- Consider costs and benefits of coalescing or rebuilding indexes.
- Consider cost before disabling or dropping constraints.

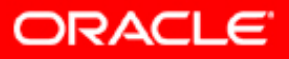

## **Investigating Index Usage**

An index may not be used for one of many reasons:

- There are functions being applied to the predicate.
- There is a data type mismatch.
- Statistics are old.
- The column can contain null.
- Using the index would actually be slower than not using it.

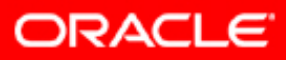

### **Practice 4: Overview**

This practice covers using different access paths for better optimization.

• Case 1 through case 13

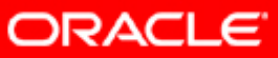

#### **Clusters**

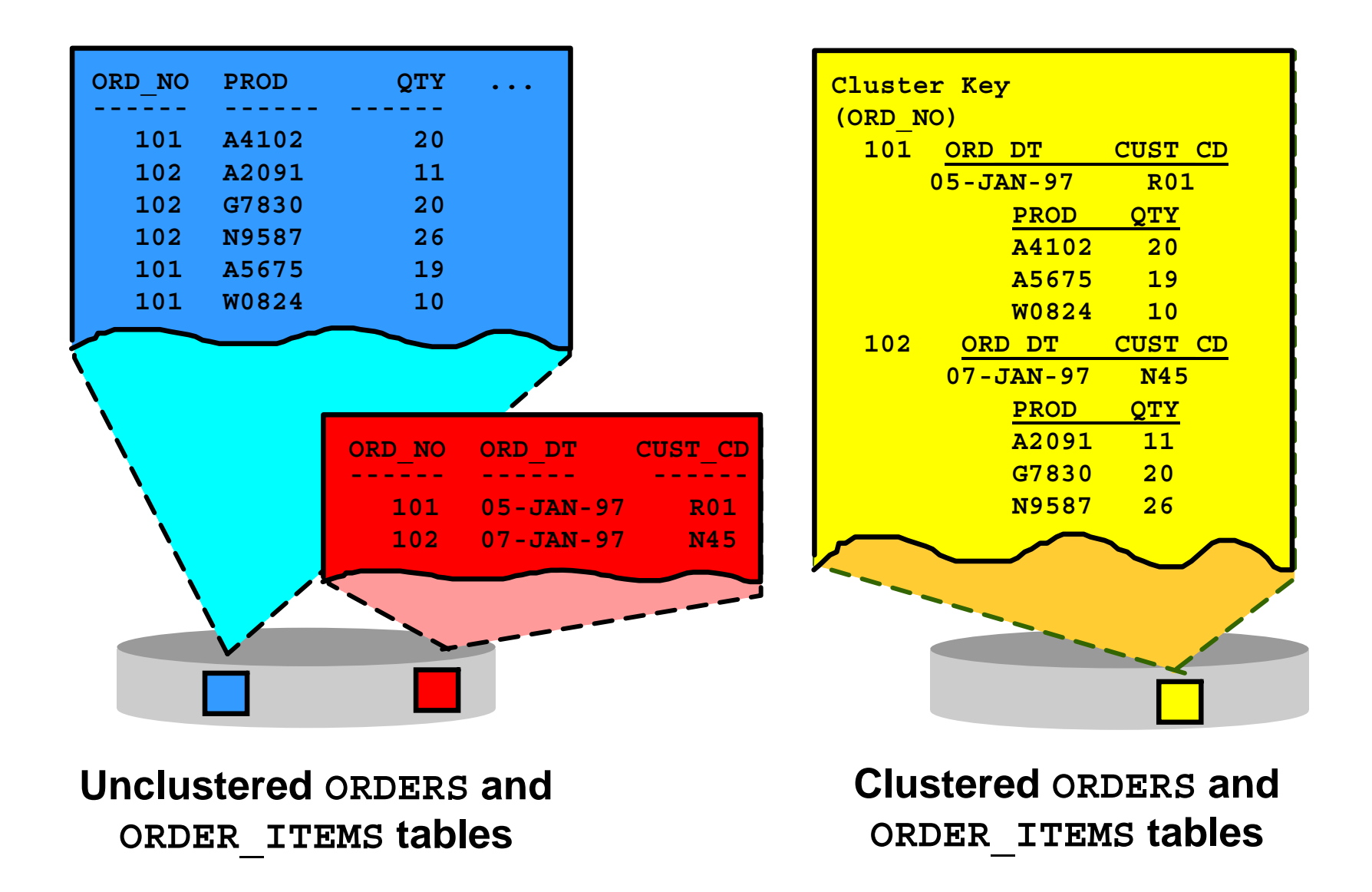

**ORACLE** 

# **When Are Clusters Useful?**

- Index cluster:
	- Tables always joined on the same keys
	- The size of the table is not known
	- In any type of searches
- Hash cluster:
	- –Tables always joined on the same keys
	- –Storage for all cluster keys allocated initially
	- $-$  In either equality (=) or nonequality (<>) searches

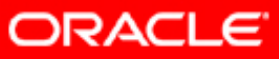

## **When Are Clusters Useful?**

- Single-table hash cluster:
	- –Fastest way to access a large table with an equality search
- Sorted hash cluster:
	- –Only used for equality search
	- –Avoid sorts on batch reporting
	- –Avoid overhead probe on the branch blocks of an IOT

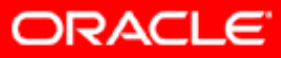

#### **Cluster Access Path: Examples**

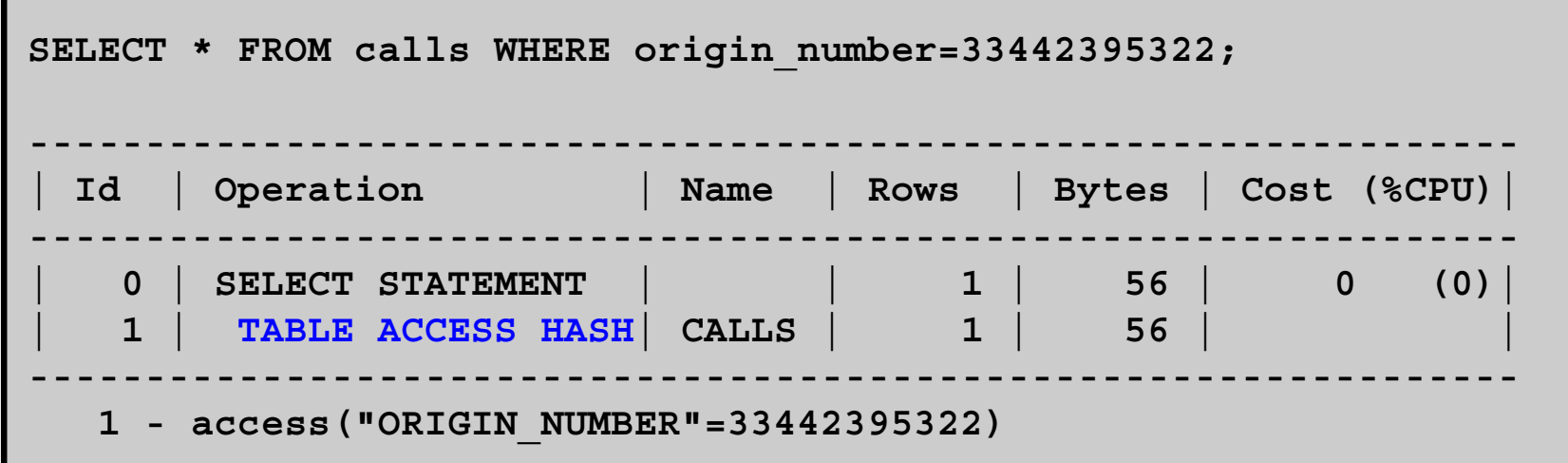

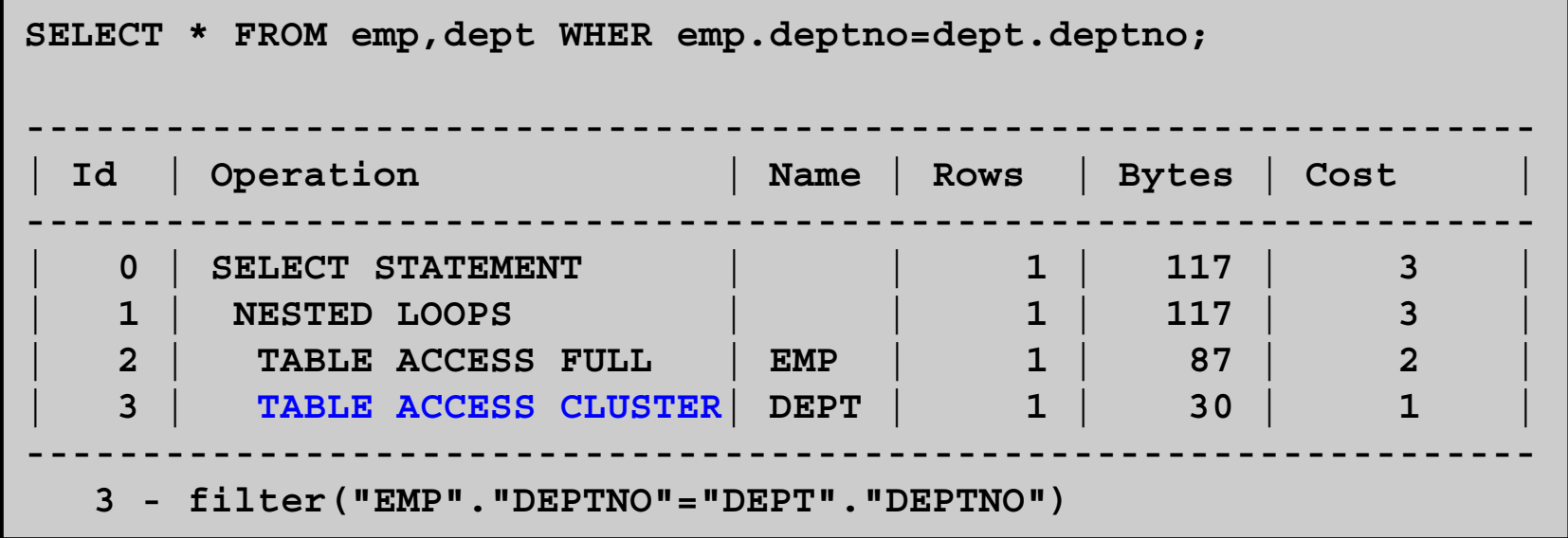

ORACLE<sup>®</sup>

# **Sorting Operators**

- SORT operator:
	- –AGGREGATE: Single row from group function
	- UNIQUE: To eliminate duplicates
	- JOIN: Precedes a merge join
	- GROUP BY, ORDER BY: For these operators
- HASH operator:
	- GROUP BY: For this operator
	- UNIQUE: Equivalent to SORT UNIQUE
- If you want ordered results, *always* use ORDER BY.

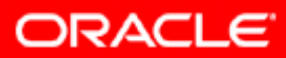

#### **Buffer Sort Operator**

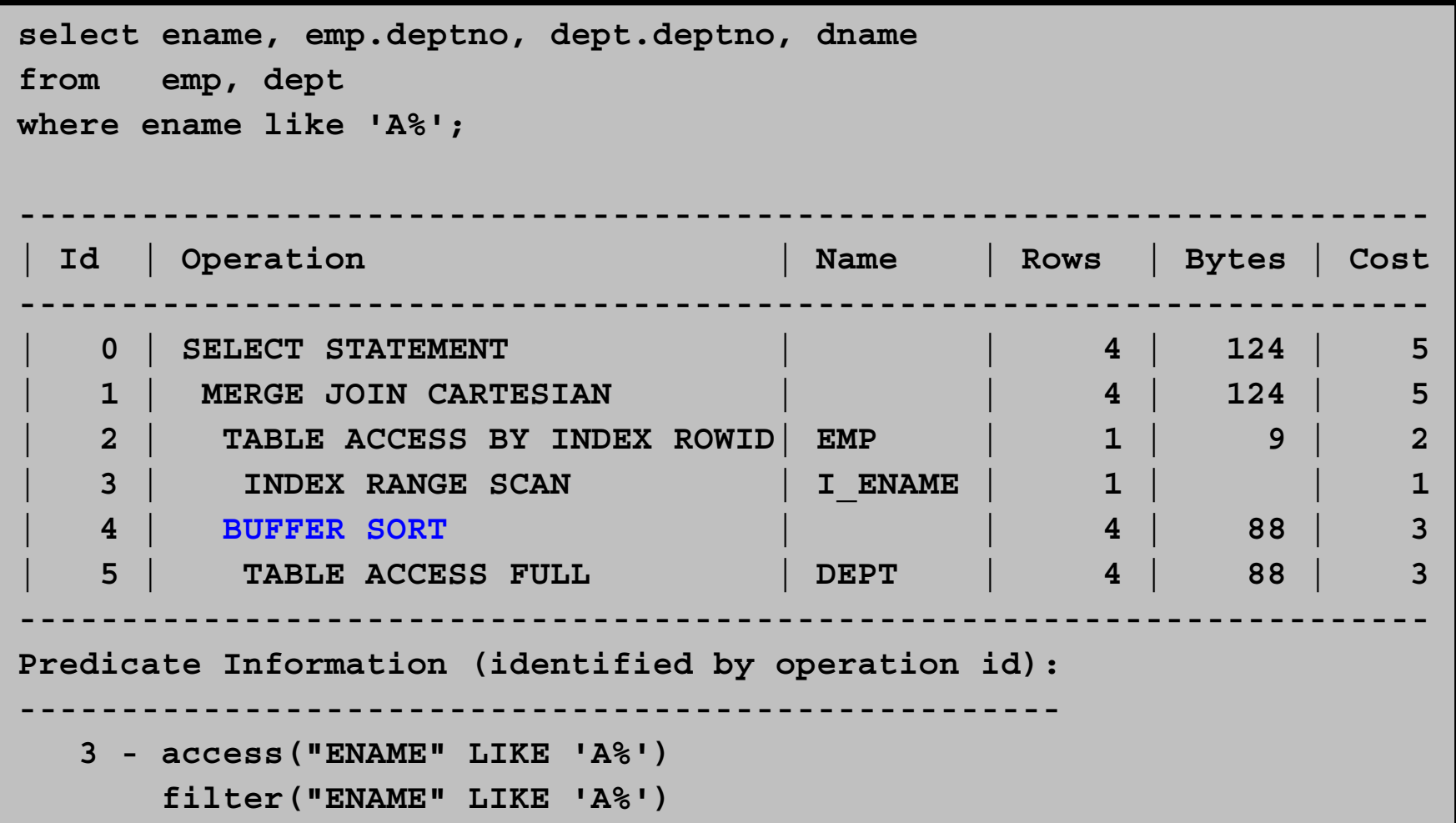

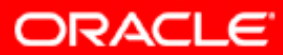

### **Inlist Iterator**

Every value executed separately

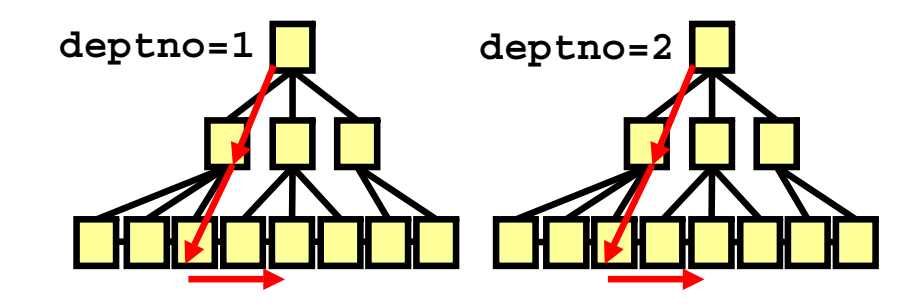

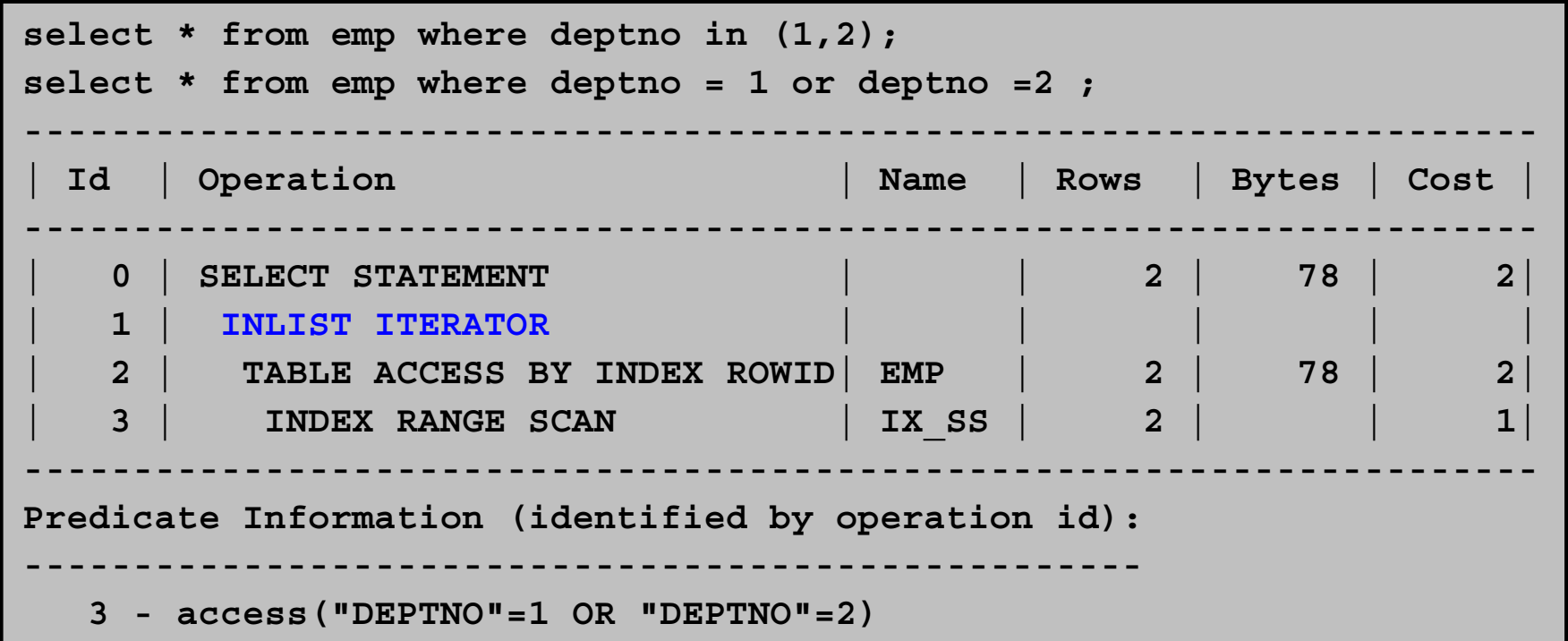

**ORACLE** 

#### **View Operator**

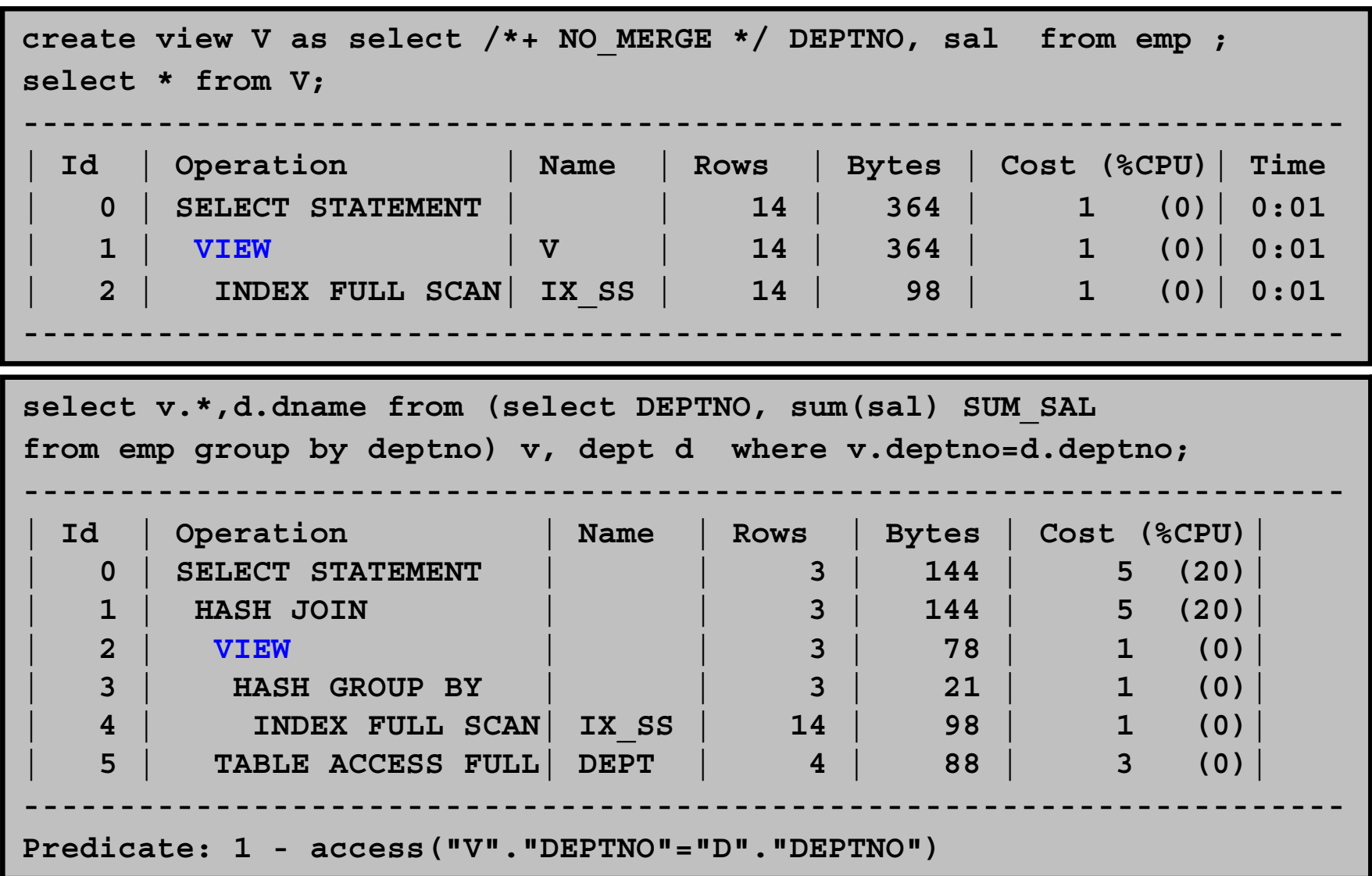

**ORACLE** 

#### **Count Stop Key Operator**

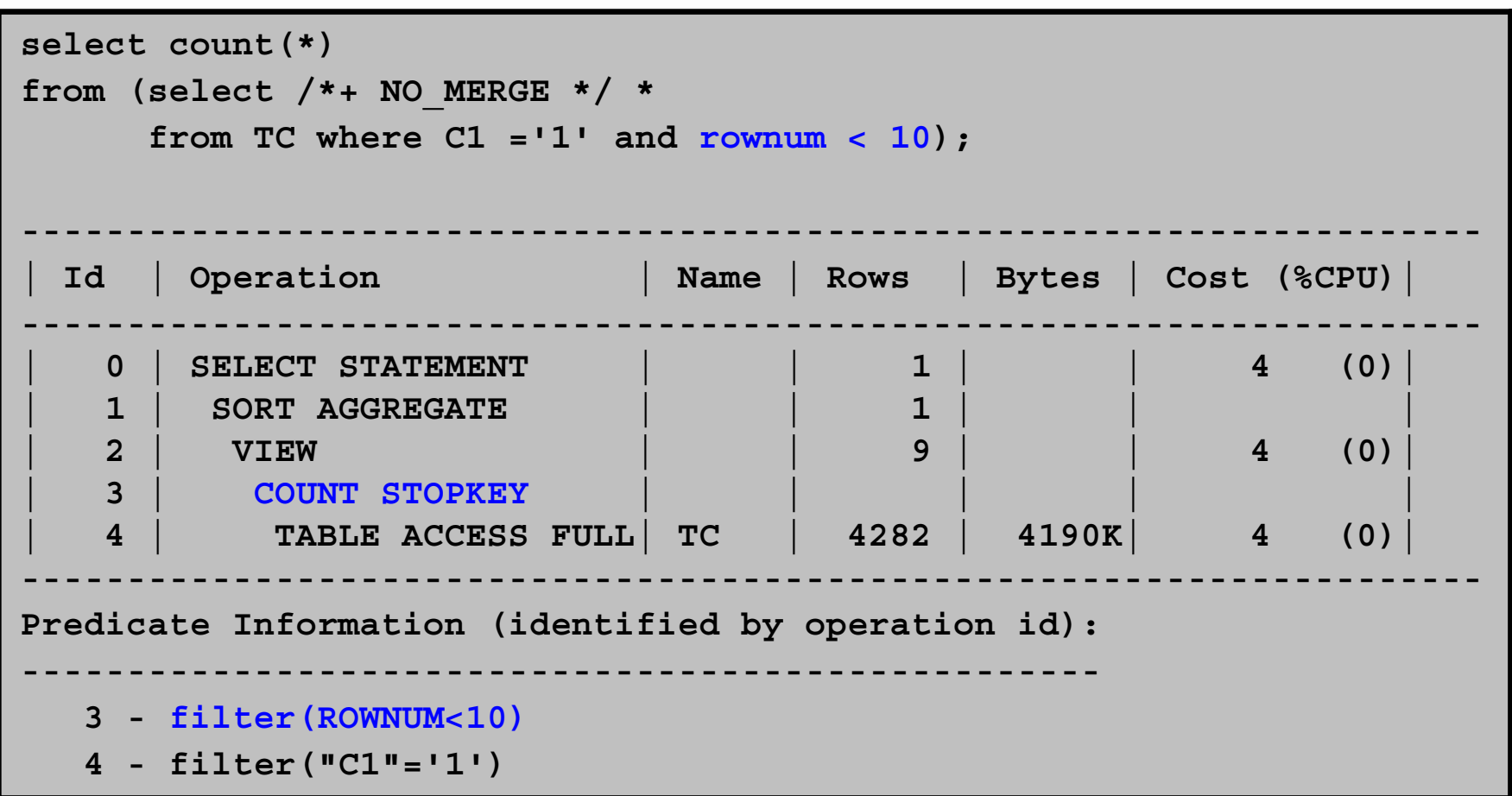

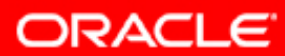

#### **Min/Max and First Row Operators**

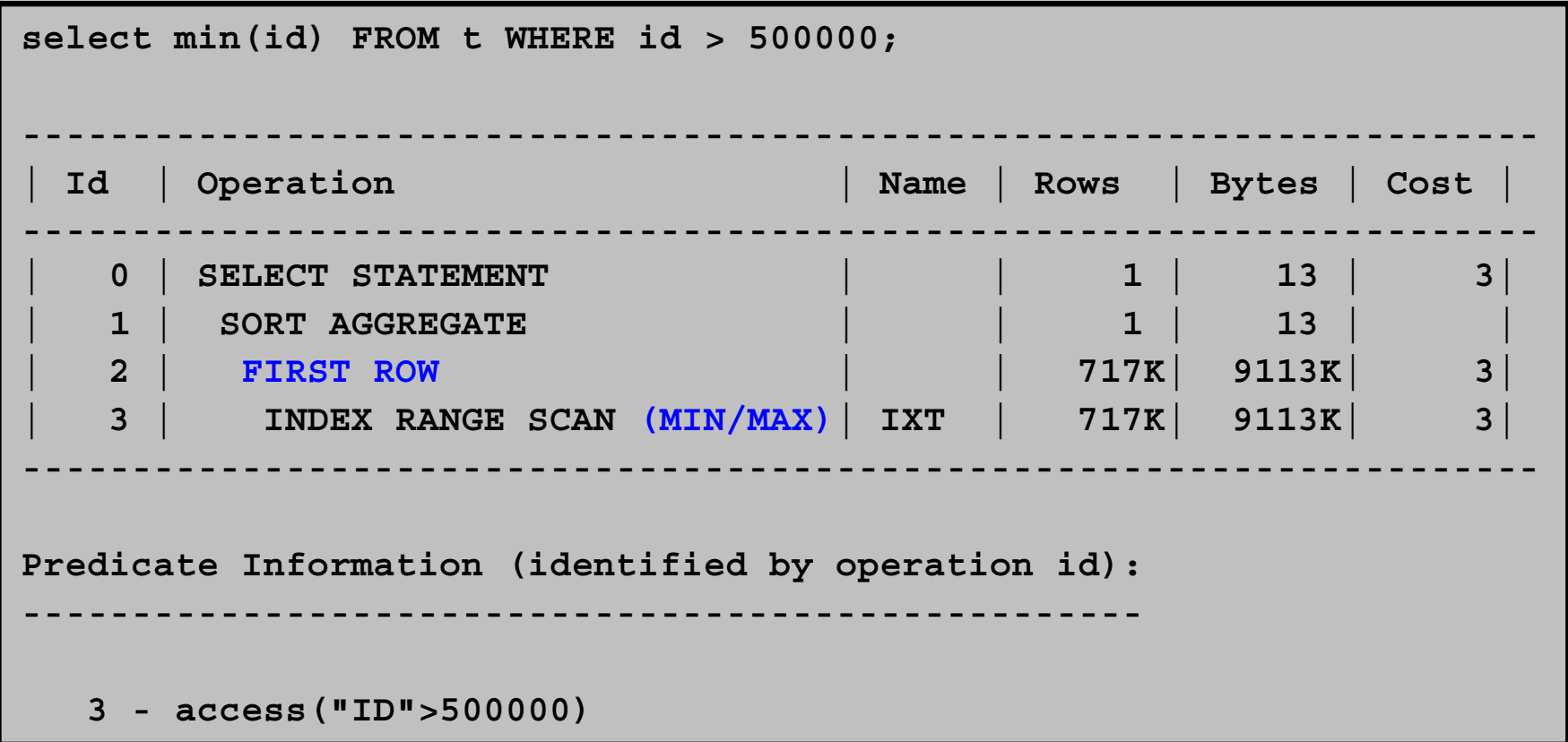

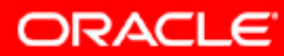

## **Join Methods**

- A join defines the relationship between two row sources.
- A join is a method of combining data from two data sources.
- It is controlled by join predicates, which define how the objects are related.
- Join methods:
	- –Nested loops
	- Sort-merge join
	- Hash join

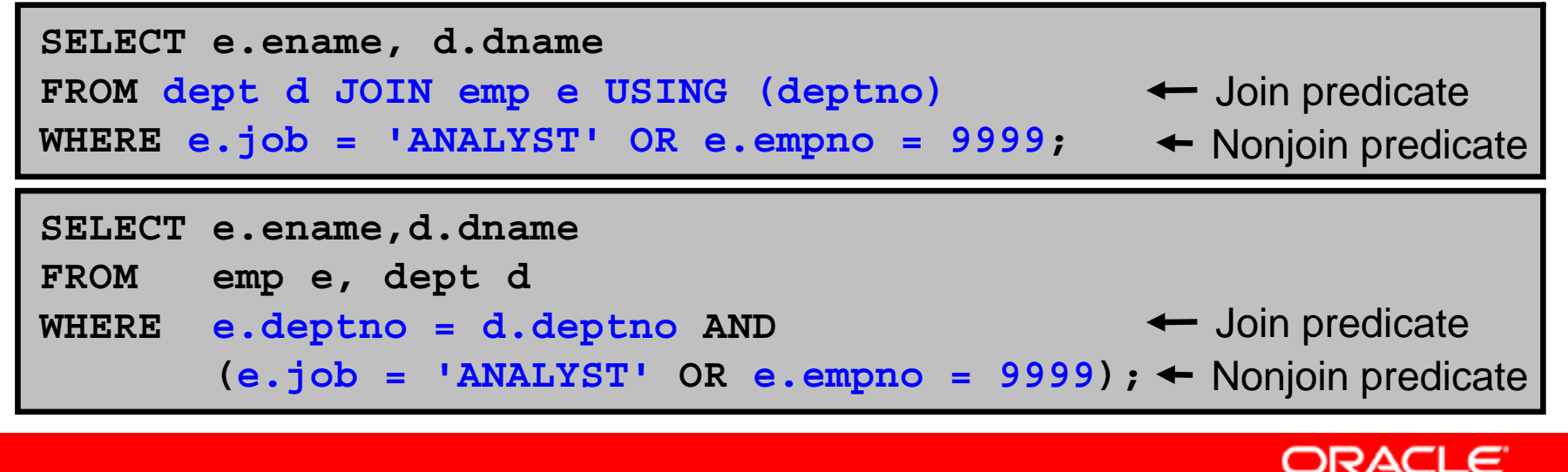

## **Nested Loops Join**

- Driving row source is scanned
- Each row returned drives a lookup in inner row source
- Joining rows are then returned

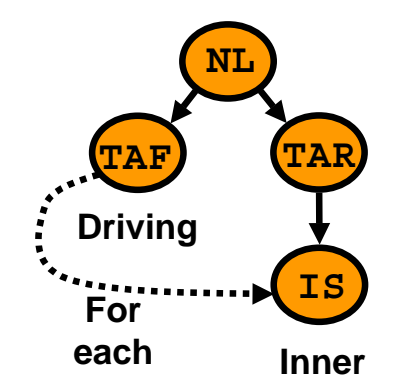

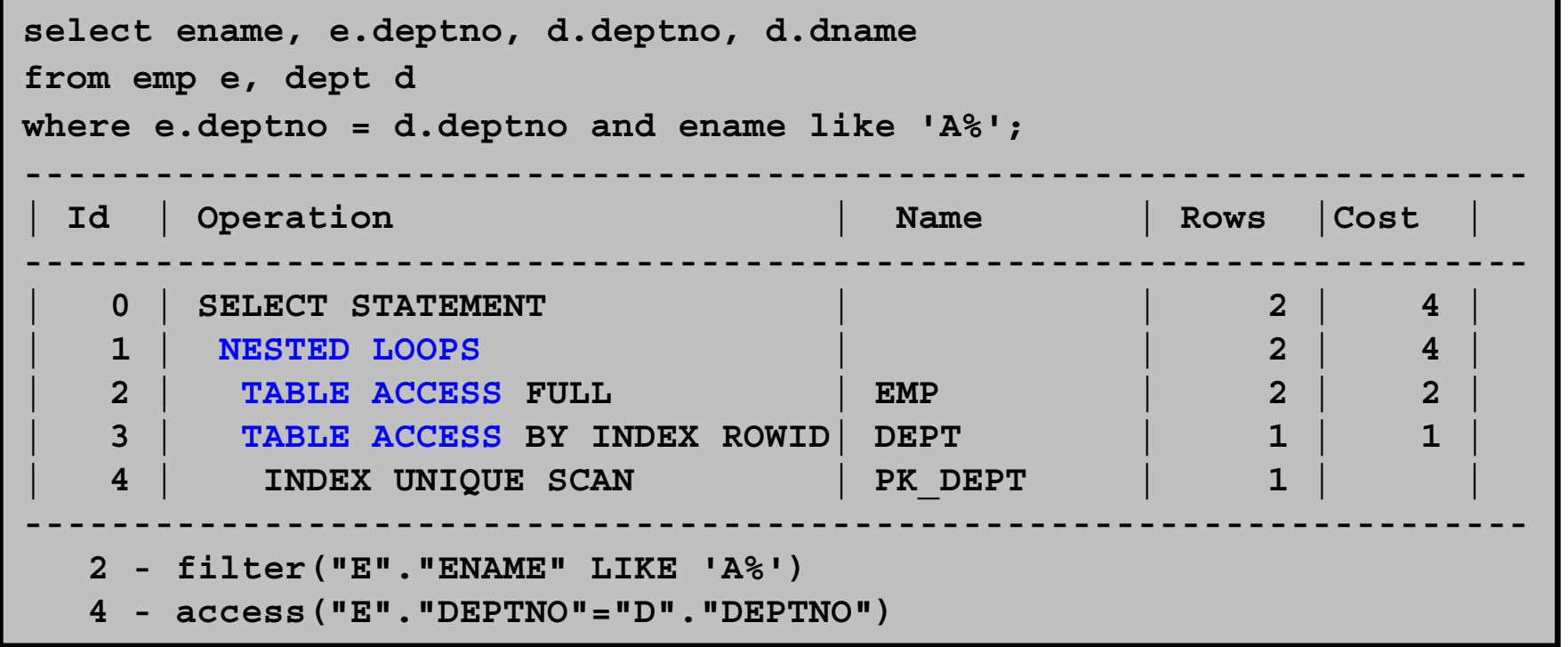

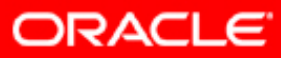

#### **Nested Loops Join: Prefetching**

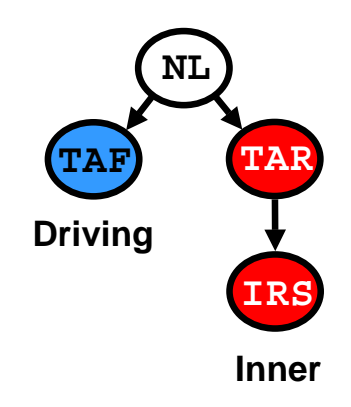

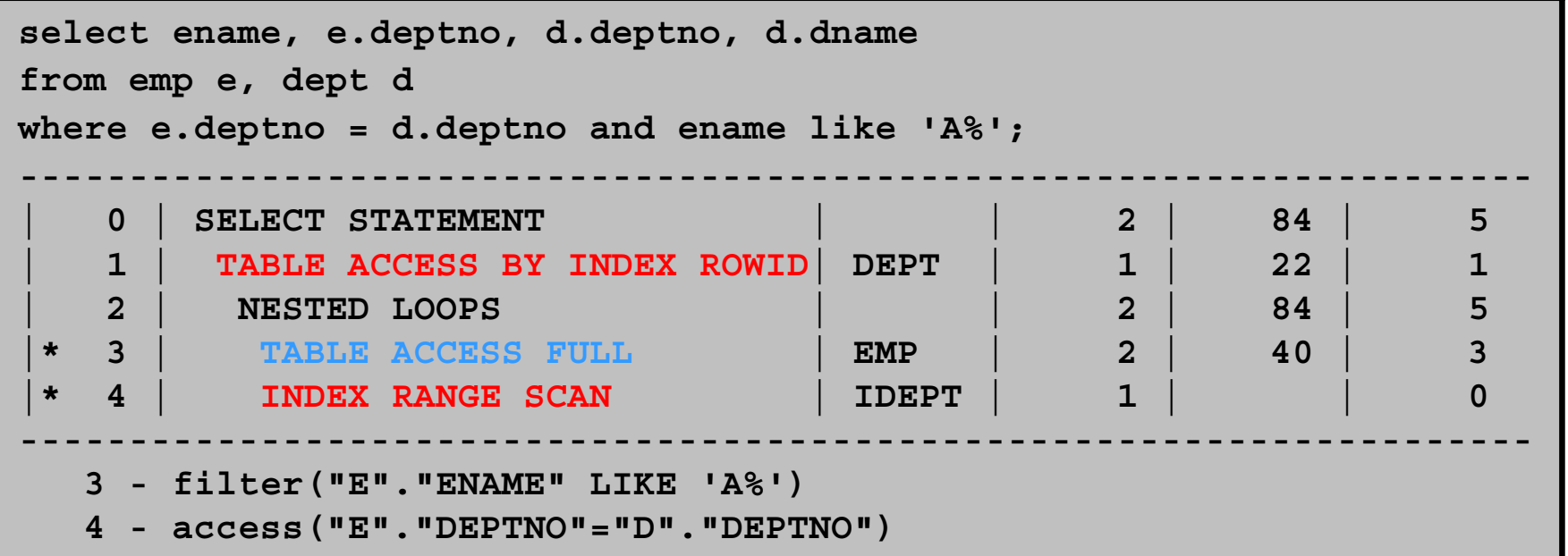

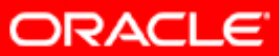

#### **Nested Loops Join: 11***g* **Implementation**

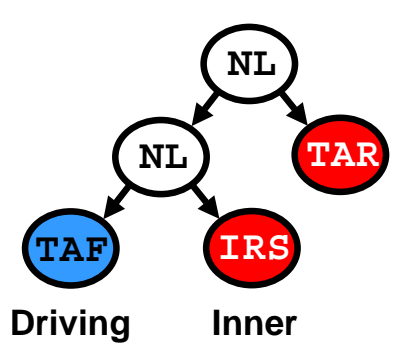

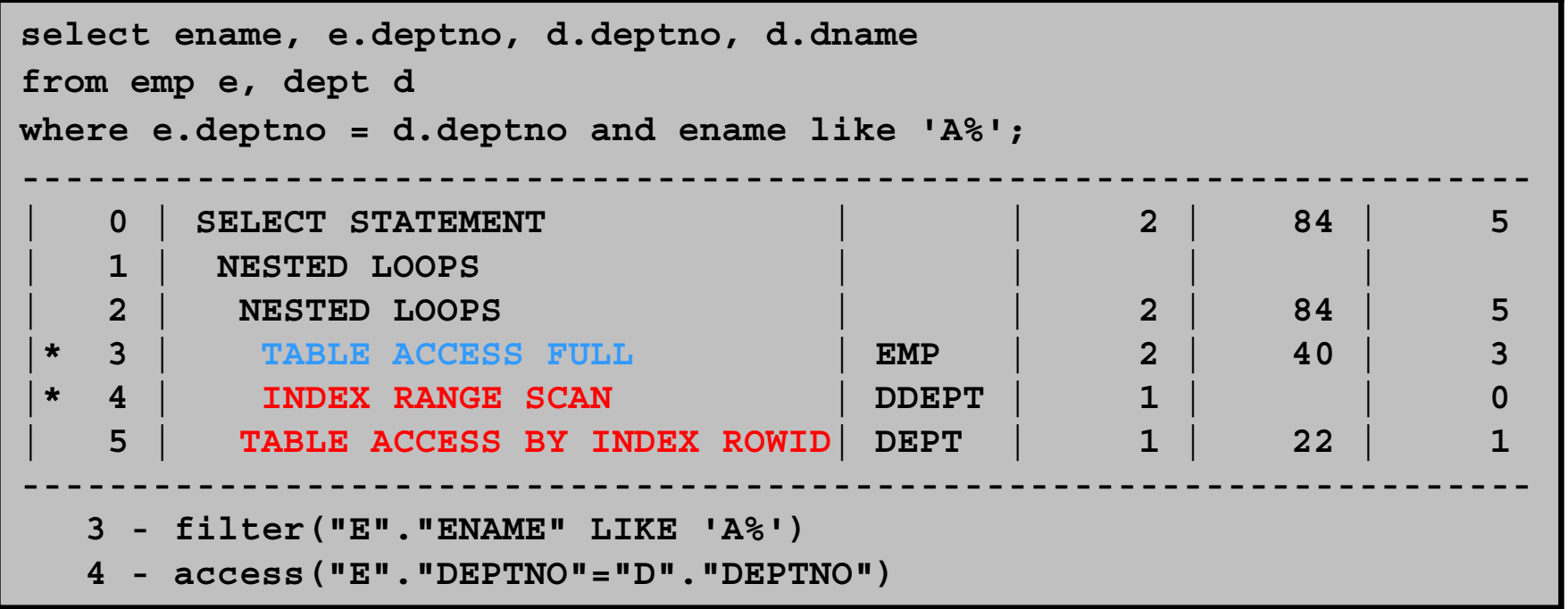

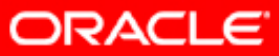

# **Sort Merge Join**

- First and second row sources are sorted by same sort key.
- Sorted rows from both side are merged.

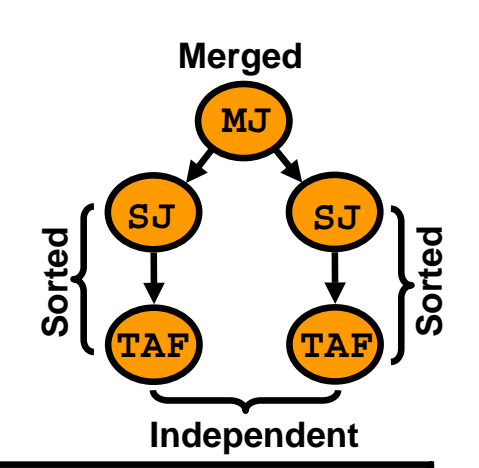

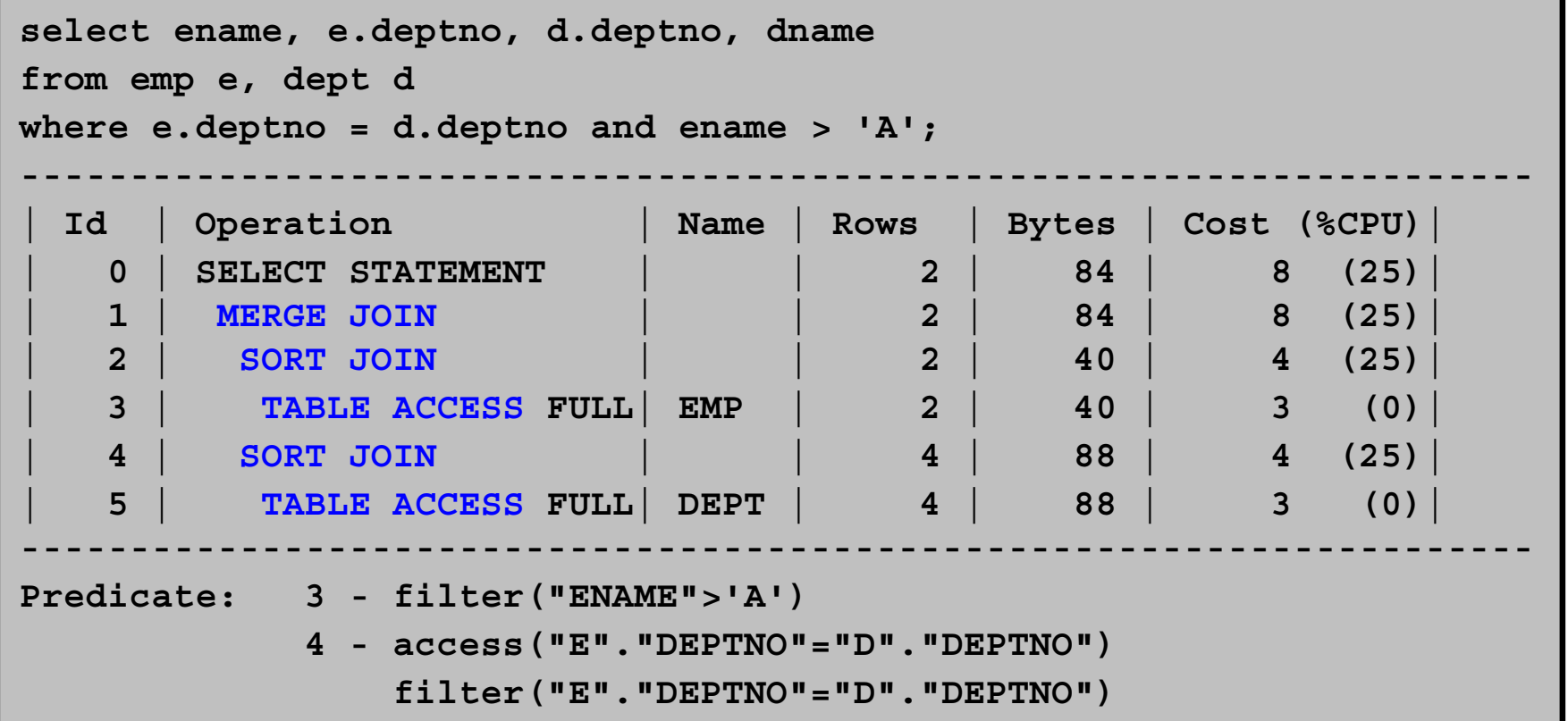

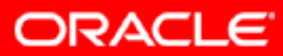

## **Hash Join**

- The smallest row source is used to build a hash table.
- The second row source is hashed and checked against the hash table.

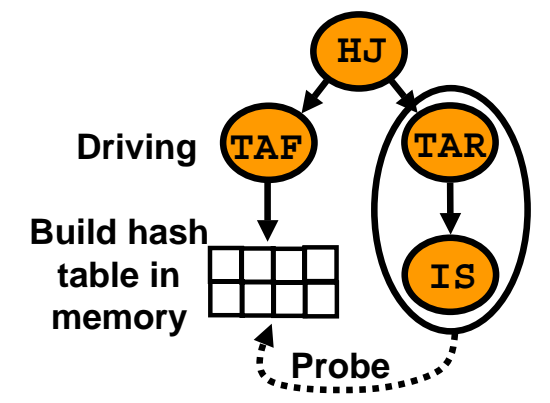

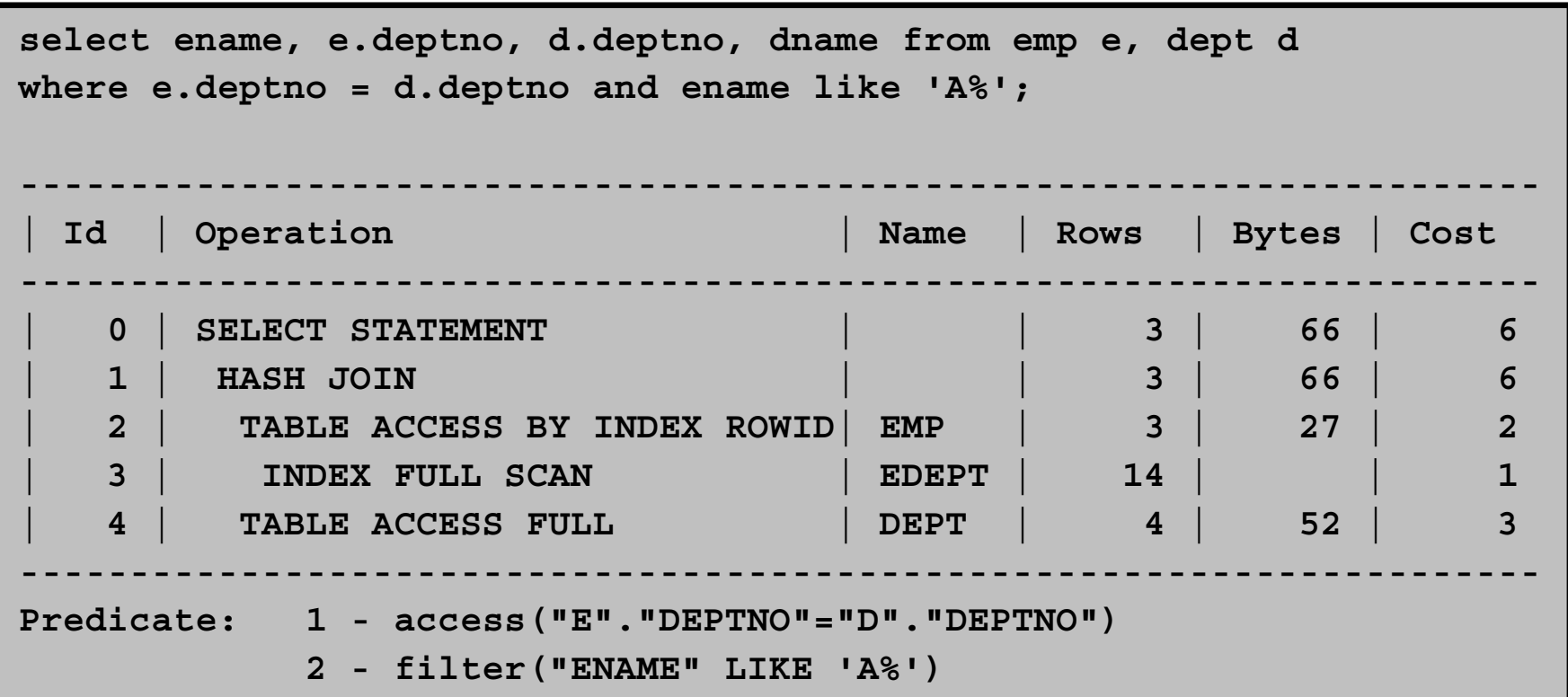

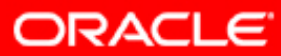

#### **Cartesian Join**

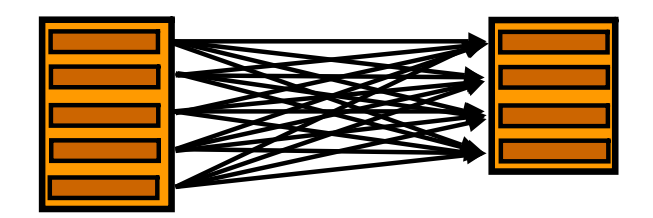

**select ename, e.deptno, d.deptno, dname from emp e, dept d where ename like 'A%';**

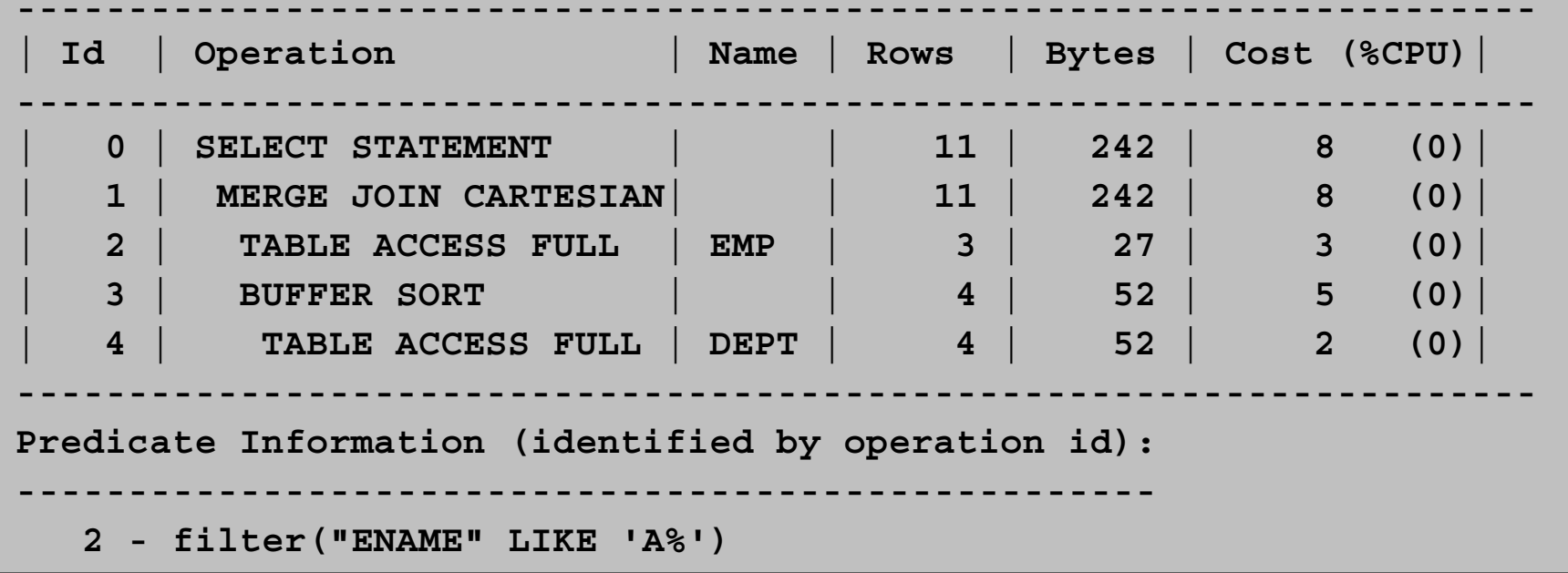

ORACLE<sup>®</sup>

# **Join Types**

- A join operation combines the output from two row sources and returns one resulting row source.
- Join operation types include the following :
	- Join (Equijoin/Natural Nonequijoin)
	- Outer join (Full, Left, and Right)
	- Semi join: EXISTS subquery
	- $\hspace{0.1mm}-\hspace{0.1mm}$  Anti join:  $\textsc{NOT}$  IN subquery
	- Star join (Optimization)

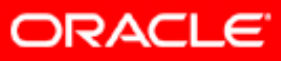

## **Equijoins and Nonequijoins**

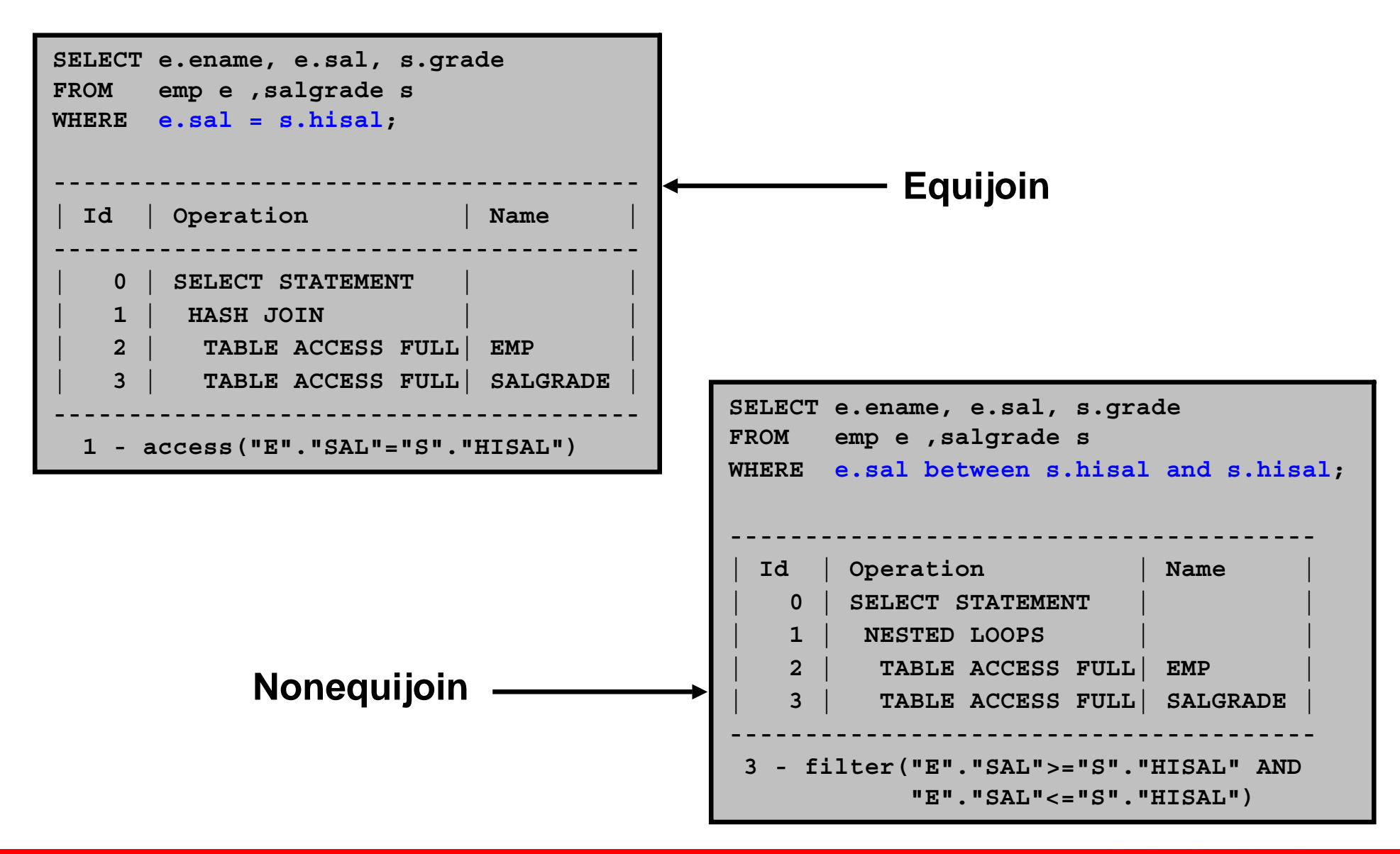

ORACLE

#### **Outer Joins**

An outer join also returns a row if no match is found.

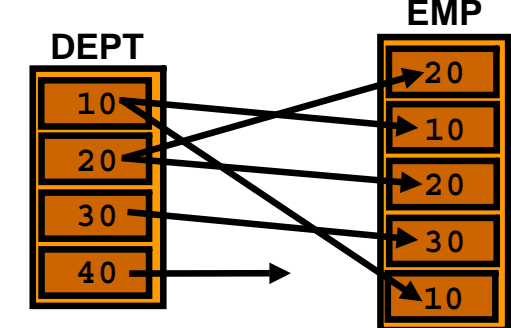

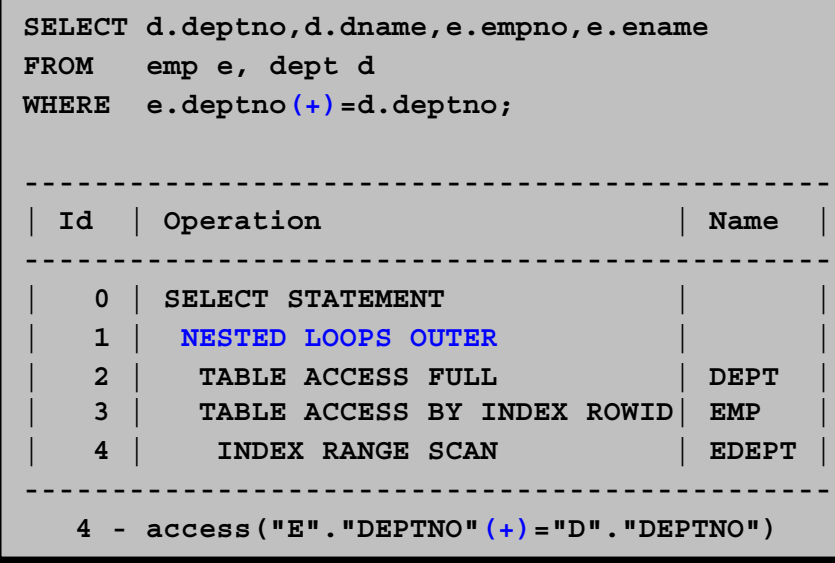

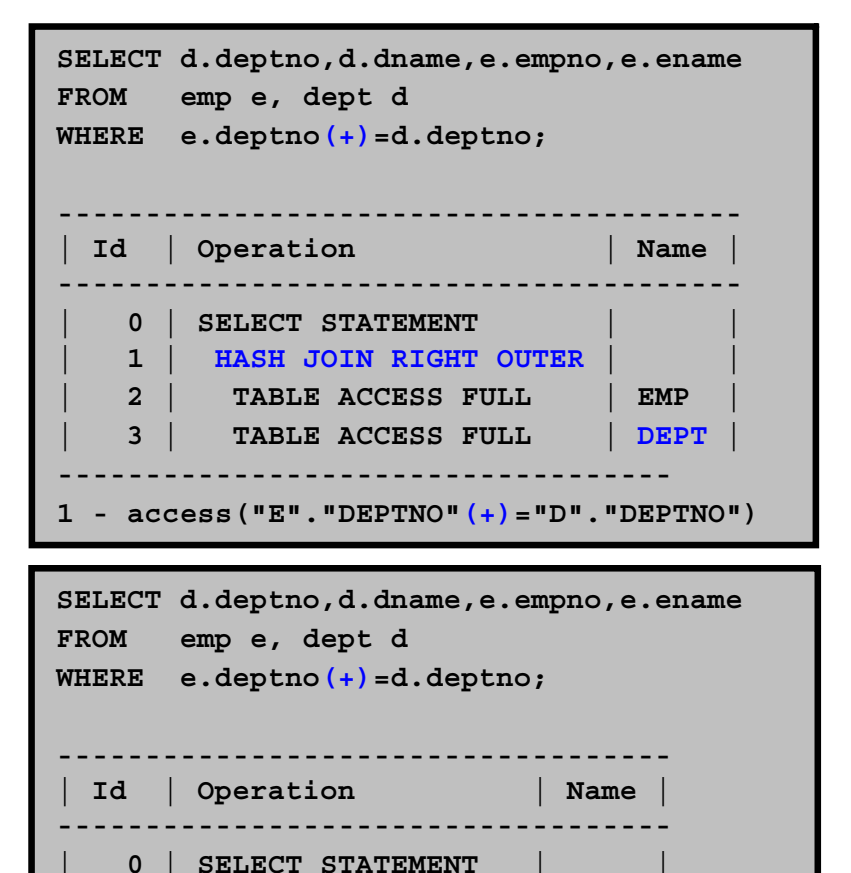

**| 1 | HASH JOIN OUTER | |**

**| 2 | TABLE ACCESS FULL| DEPT | | 3 | TABLE ACCESS FULL| EMP | -----------------------------------**

**1 - access("E"."DEPTNO"(+)="D"."DEPTNO")**

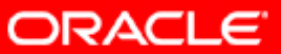

# **Semijoins**

Semijoins only look for the first match.

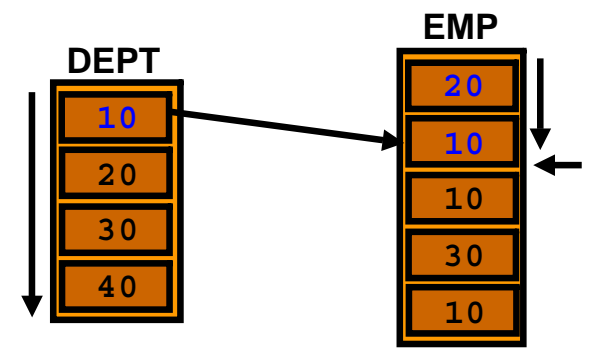

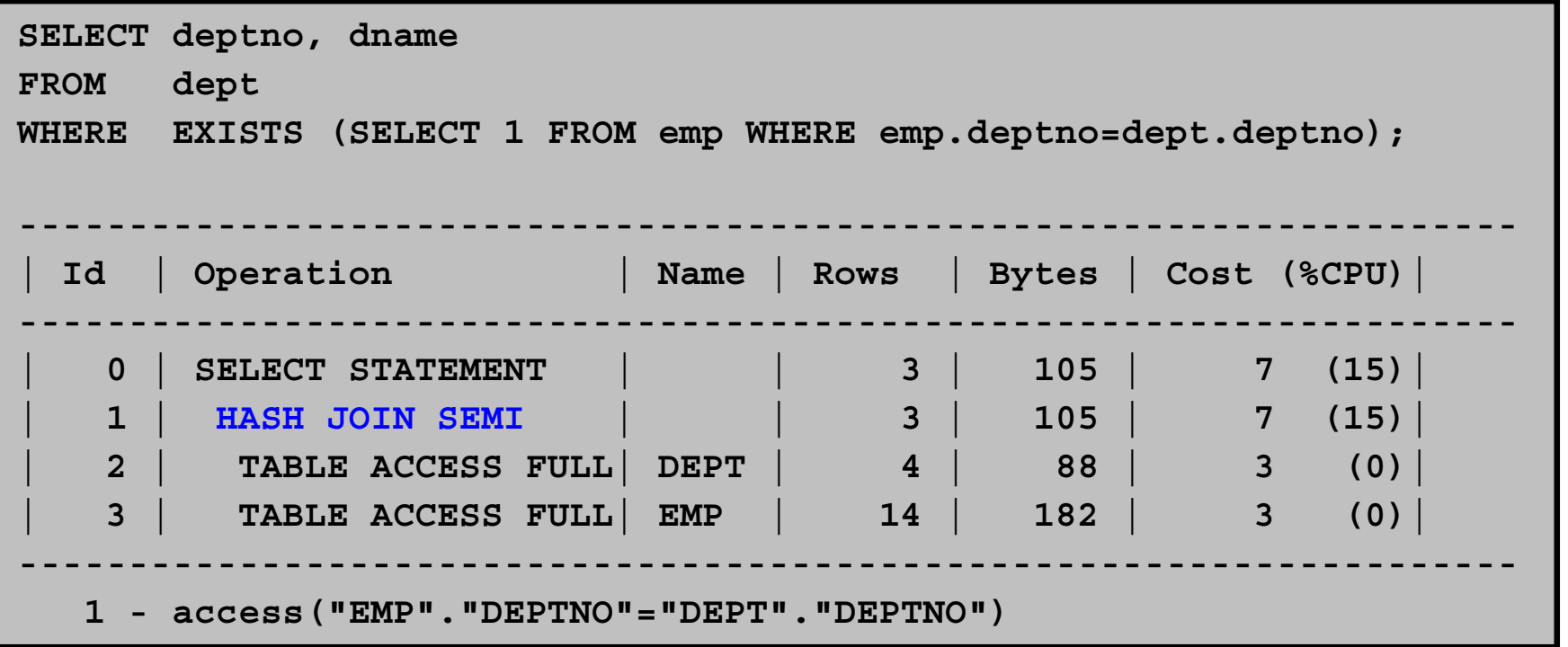

**ORACLE** 

# **Antijoins**

Reverse of what would have been returned by a join

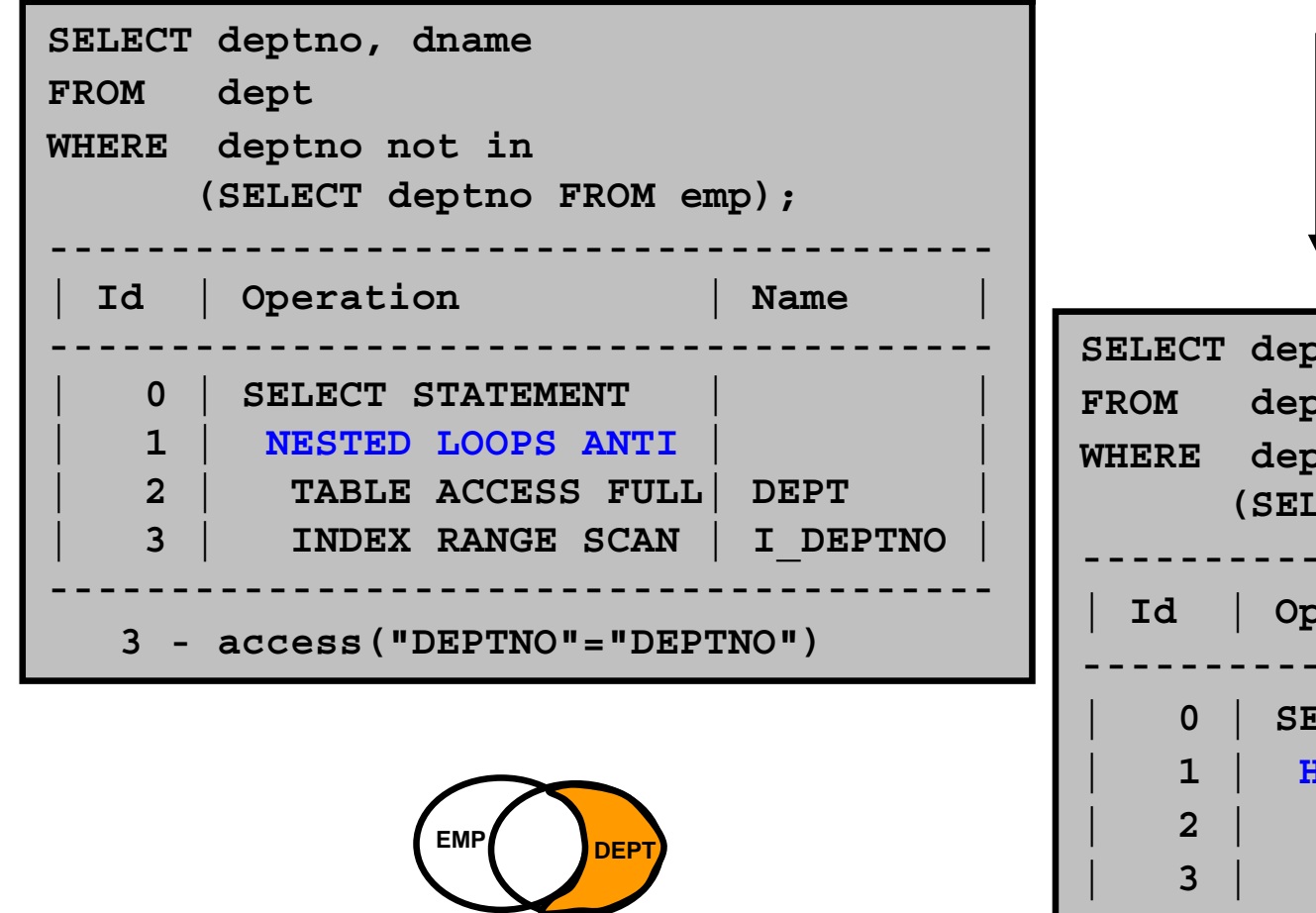

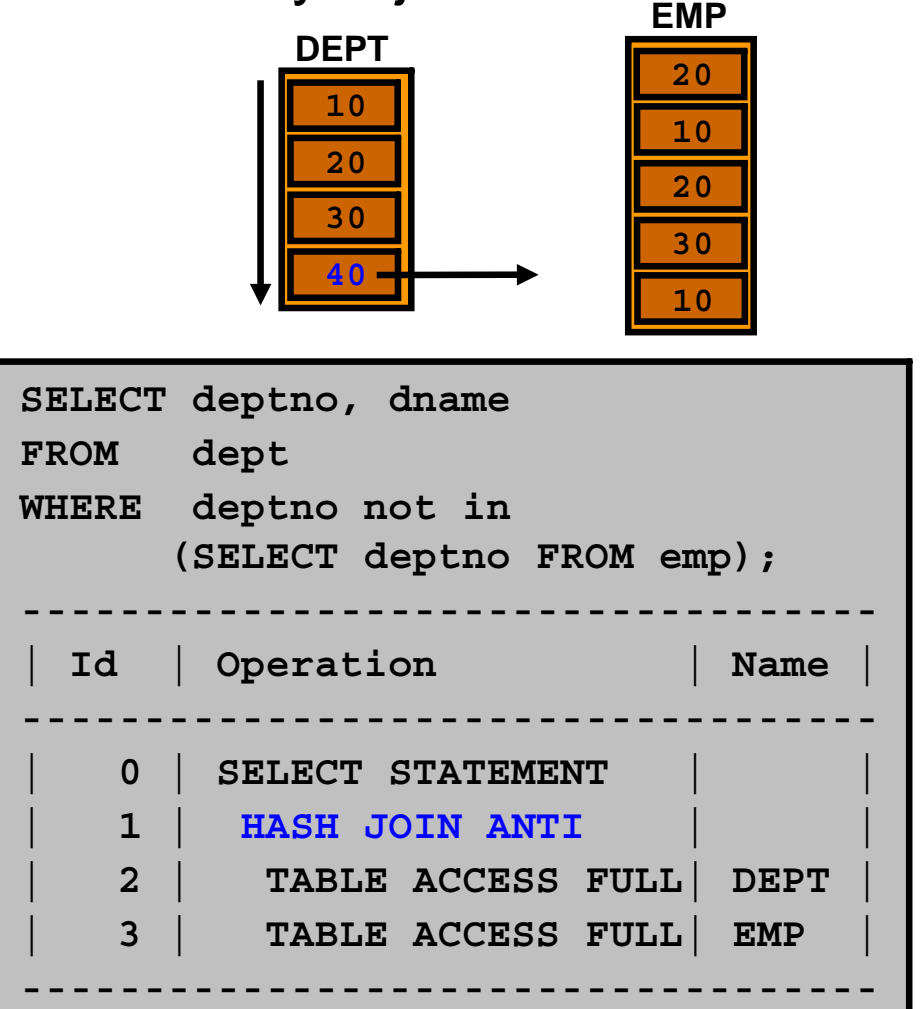

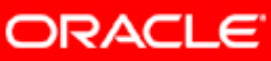

## **Other N-Array Operations**

- FILTER
- CONCATENATION
- UNION ALL /UNION
- $\bullet$ INTERSECT
- MINUS

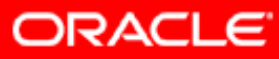

## **Filter Operations**

- Accepts a set of rows
- Eliminates some of them
- Returns the rest

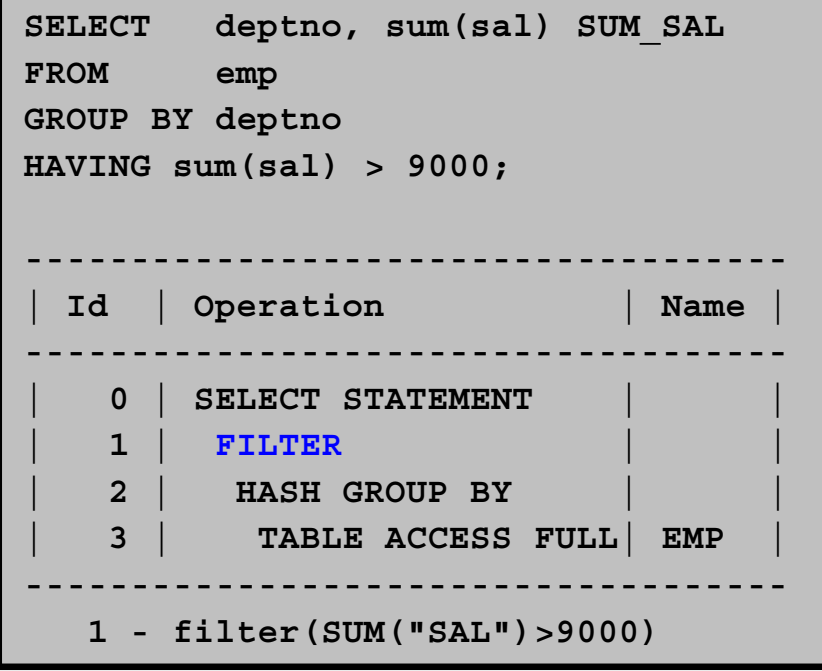

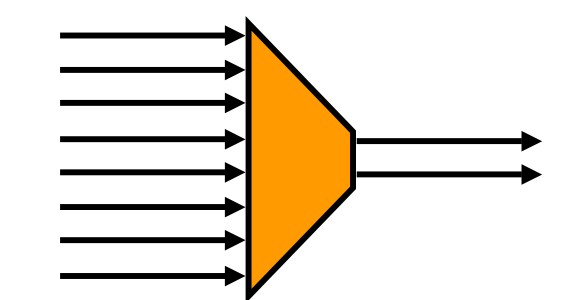

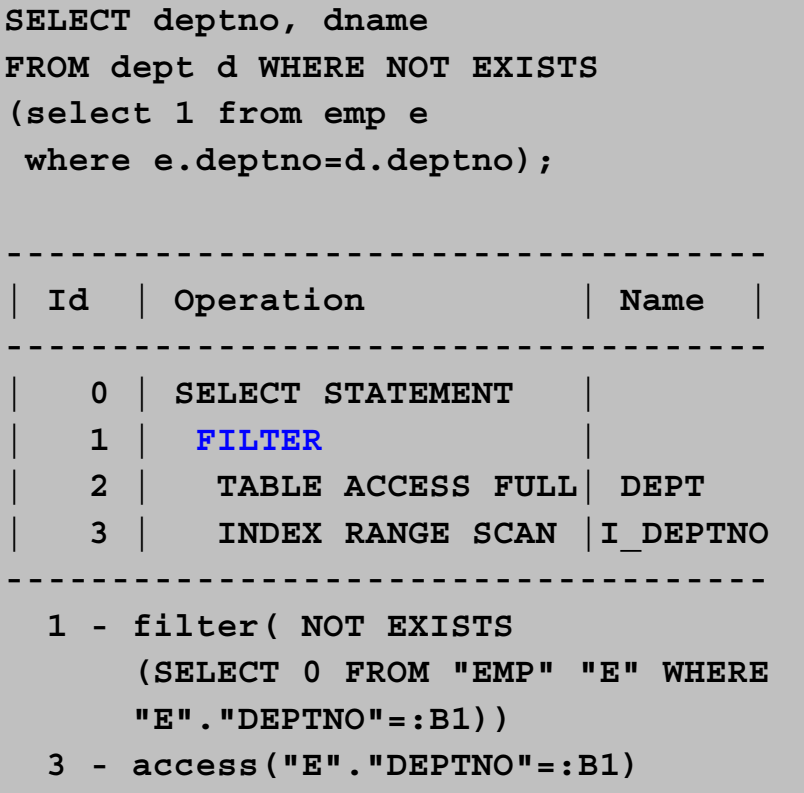

**ORACLE** 

Copyright © 2008, Oracle. All rights reserved.

#### **Concatenation Operation**

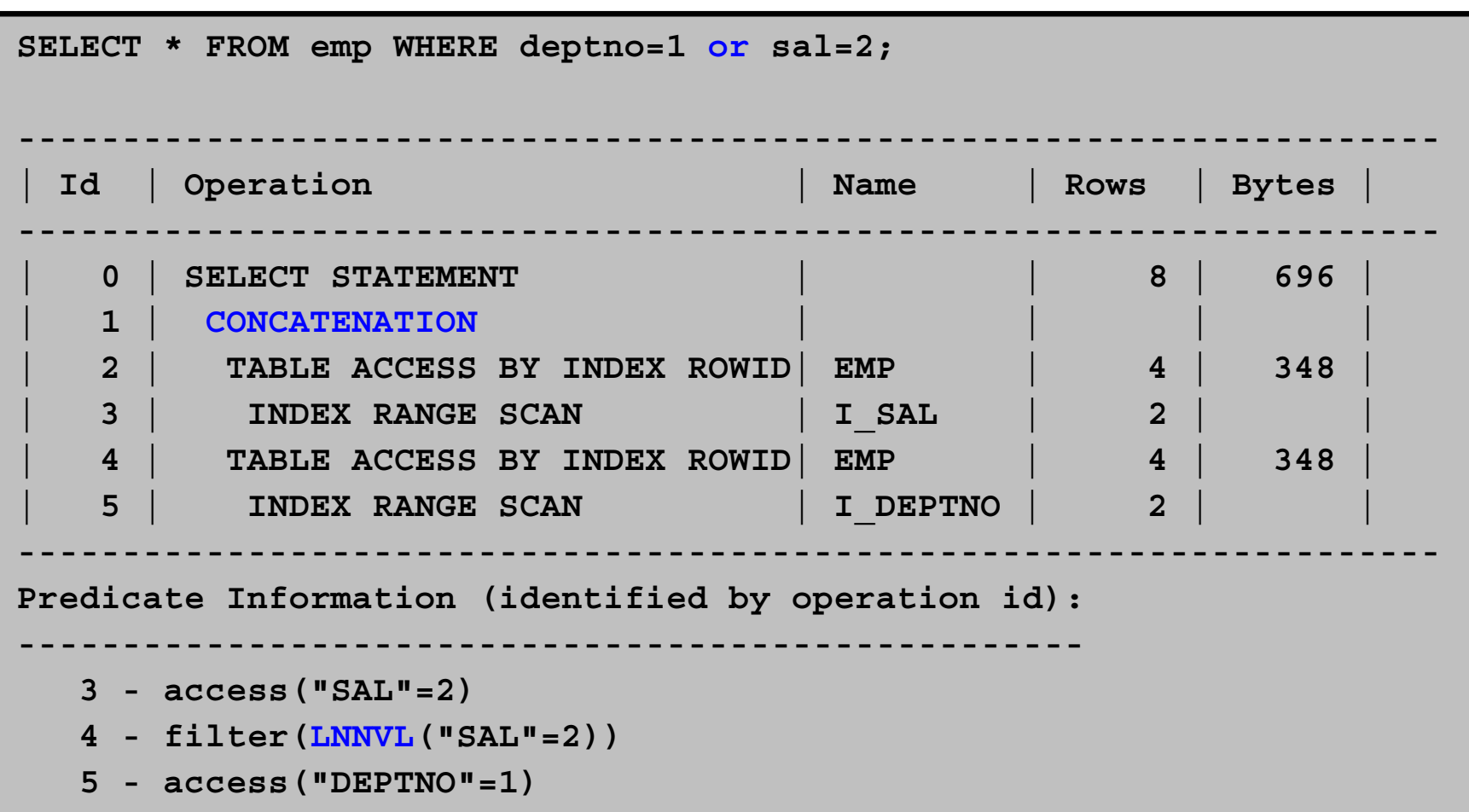

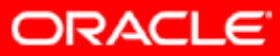

#### **UNION [ALL], INTERSECT, MINUS**

**UNION ALLUNION**

**INTERSECT**

**SORT UNIQUE UNION-ALLINDEX FULL SCANINDEX FAST FULL SCAN**

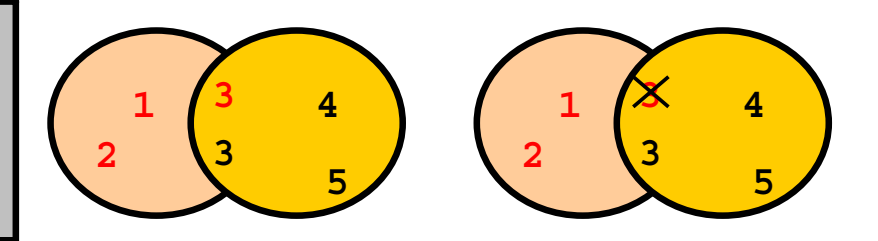

#### **INTERSECTIONSORT UNIQUE NOSORT INDEX FULL SCANSORT UNIQUE INDEX FAST FULL SCAN**

**MINUSSORT UNIQUE NOSORT INDEX FULL SCANSORT UNIQUE INDEX FAST FULL SCAN**

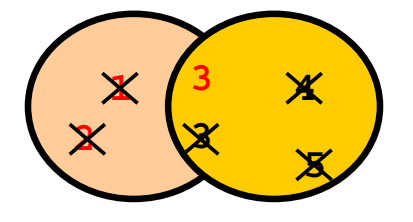

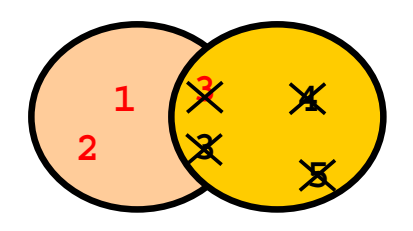

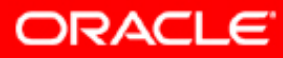

**MINUS**

Copyright © 2008, Oracle. All rights reserved.
#### **Result Cache Operator**

**EXPLAIN PLAN FORSELECT /\*+ RESULT\_CACHE \*/ department\_id, AVG(salary) FROM employees GROUP BY department\_id;**

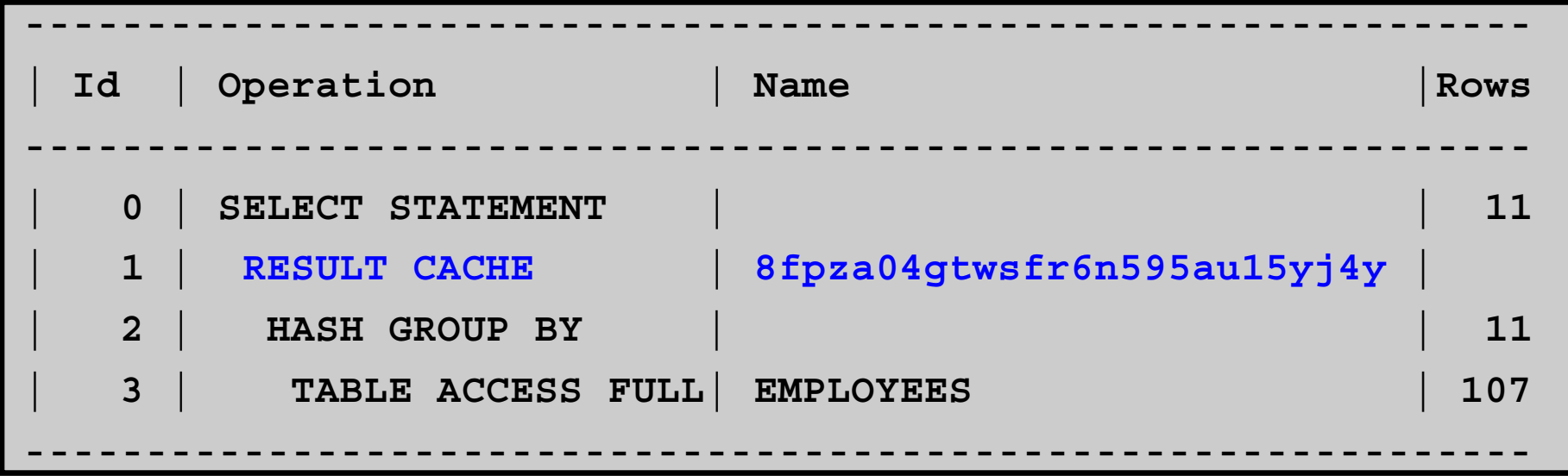

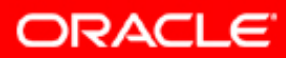

# **Summary**

In this lesson, you should have learned to:

- Describe most of the SQL operators
- List the possible access paths
- Explain how join operations are performed

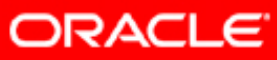

## **Practice 4: Overview**

This practice covers the following topics:

- Using different access paths for better optimization
	- Case 14 to case 16
- Using the result cache

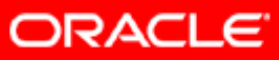

## **Interpreting Execution Plans**

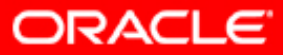

Copyright © 2008, Oracle. All rights reserved.

## **Objectives**

After completing this lesson, you should be able to:

- Gather execution plans
- Display execution plans
- Interpret execution plans

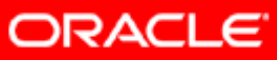

# **What Is an Execution Plan?**

- The execution plan of a SQL statement is composed of small building blocks called row sources for serial execution plans.
- The combination of row sources for a statement is called the execution plan.
- By using parent-child relationships, the execution plan can be displayed in a tree-like structure (text or graphical).

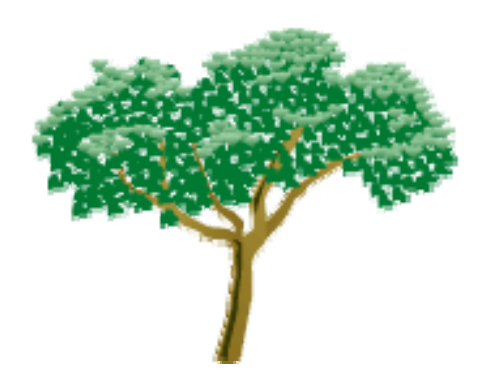

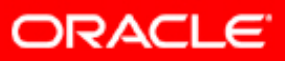

## **Where to Find Execution Plans?**

- **PLAN\_TABLE (EXPLAIN PLAN or SQL\*Plus autotrace)**
- **V\$SQL\_PLAN (Library Cache)**
- **V\$SQL\_PLAN\_MONITOR (11***g***)**
- **DBA\_HIST\_SQL\_PLAN (AWR)**
- **STATS\$SQL\_PLAN (Statspack)**
- **SQL Management Base (SQL Plan Management Baselines)**
- **SQL tuning set**
- **Trace files generated by DBMS\_MONITOR**
- **Event 10053 trace file**
- **Process state dump trace file since 10***g***R2**

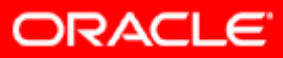

# **Viewing Execution Plans**

• The EXPLAIN PLAN command followed by:

- SELECT from PLAN\_TABLE
- DBMS\_XPLAN.DISPLAY()
- SQL\*Plus Autotrace: SET AUTOTRACE ON
- DBMS\_XPLAN.DISPLAY\_CURSOR()
- DBMS\_XPLAN.DISPLAY\_AWR()
- DBMS\_XPLAN.DISPLAY\_SQLSET()
- DBMS\_XPLAN.DISPLAY\_SQL\_PLAN\_BASELINE()

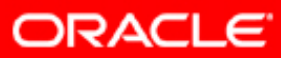

## **The EXPLAIN PLAN Command**

- Generates an optimizer execution plan
- Stores the plan in PLAN\_TABLE
- $\bullet$ Does not execute the statement itself

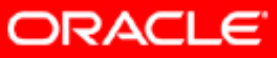

#### **The EXPLAIN PLAN Command**

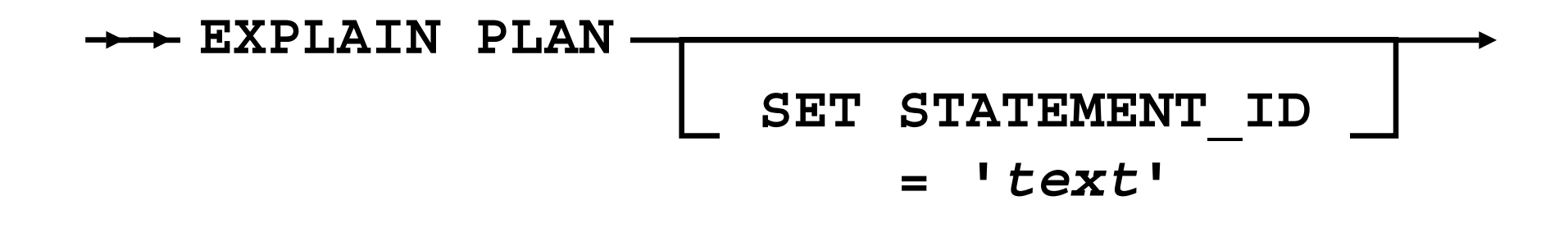

#### **INTO** *your plan table*

**FOR** *statement*

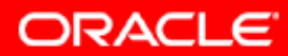

### **The EXPLAIN PLAN Command: Example**

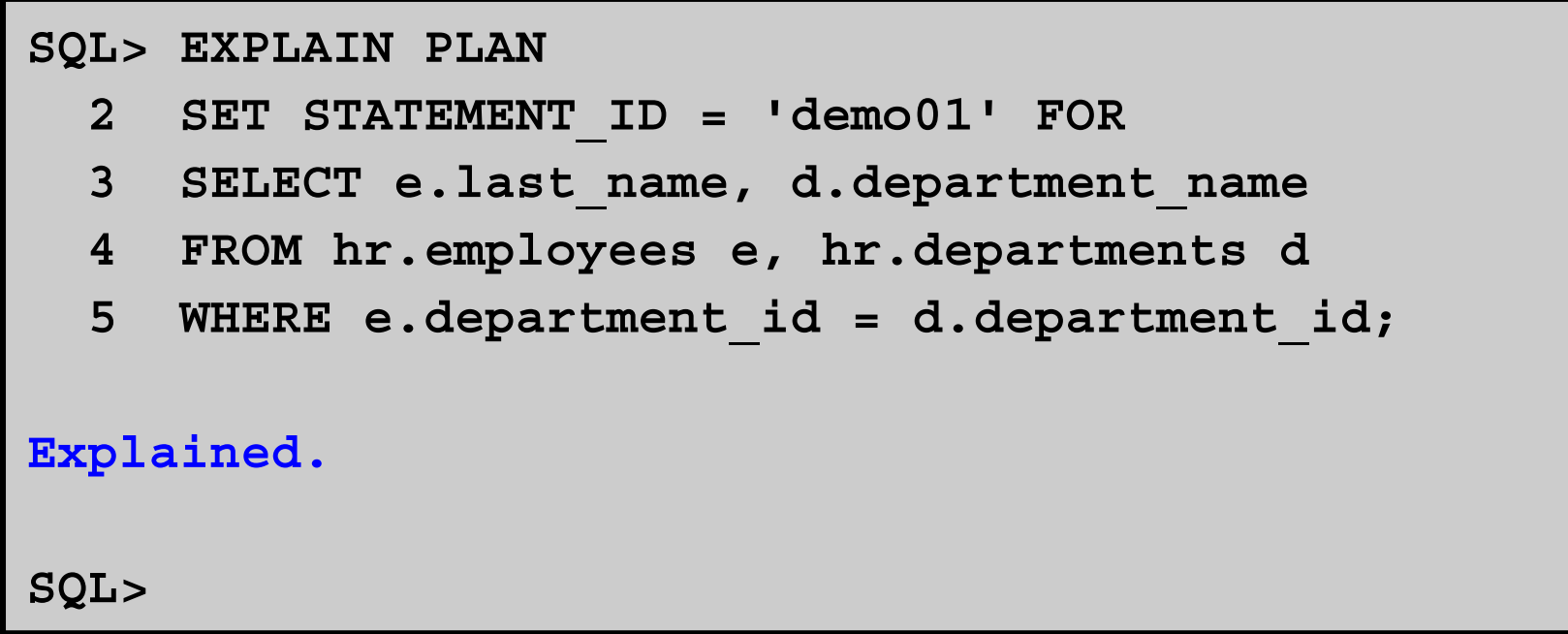

Note: The EXPLAIN PLAN command does not actually execute the statement.

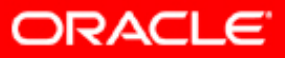

#### **PLAN\_TABLE**

- PLAN\_TABLE:
	- $-$  Is automatically created to hold the  $\tt EXPLAIN$  <code>PLAN</code> output.
	- $\hspace{0.1mm}-\hspace{0.1mm}$  You can create your own using  $\texttt{utlxplan.sql.}$
	- Advantage: SQL is not executed
	- Disadvantage: May not be the actual execution plan
- PLAN\_TABLE is hierarchical.
- Hierarchy is established with the ID and PARENT\_ID columns.

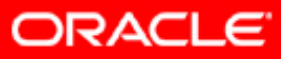

## **Displaying from PLAN\_TABLE: Typical**

```
SQL> EXPLAIN PLAN SET STATEMENT_ID = 'demo01' FOR SELECT * FROM emp
 2 WHERE ename = 'KING';
Explained.
SQL> SET LINESIZE 130
SQL> SET PAGESIZE 0 
SQL> select * from table(DBMS_XPLAN.DISPLAY());
Plan hash value: 3956160932--------------------------------------------------------------------------| Id | Operation | Name | Rows | Bytes | Cost (%CPU)| Time |
--------------------------------------------------------------------------| 0 | SELECT STATEMENT | | 1 | 37 | 3 (0)| 00:00:01 |
|* 1 | TABLE ACCESS FULL| EMP | 1 | 37 | 3 (0)| 00:00:01 |
--------------------------------------------------------------------------Predicate Information (identified by operation id):
                            ---------------------------------------------------1 - filter("ENAME"='KING')
```
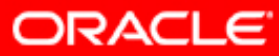

#### **Displaying from PLAN\_TABLE: ALL**

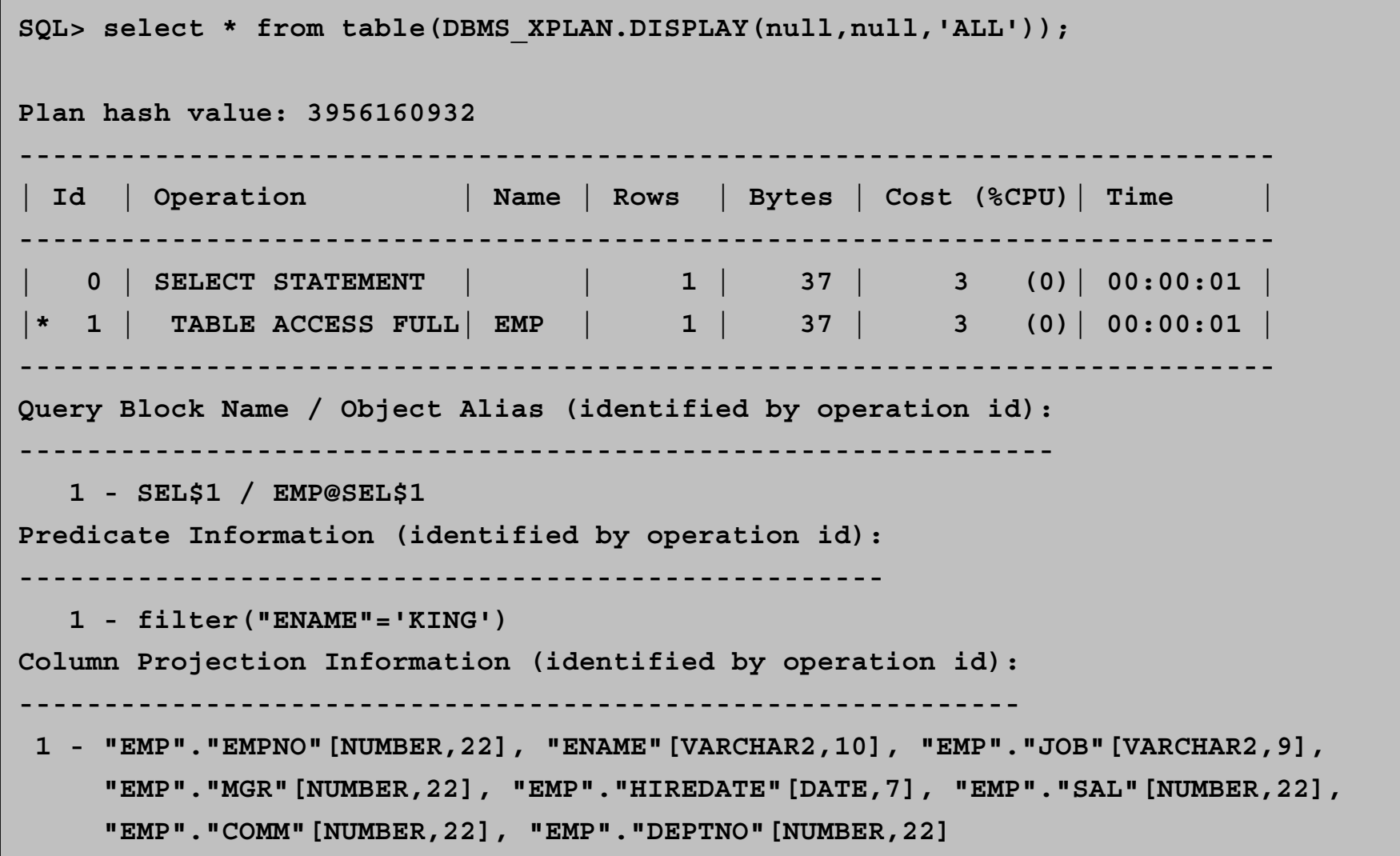

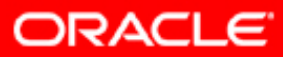

#### **Displaying from PLAN\_TABLE: ADVANCED**

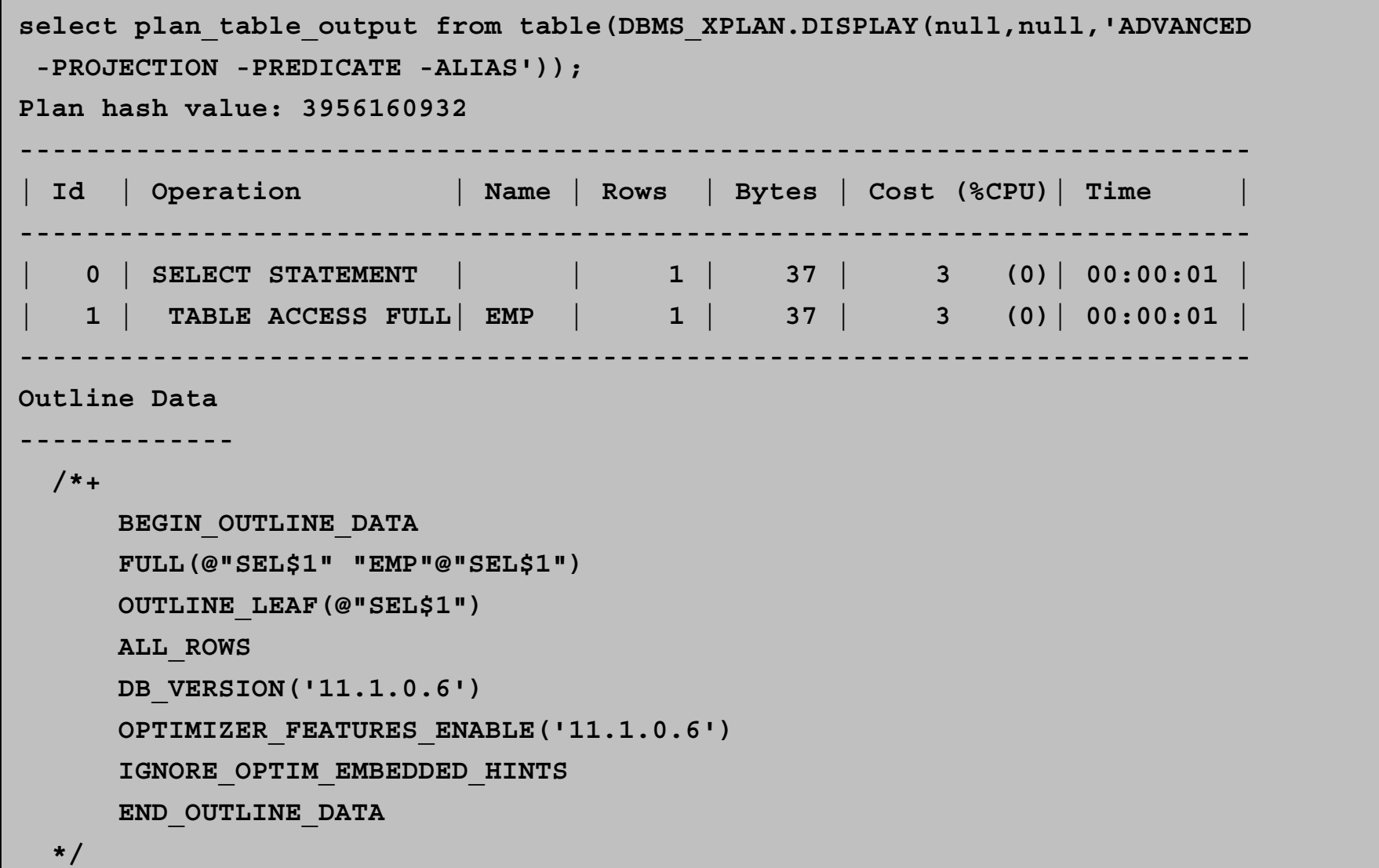

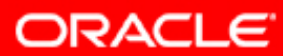

#### **AUTOTRACE**

- AUTOTRACE is a SQL\*Plus facility.
- Introduced with Oracle7.3
- Needs a PLAN\_TABLE
- Needs the PLUSTRACE role to retrieve statistics from some V\$ views
- By default, it produces the execution plan and statistics after running the query.
- May not be the actual plan when using bind peeking (recursive EXPLAIN PLAN)

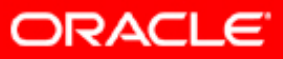

#### **The AUTOTRACE Syntax**

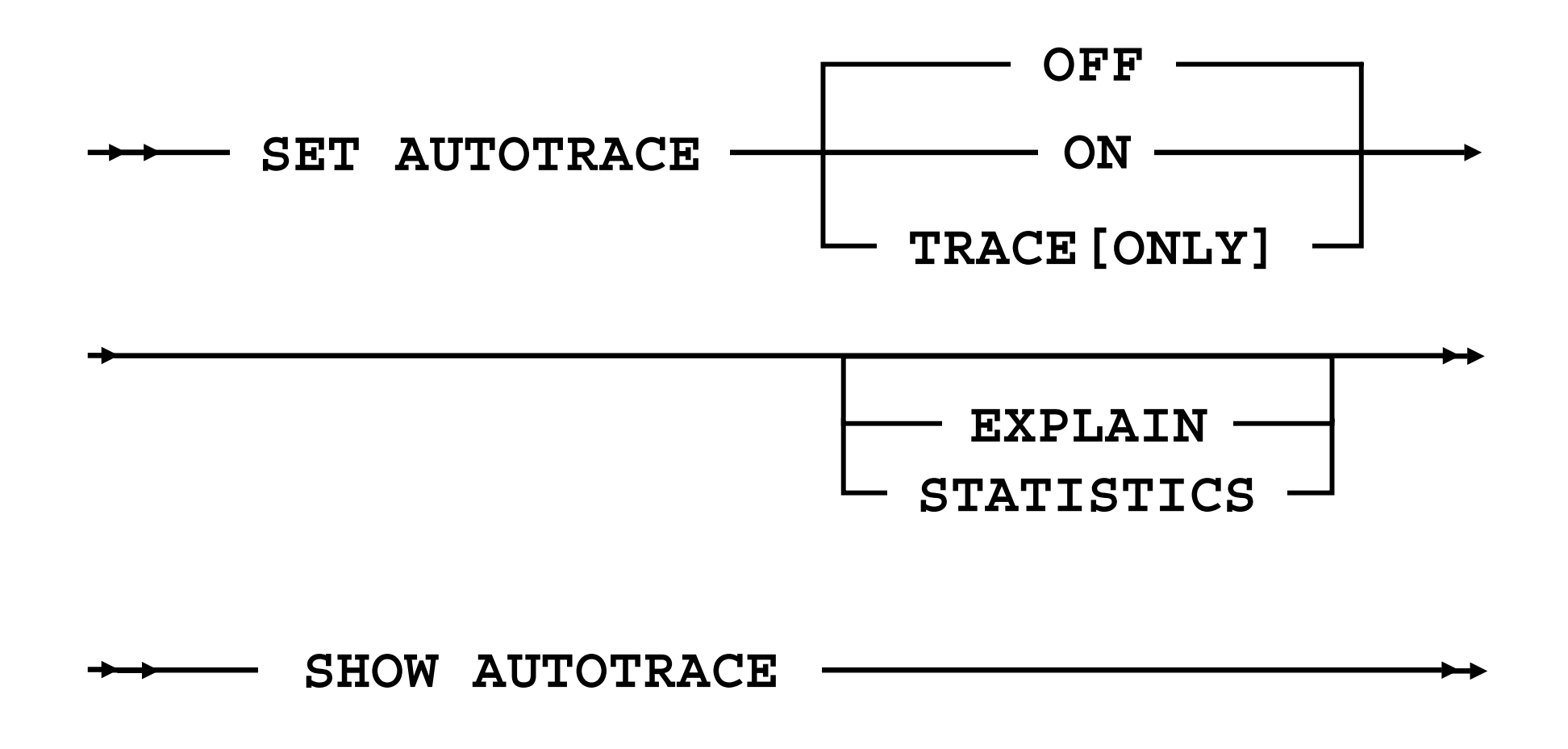

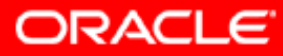

#### **AUTOTRACE: Examples**

• To start tracing statements using AUTOTRACE:

**SQL> set autotrace on**

• To display the execution plan only without execution:

**SQL> set autotrace traceonly explain**

• To display rows and statistics:

**SQL> set autotrace on statistics**

• To get the plan and the statistics only (suppress rows):

**SQL> set autotrace traceonly**

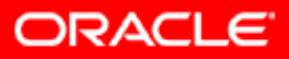

#### **AUTOTRACE: Statistics**

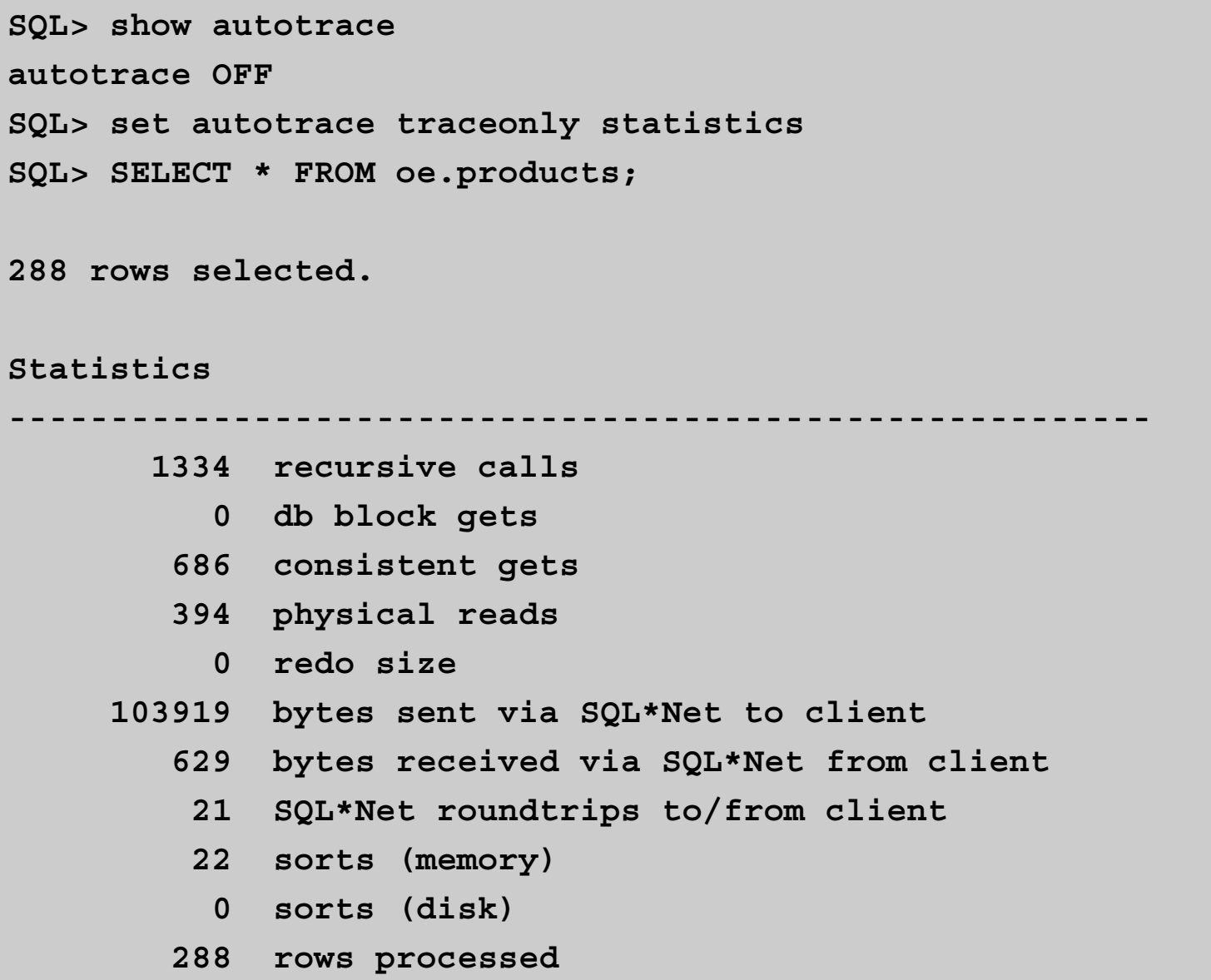

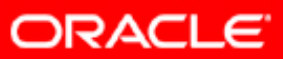

## **Using the V\$SQL\_PLAN View**

- V\$SQL\_PLAN provides a way of examining the execution plan for cursors that are still in the library cache.
- V\$SQL\_PLAN is very similar to PLAN\_TABLE:
	- $-$  <code>PLAN\_TABLE</code> shows a theoretical plan that can be used if this statement were to be executed.
	- $\hspace{0.1cm}-$  <code>V\$SQL\_PLAN</code> contains the actual plan used.
- It contains the execution plan of every cursor in the library cache (including child).
- Link to V\$SQL:
	- ADDRESS, HASH\_VALUE, and CHILD\_NUMBER

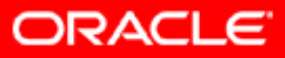

5 - 20

## **The V\$SQL\_PLAN Columns**

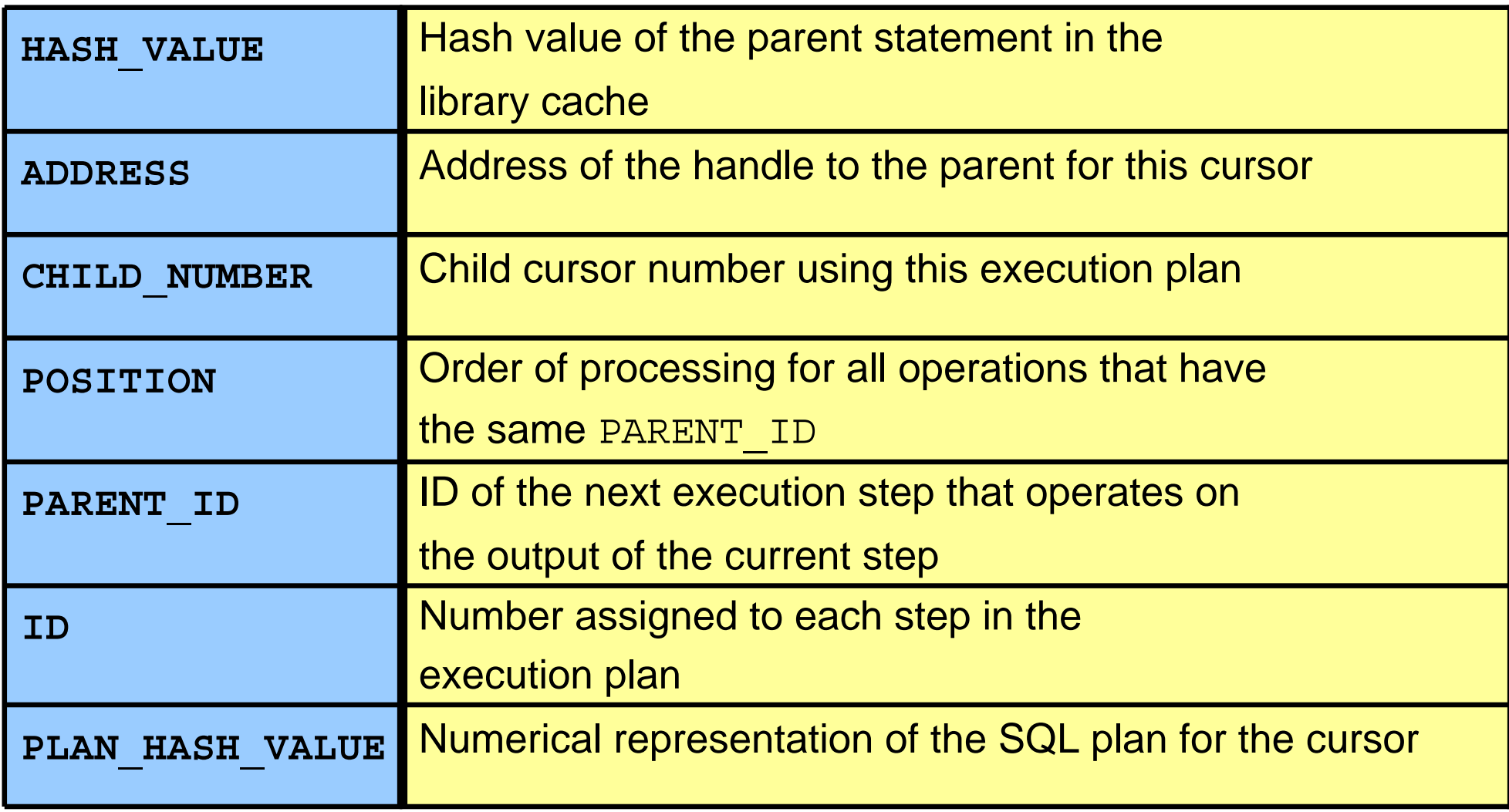

**Note:** This is only a partial listing of the columns.

### **The V\$SQL\_PLAN\_STATISTICS View**

- V\$SQL\_PLAN\_STATISTICS provides actual execution statistics:
	- STATISTICS\_LEVEL set to ALL
	- –The GATHER\_PLAN\_STATISTICS hint
- V\$SQL\_PLAN\_STATISTICS\_ALL enables side-by-side comparisons of the optimizer estimates with the actual execution statistics.

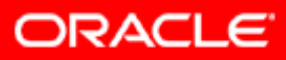

## **Links Between Important Dynamic Performance Views**

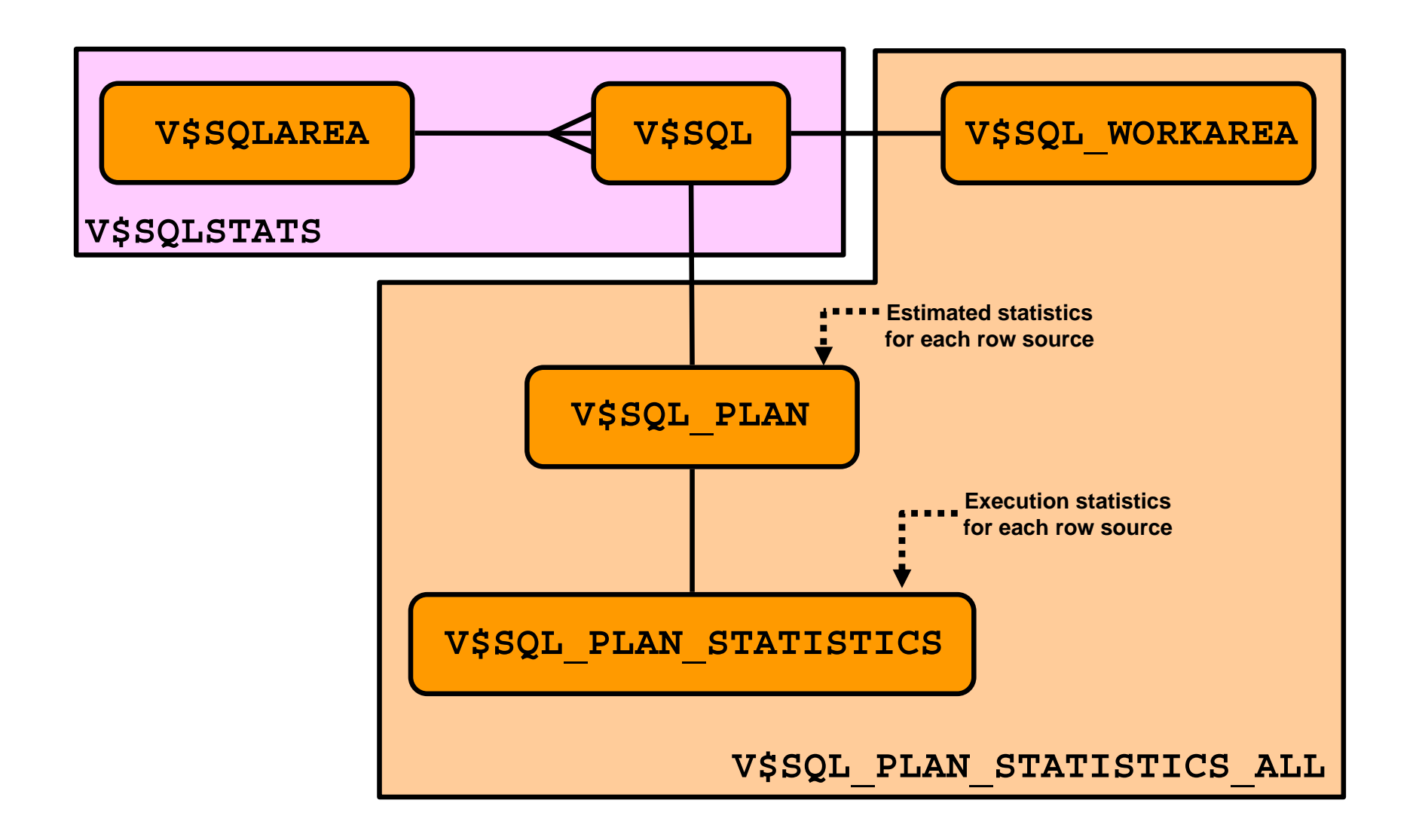

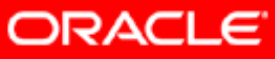

## **Querying V\$SQL\_PLAN**

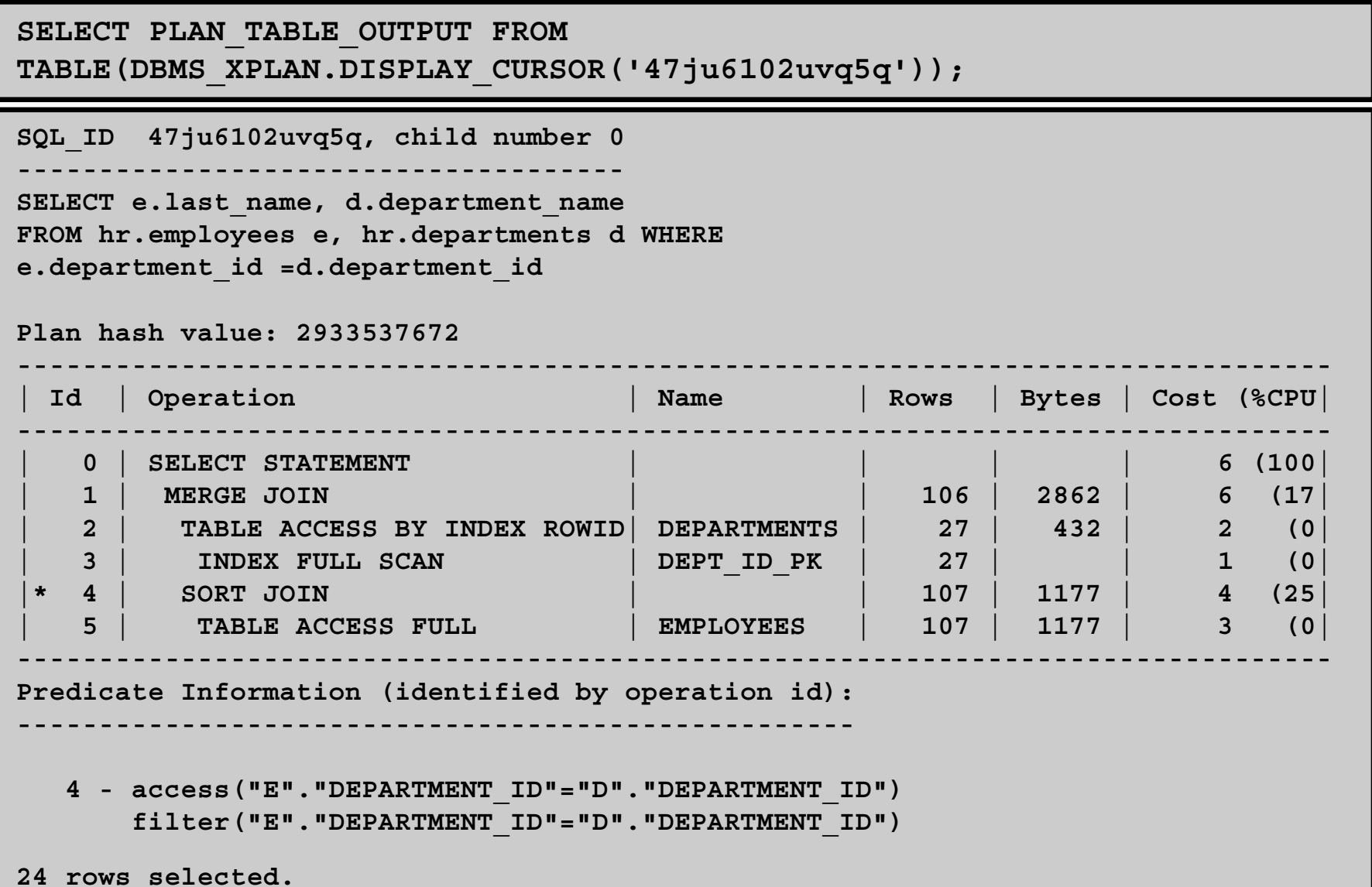

**ORACLE** 

# **Automatic Workload Repository (AWR)**

- Collects, processes, and maintains performance statistics for problem-detection and self-tuning purposes
- Statistics include:
	- Object statistics
	- Time-model statistics
	- Some system and session statistics
	- Active Session History (ASH) statistics
- Automatically generates snapshots of the performance data

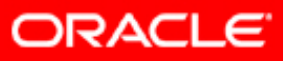

# **Managing AWR with PL/SQL**

• Creating snapshots:

**SQL> exec DBMS\_WORKLOAD\_REPOSITORY.CREATE\_SNAPSHOT ('ALL');**

#### • Dropping snapshots:

**SQL> exec DBMS\_WORKLOAD\_REPOSITORY.DROP\_SNAPSHOT\_RANGE – (low\_snap\_id => 22, high\_snap\_id => 32, dbid => 3310949047);**

#### •Managing snapshot settings:

**SQL> exec DBMS\_WORKLOAD\_REPOSITORY.MODIFY\_SNAPSHOT\_SETTINGS – (retention => 43200, interval => 30, dbid => 3310949047);** 

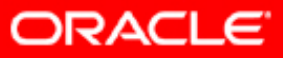

# **Important AWR Views**

- V\$ACTIVE\_SESSION\_HISTORY
- **vs metric views**
- DBA\_HIST views:
	- DBA\_HIST\_ACTIVE\_SESS\_HISTORY
	- DBA\_HIST\_BASELINE DBA HIST DATABASE INSTANCE
	- DBA\_HIST\_SNAPSHOT
	- DBA\_HIST\_SQL\_PLAN
	- DBA\_HIST\_WR\_CONTROL

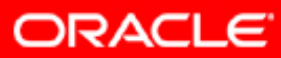

## **Querying the AWR**

• Retrieve all execution plans stored for a particular  $\texttt{SQL\_ID}.$ 

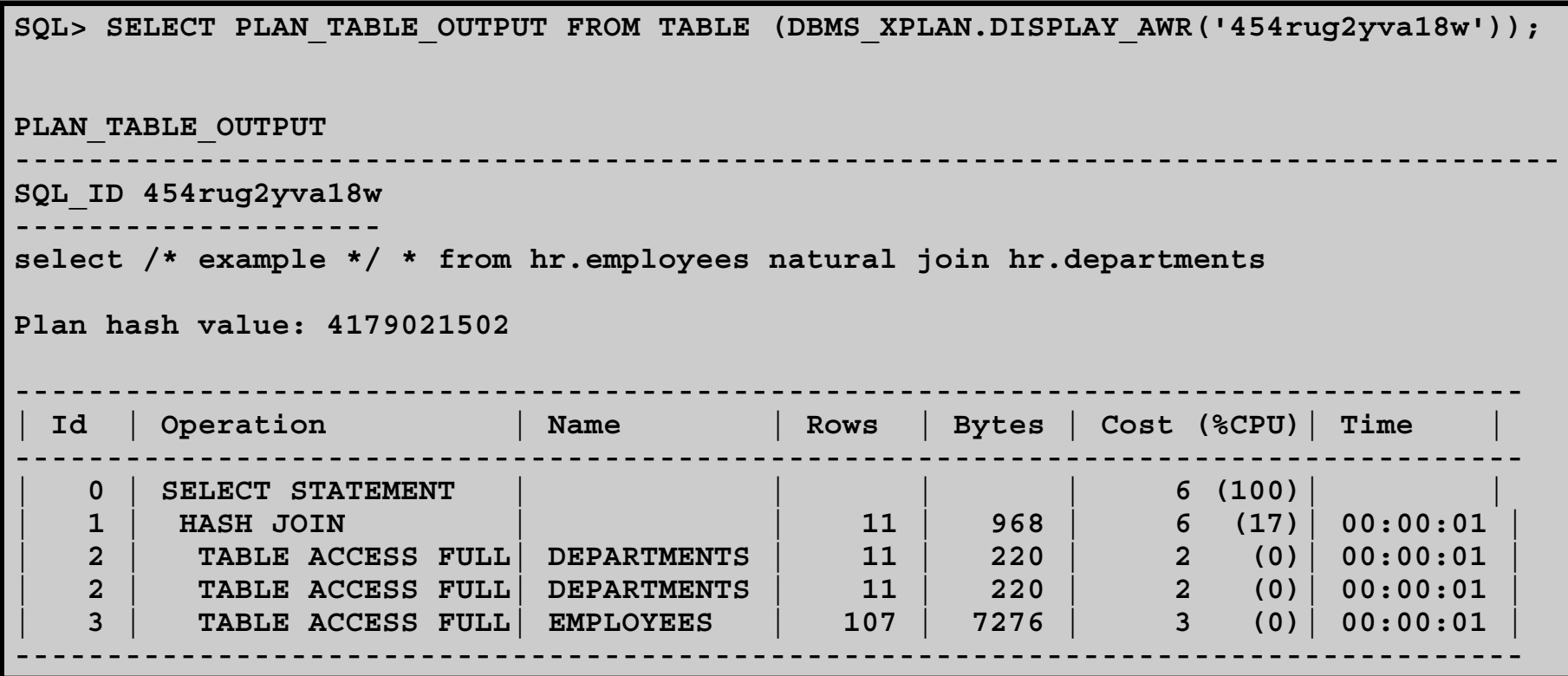

•Display all execution plans of all statements containing "JF."

**SELECT tf.\* FROM DBA\_HIST\_SQLTEXT ht, table (DBMS\_XPLAN.DISPLAY\_AWR(ht.sql\_id,null, null, 'ALL' )) tf WHERE ht.sql\_text like '%JF%';**

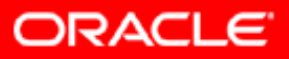

## **Generating SQL Reports from AWR Data**

```
SQL> @$ORACLE_HOME/rdbms/admin/awrsqrpt
Specify the Report Type …
Would you like an HTML report, or a plain text report?
Specify the number of days of snapshots to choose from
Specify the Begin and End Snapshot Ids …
Specify the SQL Id …
Enter value for sql_id: 6g1p4s9ra6ag8
Specify the Report Name …
```
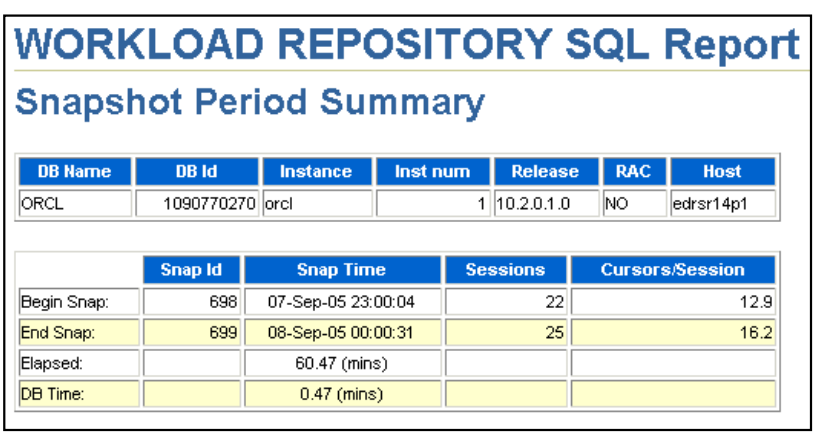

#### SQL ID: 6q1p4s9ra6aq8

- . 1st Capture and Last Capture Snap IDs refer to Snapshot IDs witin the snapshot range
- SELECT SMH.ROWID FROM (SELECT TARGET GUID, METRIC GUID, KEY VALUE, LEAST...

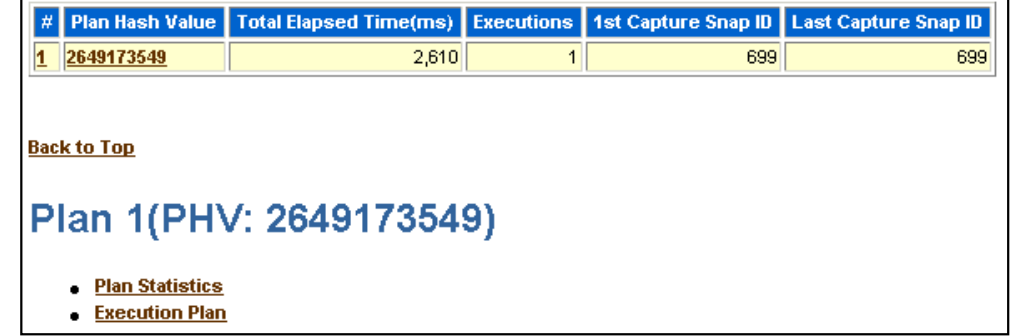

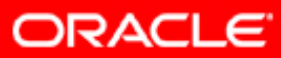

# **SQL Monitoring: Overview**

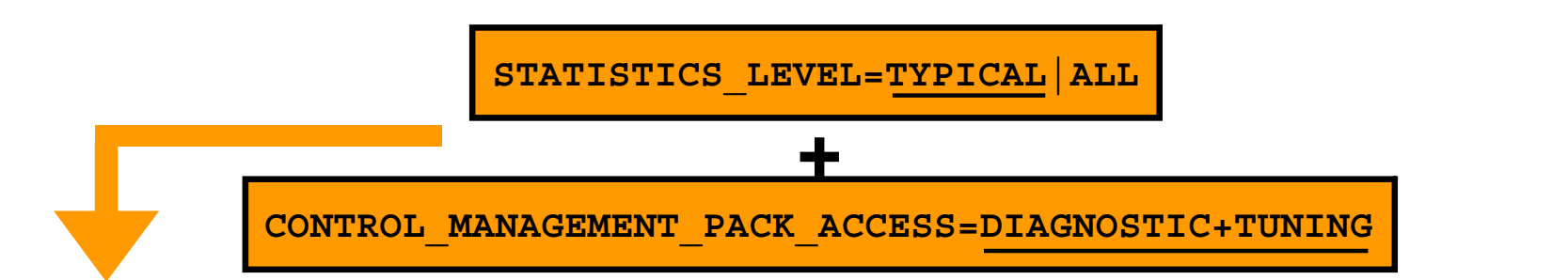

#### **SQL monitoring**

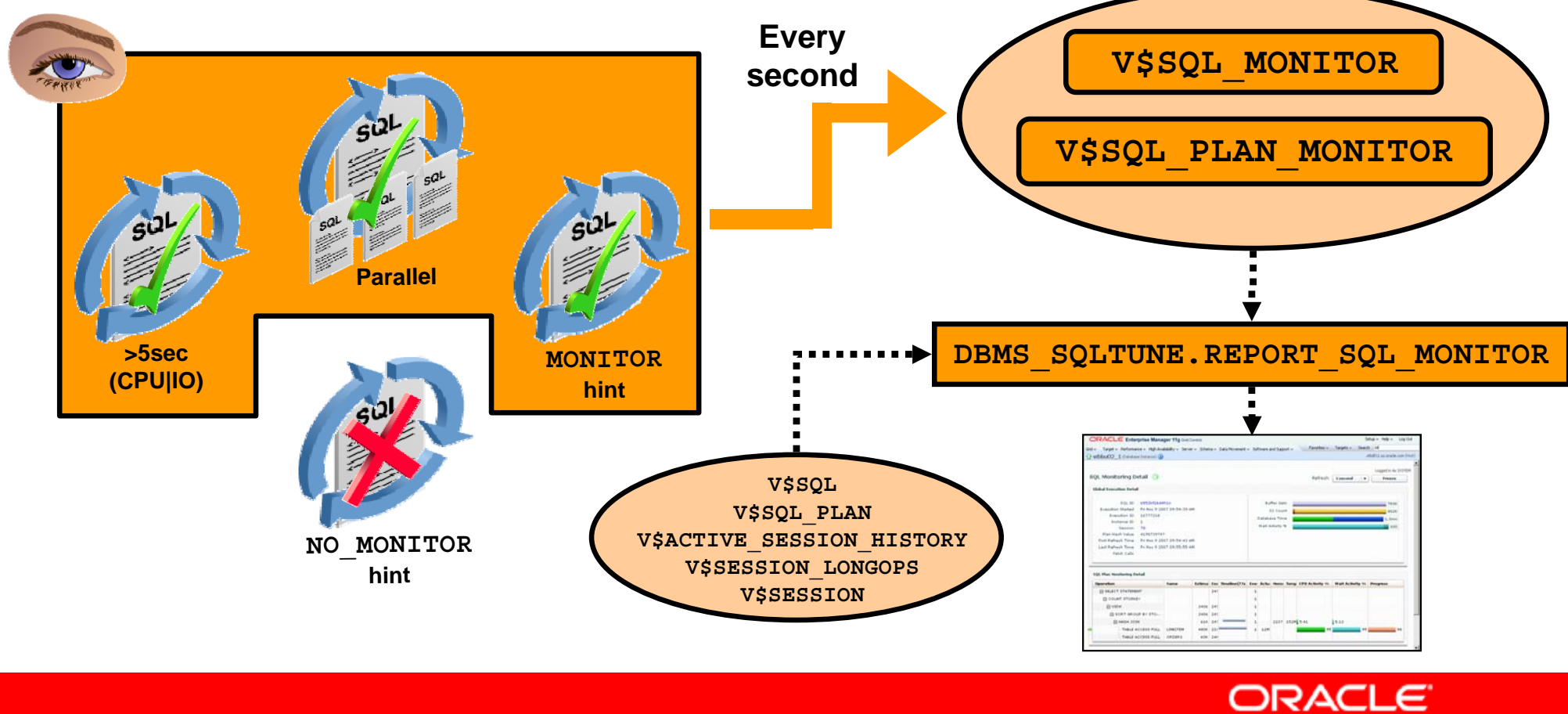

Copyright © 2008, Oracle. All rights reserved.

## **SQL Monitoring Report: Example**

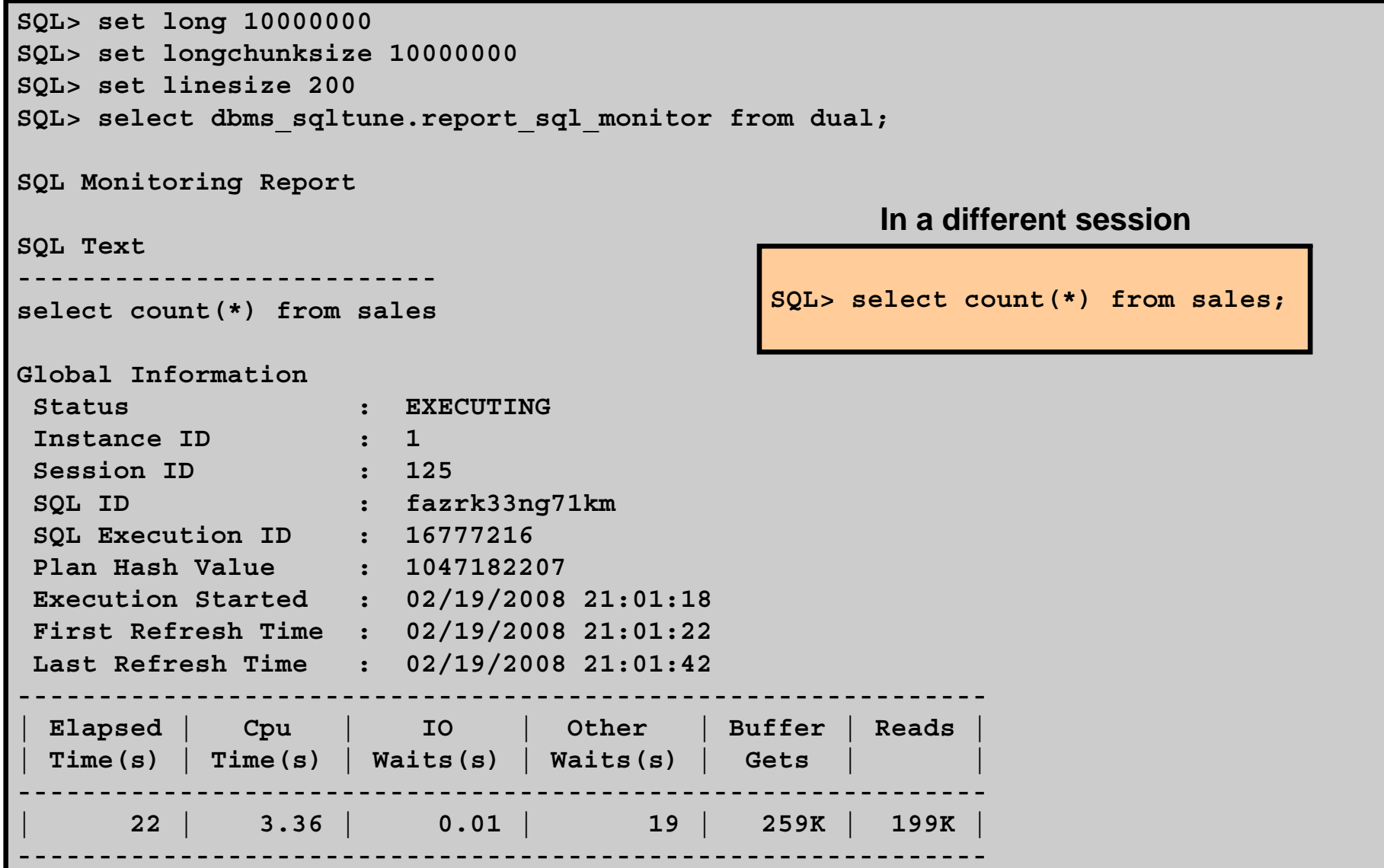

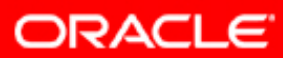

## **SQL Monitoring Report: Example**

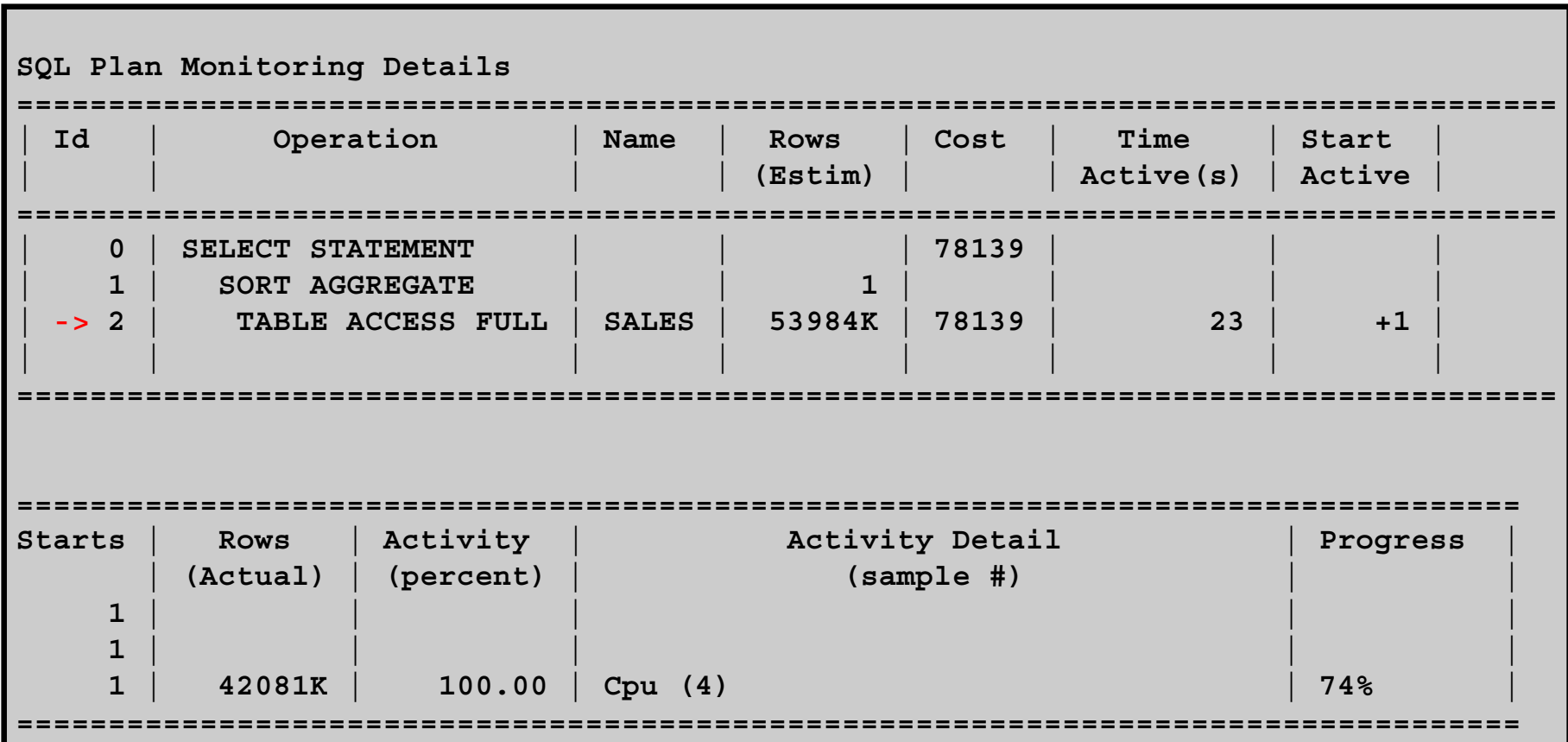

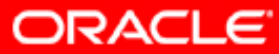

#### **Interpreting an Execution Plan**

Transform it into a tree.

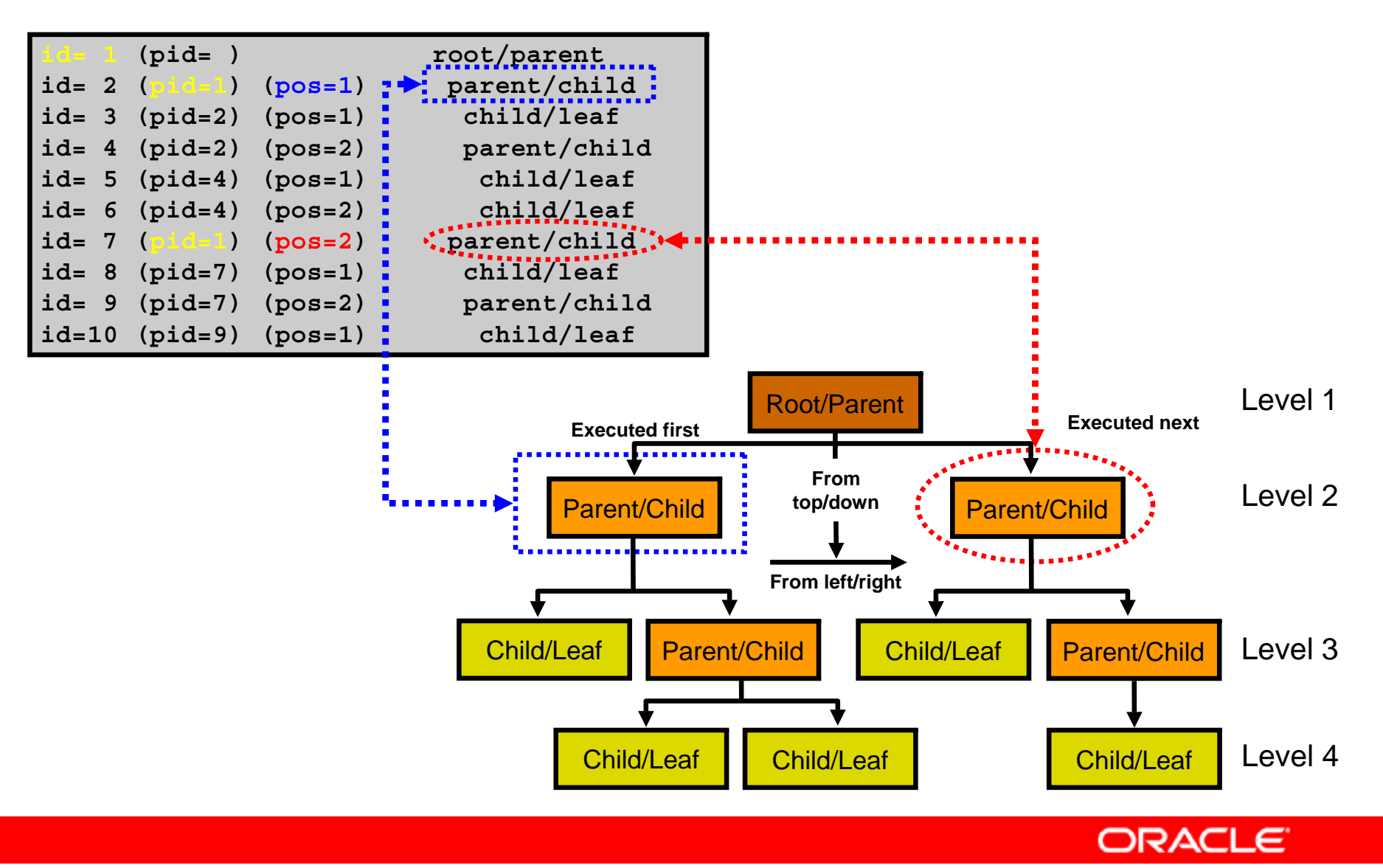

## **Execution Plan Interpretation: Example 1**

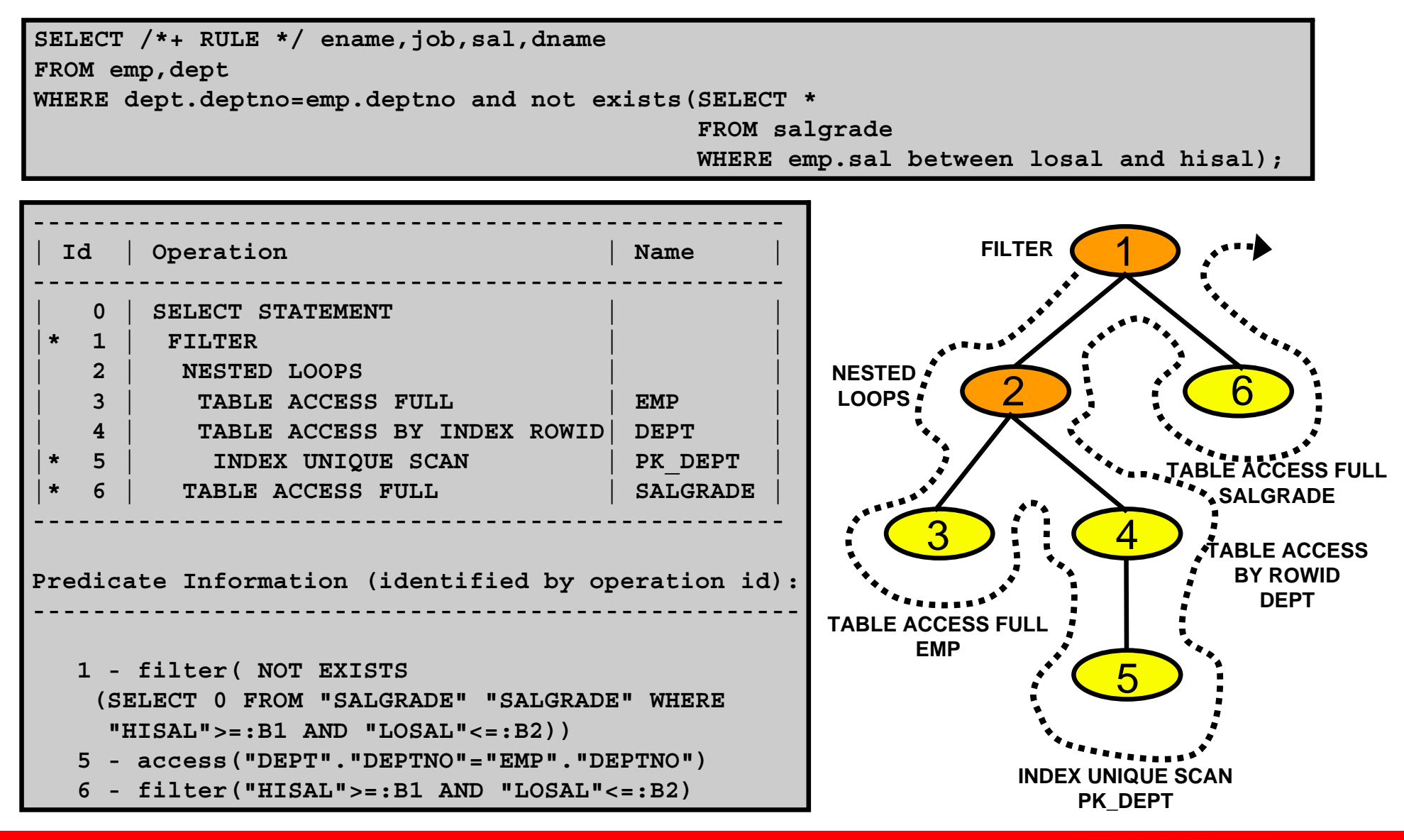

ORACLE

## **Execution Plan Interpretation: Example 1**

```
SQL> alter session set statistics_level=ALL;
Session altered.SQL> select /*+ RULE to make sure it reproduces 100% */ ename,job,sal,dname
from emp,dept where dept.deptno = emp.deptno and not exists (select * from salgrade 
where emp.sal between losal and hisal);
no rows selectedSQL> select * from table(dbms_xplan.display_cursor(null,null,'TYPICAL IOSTATS 
LAST'));
SQL_ID 274019myw3vuf, child number 0
-------------------------------------…Plan hash value: 1175760222--------------------------------------------------------------------------------| Id | Operation | Name | Starts | A-Rows | Buffers | 
--------------------------------------------------------------------------------|* 1 | FILTER | | 1 | 0 | 61 |
   | 2 | NESTED LOOPS | | 1 | 14 | 25 |
   | 3 | TABLE ACCESS FULL | EMP | 1 | 14 | 7 |
   | 4 | TABLE ACCESS BY INDEX ROWID| DEPT | 14 | 14 | 18 |
  |* 5 | INDEX UNIQUE SCAN | PK_DEPT | 14 | 14 | 4 |
   |* 6 | TABLE ACCESS FULL | SALGRADE | 12 | 12 | 36 |
--------------------------------------------------------------------------------
```
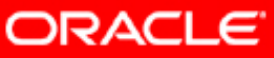

**…**

## **Execution Plan Interpretation: Example 2**

**SQL> select /\*+ USE\_NL(d) use\_nl(m) \*/ m.last\_name as dept\_manager 2 , d.department\_name 3 , l.street\_address 4 from hr.employees m join 5 hr.departments d on (d.manager\_id = m.employee\_id) 6 natural join 7 hr.locations l8 where l.city = 'Seattle';**

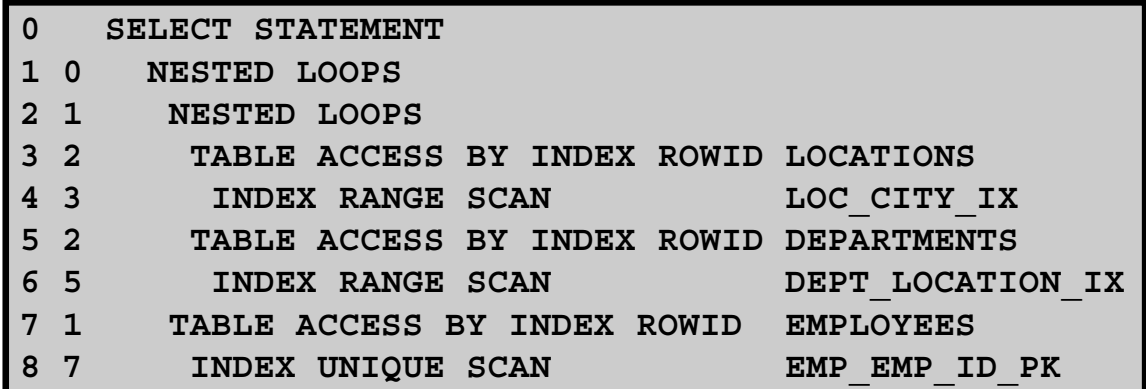

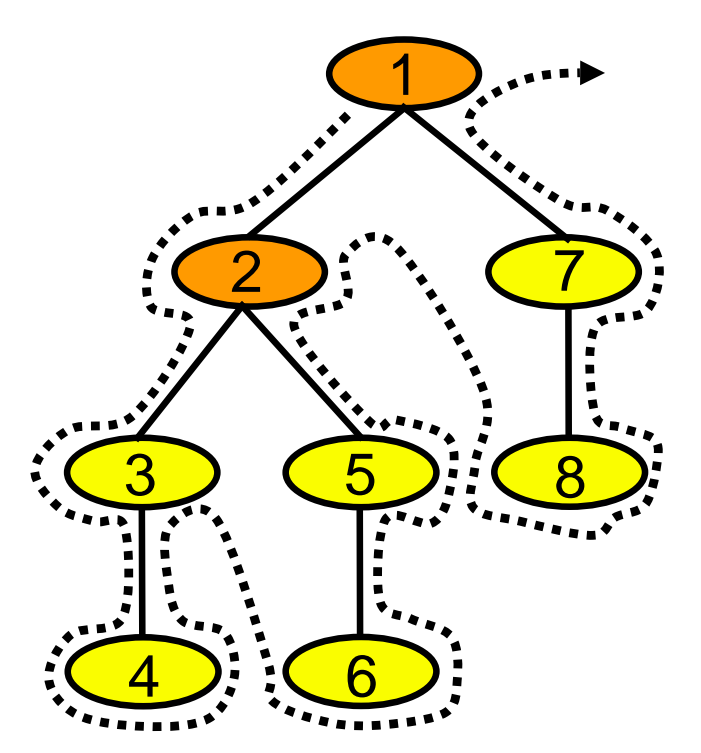

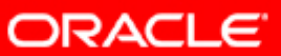

Copyright © 2008, Oracle. All rights reserved.
#### **Execution Plan Interpretation: Example 3**

**select /\*+ ORDERED USE\_HASH(b) SWAP\_JOIN\_INPUTS(c) \*/ max(a.i) from t1 a, t2 b, t3 c** where  $a.i = b.i$  and  $a.i = c.i$ ;

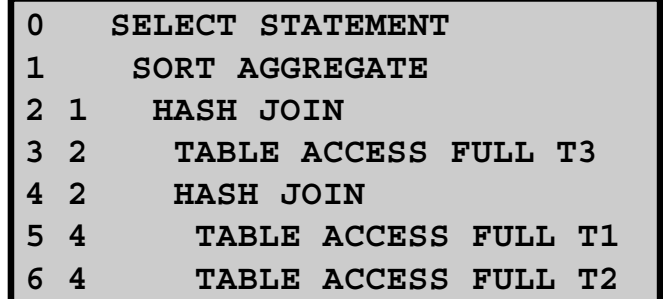

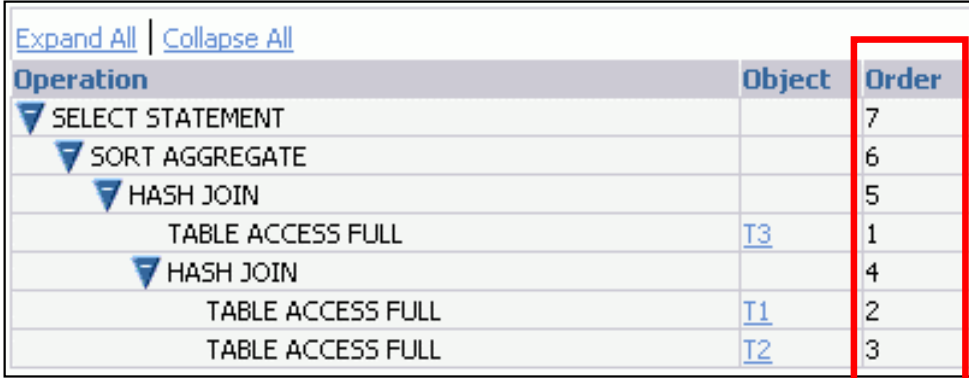

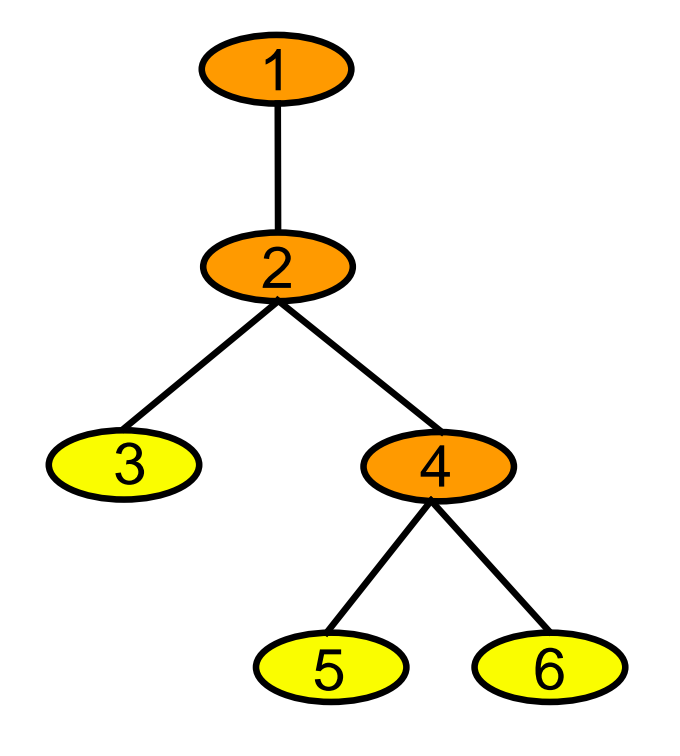

Join order is: T1 - T2 - T3

**ORACLE** 

## **Reading More Complex Execution Plans**

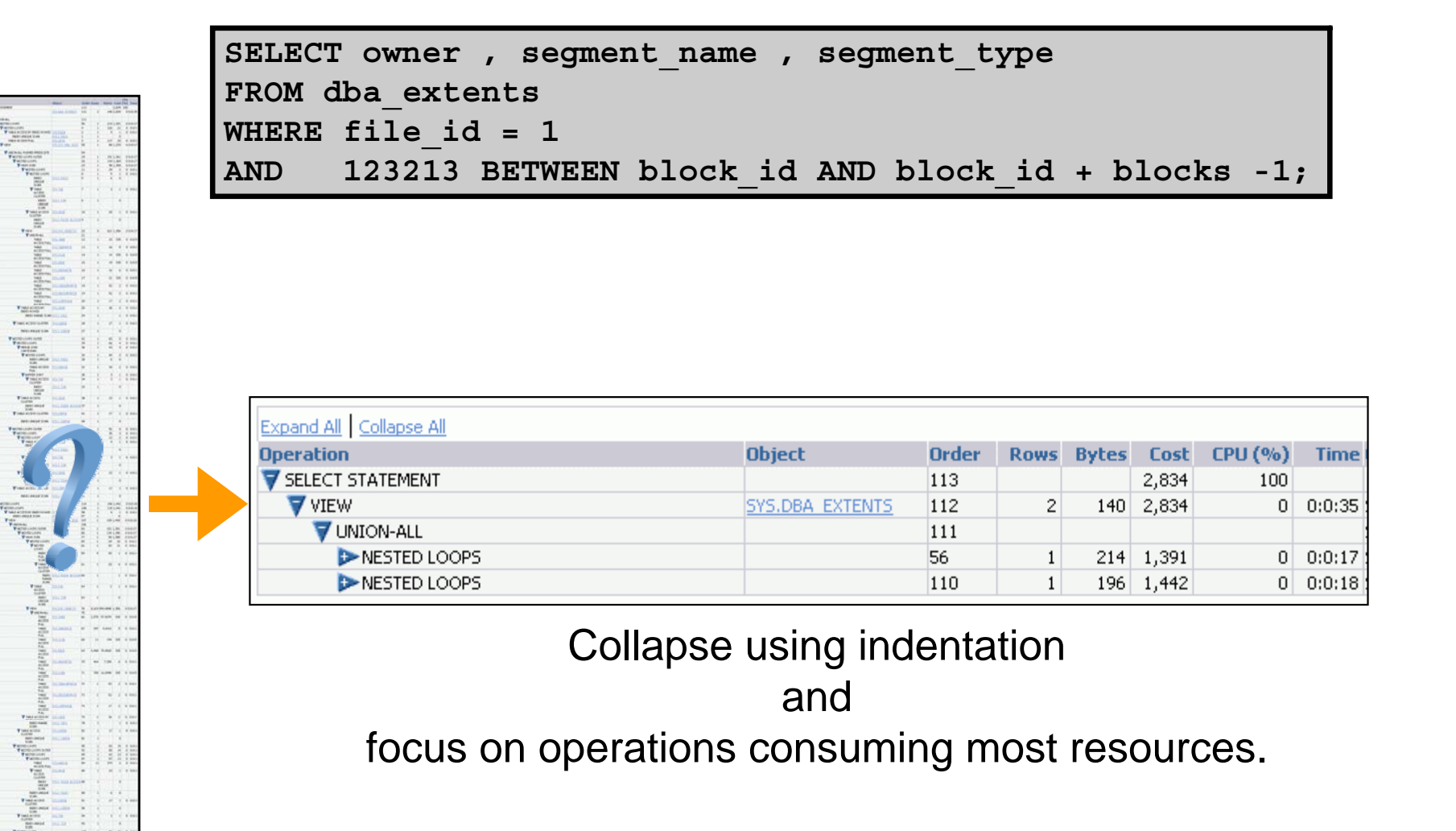

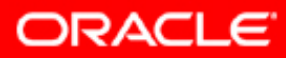

# **Reviewing the Execution Plan**

- Drive from the table that has most selective filter.
- Look for the following:
	- –Driving table has the best filter
	- –- Fewest number of rows are returned to the next step
	- The join method is appropriate for the number of rows returned
	- Views are correctly used
	- Unintentional Cartesian products
	- Tables accessed efficiently

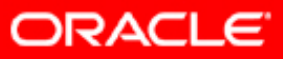

# **Looking Beyond Execution Plans**

- An execution plan alone cannot tell you whether a plan is good or not.
- May need additional testing and tuning:
	- SQL Tuning Advisor
	- SQL Access Advisor
	- SQL Performance Analyzer
	- –SQL Monitoring
	- Tracing

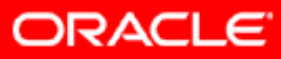

# **Summary**

In this lesson, you should have learned how to:

- Gather execution plans
- Display execution plans
- Interpret execution plans

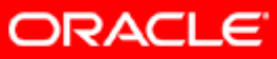

## **Practice 5: Overview**

This practice covers the following topics:

- Using different techniques to extract execution plans
- Using SQL monitoring

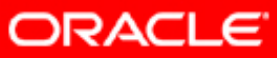

# **Case Study: Star Transformation**

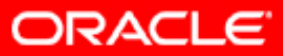

Copyright © 2008, Oracle. All rights reserved.

# **Objectives**

After completing this lesson, you should be able to:

- Define a star schema
- Show a star query plan without transformation
- Define the star transformation requirements
- Show a star query plan after transformation

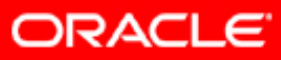

## **The Star Schema Model**

**Dimension/Lookup table**

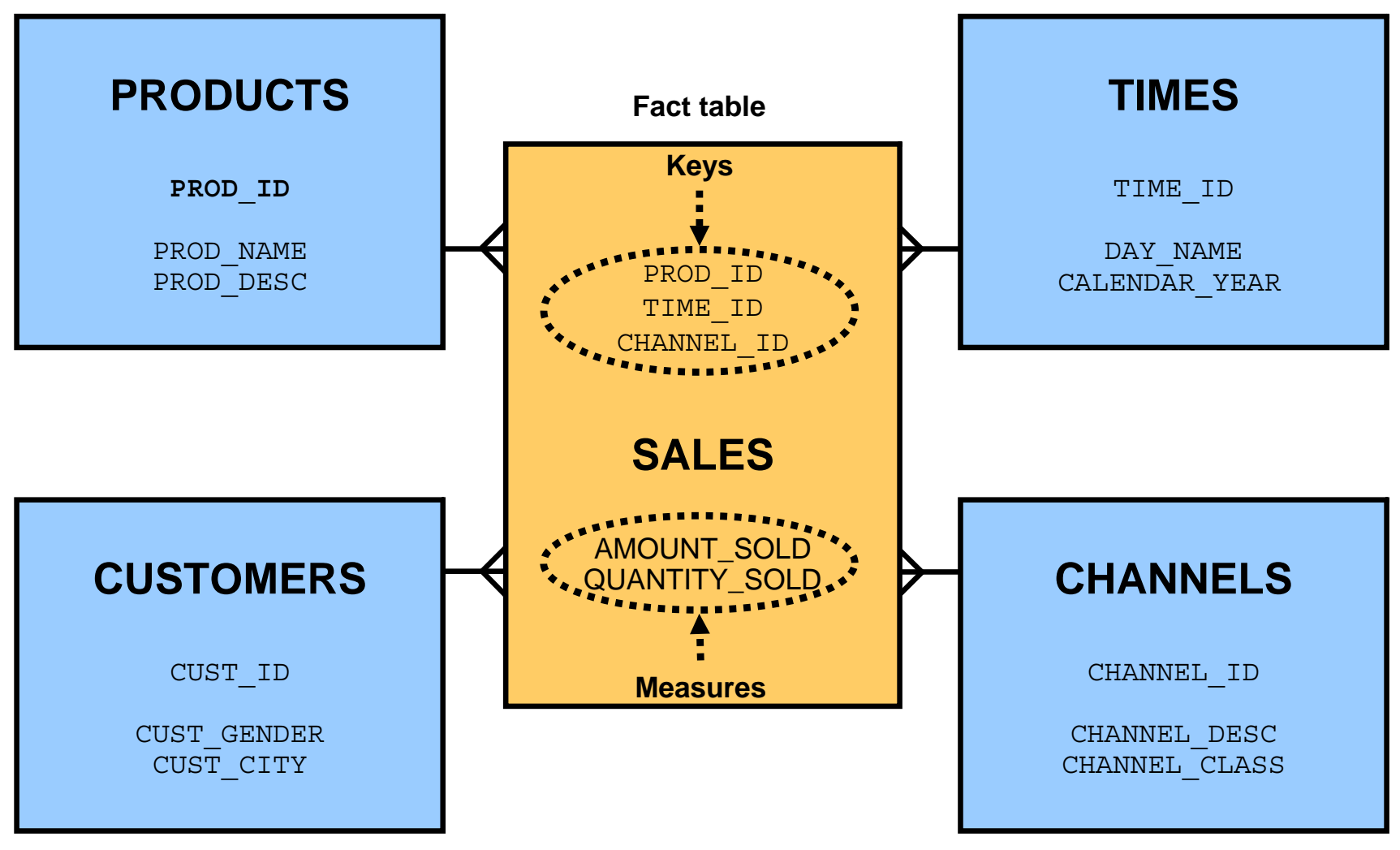

#### **Fact >> Dimension**

**ORACLE** 

#### **The Snowflake Schema Model**

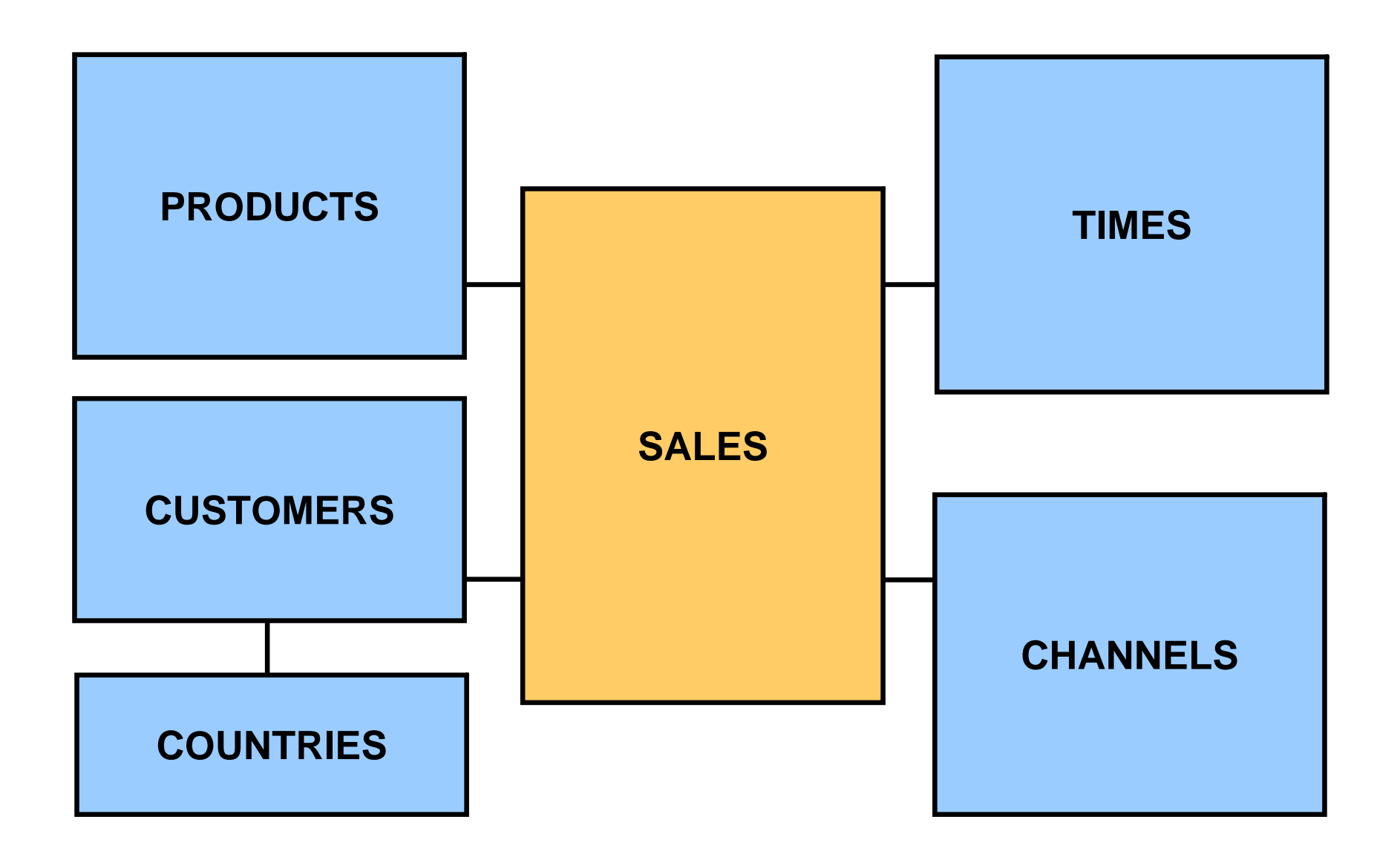

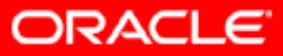

### **Star Query: Example**

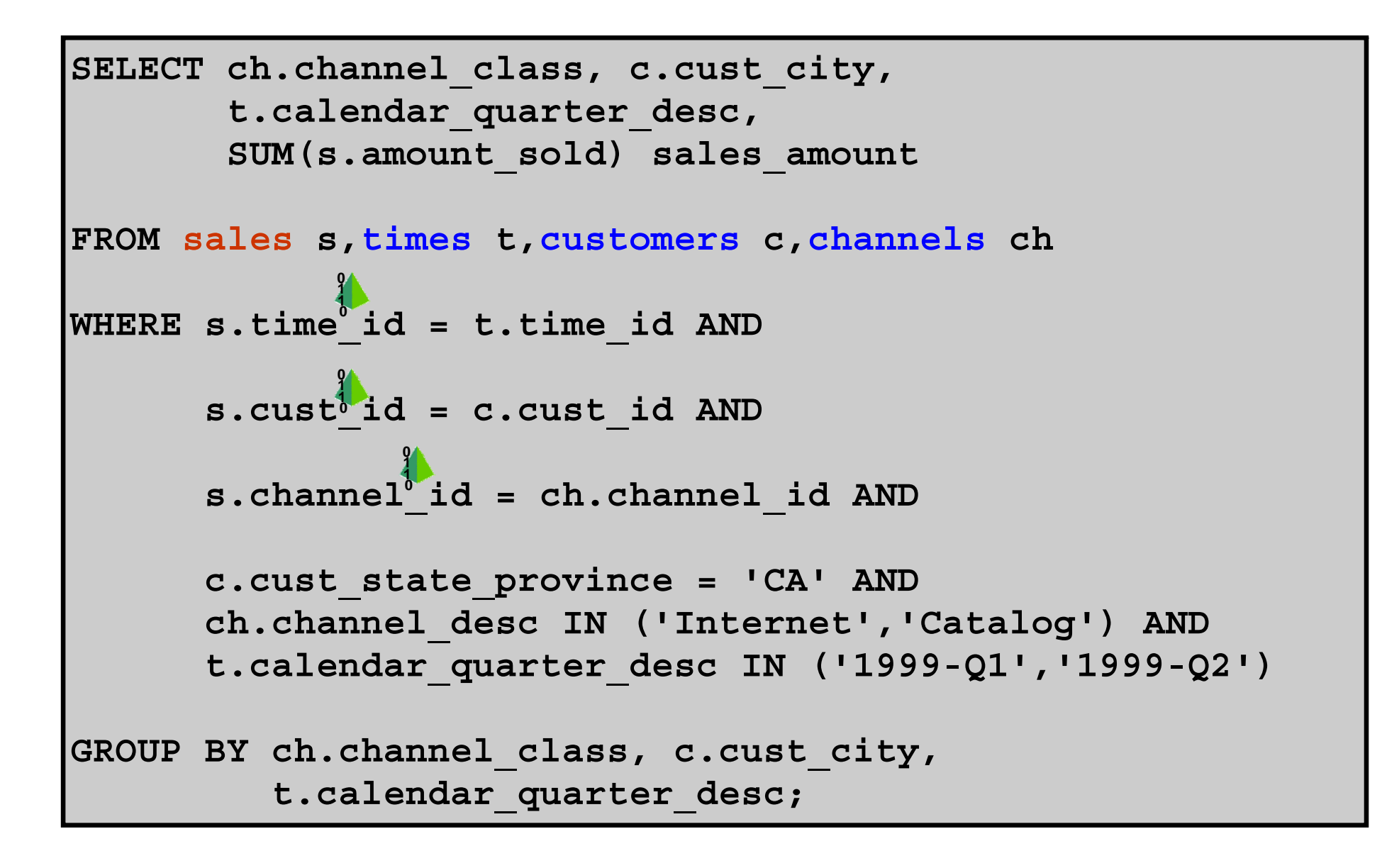

ORACLE

#### **Execution Plan Without Star Transformation**

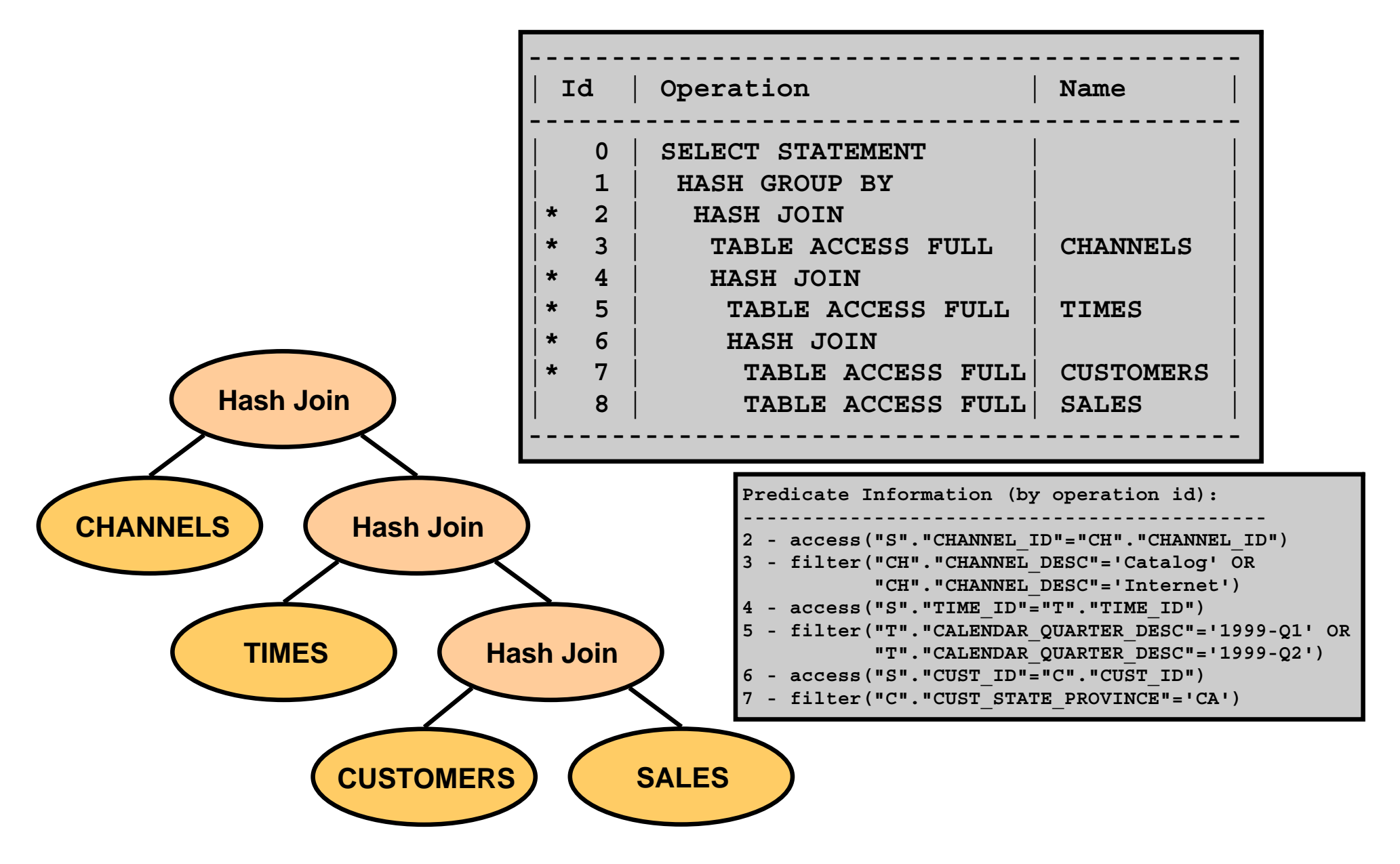

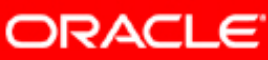

# **Star Transformation**

- Create bitmap indexes on fact tables foreign keys.
- Set STAR\_TRANSFORMATION\_ENABLED to TRUE.
- Requires at least two dimensions and one fact table
- Gather statistics on all corresponding objects.
- Carried out in two phases:
	- – First, identify interesting fact rows using bitmap indexes based on dimensional filters.
	- Join them to the dimension tables.

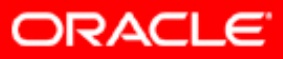

# **Star Transformation: Considerations**

- Queries containing bind variables are not transformed.
- •Queries referring to remote fact tables are not transformed.
- •Queries containing antijoined tables are not transformed.
- Queries referring to unmerged nonpartitioned views are not transformed.

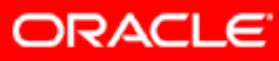

# **Star Transformation: Rewrite Example**

**Phase 1**

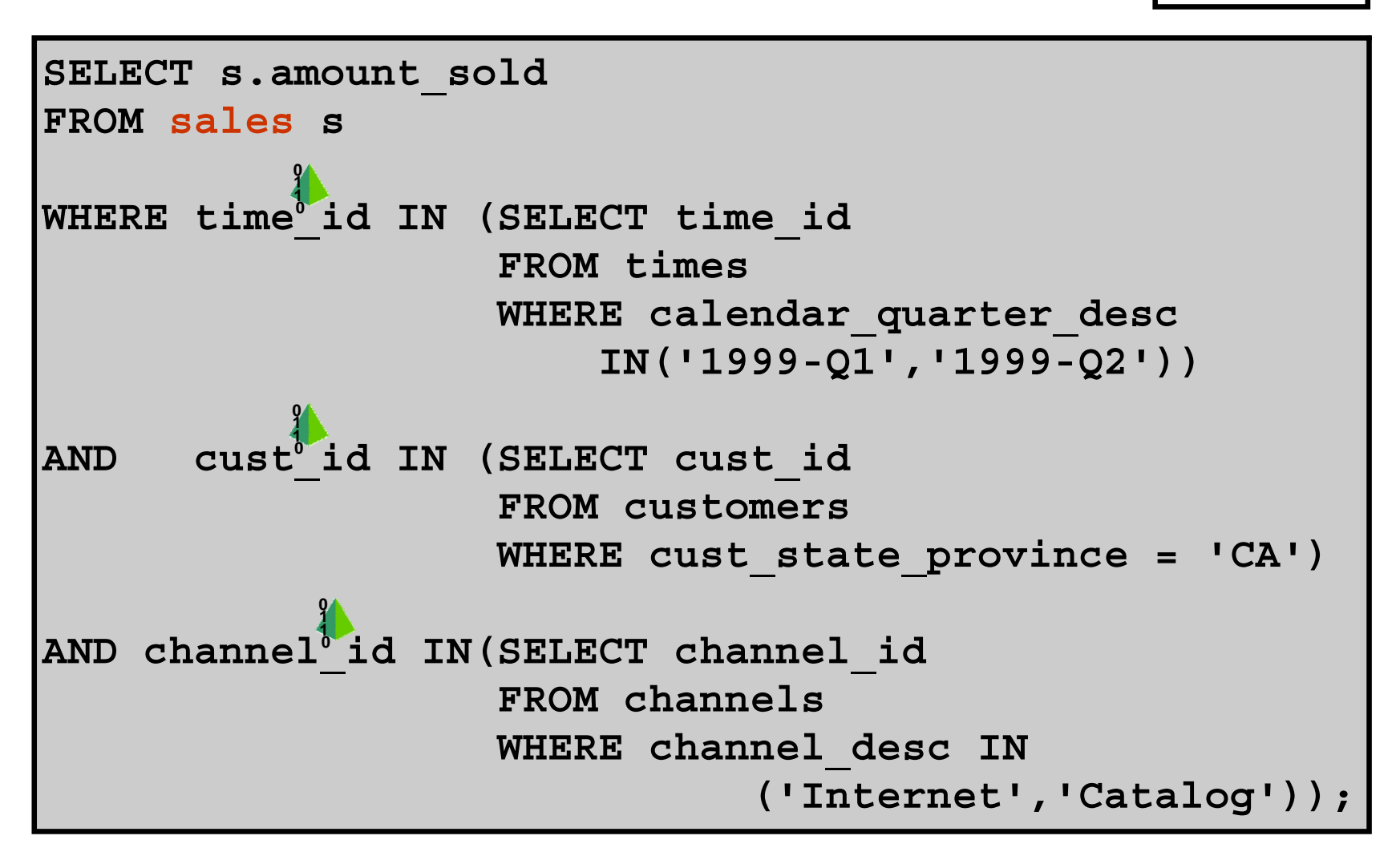

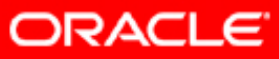

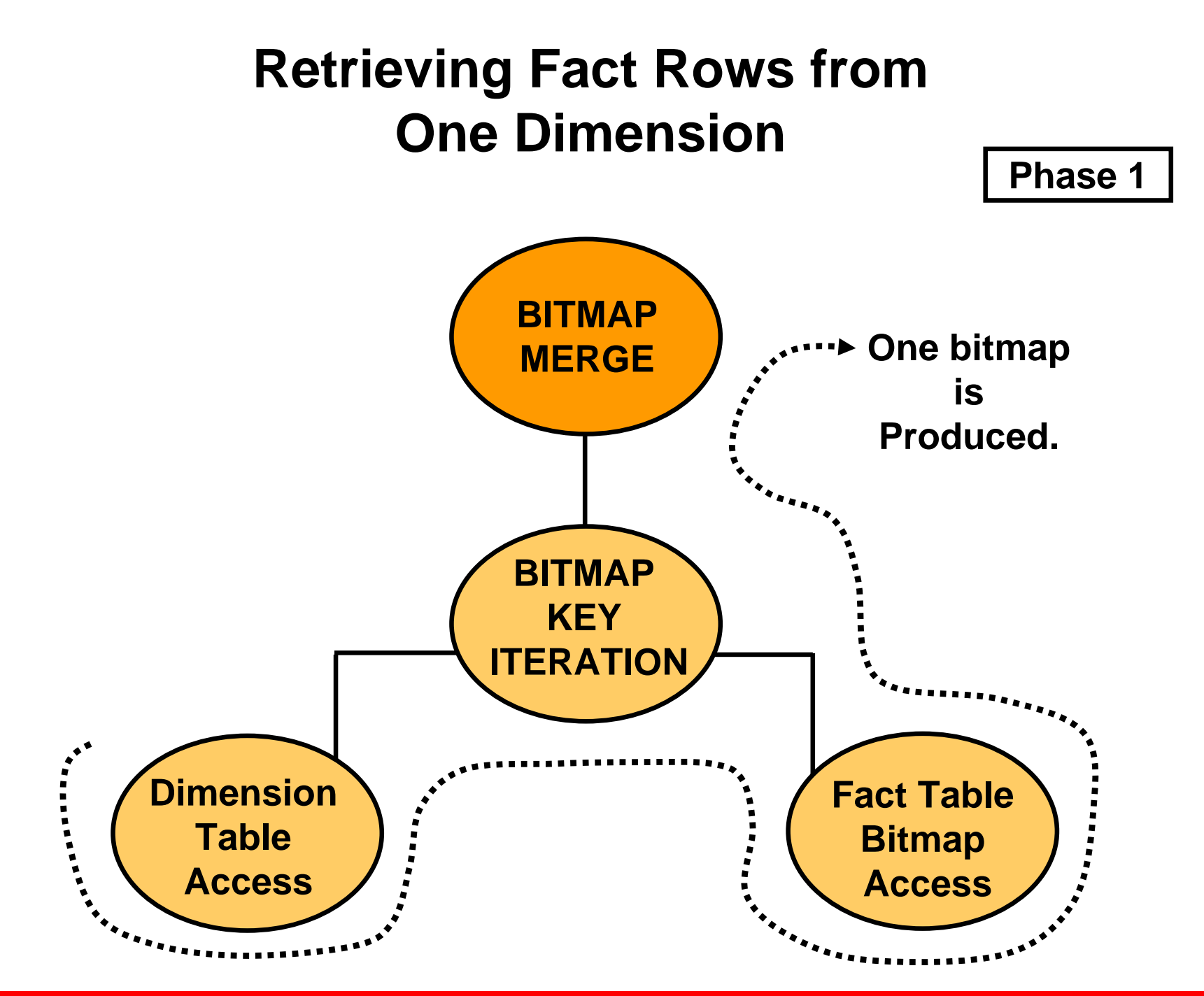

**ORACLE** 

Copyright © 2008, Oracle. All rights reserved.

## **Retrieving Fact Rows from All Dimensions**

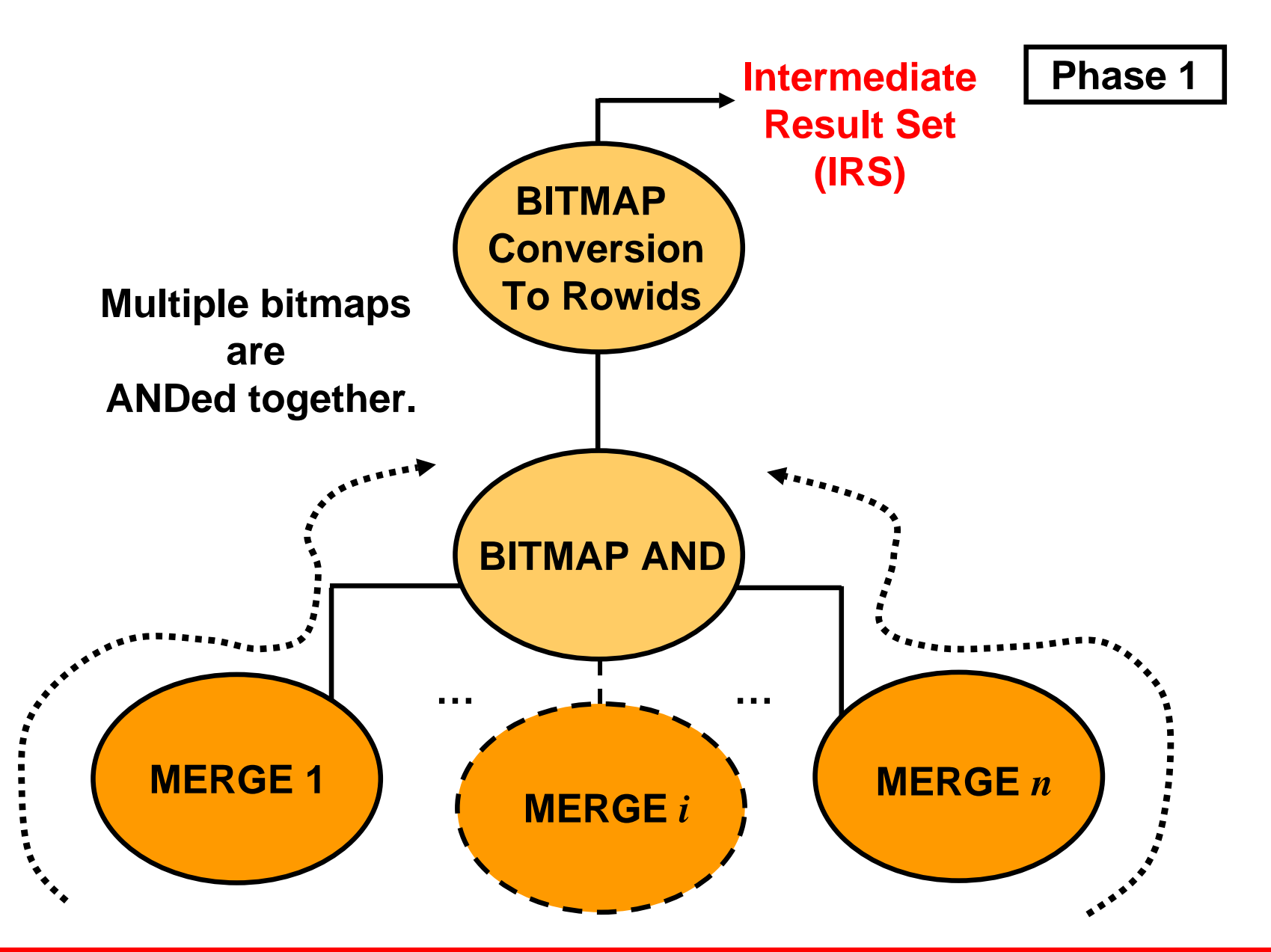

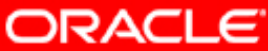

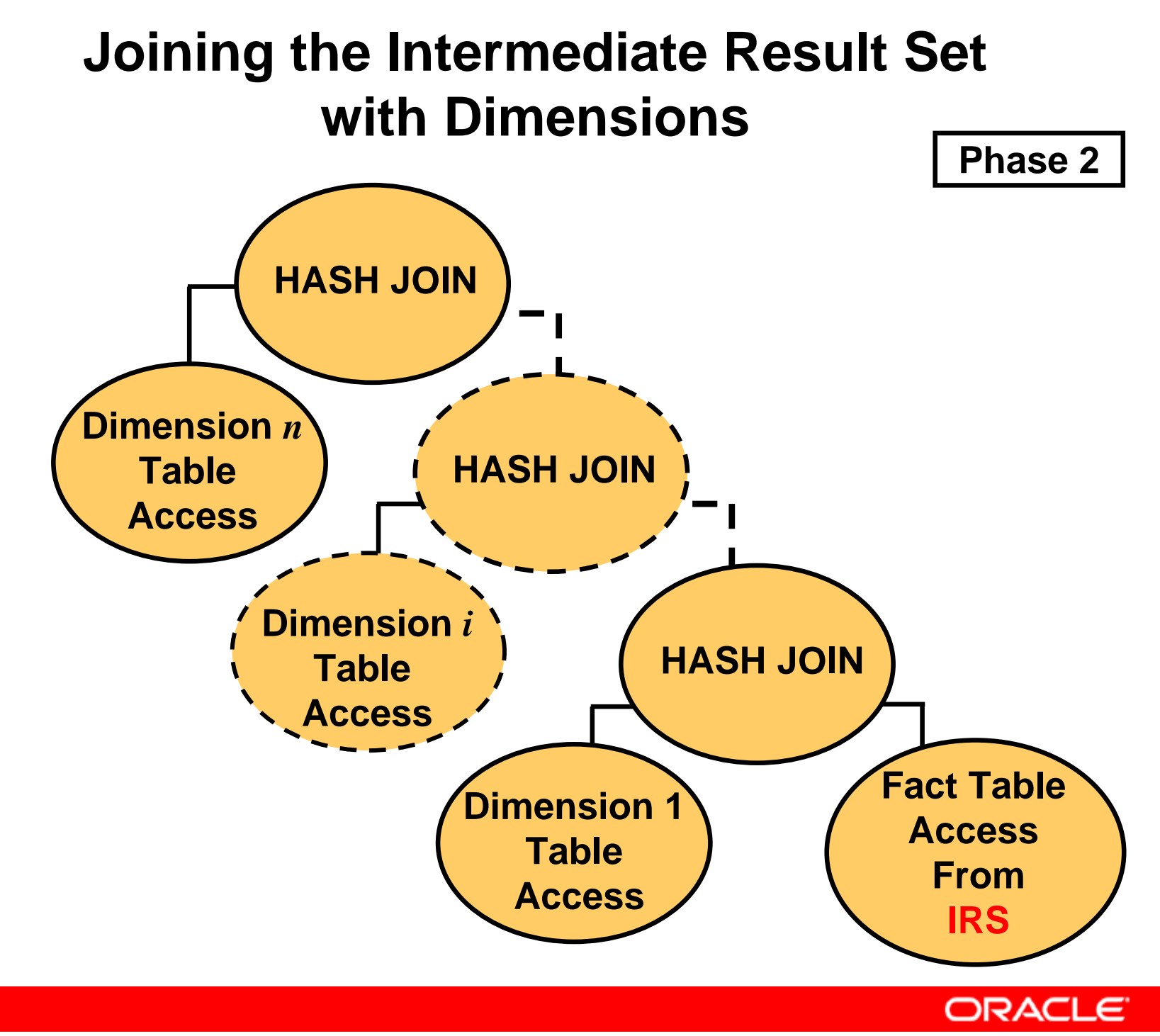

#### **Star Transformation Plan: Example 1**

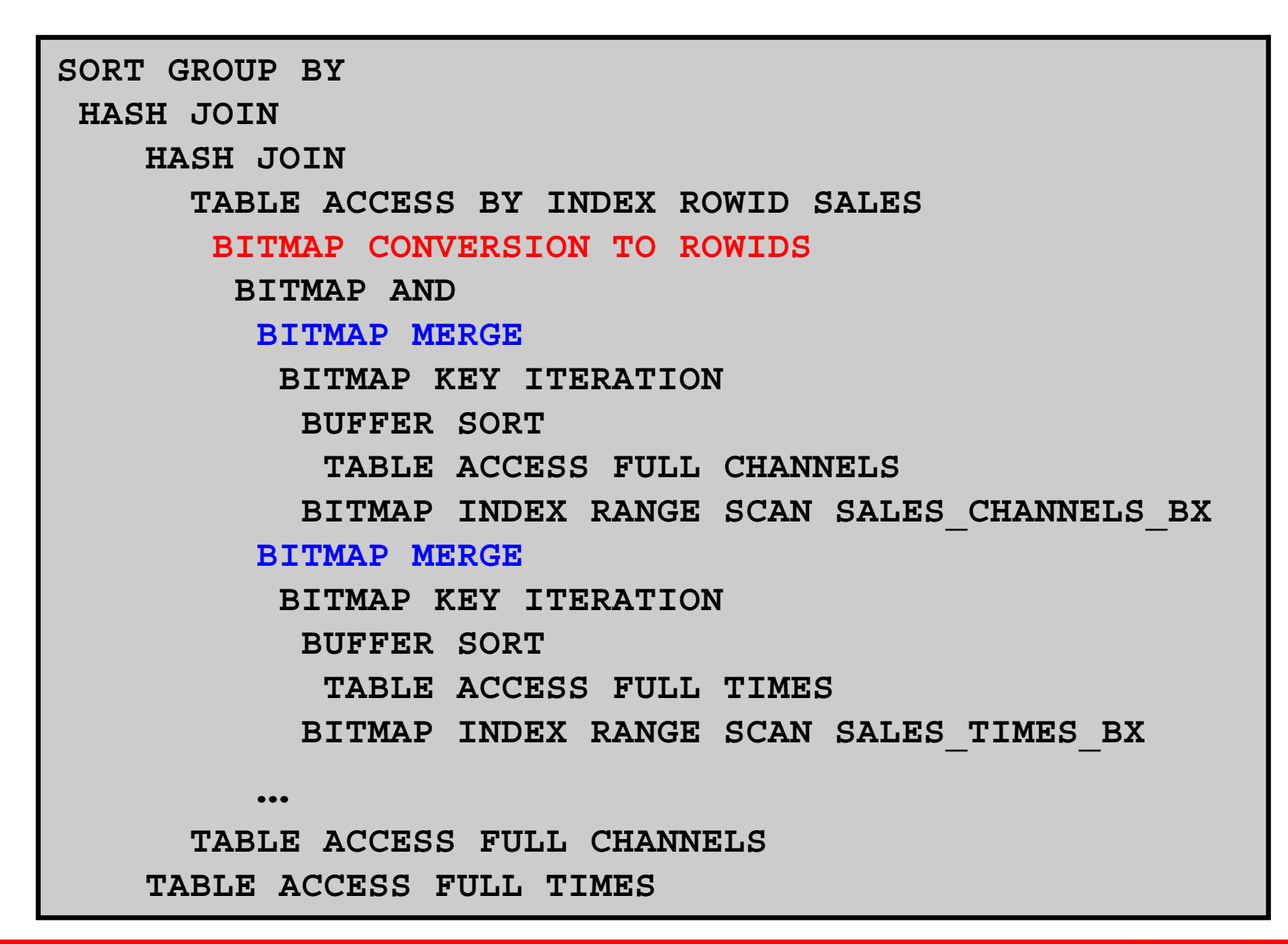

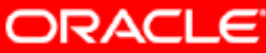

# **Star Transformation: Further Optimization**

- In a star transformation execution plan, dimension tables are accessed twice; once for each phase.
- This might be a performance issue in the case of big dimension tables and low selectivity.
- If the cost is lower, the system might decide to create a temporary table and use it instead of accessing the same dimension table twice.
- Temporary table's creation in the plan:

```
LOAD AS SELECT SYS TEMP 0FD9D6720 BEBDC
 TABLE ACCESS FULL CUSTOMERS…filter("C"."CUST_STATE_PROVINCE"='CA')
```
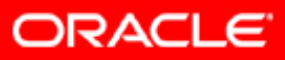

# **Using Bitmap Join Indexes**

- Volume of data to be joined is reduced
- Can be used to eliminate bitwise operations
- More efficient in storage than MJVs

```
CREATE BITMAP INDEX sales_q_bjx
ON sales(times.calendar_quarter_desc)
FROM sales, times
WHERE sales.time_id = times.time_id
```
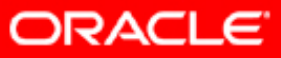

## **Star Transformation Plan: Example 2**

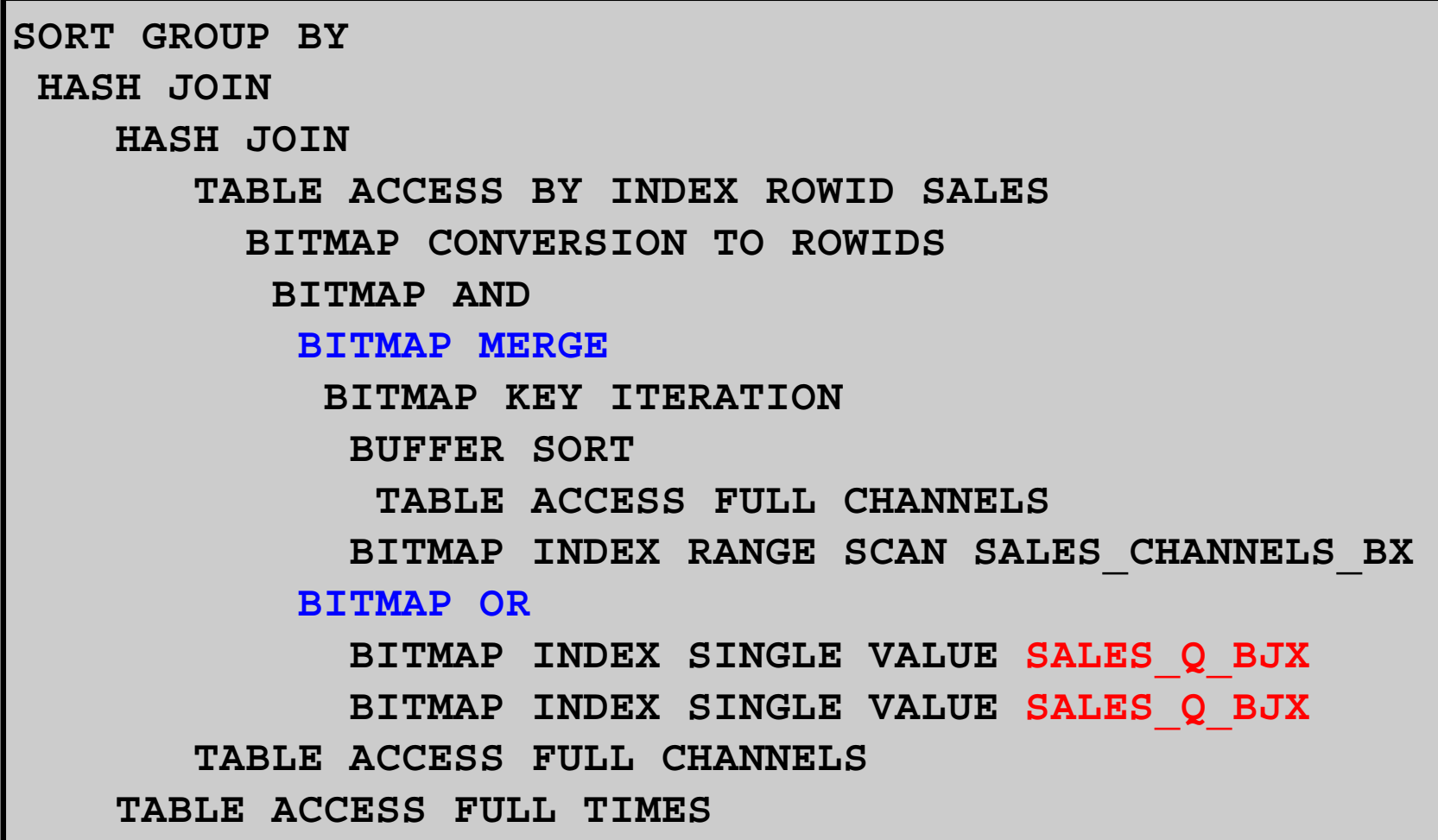

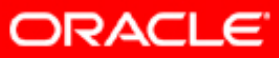

# **Star Transformation Hints**

- The STAR\_TRANSFORMATION hint: Use best plan containing a star transformation, if there is one.
- The FACT(<table\_name>) hint: The hinted table should be considered as the fact table in the context of a star transformation.
- The NO\_FACT (<table\_name>) hint: The hinted table should not be considered as the fact table in the context of a star transformation.
- The FACT and NO\_FACT hints are useful for star queries containing more than one fact table.

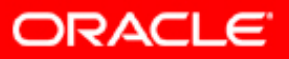

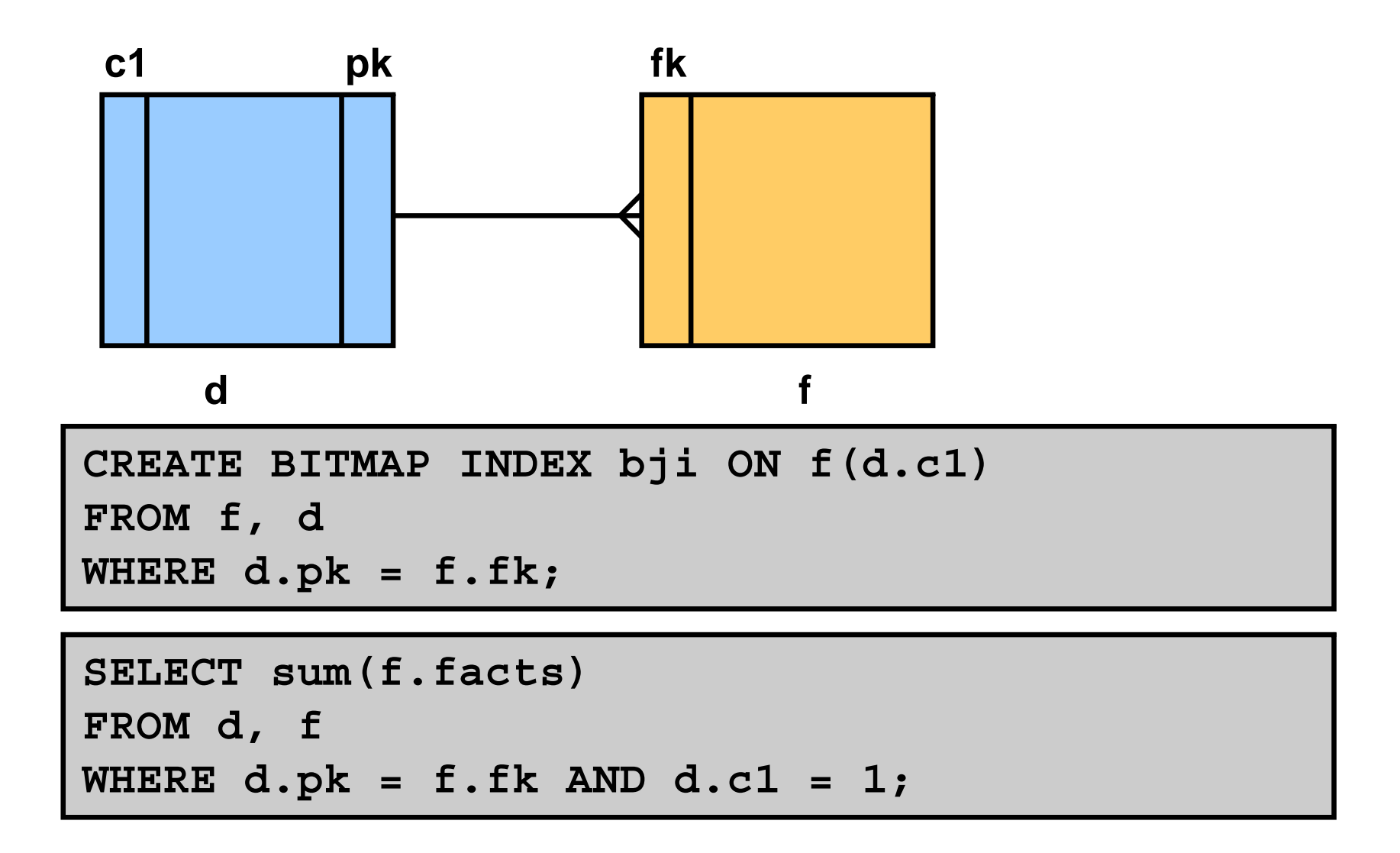

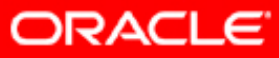

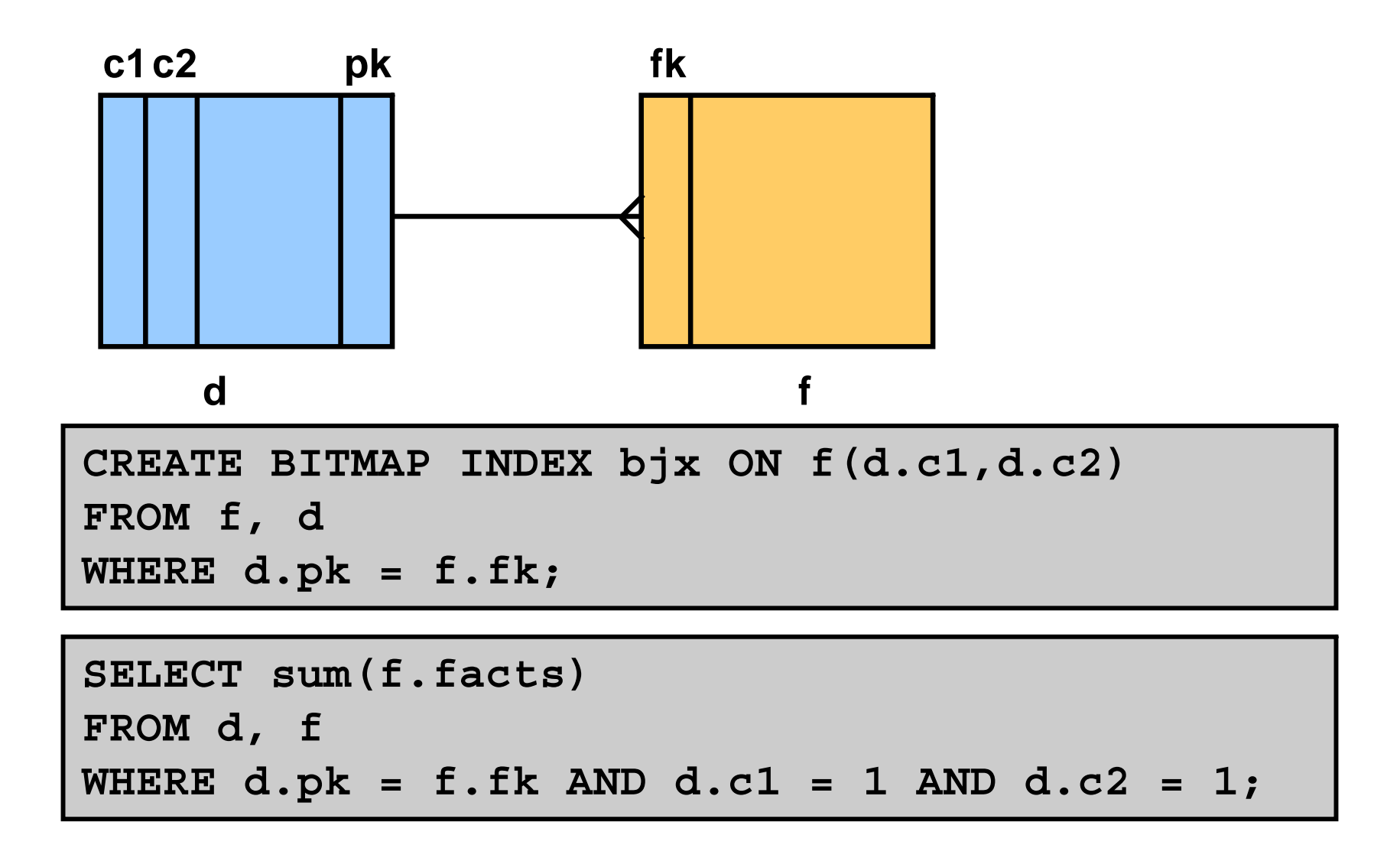

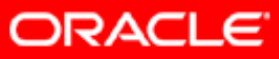

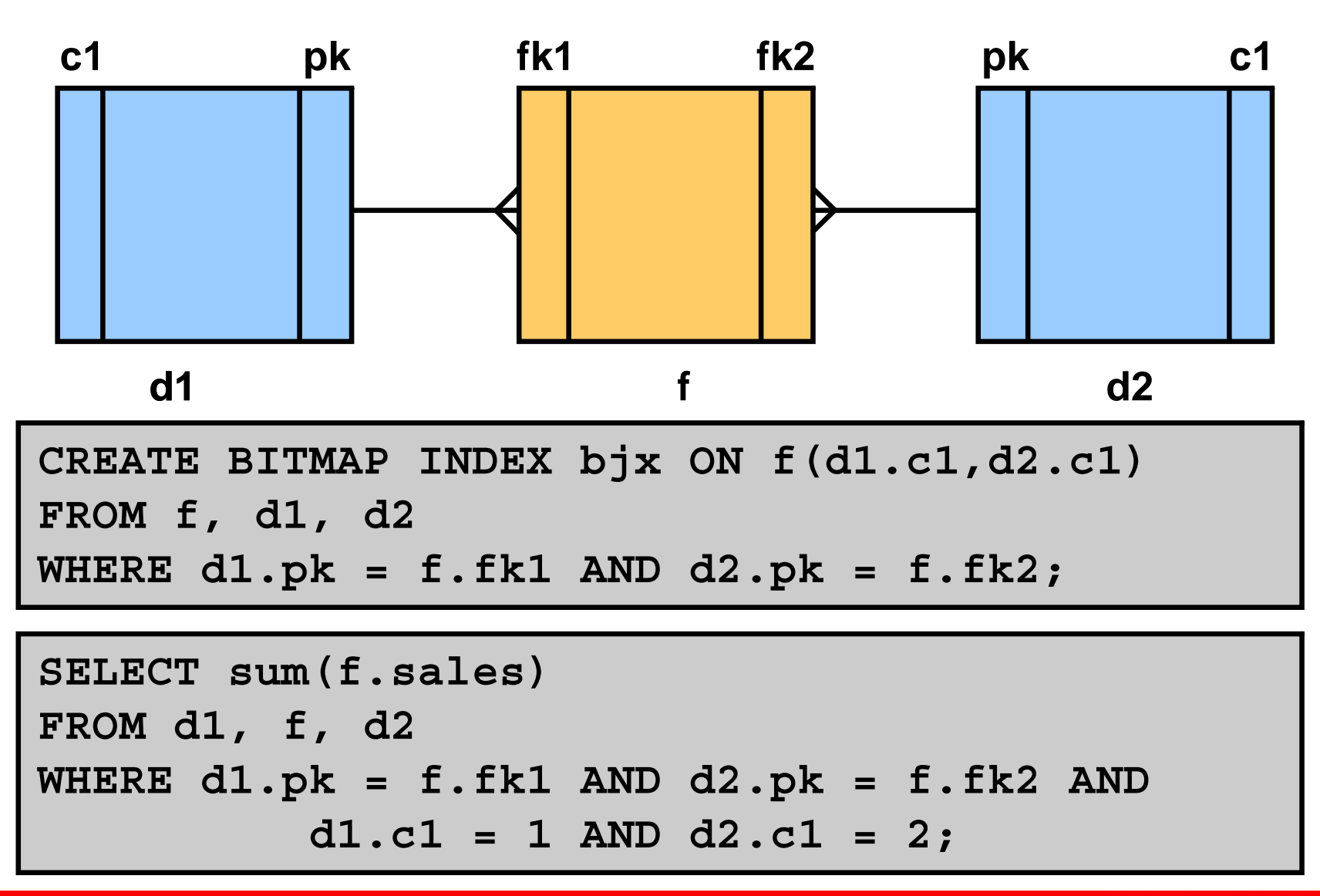

**ORACLE** 

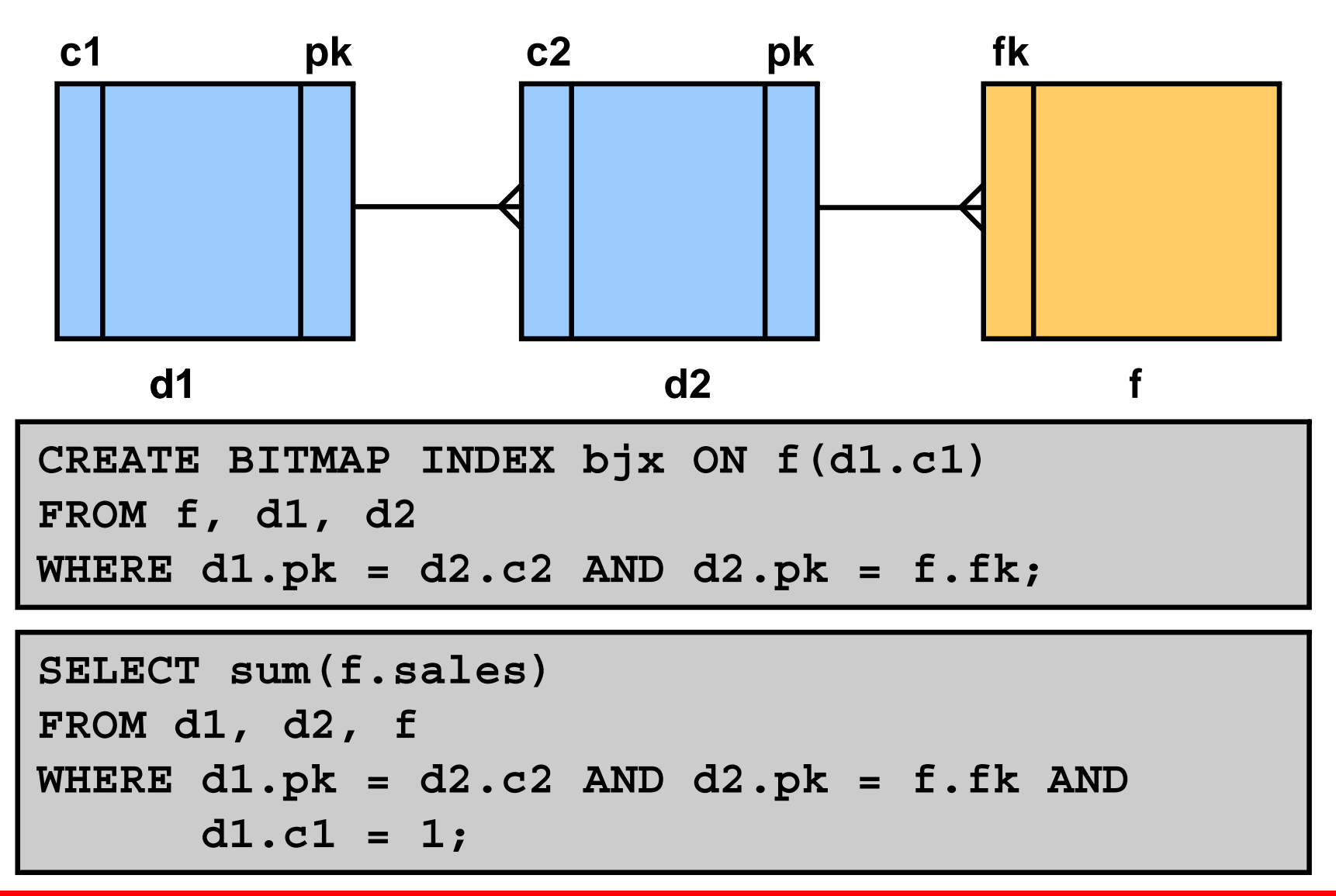

**ORACLE** 

# **Summary**

In this lesson, you should have learned how to:

- Define a star schema
- Show a star query plan without transformation
- Define the star transformation requirements
- Show a star query plan after transformation

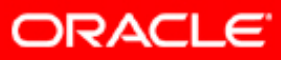

#### **Practice 6: Overview**

This practice covers using the star transformation technique to optimize your query.

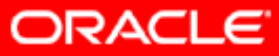

# **Optimizer Statistics**

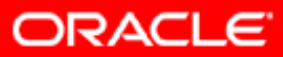

Copyright © 2008, Oracle. All rights reserved.

# **Objectives**

After completing this lesson, you should be able to do the following:

- Gather optimizer statistics
- Gather system statistics
- Set statistic preferences
- Use dynamic sampling
- Manipulate optimizer statistics

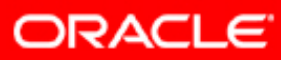

# **Optimizer Statistics**

- Describe the database and the objects in the database
- Information used by the query optimizer to estimate:
	- $-$  Selectivity of predicates
	- $-$  Cost of each execution plan
	- Access method, join order, and join method
	- CPU and input/output (I/O) costs
- Refreshing optimizer statistics whenever they are stale is as important as gathering them:
	- Automatically gathered by the system
	- Manually gathered by the user with DBMS STATS

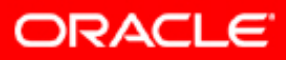

# **Types of Optimizer Statistics**

- Table statistics:
	- Number of rows
	- Number of blocks
	- Average row length
- Index Statistics:
	- B\*-tree level
	- Distinct keys
	- Number of leaf blocks
	- Clustering factor
- System statistics
	- I/O performance and utilization
	- CPU performance and utilization
- $\bullet$  Column statistics
	- Basic: Number of distinct values, number of nulls, average length, min, max
	- Histograms (data distribution when the column data is skewed)
	- Extended statistics

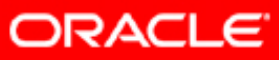

# **Table Statistics (DBA\_TAB\_STATISTICS)**

- Used to determine:
	- Table access cost
	- Join cardinality
	- Join order
- Some of the statistics gathered are:
	- $-$  Row count (NUM\_ROWS)
	- Block count (BLOCKS) *Exact*
	- –Empty blocks (EMPTY\_BLOCKS) *Exact*
	- Average free space per block (AVG\_SPACE)
	- $-$  Number of chained rows (CHAIN\_CNT)
	- Average row length (AVG\_ROW\_LEN)
	- Statistics status (STALE\_STATS)

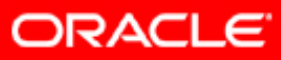

## **Index Statistics (DBA\_IND\_STATISTICS)**

- Used to decide:
	- Full table scan versus index scan
- Statistics gathered are:
	- B\*-tree level (BLEVEL) *Exact*
	- $-$  Leaf block count (LEAF\_BLOCKS)
	- $-$  Clustering factor (<code>CLUSTERING\_FACTOR</code>)
	- – $-$  Distinct keys (<code>DISTINCT\_KEYS</code>)
	- – Average number of leaf blocks in which each distinct value in the index appears (AVG LEAF BLOCKS PER KEY)
	- Average number of data blocks in the table pointed to by a distinct value in the index (AVG\_DATA\_BLOCKS\_PER\_KEY)
	- $\,$  Number of rows in the index ( $\,$ NUM\_ROWS)  $\,$

# **Index Clustering Factor**

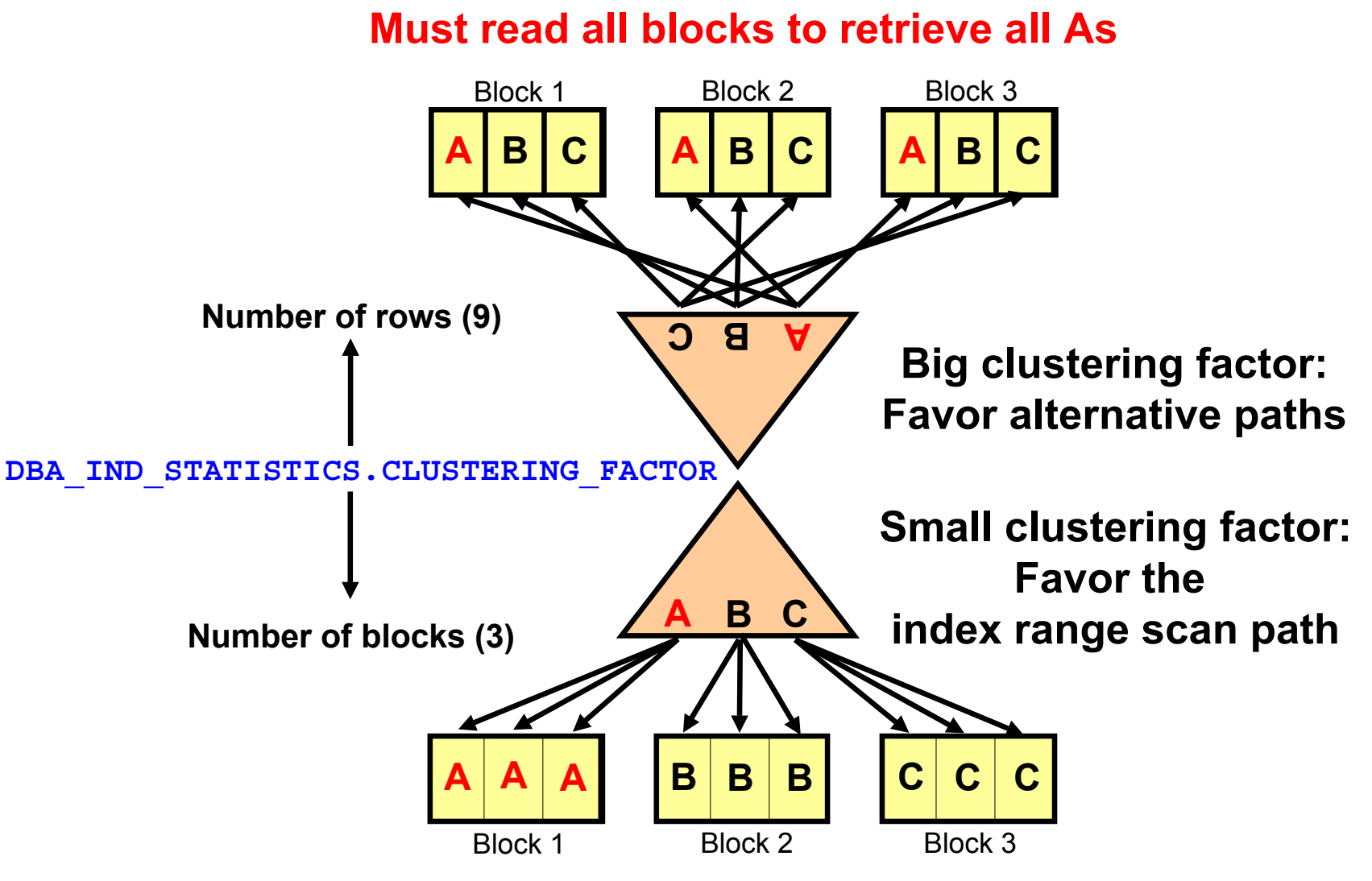

#### **Only need to read one block to retrieve all As**

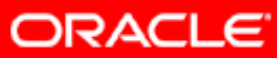
#### **Column Statistics (DBA\_TAB\_COL\_STATISTICS)**

- Count of distinct values of the column (NUM\_DISTINCT)
- Low value (LOW\_VALUE) *Exact*
- High value (HIGH\_VALUE) *Exact*
- Number of nulls (NUM\_NULLS)
- Selectivity estimate for nonpopular values (DENSITY)
- Number of histogram buckets (NUM\_BUCKETS)
- Type of histogram (HISTOGRAM)

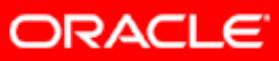

# **Histograms**

- The optimizer assumes uniform distributions; this may lead to suboptimal access plans in the case of data skew.
- Histograms:
	- Store additional column distribution information
	- Give better selectivity estimates in the case of nonuniform distributions
- With unlimited resources you could store each different value and the number of rows for that value.
- This becomes unmanageable for a large number of distinct values and a different approach is used:
	- Frequency histogram (#distinct values <sup>≤</sup> #buckets)
	- Height-balanced histogram (#buckets < #distinct values)
- They are stored in DBA\_TAB\_HISTOGRAMS.

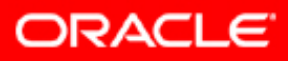

## **Frequency Histograms**

10 buckets, 10 distinct values

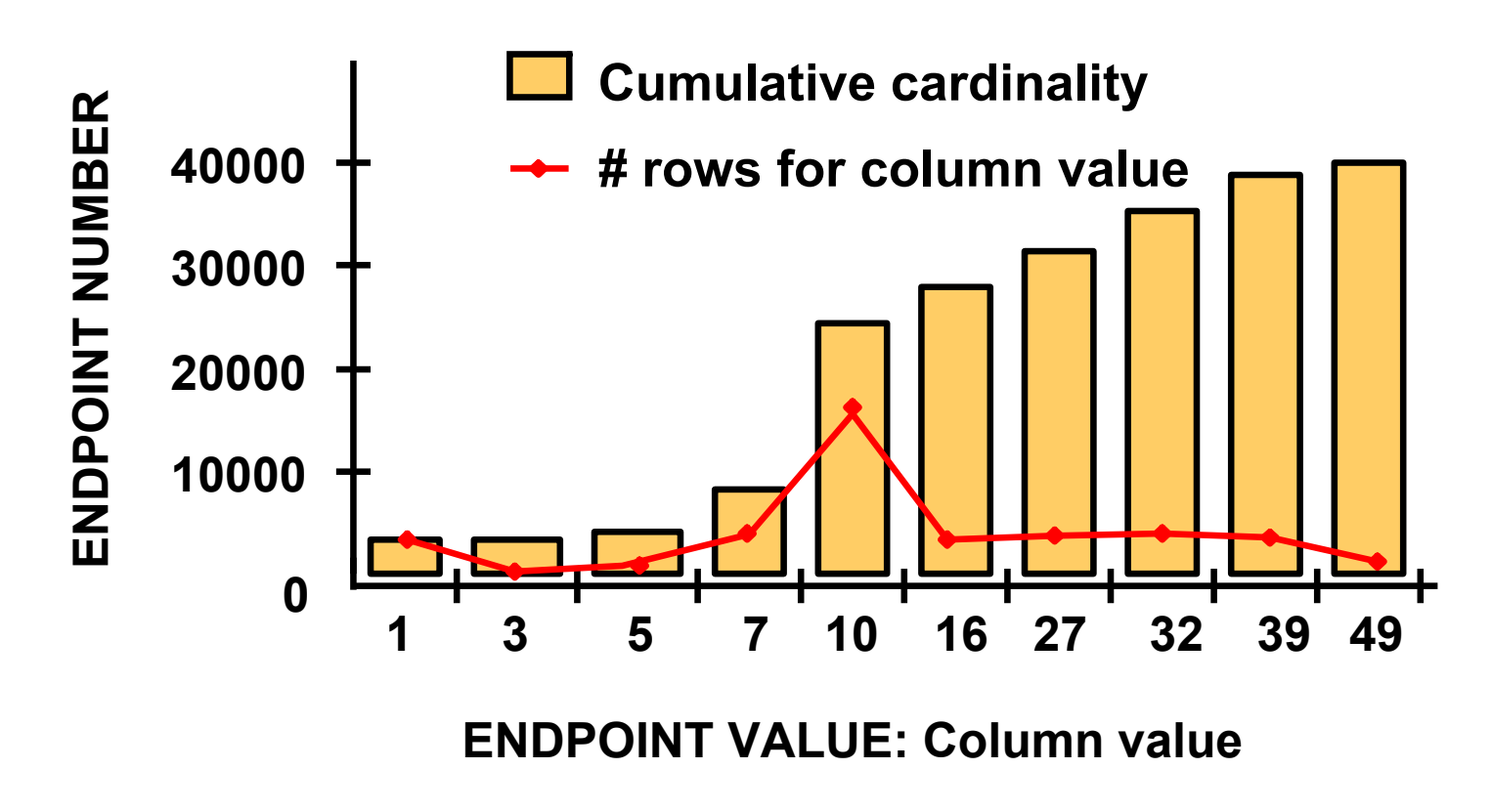

Distinct values: 1, 3, 5, 7, 10, 16, 27, 32, 39, 49

Number of rows: 40001

#### **Viewing Frequency Histograms**

```
BEGINDBMS_STATS.gather_table_STATS (OWNNAME=>'OE', TABNAME=>'INVENTORIES',
      METHOD_OPT => 'FOR COLUMNS SIZE 20 warehouse_id');
END;
SELECT column_name, num_distinct, num_buckets, histogram
FROM USER_TAB_COL_STATISTICS
WHERE table name = 'INVENTORIES' AND
      column_name = 'WAREHOUSE_ID';
COLUMN_NAME NUM_DISTINCT NUM_BUCKETS HISTOGRAM
------------ ------------ ----------- ---------
WAREHOUSE_ID 9 9 FREQUENCY
SELECT endpoint_number, endpoint_value
FROM USER_HISTOGRAMS
WHERE table_name = 'INVENTORIES' and column_name = 'WAREHOUSE_ID'
ORDER BY endpoint_number;
ENDPOINT_NUMBER ENDPOINT_VALUE
--------------- --------------
36 1213 2261 3…
```
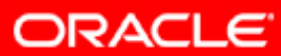

## **Height-Balanced Histograms**

5 buckets, 10 distinct values (8000 rows per bucket)

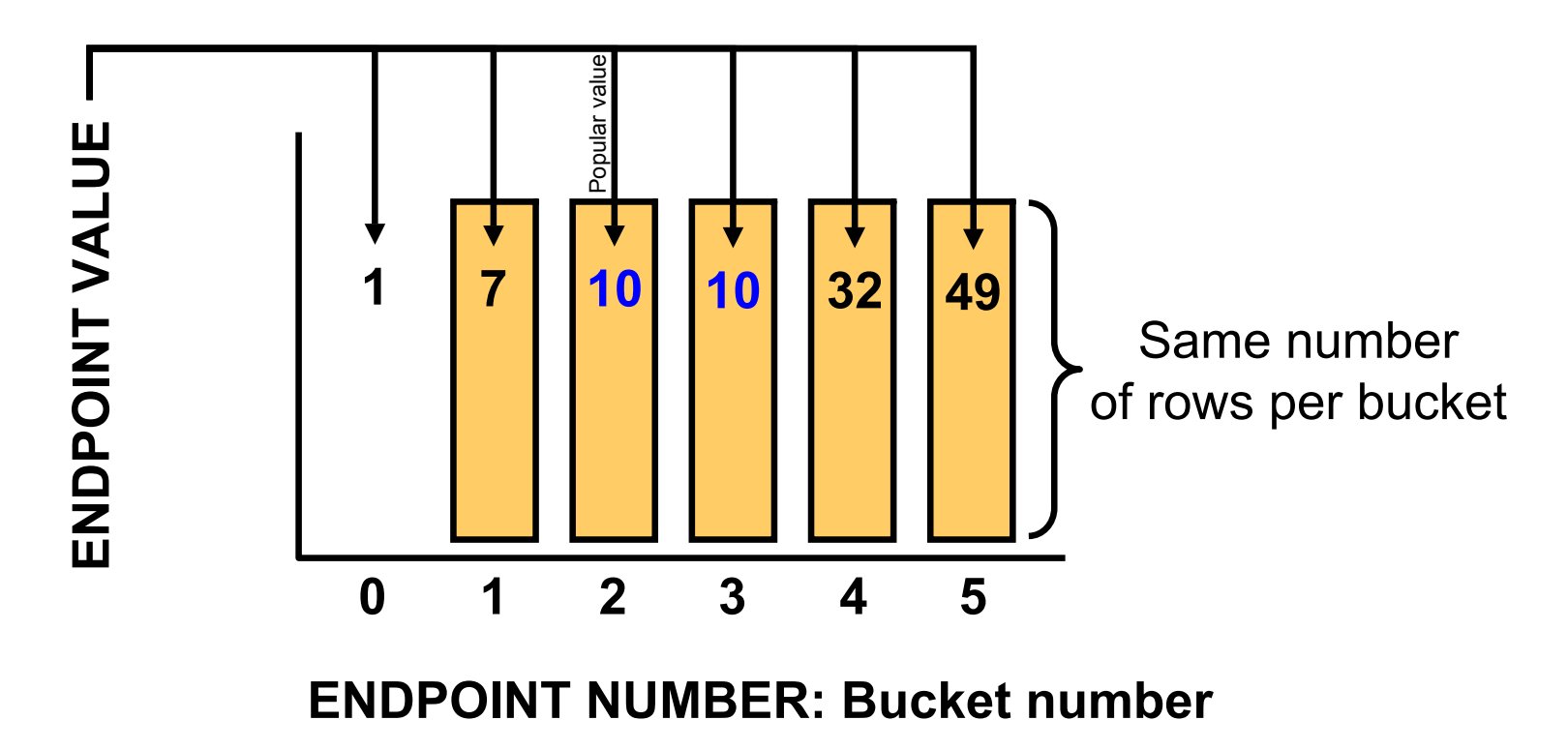

Distinct values: 1, 3, 5, 7, 10, 16, 27, 32, 39, 49

Number of rows: 40001

#### **Viewing Height-Balanced Histograms**

**BEGINDBMS\_STATS.gather\_table\_STATS(OWNNAME =>'OE', TABNAME=>'INVENTORIES', METHOD\_OPT => 'FOR COLUMNS SIZE 10 quantity\_on\_hand'); END;**

**SELECT column\_name, num\_distinct, num\_buckets, histogram FROM USER\_TAB\_COL\_STATISTICS** WHERE table name = 'INVENTORIES' AND column name = 'QUANTITY ON HAND'; NUM DISTINCT NUM BUCKETS HISTOGRAM COLUMN\_NAME  **------------ ----------- --------------- QUANTITY\_ON\_HAND 237 10 HEIGHT BALANCED**

**SELECT endpoint\_number, endpoint\_value FROM USER\_HISTOGRAMS** WHERE table name = 'INVENTORIES' and column name = 'QUANTITY ON HAND' **ORDER BY endpoint\_number; ENDPOINT\_NUMBER ENDPOINT\_VALUE --------------- -------------- 0 01 272 423 57…**

ORACLE

# **Histogram Considerations**

- Histograms are useful when you have a high degree of skew in the column distribution.
- Histograms are *not* useful for:
	- Columns which do not appear in the WHERE or JOIN clauses
	- Columns with uniform distributions
	- $-$  Equality predicates with unique columns
- The maximum number of buckets is the least (254,# distinct values).
- Do not use histograms unless they substantially improve performance.

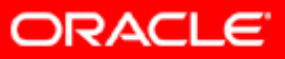

#### **Multicolumn Statistics: Overview**

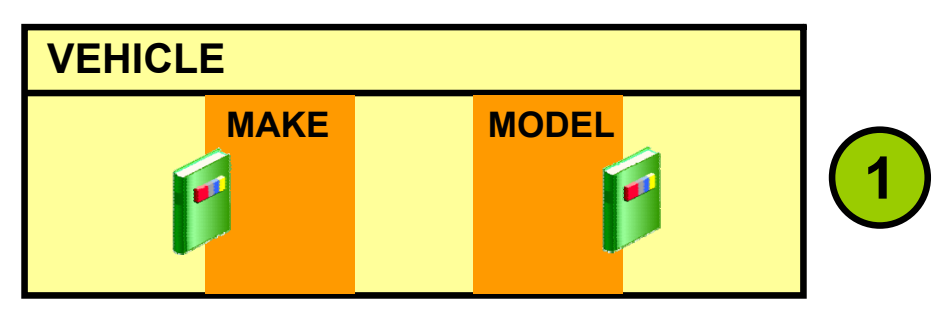

**S(MAKE <sup>Λ</sup> MODEL)=S(MAKE)xS(MODEL)**

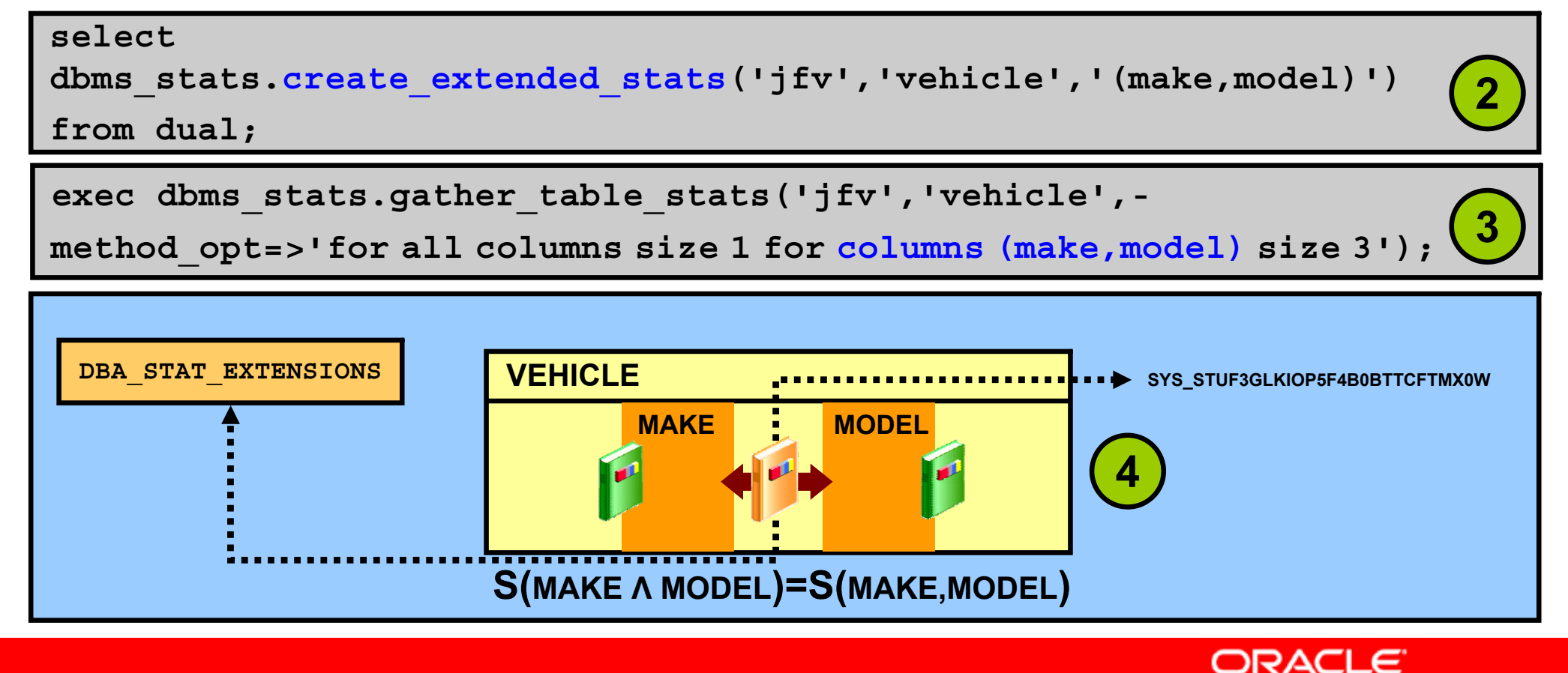

Copyright © 2008, Oracle. All rights reserved.

#### **Expression Statistics: Overview**

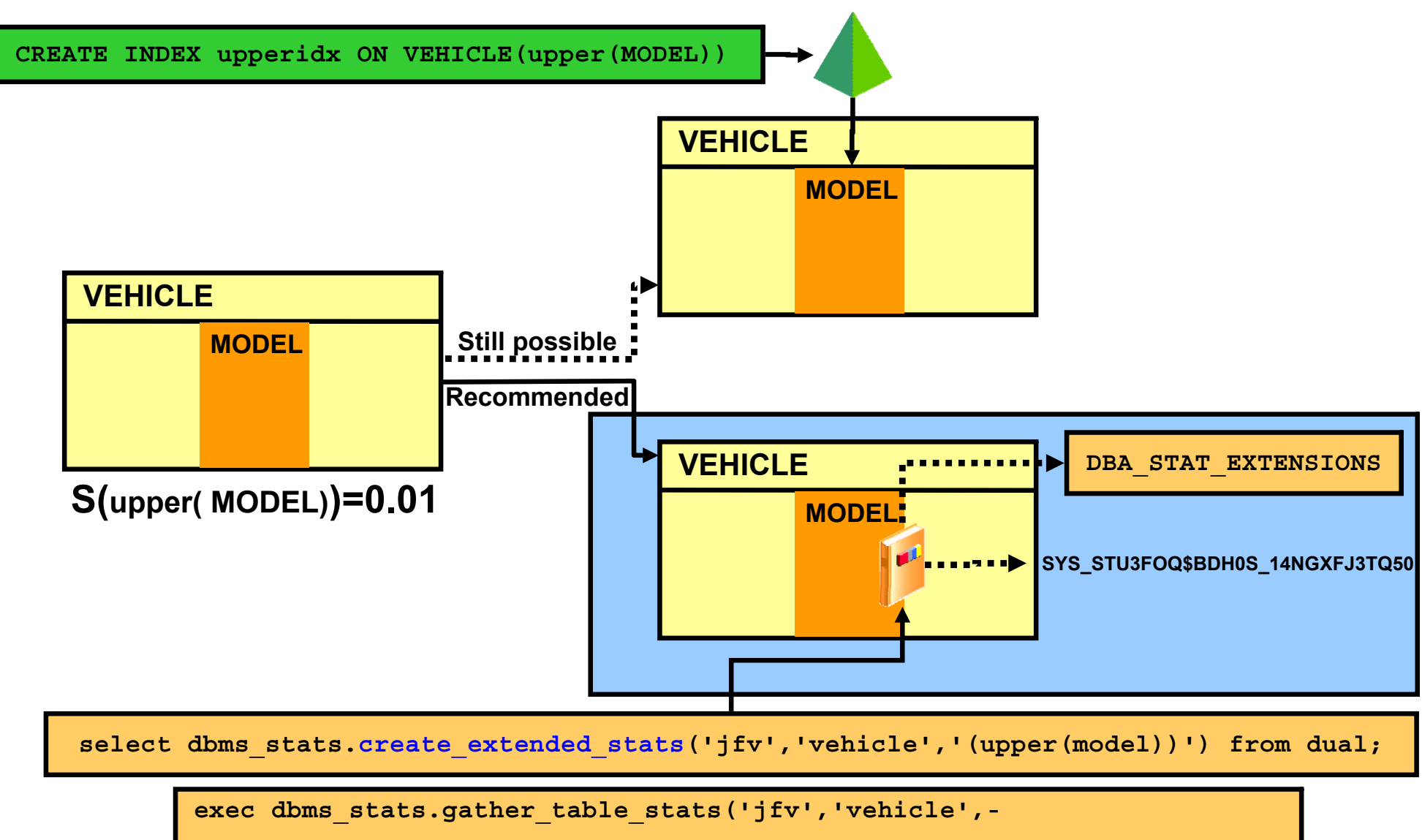

**method\_opt=>'for all columns size <sup>1</sup> for columns (upper(model)) size 3');**

**ORACLE** 

# **Gathering System Statistics**

- System statistics enable the CBO to use CPU and I/O characteristics.
- System statistics must be gathered on a regular basis; this does not invalidate cached plans.
- Gathering system statistics equals analyzing system activity for a specified period of time:
- Procedures:
	- DBMS\_STATS.GATHER\_SYSTEM\_STATS
	- DBMS\_STATS.SET\_SYSTEM\_STATS
	- DBMS\_STATS.GET\_SYSTEM\_STATS
- GATHERING\_MODE:
	- NOWORKLOAD|INTERVAL
	- $-$  START STOP

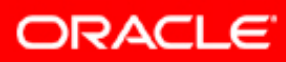

#### **Gathering System Statistics: Example**

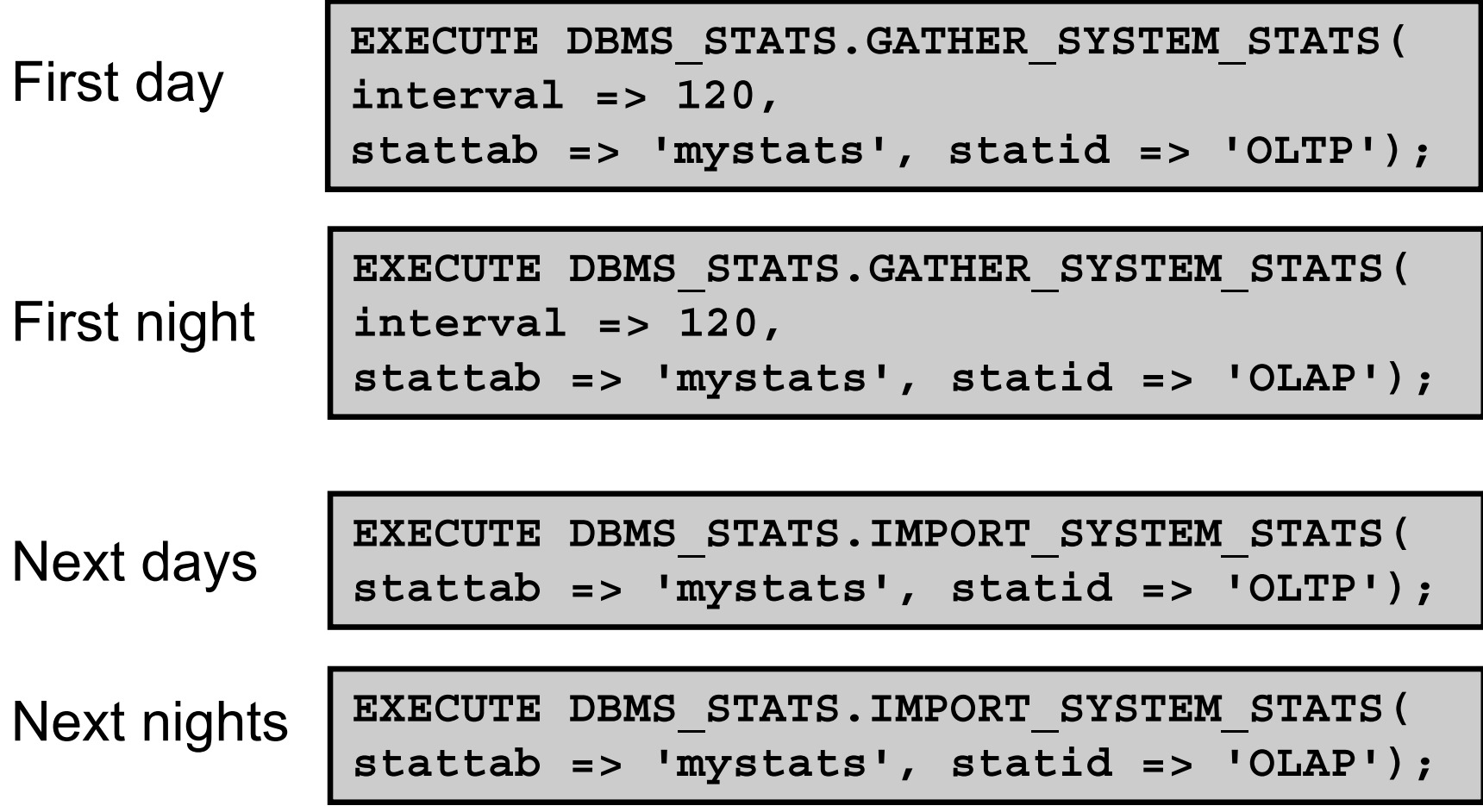

ORACLE<sup>®</sup>

# **Gathering System Statistics: Example**

• Start manual system statistics collection in the data dictionary:

**SQL> EXECUTE DBMS\_STATS.GATHER\_SYSTEM\_STATS( - 2 gathering\_mode => 'START');**

- Generate the workload.
- End the collection of system statistics:

**SQL> EXECUTE DBMS\_STATS.GATHER\_SYSTEM\_STATS( - 2 gathering\_mode => 'STOP');**

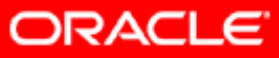

## **Mechanisms for Gathering Statistics**

- Automatic statistics gathering
	- gather\_stats\_prog **automated task**
- Manual statistics gathering
	- DBMS STATS package
- Dynamic sampling
- When statistics are missing:

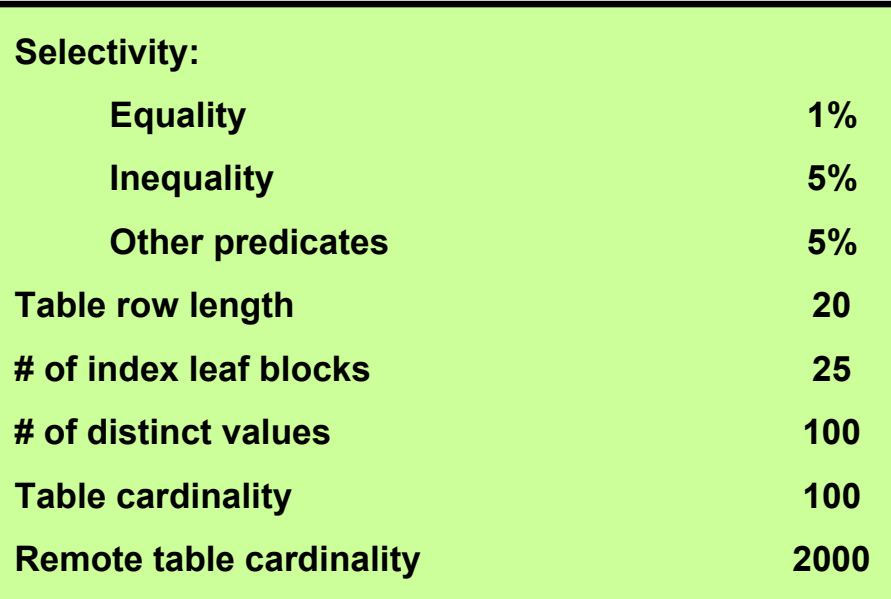

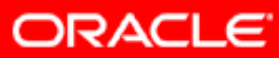

#### **Statistic Preferences: Overview**

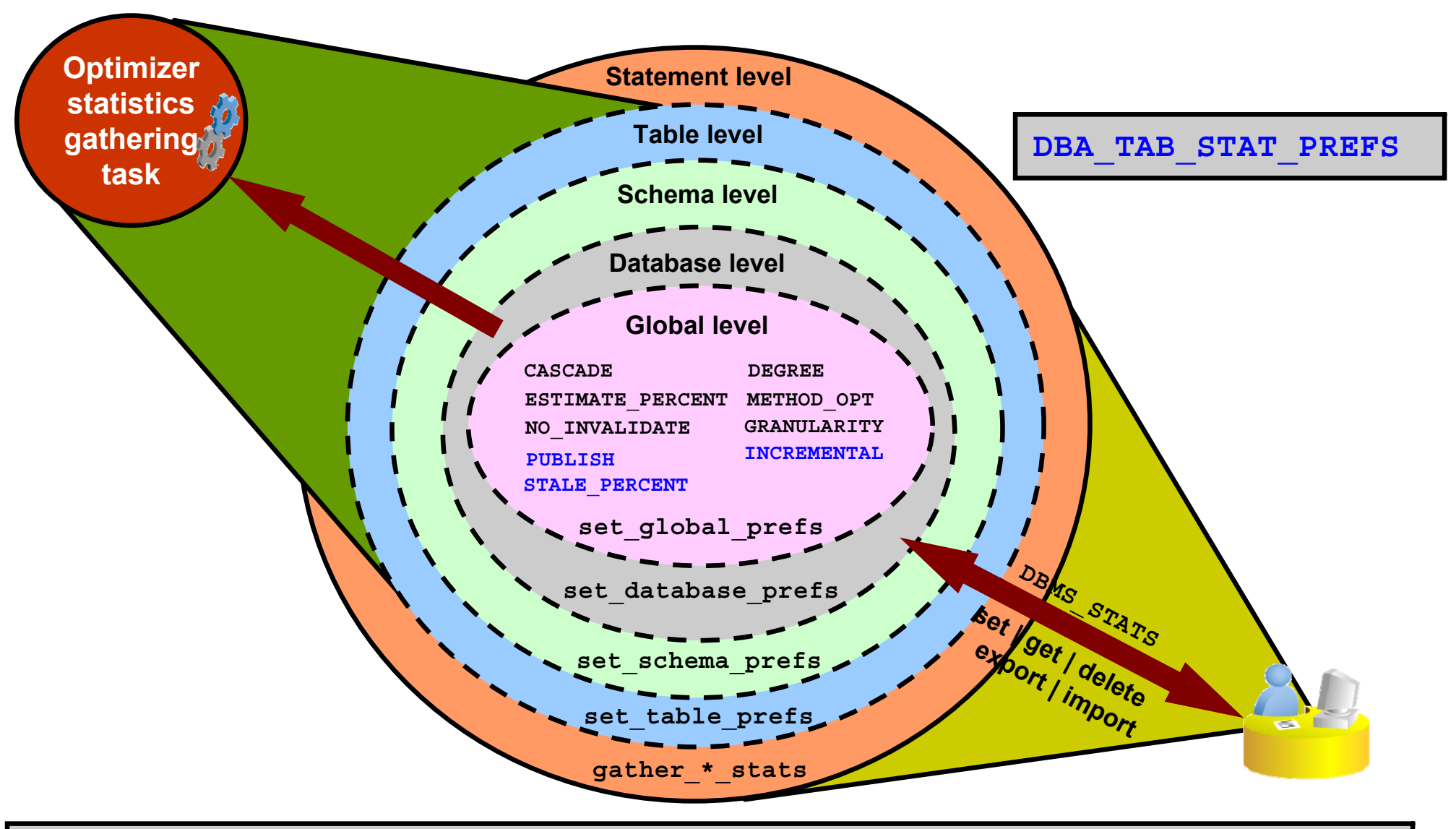

**exec dbms\_stats.set\_table\_prefs('SH','SALES','STALE\_PERCENT','13');**

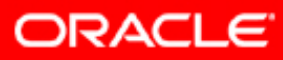

## **When to Gather Statistics Manually**

- Rely mostly on automatic statistics collection:
	- Change the frequency of automatic statistics collection to meet your needs.
	- Remember that STATISTICS\_LEVEL should be set to TYPICAL or ALL for automatic statistics collection to work properly.
- Gather statistics manually for:
	- Objects that are volatile
	- Objects modified in batch operations
	- External tables, system statistics, fixed objects
	- Objects modified in batch operations: Gather statistics as part of the batch operation.
	- New objects: Gather statistics right after object creation.

# **Manual Statistics Gathering**

You can use Enterprise Manager and the DBMS STATS package to:

- Generate and manage statistics for use by the optimizer:
	- –– Gather/Modify
	- View/Name
	- Export/Import
	- Delete/Lock
- Gather statistics on:
	- –Indexes, tables, columns, partitions
	- Object, schema, or database
- Gather statistics either serially or in parallel
- Gather/Set system statistics (currently not possible in EM)

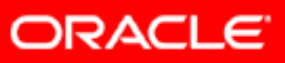

## **Manual Statistics Collection: Factors**

- Monitor objects for DMLs.
- Determine the correct sample sizes.
- Determine the degree of parallelism.
- •Determine if histograms should be used.
- Determine the cascading effects on indexes.
- Procedures to use in DBMS\_STATS:
	- GATHER\_INDEX\_STATS
	- GATHER\_TABLE\_STATS
	- GATHER\_SCHEMA\_STATS
	- GATHER\_DICTIONARY\_STATS
	- GATHER\_DATABASE\_STATS
	- GATHER\_SYSTEM\_STATS

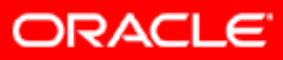

## **Managing Statistics Collection: Example**

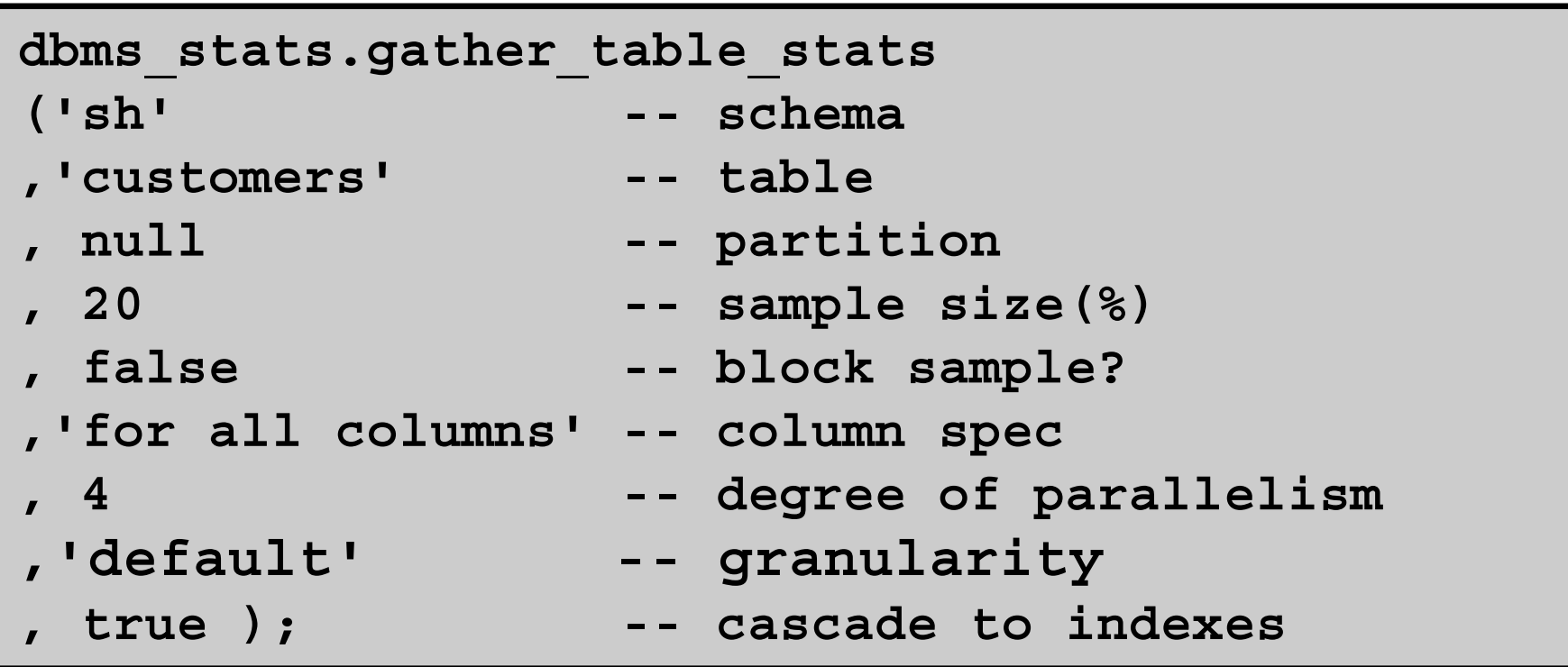

**dbms\_stats.set\_param('CASCADE', 'DBMS\_STATS.AUTO\_CASCADE'); dbms\_stats.set\_param('ESTIMATE\_PERCENT','5'); dbms\_stats.set\_param('DEGREE','NULL');** 

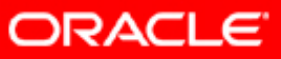

# **Optimizer Dynamic Sampling: Overview**

- Dynamic sampling can be done for tables and indexes:
	- Without statistics
	- Whose statistics cannot be trusted
- Used to determine more accurate statistics when estimating:
	- Table cardinality
	- Predicate selectivity
- Feature controlled by:
	- The OPTIMIZER\_DYNAMIC\_SAMPLING parameter
	- $-$  The <code>OPTIMIZER\_FEATURES\_ENABLE</code> parameter
	- $-$  The <code>DYNAMIC\_SAMPLING</code> hint
	- The DYNAMIC SAMPLING EST CDN hint

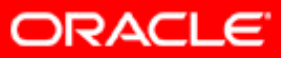

# **Optimizer Dynamic Sampling at Work**

- Sampling is done at compile time.
- If a query benefits from dynamic sampling:
	- A recursive SQL statement is executed to sample data
	- – The number of blocks sampled depends on the OPTIMIZER\_DYNAMIC\_SAMPLING initialization parameter
- During dynamic sampling, predicates are applied to the sample to determine selectivity.
- Use dynamic sampling when:
	- $-$  Sampling time is a small fraction of the execution time
	- Query is executed many times
	- You believe a better plan can be found

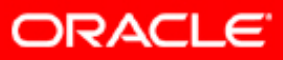

#### **OPTIMIZER\_DYNAMIC\_SAMPLING**

- Dynamic session or system parameter
- Can be set to a value from "0" to "10"
- "0" turns off dynamic sampling
- "1" samples all unanalyzed tables, if an unanalyzed table:
	- $-$  Is joined to another table or appears in a subquery or  $\,$ nonmergeable view
	- Has no indexes
	- Has more than 32 blocks
- "2" samples all unanalyzed tables
- The higher the value the more aggressive application of sampling
- Dynamic sampling is repeatable if no update activity

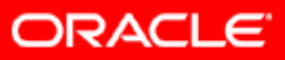

# **Locking Statistics**

- Prevents automatic gathering
- Is mainly used for volatile tables:
	- Lock without statistics implies dynamic sampling.

```
BEGIN DBMS_STATS.DELETE_TABLE_STATS('OE','ORDERS'); 
 DBMS_STATS.LOCK_TABLE_STATS('OE','ORDERS');
END;
```
–Lock with statistics for representative values.

**BEGINDBMS\_STATS.GATHER\_TABLE\_STATS('OE','ORDERS'); DBMS\_STATS.LOCK\_TABLE\_STATS('OE','ORDERS'); END;**

• The FORCE argument overrides statistics locking.

**SELECT stattype\_locked FROM dba\_tab\_statistics;**

# **Summary**

In this lesson, you should have learned how to:

- Collect optimizer statistics
- Collect system statistics
- Set statistic preferences
- Use dynamic sampling
- Manipulate optimizer statistics

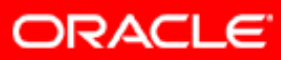

## **Practice 7: Overview**

This practice covers the following topics:

- Using system statistics
- Using automatic statistics gathering

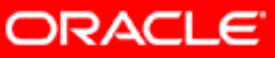

# **Using Bind Variables**

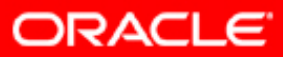

Copyright © 2008, Oracle. All rights reserved.

## **Objectives**

After completing this lesson, you should be able to:

- List the benefits of using bind variables
- Use bind peeking
- Use adaptive cursor sharing

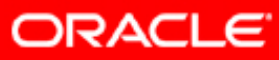

# **Cursor Sharing and Different Literal Values**

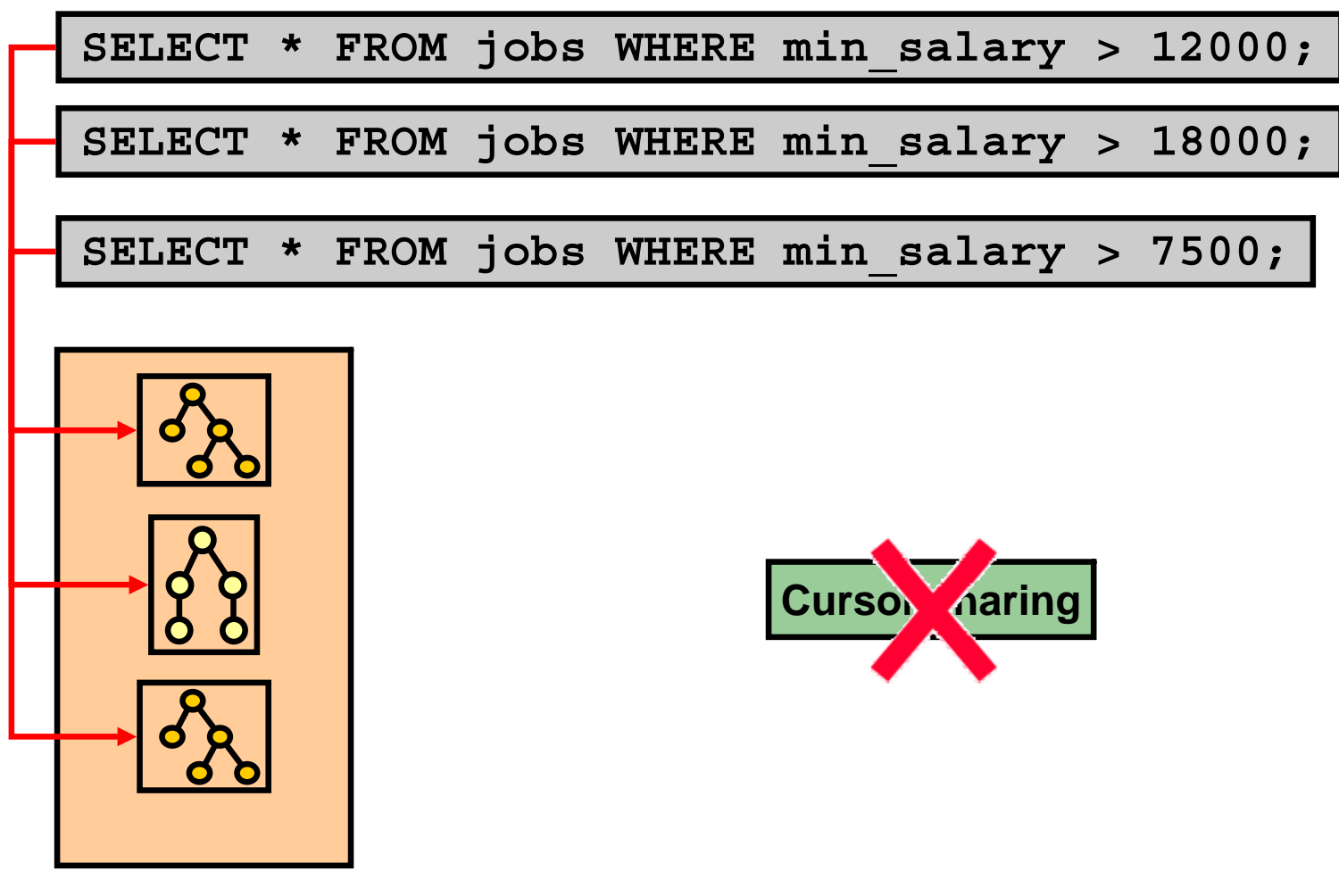

**Library cache**

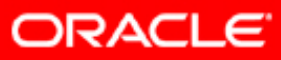

## **Cursor Sharing and Bind Variables**

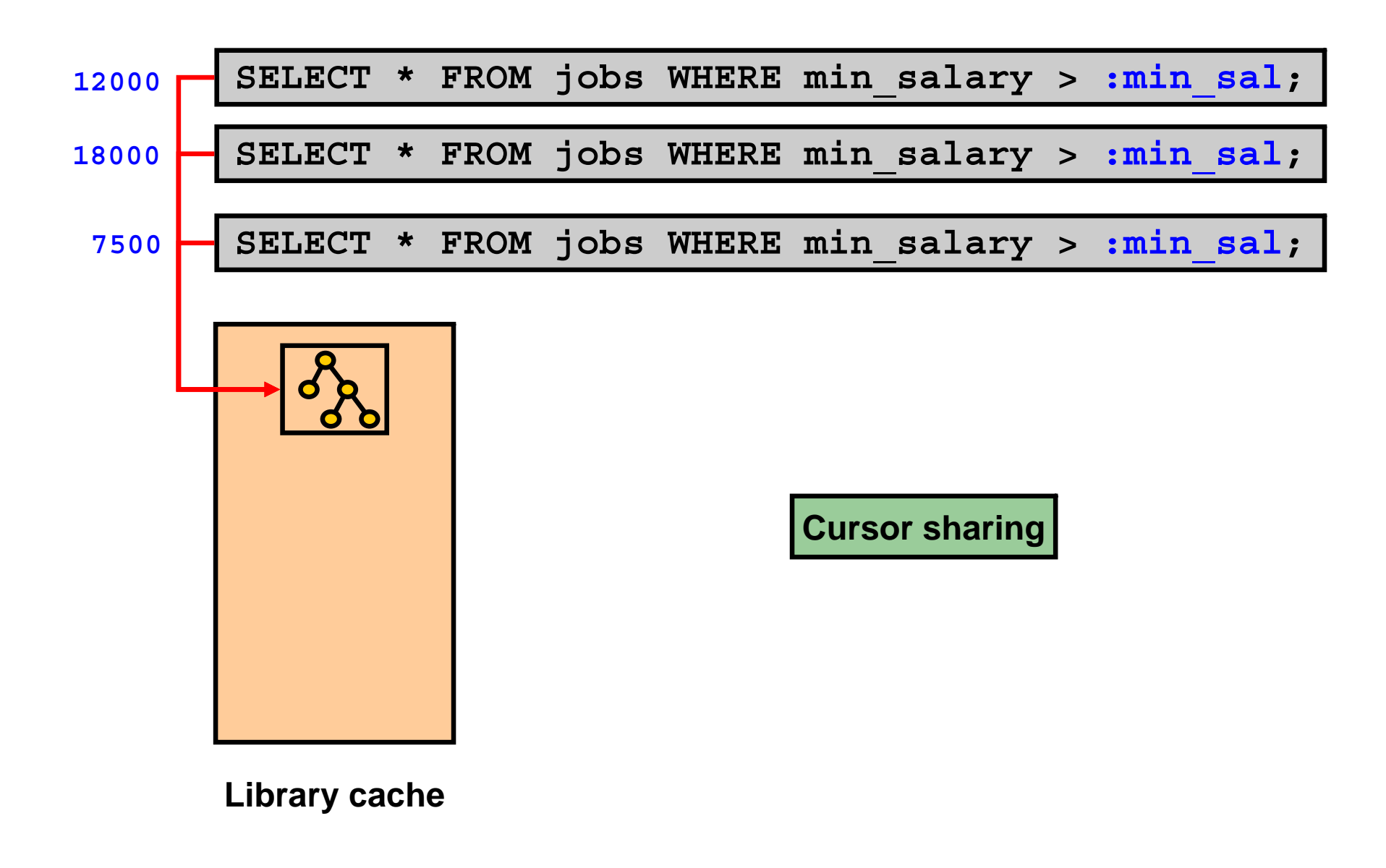

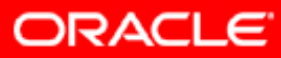

#### **Bind Variables in SQL\*Plus**

```
SQL> variable job_id varchar2(10)
SQL> exec :job_id := 'SA_REP';
PL/SQL procedure successfully completed.
SQL> select count(*) from employees where job_id = :job_id;
  COUNT(*)
----------30SQL> exec :job_id := 'AD_VP';
PL/SQL procedure successfully completed.
SQL> select count(*) from employees where job_id = :job_id;
  COUNT(*)
----------2
```
**ORACLE** 

#### **Bind Variables in Enterprise Manager**

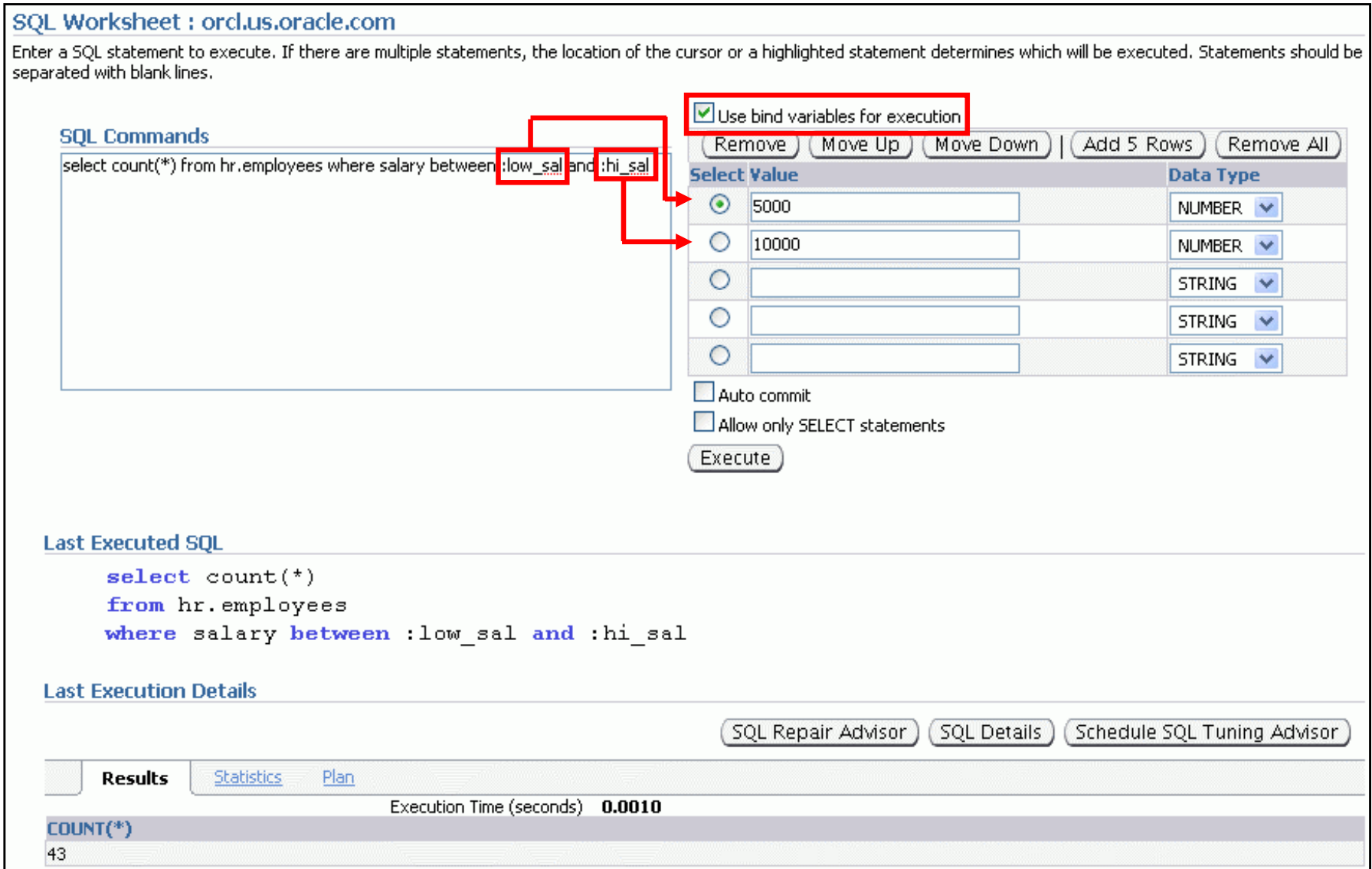

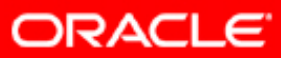

#### **Bind Variable Peeking**

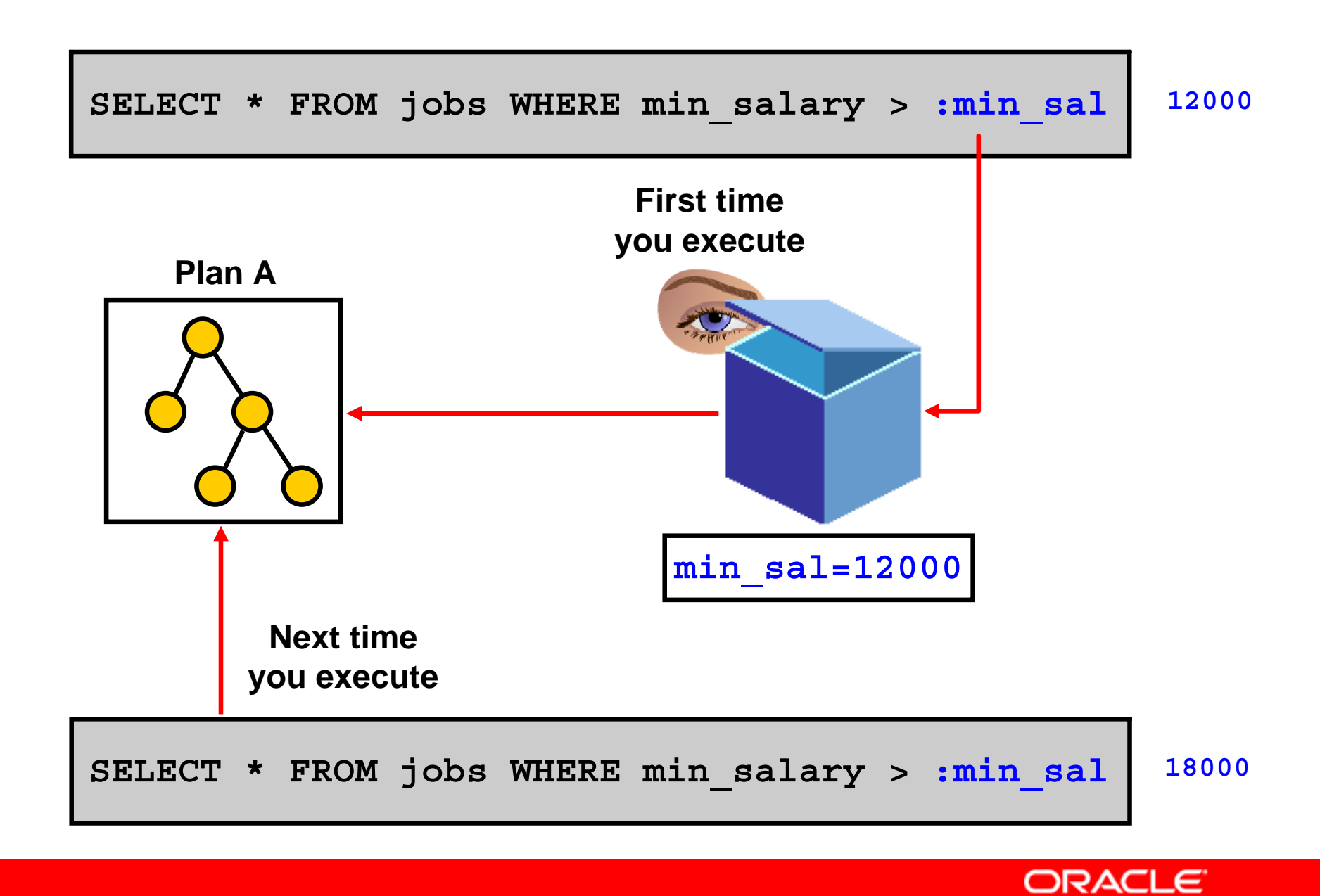

## **Bind Variable Peeking**

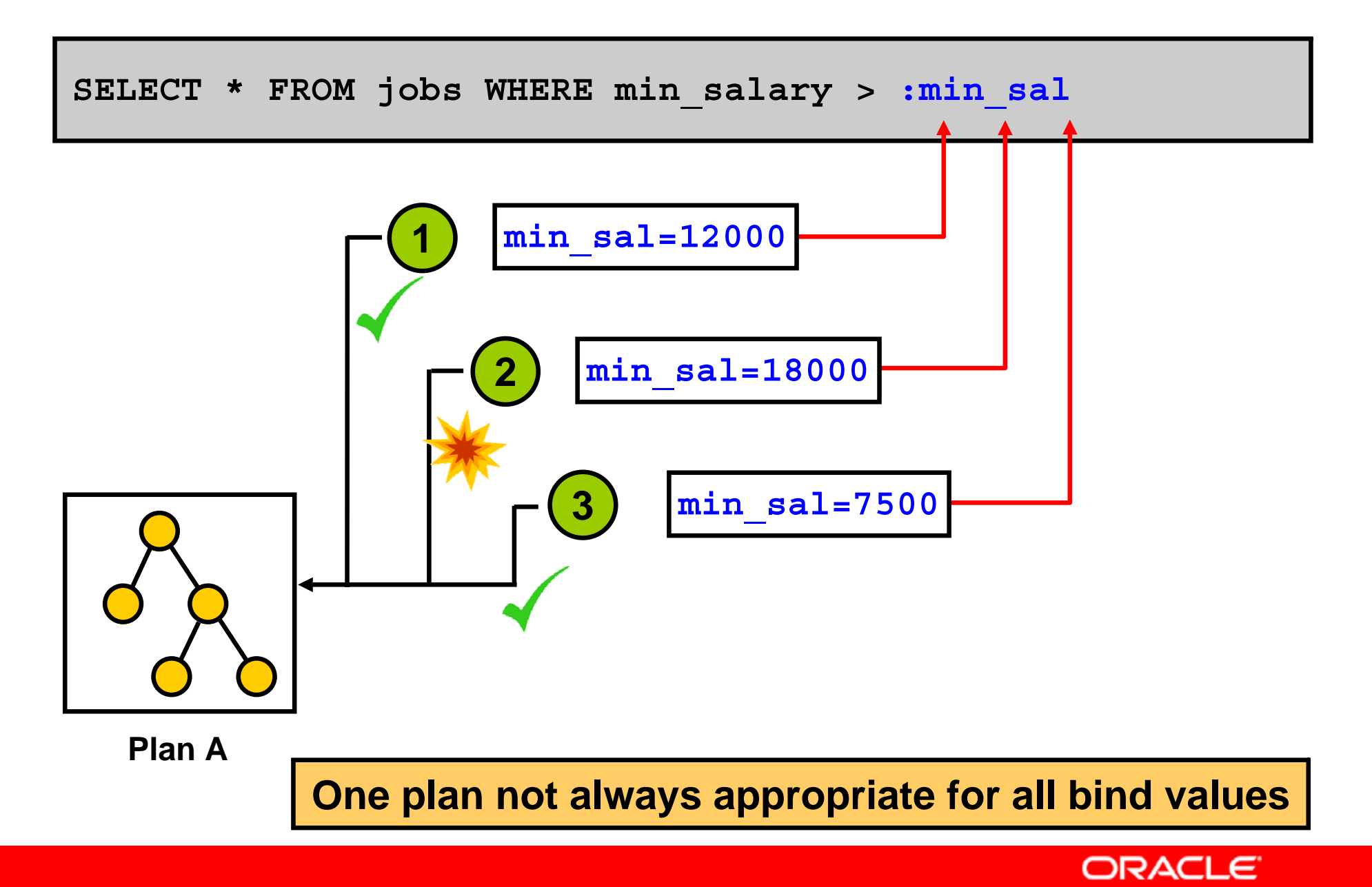

# **Cursor Sharing Enhancements**

- Oracle8*<sup>i</sup>* introduced the possibility of sharing SQL statements that differ only in literal values.
- Oracle9*<sup>i</sup>* extends this feature by limiting it to similar statements only, instead of forcing it.
- Similar: Regardless of the literal value, same execution plan

```
SQL> SELECT * FROM employees
  2 WHERE employee_id = 153;
```
• Not similar: Possible different execution plans for different literal values

```
SQL> SELECT * FROM employees
  2 WHERE department_id = 50;
```
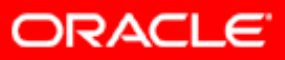

#### **The CURSOR\_SHARING Parameter**

- The CURSOR\_SHARING parameter values:
	- FORCE
	- EXACT (default)
	- SIMILAR
- CURSOR\_SHARING can be changed using:
	- ALTER SYSTEM
	- ALTER SESSION
	- Initialization parameter files
- The CURSOR\_SHARING\_EXACT hint

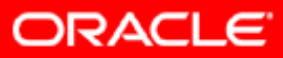

## **Forcing Cursor Sharing: Example**

**SQL> alter session set cursor\_sharing = FORCE;**

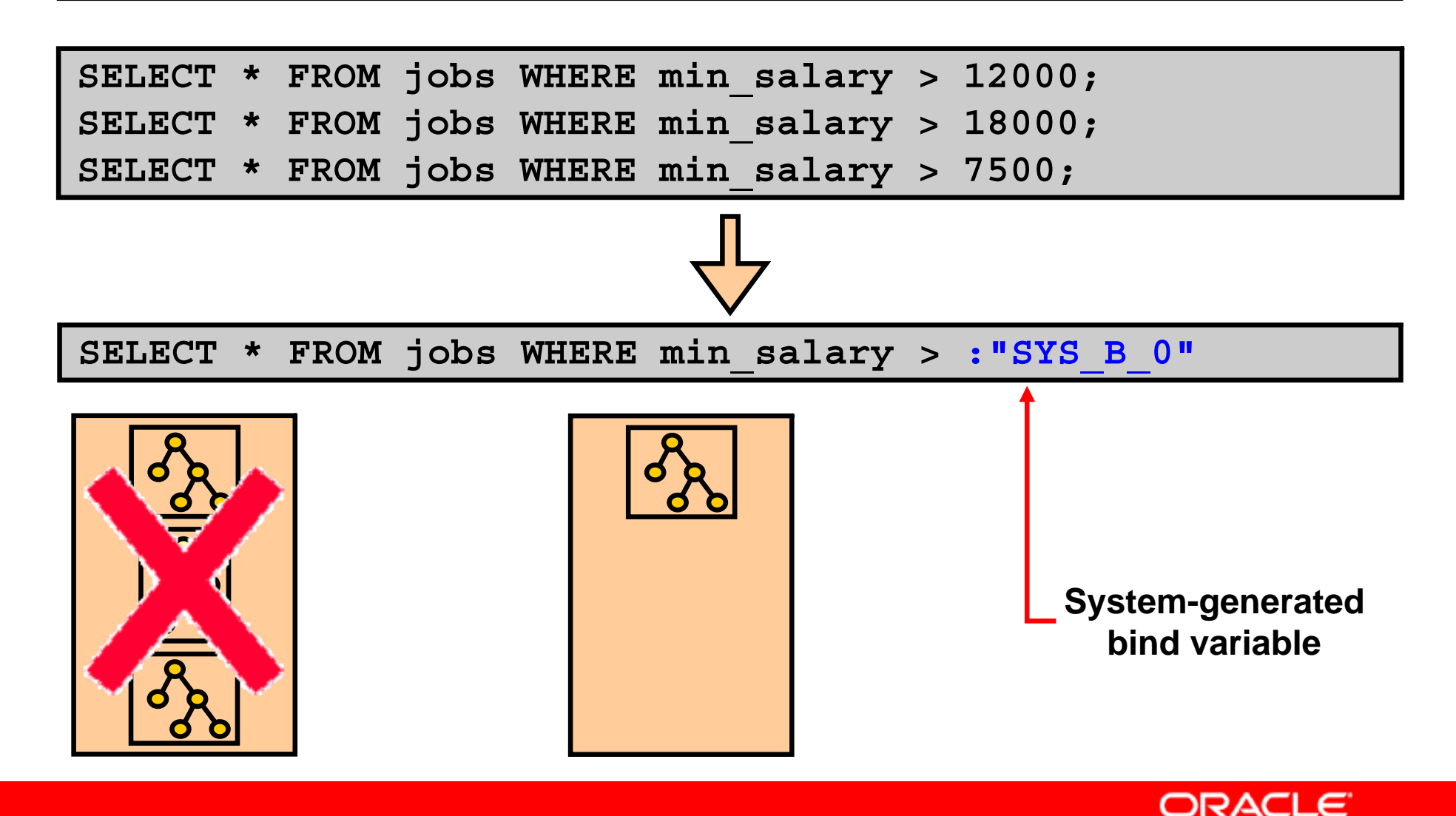

## **Adaptive Cursor Sharing: Overview**

Adaptive cursor sharing:

- Allows for intelligent cursor sharing only for statements that use bind variables
- Is used to compromise between cursor sharing and optimization
- Has the following benefits:
	- Automatically detects when different executions would benefit from different execution plans
	- $-$  Limits the number of generated child cursors to a minimum
	- Automated mechanism that cannot be turned off

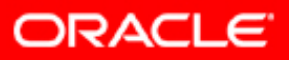
#### **Adaptive Cursor Sharing: Architecture**

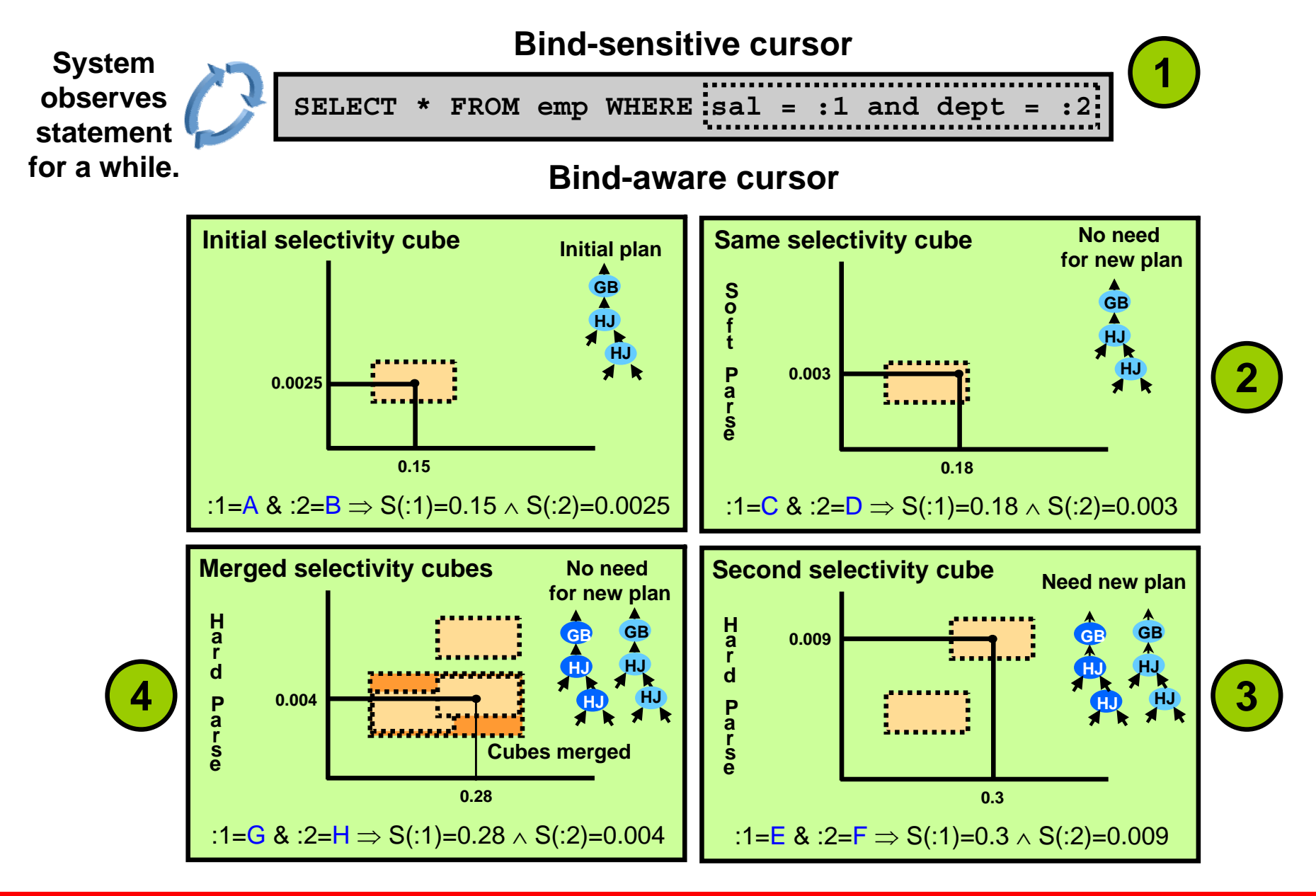

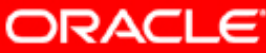

### **Adaptive Cursor Sharing: Views**

The following views provide information about adaptive cursor sharing usage:

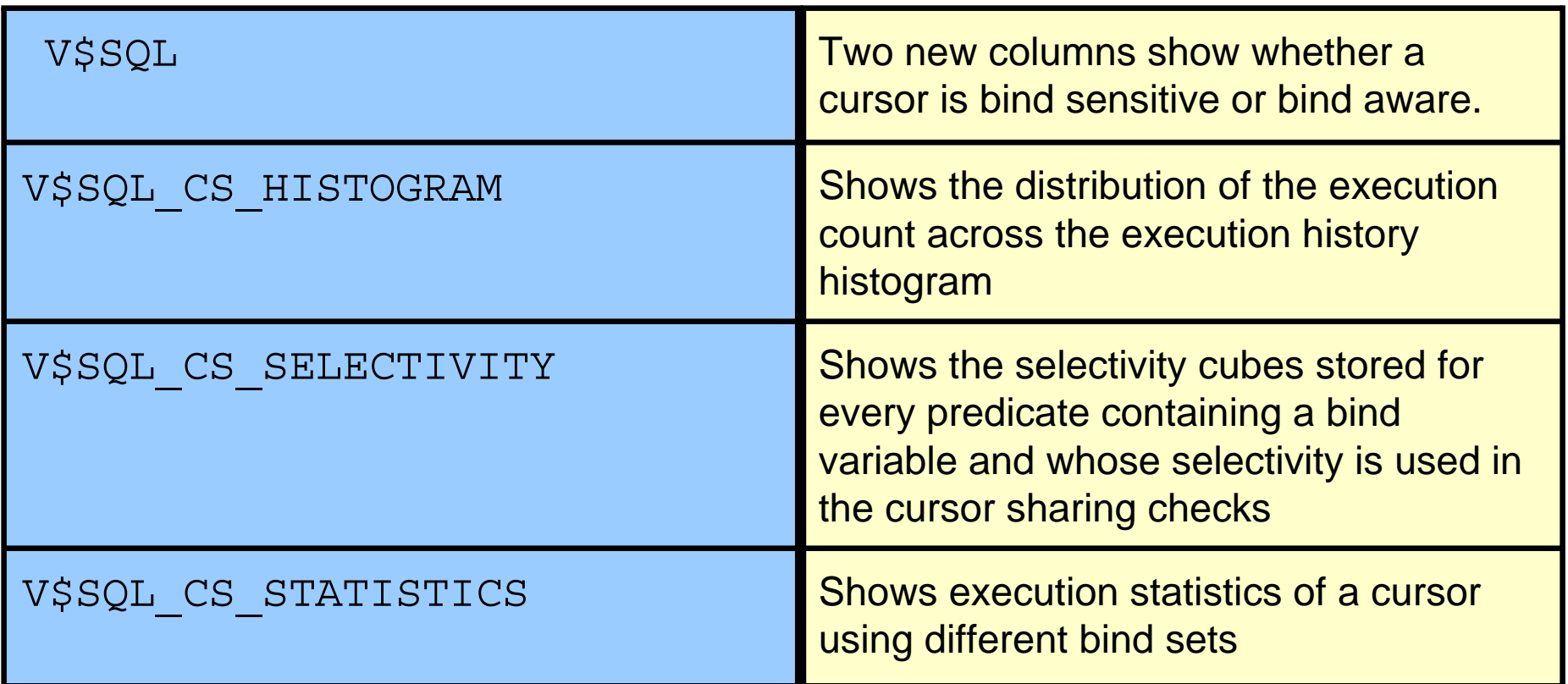

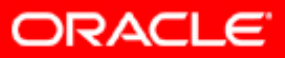

#### **Adaptive Cursor Sharing: Example**

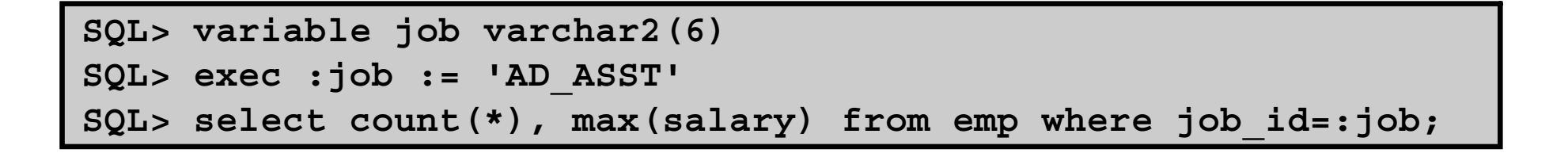

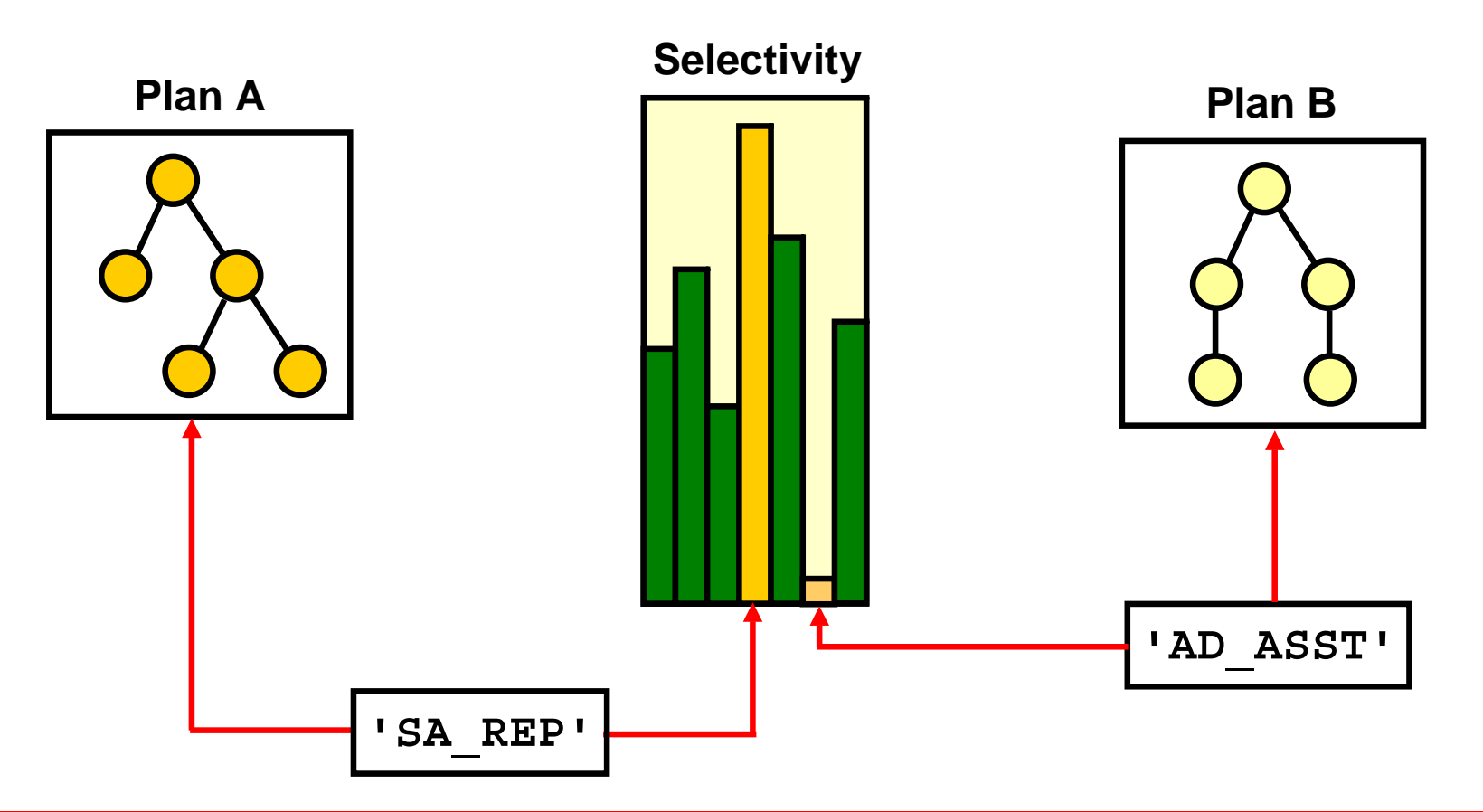

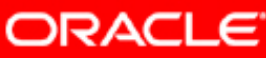

### **Interacting with Adaptive Cursor Sharing**

- CURSOR\_SHARING:
	- If CURSOR\_SHARING <> EXACT, statements containing literals may be rewritten using bind variables.
	- $-$  If statements are rewritten, adaptive cursor sharing may apply to them.
- SQL Plan Management (SPM):
	- If OPTIMIZER\_CAPTURE\_SQL\_PLAN\_BASELINES is set to TRUE, only the first generated plan is used.
	- As a workaround, set this parameter to FALSE, and run your application until all plans are loaded in the cursor cache.
	- Manually load the cursor cache into the corresponding plan baseline.

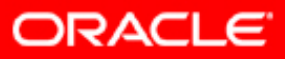

## **Summary**

In this lesson, you should have learned how to:

- List the benefits of using bind variables
- Use bind peeking
- Use adaptive cursor sharing

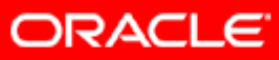

#### **Practice 8: Overview**

This practice covers the following topics:

- Using adaptive cursor sharing and bind peeking
- Using the CURSOR\_SHARING initialization parameter

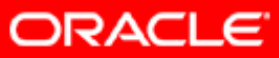

## **Using Optimizer Hints**

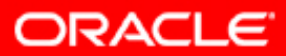

Copyright © 2008, Oracle. All rights reserved.

### **Objectives**

After completing this lesson, you should be able to :

- Use hints when appropriate
- Specify hints for:
	- Optimizer mode
	- Query transformation
	- Access path
	- Join orders
	- Join methods

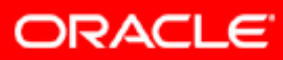

### **Optimizer Hints: Overview**

Optimizer hints:

- Influence optimizer decisions
- Example:

```
SELECT /*+ INDEX(e empfirstname_idx) skewed col */ *
FROM employees e
WHERE first_name='David'
```
- •HINTS SHOULD ONLY BE USED AS A LAST RESORT.
- When you use a hint, it is good practice to also add a comment about that hint.

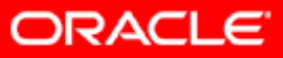

### **Types of Hints**

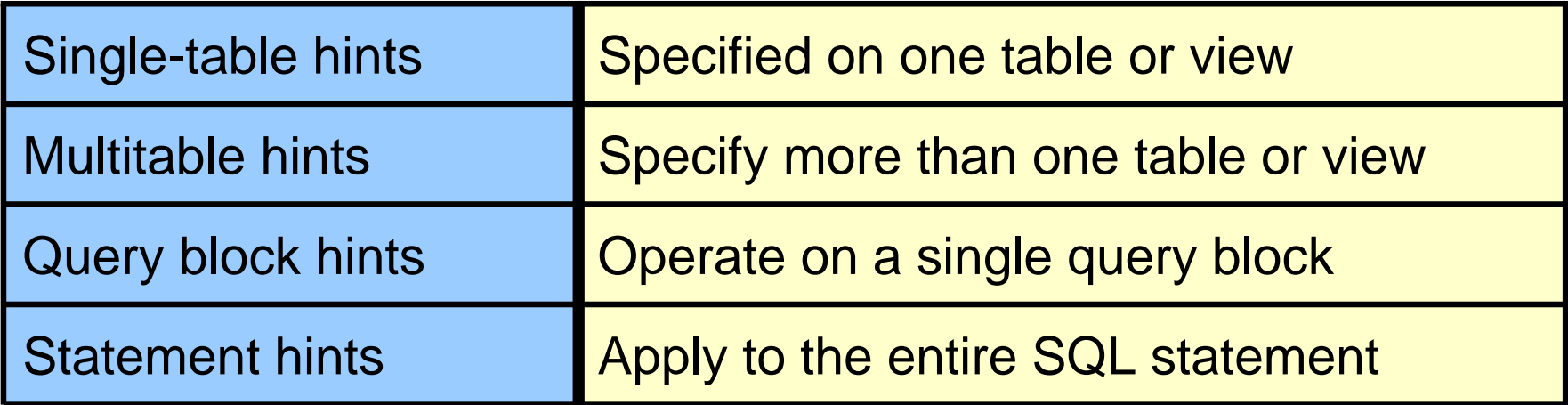

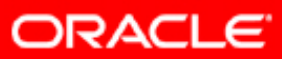

## **Specifying Hints**

Hints apply to the optimization of only one statement block:

- A self-contained DML statement against a table
- A top-level DML or a subquery

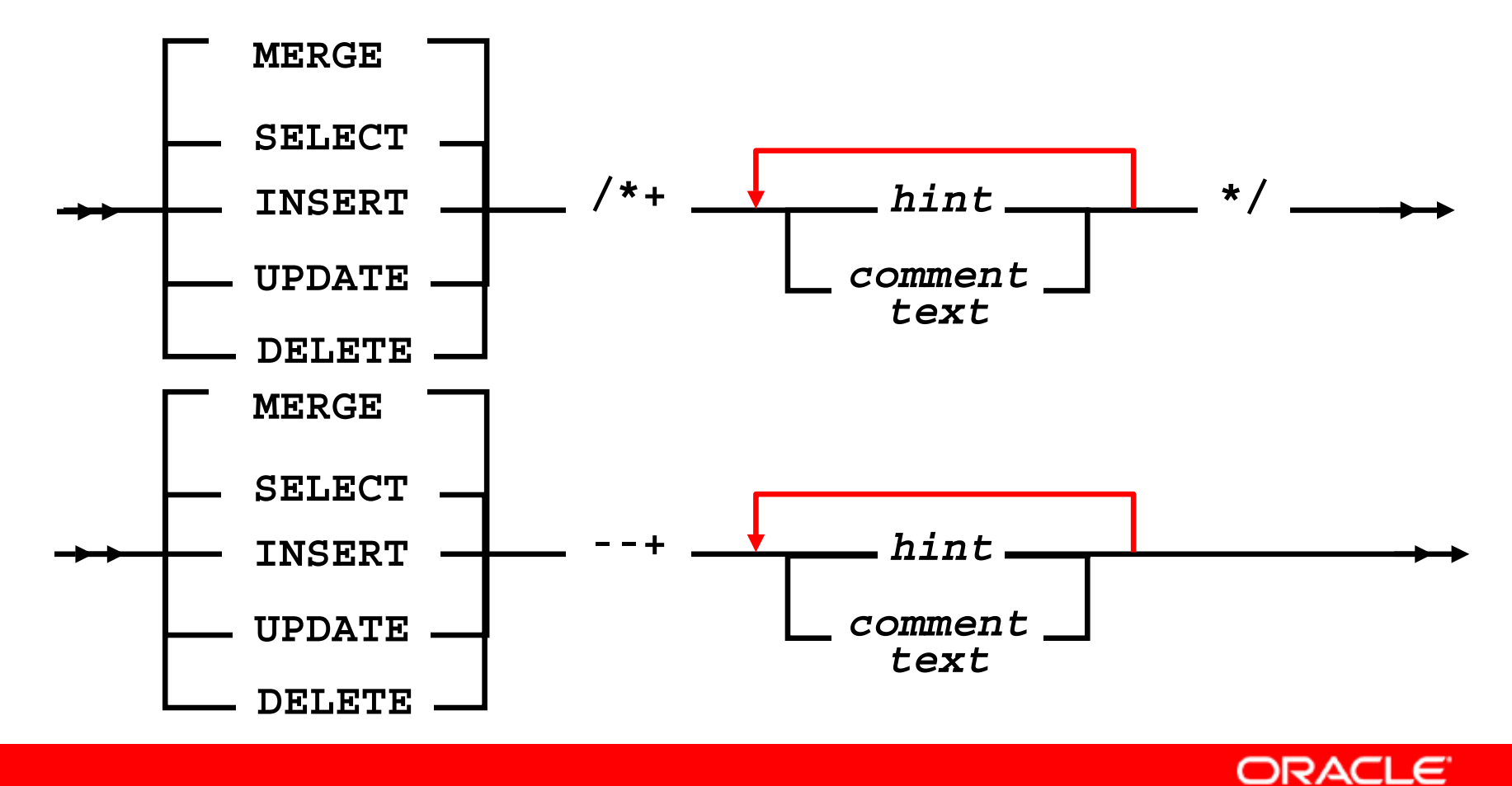

### **Rules for Hints**

- Place hints immediately after the first SQL keyword of a statement block.
- Each statement block can have only one hint comment, but it can contain multiple hints.
- Hints apply to only the statement block in which they appear.
- If a statement uses aliases, hints must reference the aliases rather than the table names.
- The optimizer ignores hints specified incorrectly without raising errors.

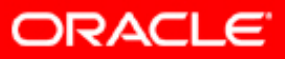

### **Hint Recommendations**

- Use hints carefully because they imply a high-maintenance load.
- Be aware of the performance impact of hard-coded hints when they become less valid.

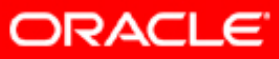

### **Optimizer Hint Syntax: Example**

```
UPDATE /*+ INDEX(p PRODUCTS_PROD_CAT_IX)*/ 
products p
SET p.prod_min_price =
        (SELECT 
         (pr.prod_list_price*.95)
         FROM products pr
         WHERE p.prod_id = pr.prod_id)
WHERE p.prod_category = 'Men'
AND p.prod_status = 'available, on stock'
/
```
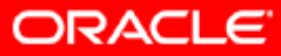

## **Hint Categories**

There are hints for:

- Optimization approaches and goals
- Access paths
- Query transformations
- Join orders
- Join operation
- Parallel execution
- Additional hints

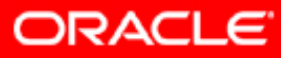

### **Optimization Goals and Approaches**

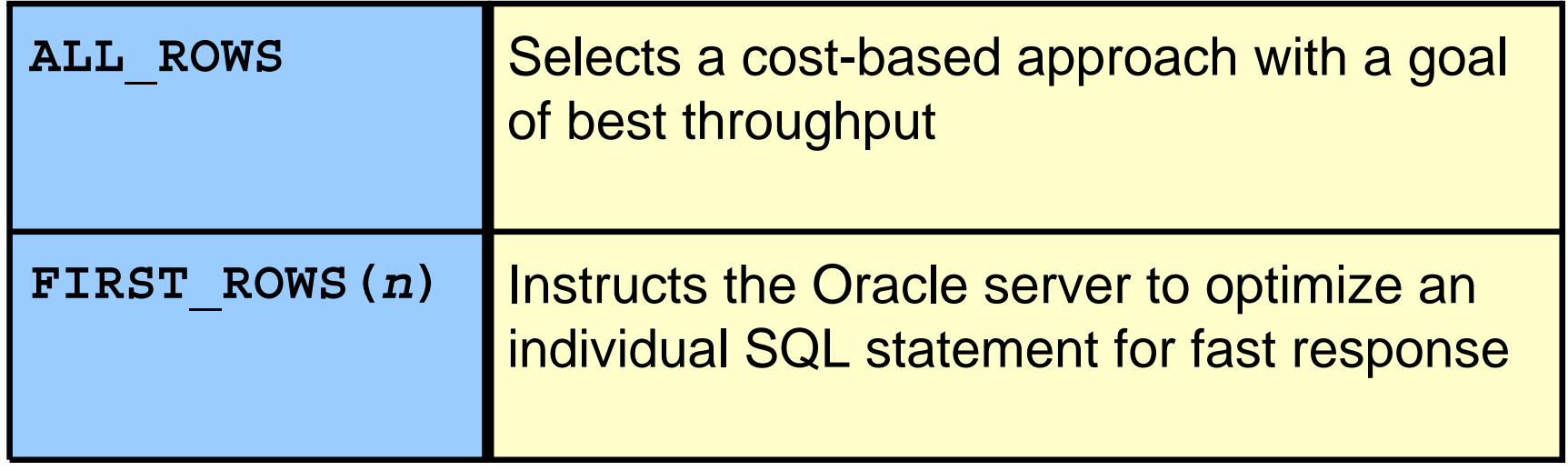

Note: The ALTER SESSION... SET OPTIMIZER MODE statement does not affect SQL that is run from within PL/SQL.

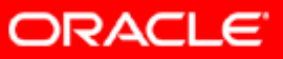

#### **Hints for Access Paths**

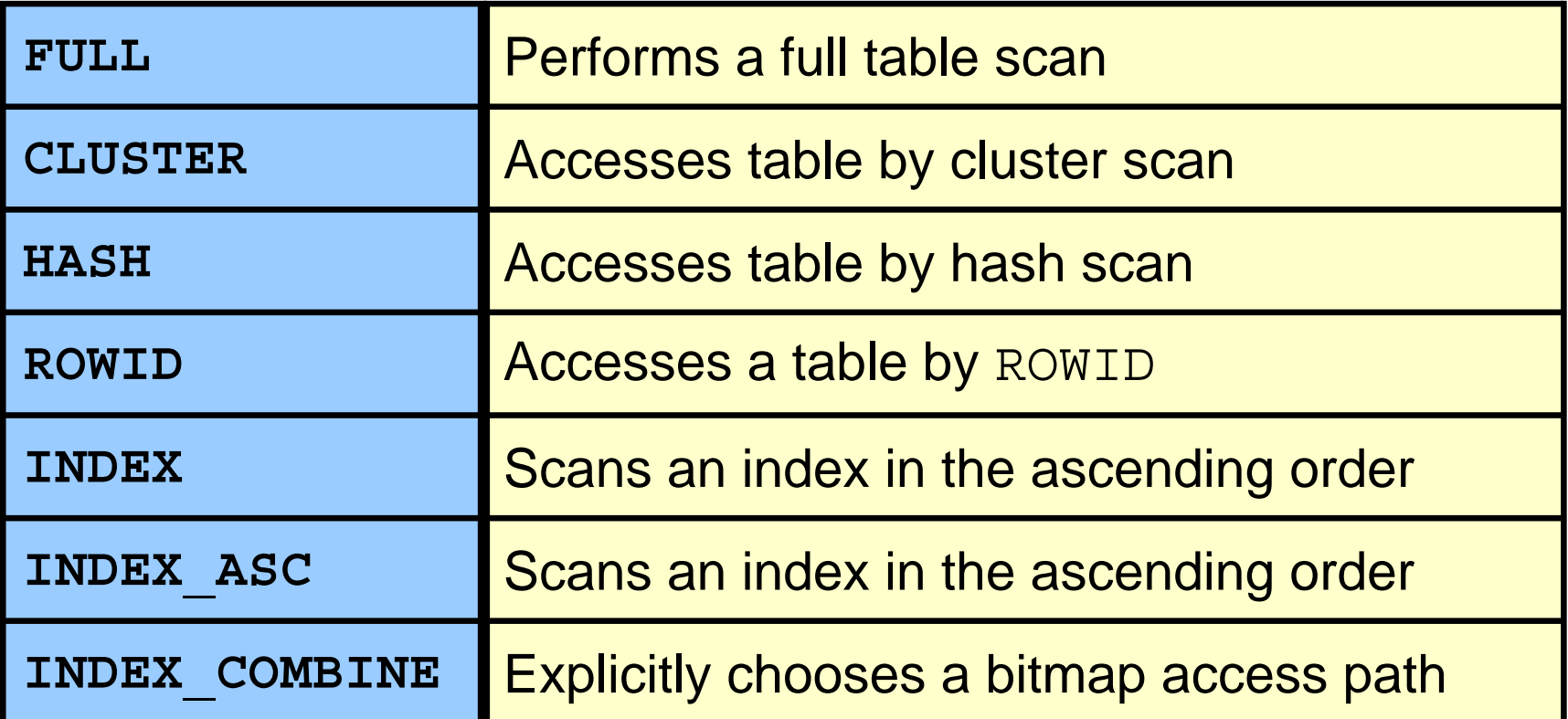

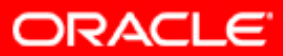

#### **Hints for Access Paths**

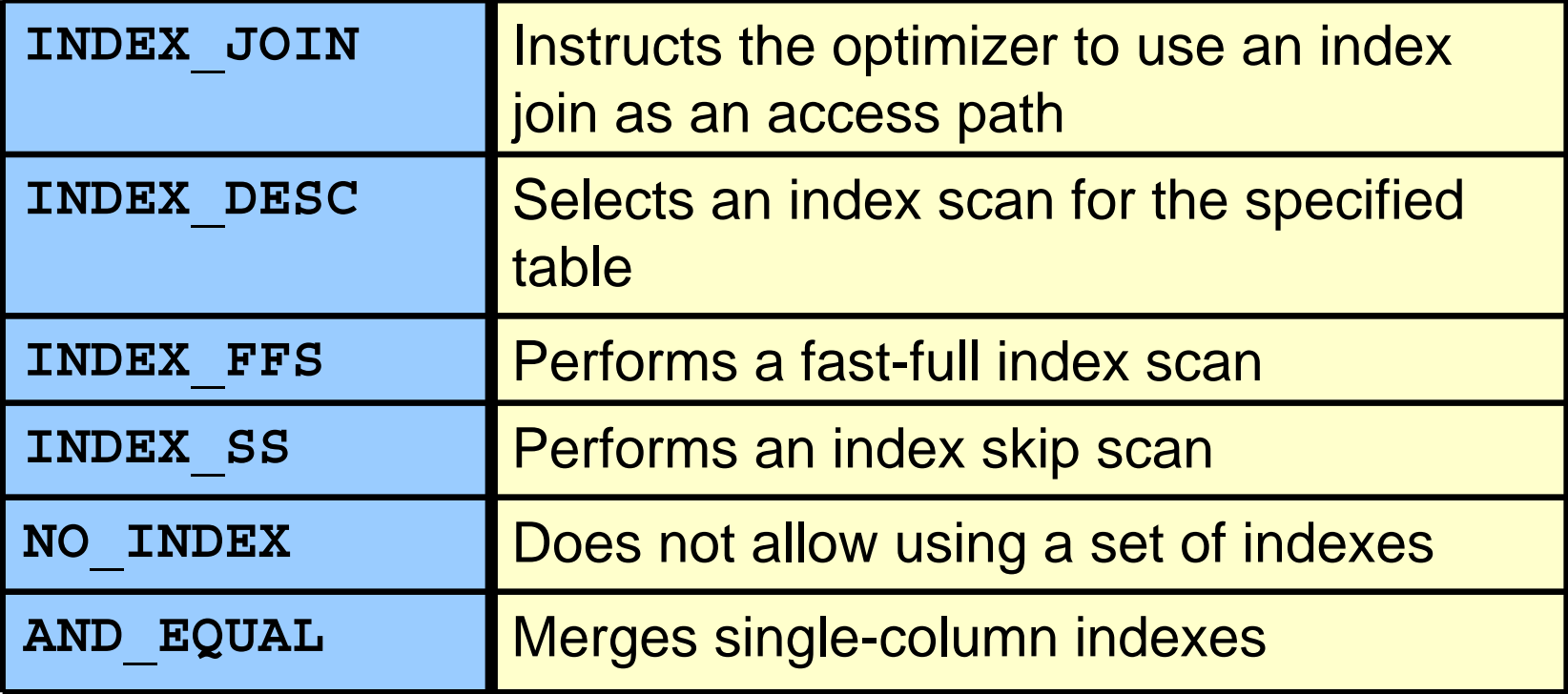

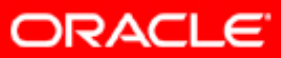

#### **The INDEX\_COMBINE Hint: Example**

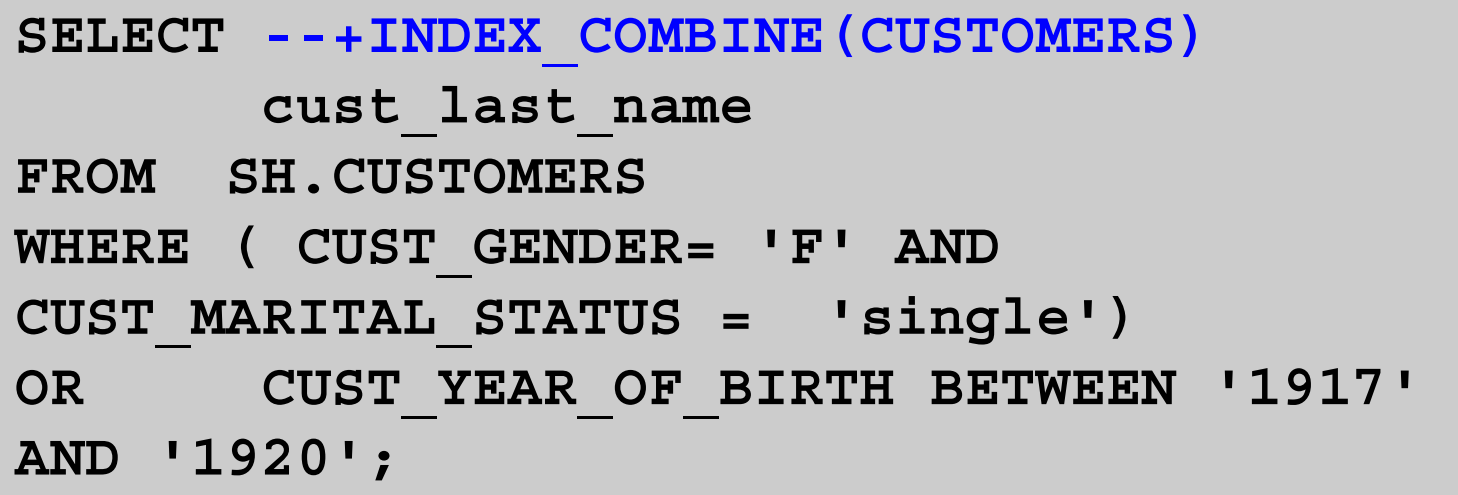

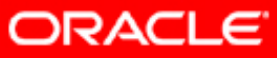

#### **The INDEX\_COMBINE Hint: Example**

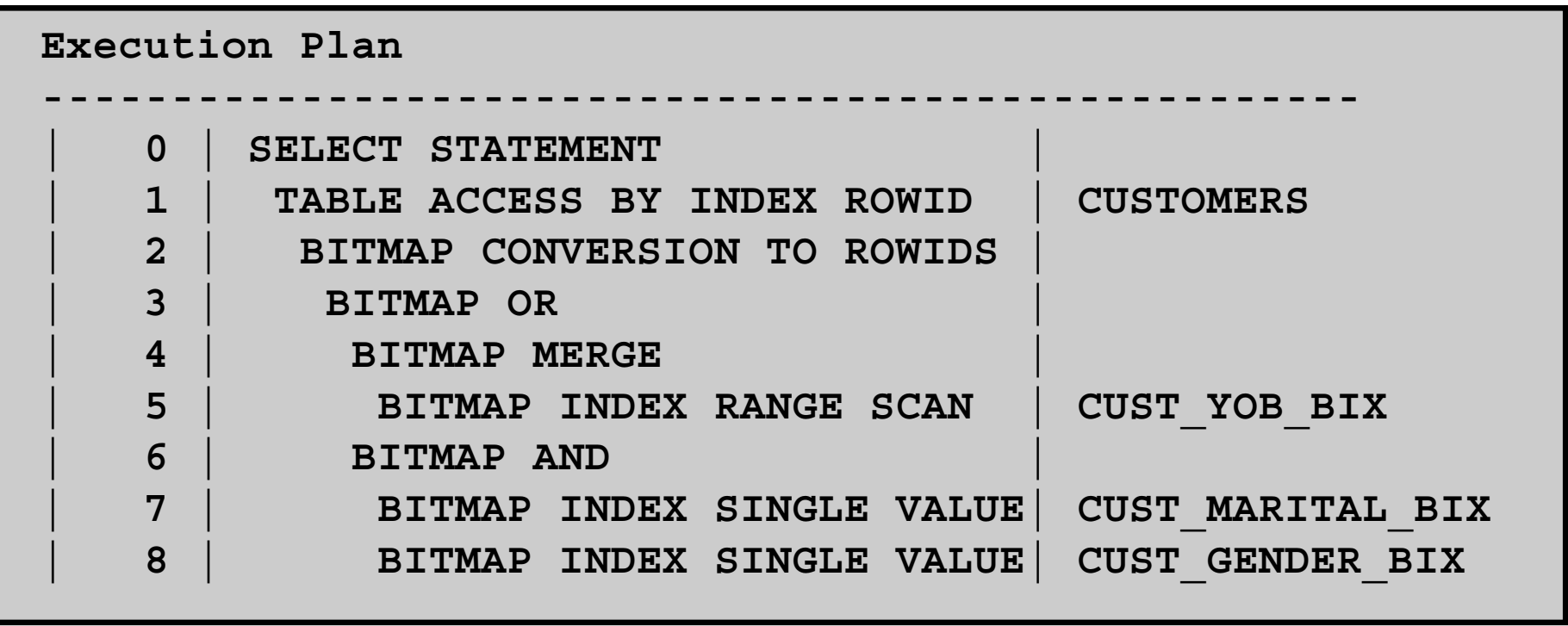

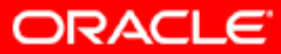

### **Hints for Query Transformation**

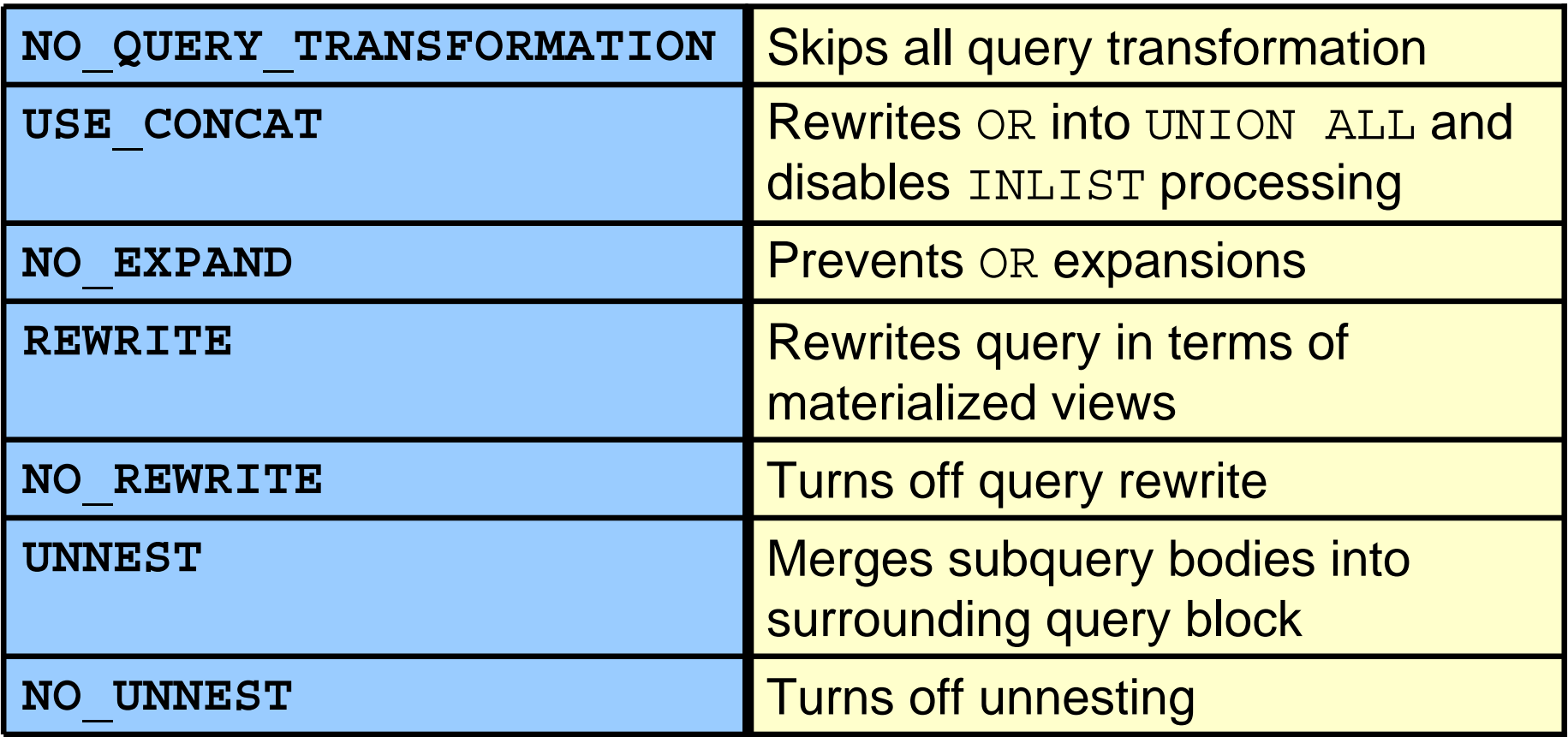

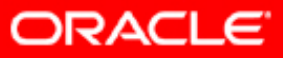

### **Hints for Query Transformation**

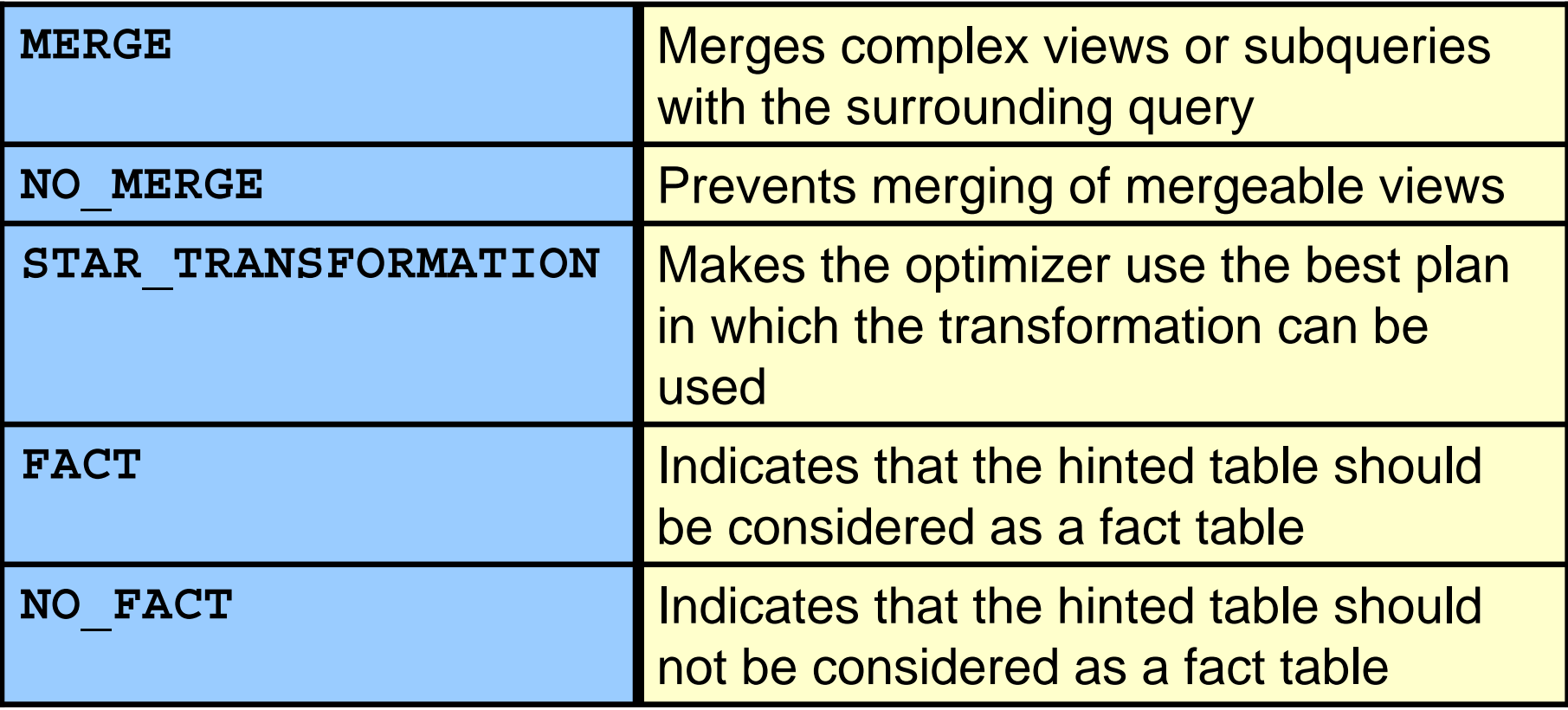

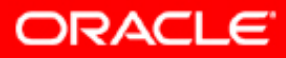

### **Hints for Join Orders**

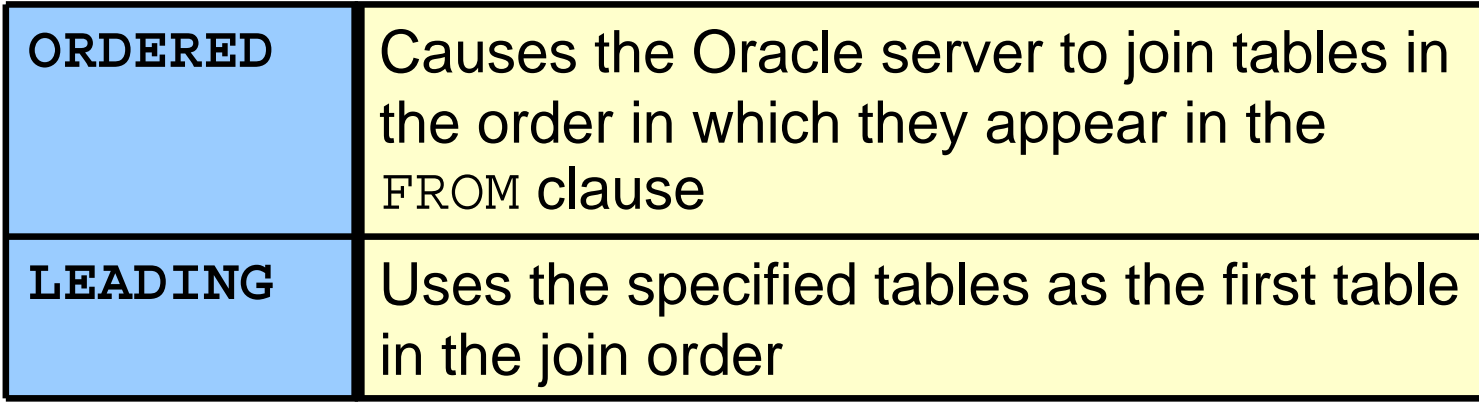

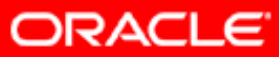

## **Hints for Join Operations**

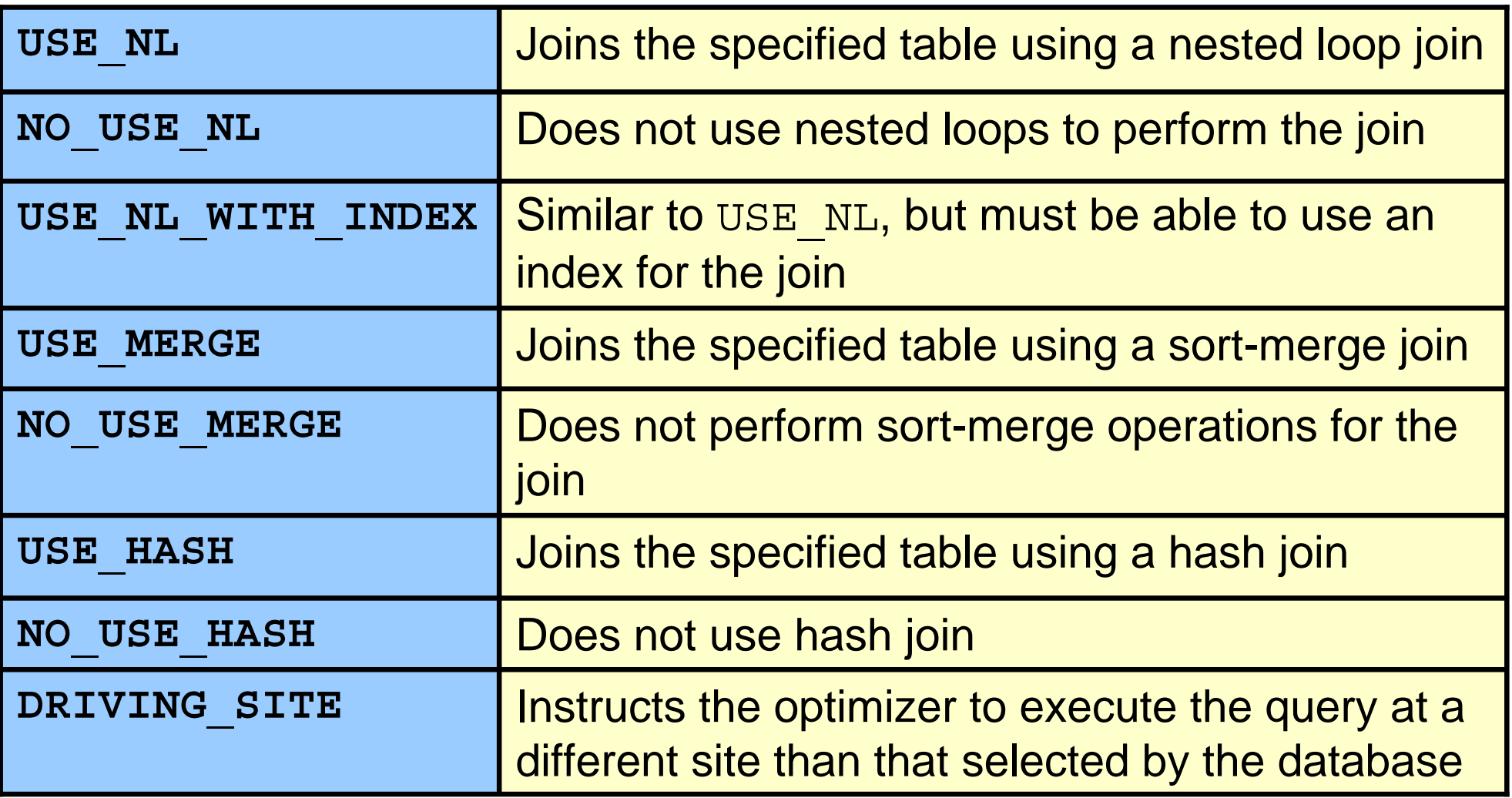

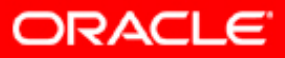

### **Additional Hints**

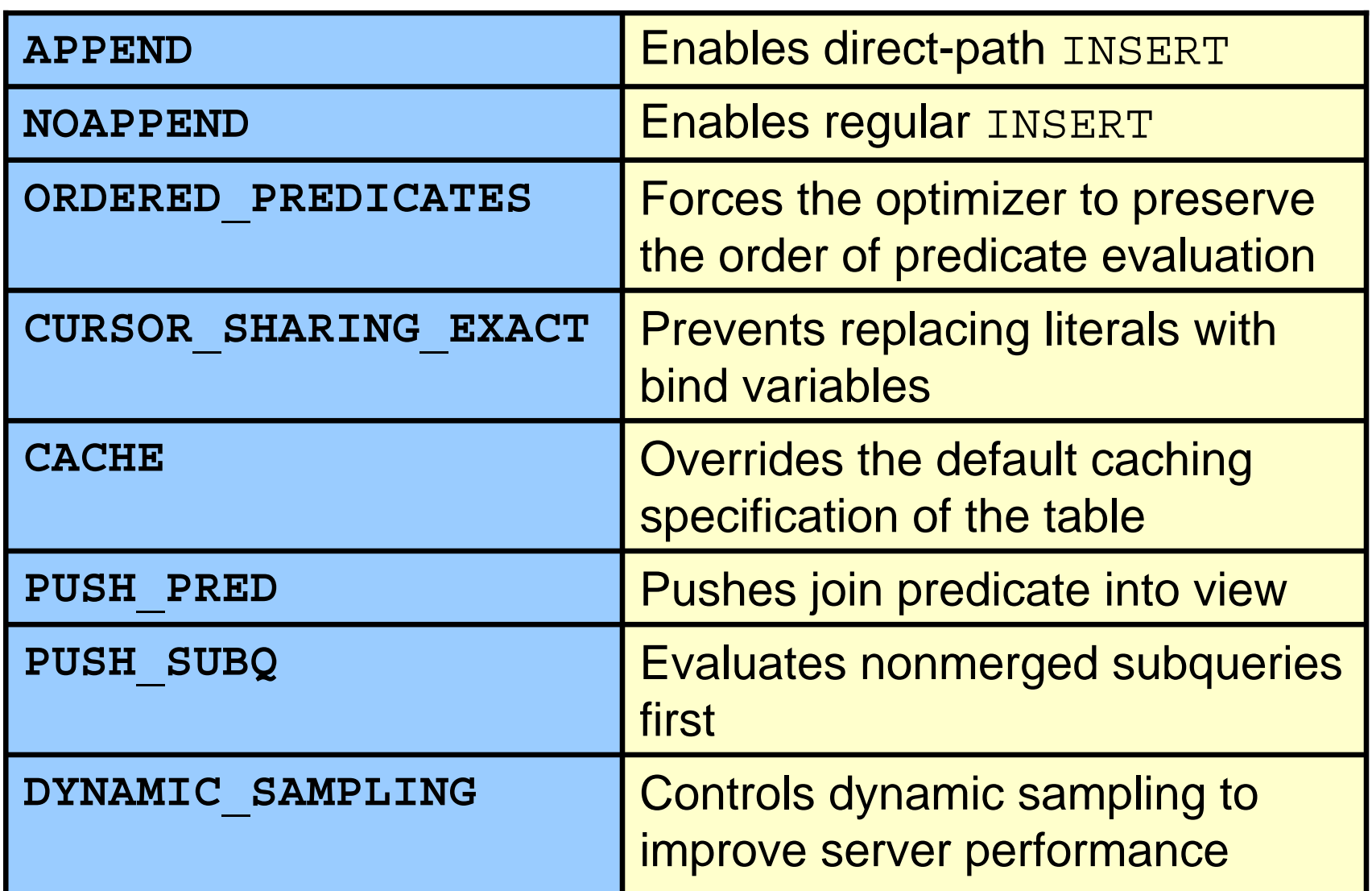

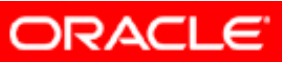

### **Additional Hints**

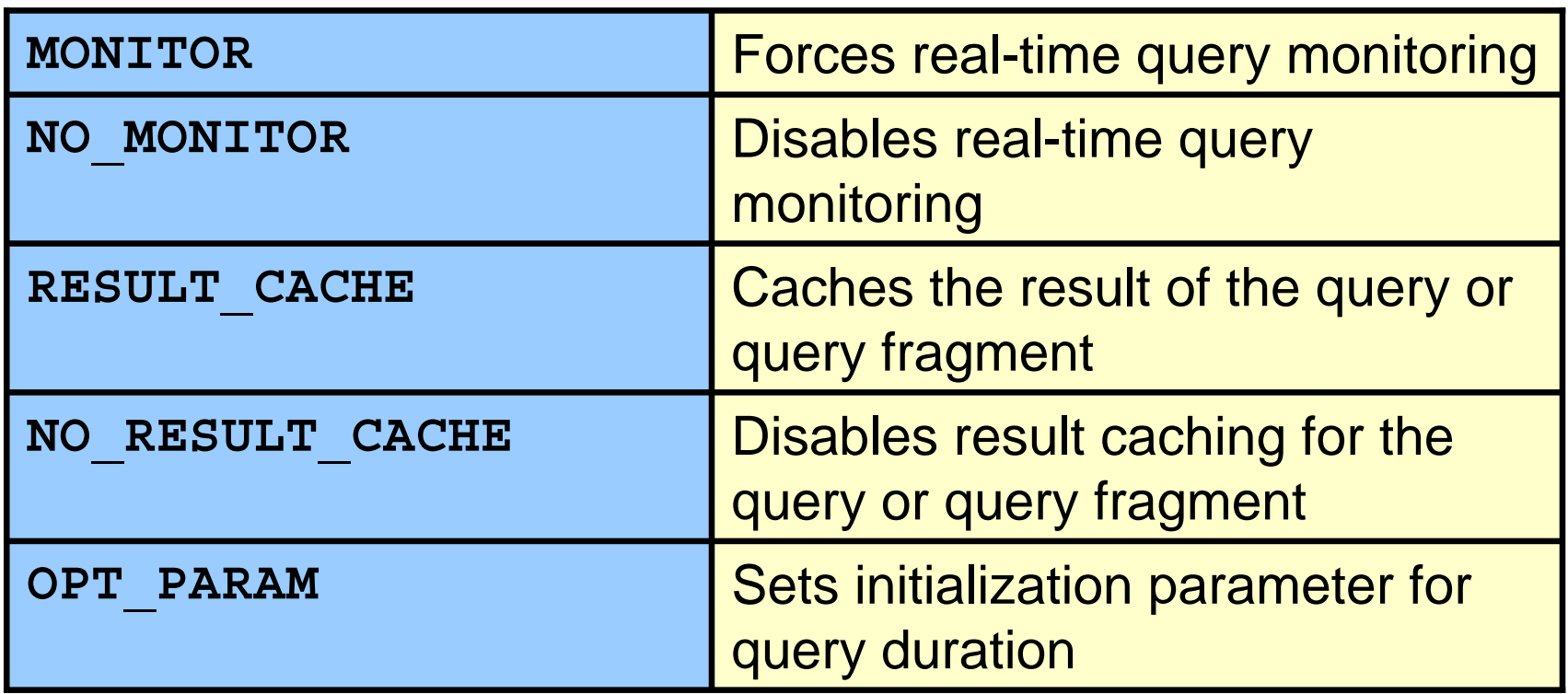

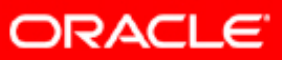

### **Hints and Views**

- Do not use hints in views.
- Use view-optimization techniques:
	- –Statement transformation
	- Results accessed like a table
- Hints can be used on mergeable views and nonmergeable views.

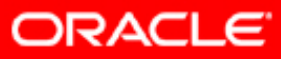

### **Global Table Hints**

- Extended hint syntax enables specifying for tables that appear in views
- References a table name in the hint with a recursive dot notation

**CREATE view city\_view AS SELECT \*FROM customers cWHERE cust\_city like 'S%';**

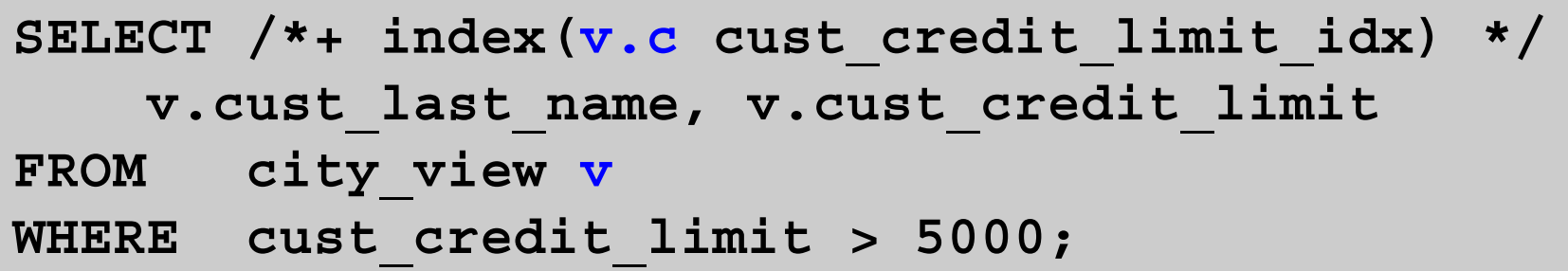

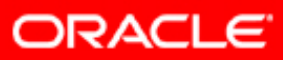

### **Specifying a Query Block in a Hint**

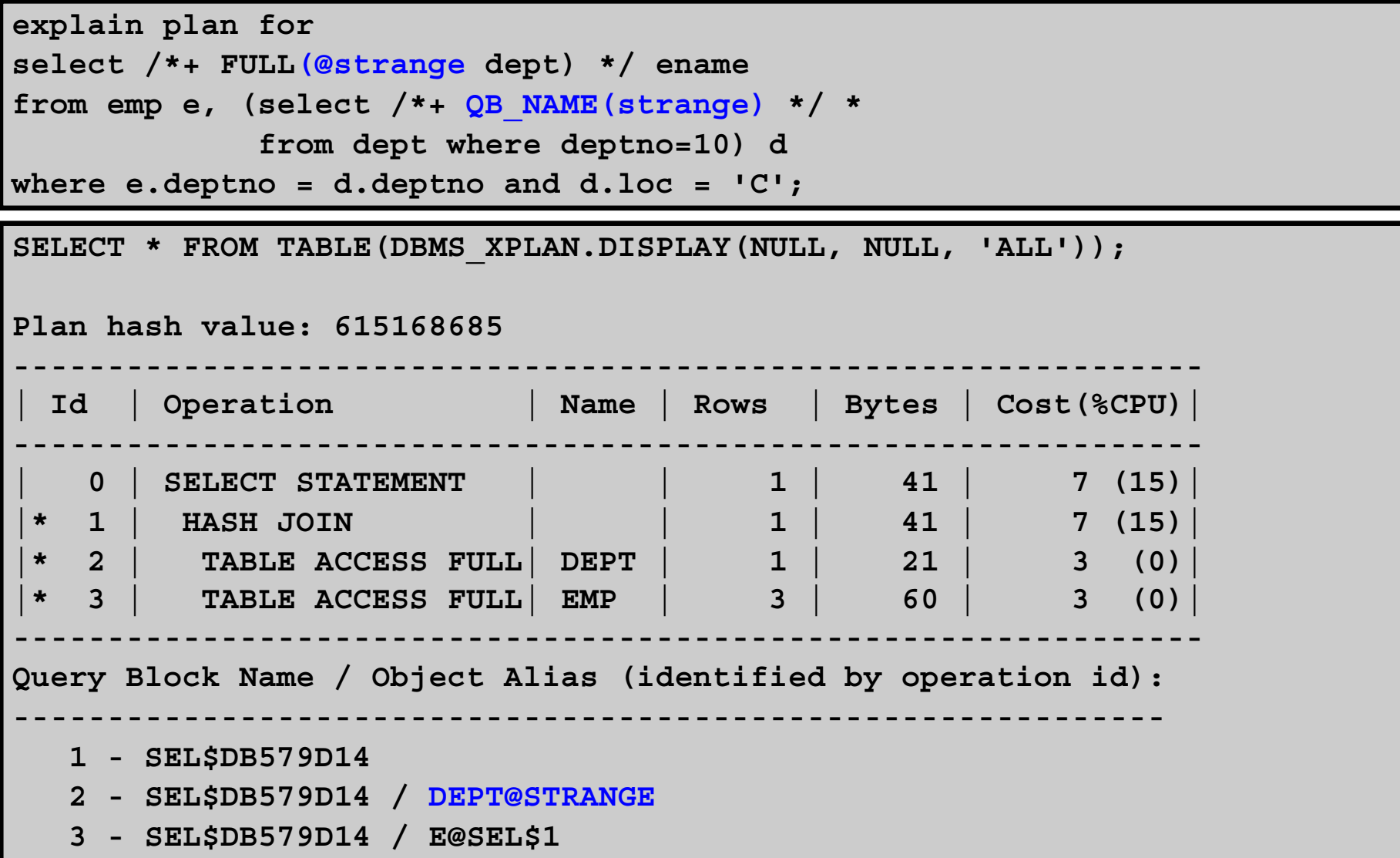

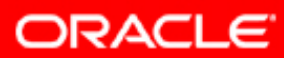

### **Specifying a Full Set of Hints**

```
SELECT /*+ LEADING(e2 e1) USE_NL(e1) 
   INDEX(e1 emp_emp_id_pk) USE_MERGE(j) FULL(j) */
    e1.first_name, e1.last_name, j.job_id, 
     sum(e2.salary) total_sal
FROM hr.employees e1, hr.employees e2, 
hr.job_history j
WHERE e1.employee_id = e2.manager_id
AND e1.employee_id = j.employee_id
AND e1.hire_date = j.start_date
GROUP BY e1.first_name, e1.last_name, j.job_id
ORDER BY total_sal;
```
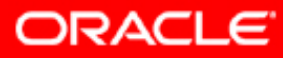

## **Summary**

In this lesson, you should have learned how to:

- Set the optimizer mode
- Use optimizer hint syntax
- Determine access-path hints
- Analyze hints and their impact on views

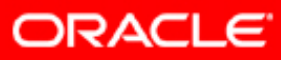

#### **Practice 9: Overview**

This practice covers using various hints to influence execution plans.

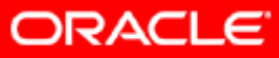

# **Application Tracing**

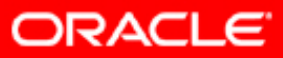

Copyright © 2008, Oracle. All rights reserved.

### **Objectives**

After completing this lesson, you should be able to do the following:

- Configure the SQL Trace facility to collect session statistics
- Use the TRCSESS utility to consolidate SQL trace files
- Format trace files using the tkprof utility
- Interpret the output of the tkprof command

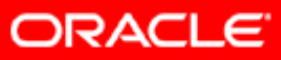

## **End-to-End Application Tracing Challenge**

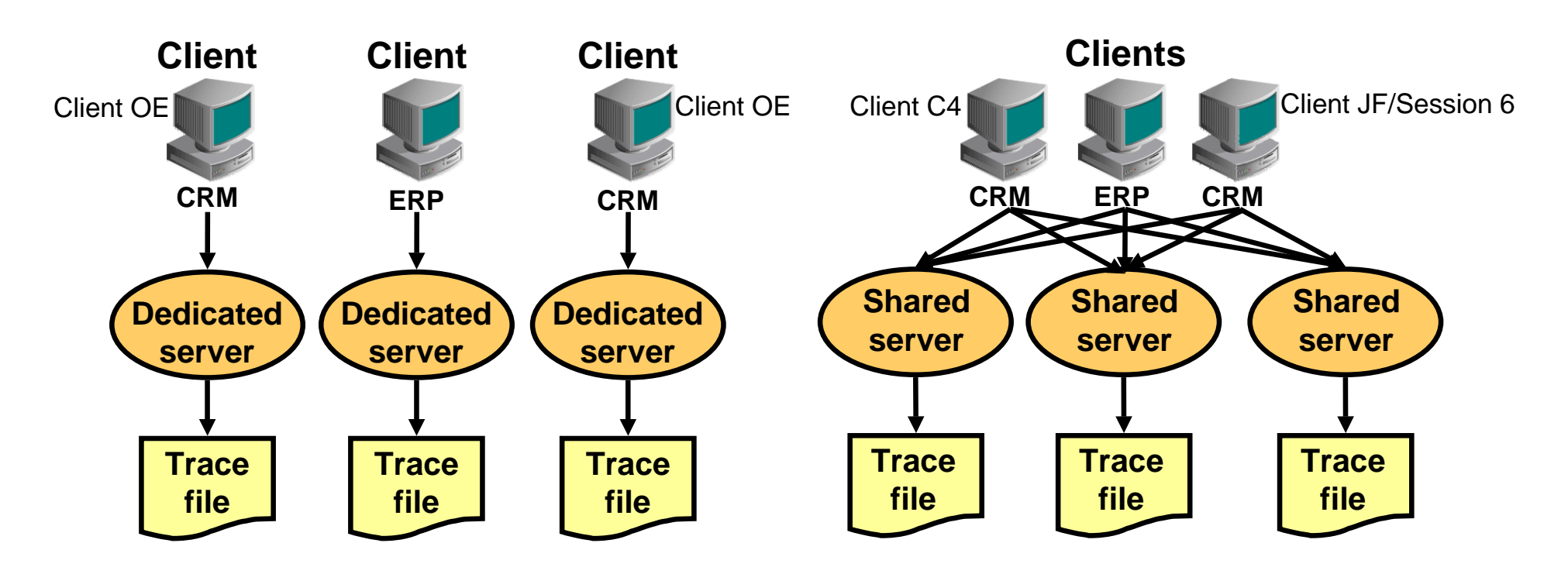

- I want to retrieve traces from CRM service.
- •I want to retrieve traces from client C4.
- I want to retrieve traces from session 6.

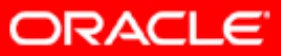

## **End-to-End Application Tracing**

- Simplifies the process of diagnosing performance problems in multitier environments by allowing application workloads to be seen by:
	- Service
	- Module
	- Action
	- Session
	- Client
- End-to-End Application Tracing tools:
	- Enterprise Manager
	- –– DBMS\_APPICATION\_INFO, DBMS\_SERVICE, DBMS\_MONITOR, DBMS\_SESSION
	- SQL Trace and TRCSESS utility
	- tkprof

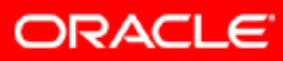
# **Location for Diagnostic Traces**

#### DIAGNOSTIC\_DEST

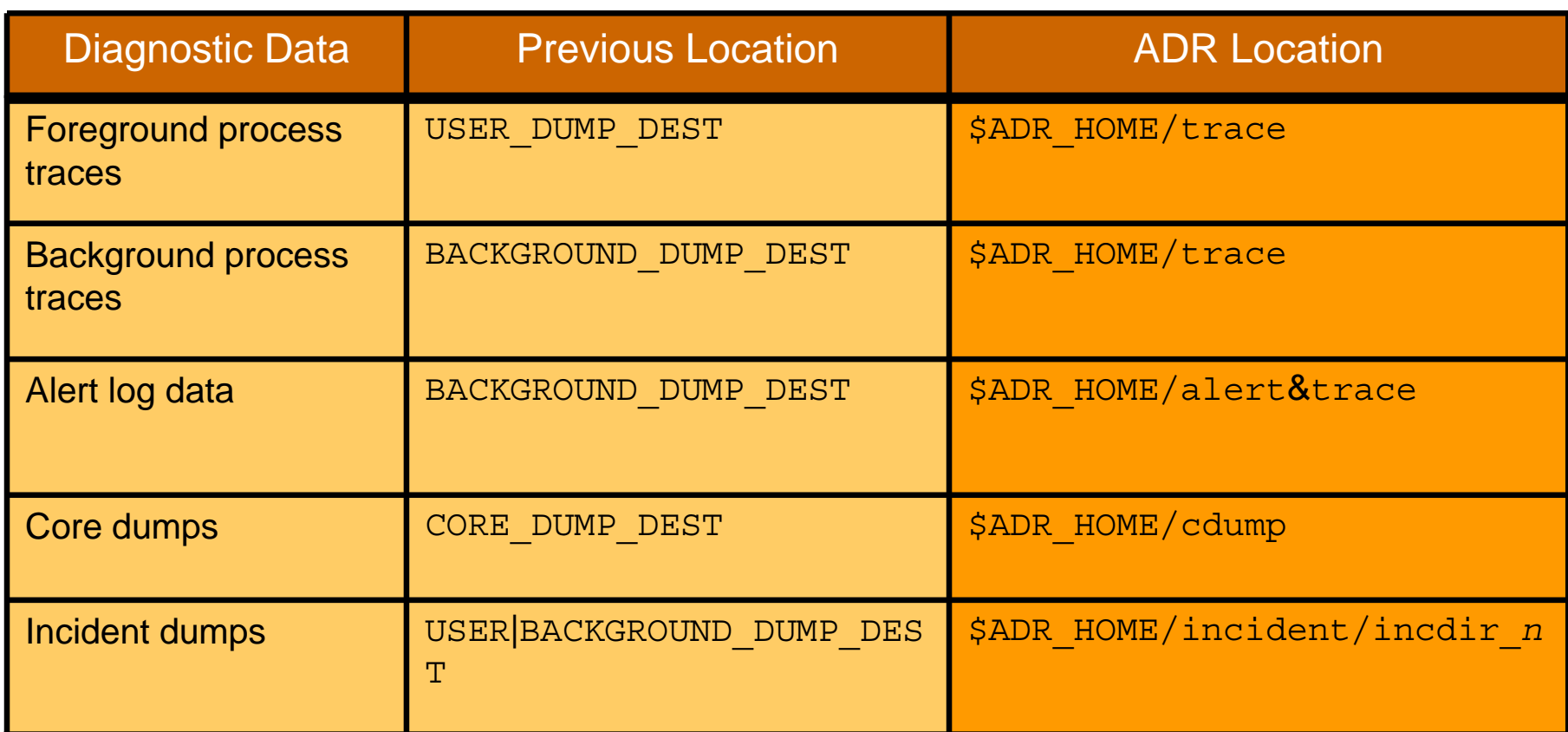

**V\$DIAG\_INFO**

**ADR trace**

**<sup>=</sup> Oracle Database 10***g* **trace – critical error trace**

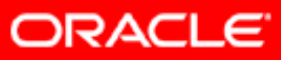

# **What Is a Service?**

- Is a means of grouping sessions that perform the same kind of work
- Provides a single-system image instead of a multipleinstances image
- Is a part of the regular administration tasks that provide dynamic service-to-instance allocation
- Is the base for High Availability of connections
- Provides a performance-tuning dimension
- Is a handle for capturing trace information

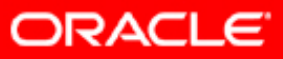

#### **Use Services with Client Applications**

**ERP=(DESCRIPTION=**

**(ADDRESS=(PROTOCOL=TCP)(HOST=mynode)(PORT=1521))**  (CONNECT DATA=(SERVICE NAME=ERP)))

**url="jdbc:oracle:oci:@ERP"** 

**url="jdbc:oracle:thin:@(DESCRIPTION= (ADDRESS=(PROTOCOL=TCP)(HOST=mynode)(PORT=1521)) (CONNECT\_DATA=(SERVICE\_NAME=ERP)))"** 

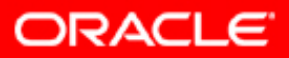

# **Tracing Services**

- Applications using services can be further qualified by:
	- MODULE
	- ACTION
	- CLIENT\_IDENTIFIER
- Set using the following PL/SQL packages:
	- DBMS\_APPLICATION\_INFO
	- DBMS\_SESSION
- Tracing can be done at all levels:
	- CLIENT\_IDENTIFIER
	- SESSION\_ID
	- SERVICE\_NAMES
	- MODULE
	- ACTION
	- $-$  Combination of <code>SERVICE\_NAME, MODULE, ACTION</code>

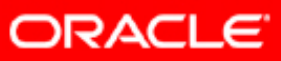

#### **Use Enterprise Manager to Trace Services**

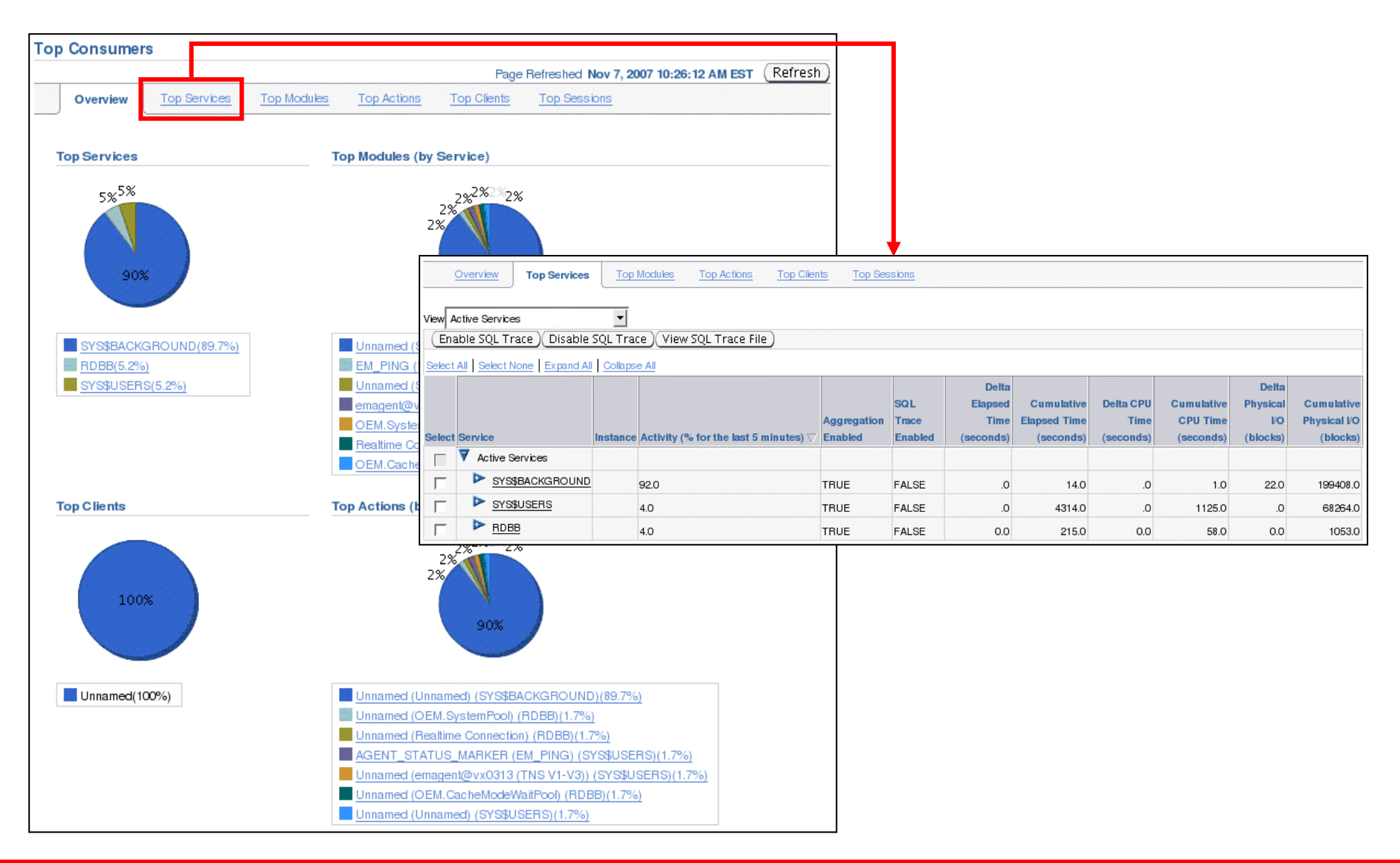

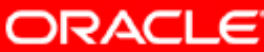

## **Service Tracing: Example**

• Trace on service, module, and action:

**exec DBMS\_MONITOR.SERV\_MOD\_ACT\_TRACE\_ENABLE('AP');**

**exec DBMS\_MONITOR.SERV\_MOD\_ACT\_TRACE\_ENABLE(- 'AP', 'PAYMENTS', 'QUERY\_DELINQUENT');**

• Trace a particular client identifier:

**exec DBMS\_MONITOR.CLIENT\_ID\_TRACE\_ENABLE (client\_id=>'C4', waits => TRUE, binds => FALSE);**

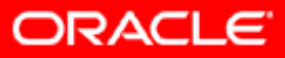

## **Session Level Tracing: Example**

• For all sessions in the database:

**EXEC dbms\_monitor.DATABASE\_TRACE\_ENABLE(TRUE,TRUE);**

**EXEC dbms\_monitor.DATABASE\_TRACE\_DISABLE();**

• For a particular session:

**EXEC dbms\_monitor.SESSION\_TRACE\_ENABLE(session\_id=> 27, serial\_num=>60, waits=>TRUE, binds=>FALSE);**

**EXEC dbms\_monitor.SESSION\_TRACE\_DISABLE(session\_id =>27, serial\_num=>60);**

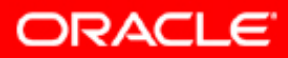

#### **Trace Your Own Session**

#### • Enabling trace:

```
EXEC DBMS SESSION.SESSION TRACE ENABLE (waits =>
TRUE, binds => FALSE);
```
#### • Disabling trace:

**EXEC DBMS\_SESSION.SESSION\_TRACE\_DISABLE();**

• Easily identifying your trace files:

```
alter session set tracefile_identifier='mytraceid';
```
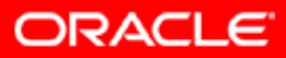

#### **The trcsess Utility**

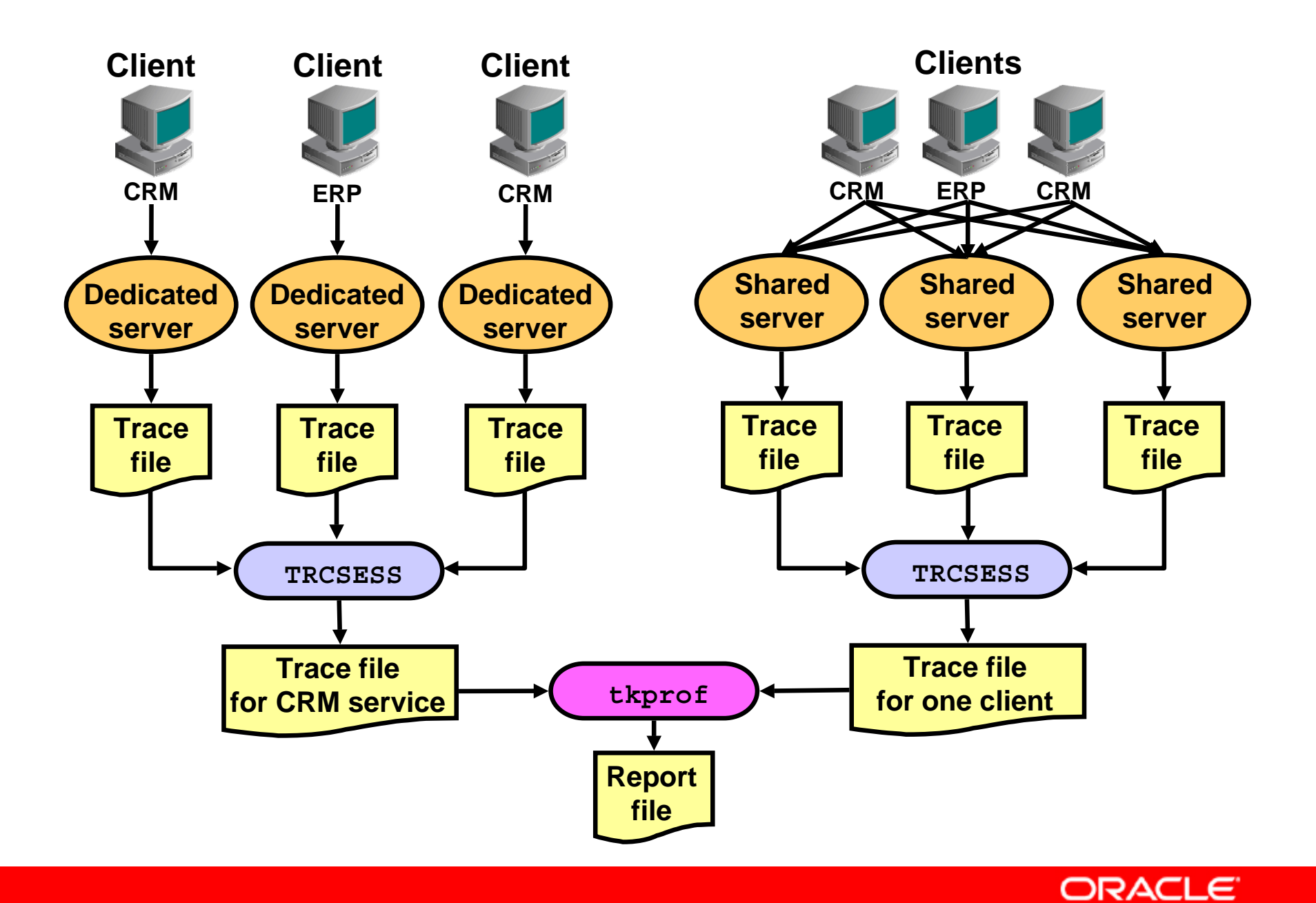

Copyright © 2008, Oracle. All rights reserved.

## **Invoking the trcsess Utility**

**trcsess [output=output\_file\_name] [session=session\_id] [clientid=client\_identifier] [service=service\_name] [action=action\_name] [module=module\_name] [<trace file names>]**

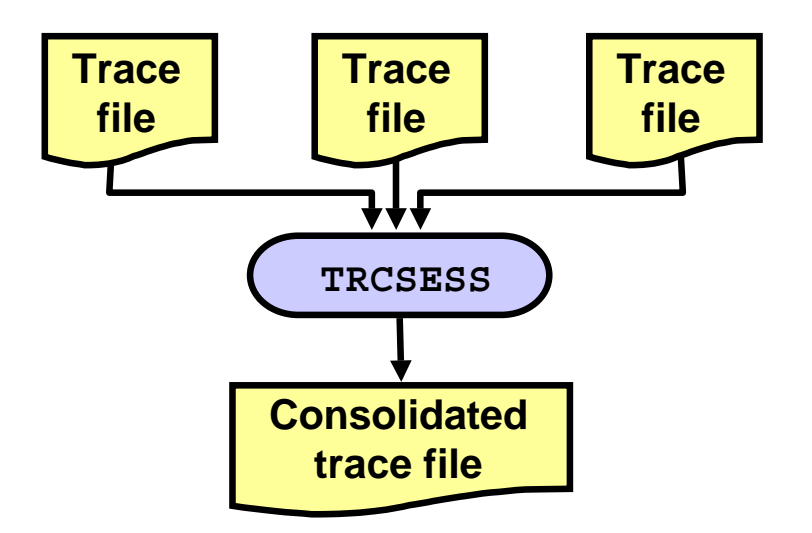

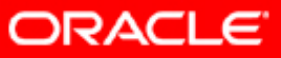

#### **The trcsess Utility: Example**

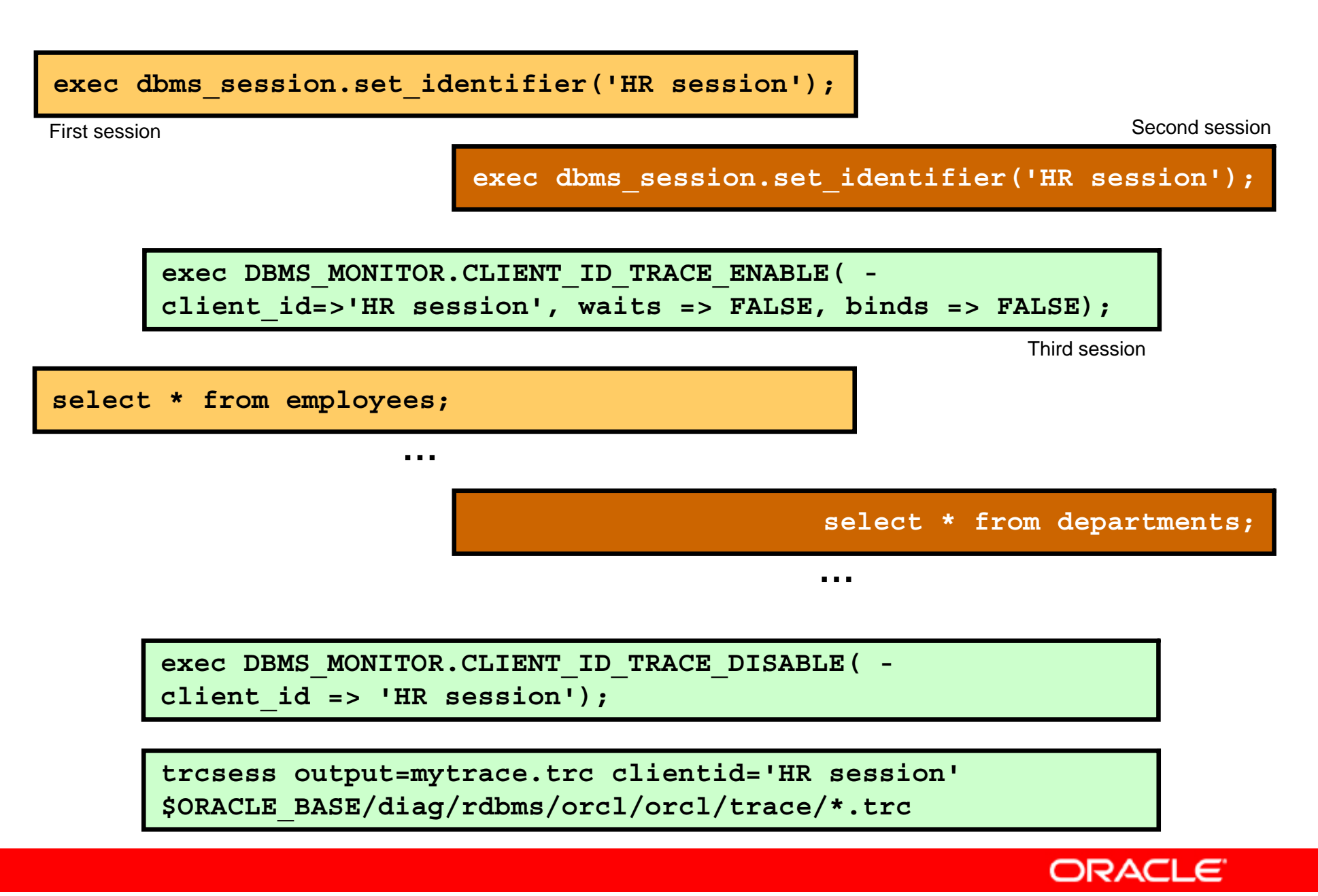

# **SQL Trace File Contents**

- Parse, execute, and fetch counts
- CPU and elapsed times
- Physical reads and logical reads
- Number of rows processed
- Misses on the library cache
- Username under which each parse occurred
- Each commit and rollback
- Wait event and bind data for each SQL statement
- Row operations showing the actual execution plan of each SQL statement
- Number of consistent reads, physical reads, physical writes, and time elapsed for each operation on a row

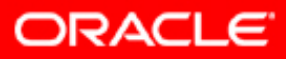

#### **SQL Trace File Contents: Example**

```
*** [ Unix process pid: 19687 ]
*** 2008-02-25 15:49:19.820
*** 2008-02-25 15:49:19.820*** 2008-02-25 15:49:19.820*** 2008-02-25 15:49:19.820…====================PARSING IN CURSOR #4 len=23 dep=0 uid=82 oct=3 lid=82 tim=1203929332521849 
hv=4069246757 ad='34b6f730' sqlid='f34thrbt8rjt5'
select * from employees
END OF STMTPARSE #4:c=49993,e=67123,p=28,cr=403,cu=0,mis=1,r=0,dep=0,og=1,tim=1203929332521845
EXEC #4:c=0,e=16,p=0,cr=0,cu=0,mis=0,r=0,dep=0,og=1,tim=1203929332521911
FETCH #4:c=1000,e=581,p=6,cr=6,cu=0,mis=0,r=1,dep=0,og=1,tim=1203929332522553
FETCH #4:c=0,e=45,p=0,cr=1,cu=0,mis=0,r=15,dep=0,og=1,tim=1203929332522936
…FETCH #4:c=0,e=49,p=0,cr=1,cu=0,mis=0,r=1,dep=0,og=1,tim=1203929333649241
STAT #4 id=1 cnt=107 pid=0 pos=1 obj=70272 op='TABLE ACCESS FULL EMPLOYEES (cr=15 
pr=6 pw=6 time=0 us cost=3 size=7276 card=107)'
*** [ Unix process pid: 19687 ]
*** 2008-02-25 15:49:19.820*** 2008-02-25 15:49:19.820*** 2008-02-25 15:49:19.820*** 2008-02-25 15:49:19.820…
```
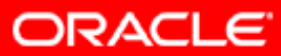

# **Formatting SQL Trace Files: Overview**

Use the tkprof utility to format your SQL trace files:

- Sort raw trace file to exhibit top SQL statements
- Filter dictionary statements

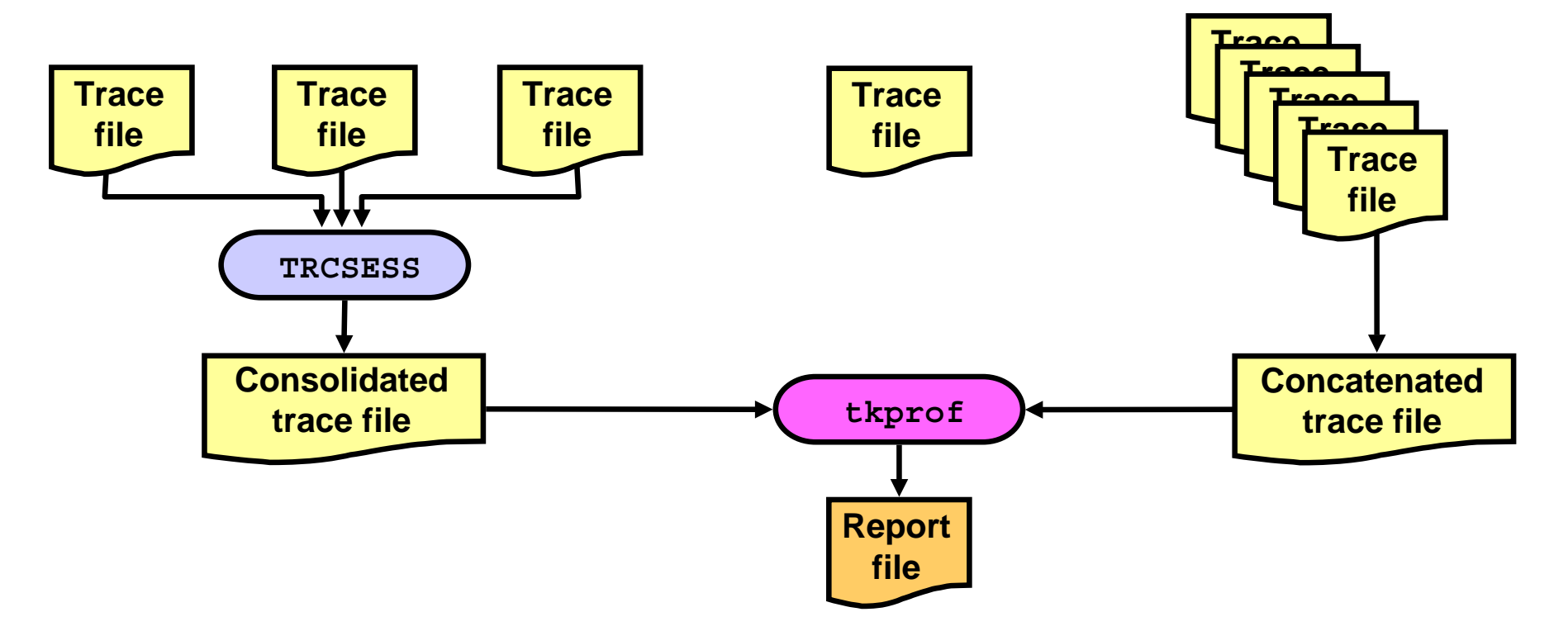

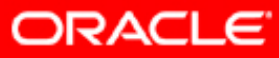

#### **Invoking the tkprof Utility**

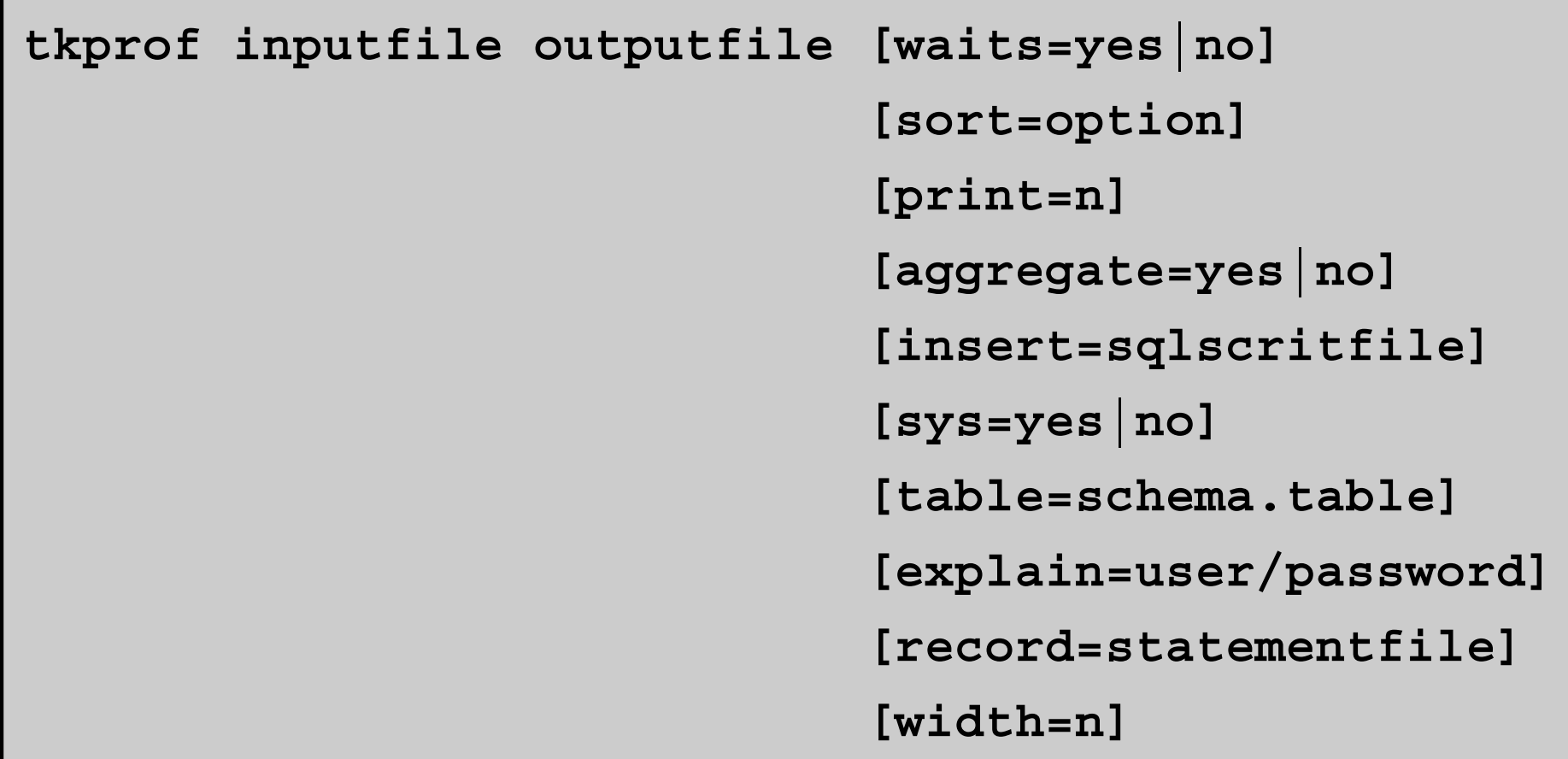

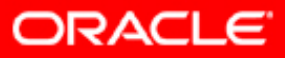

# **tkprof Sorting Options**

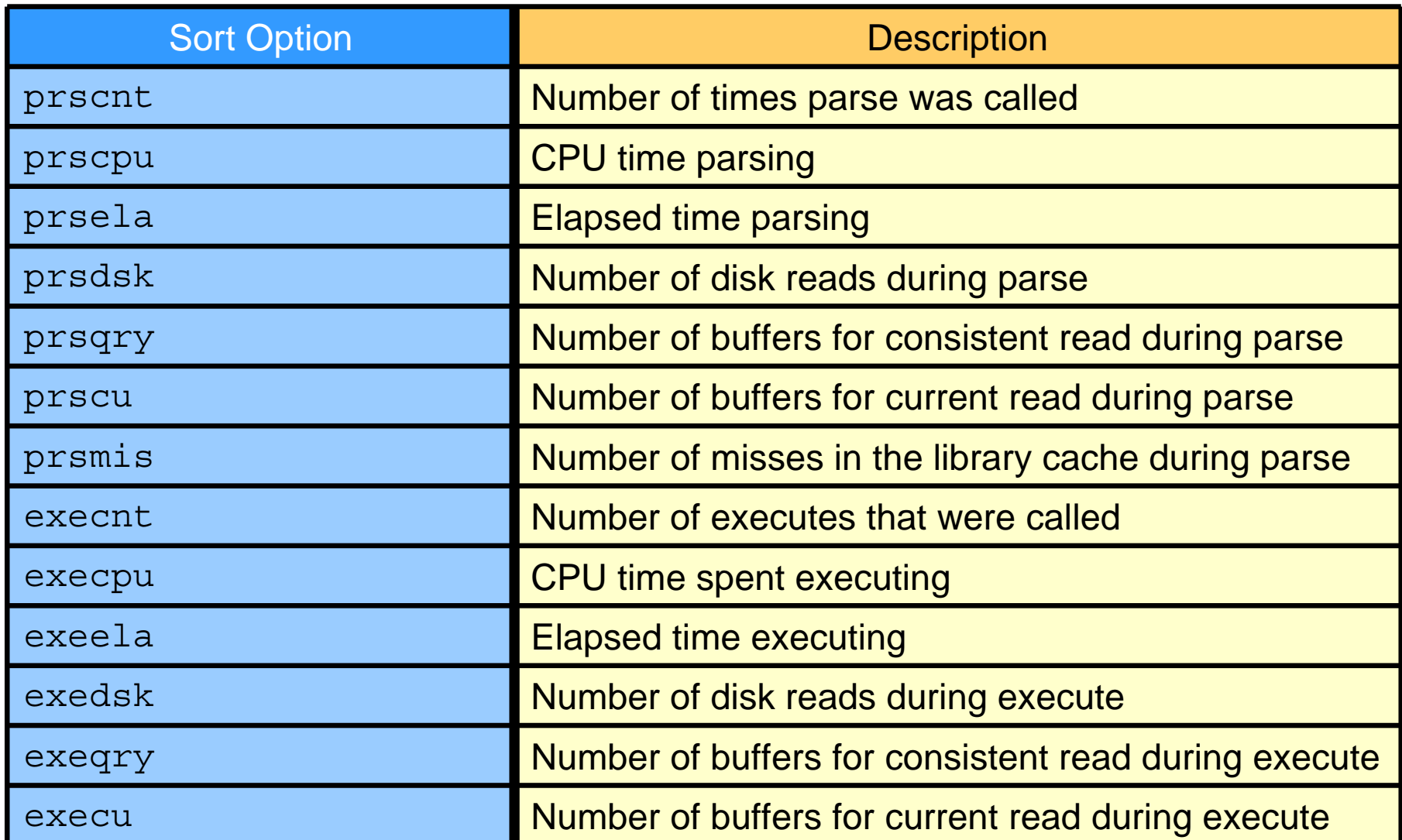

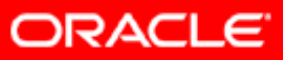

# **tkprof Sorting Options**

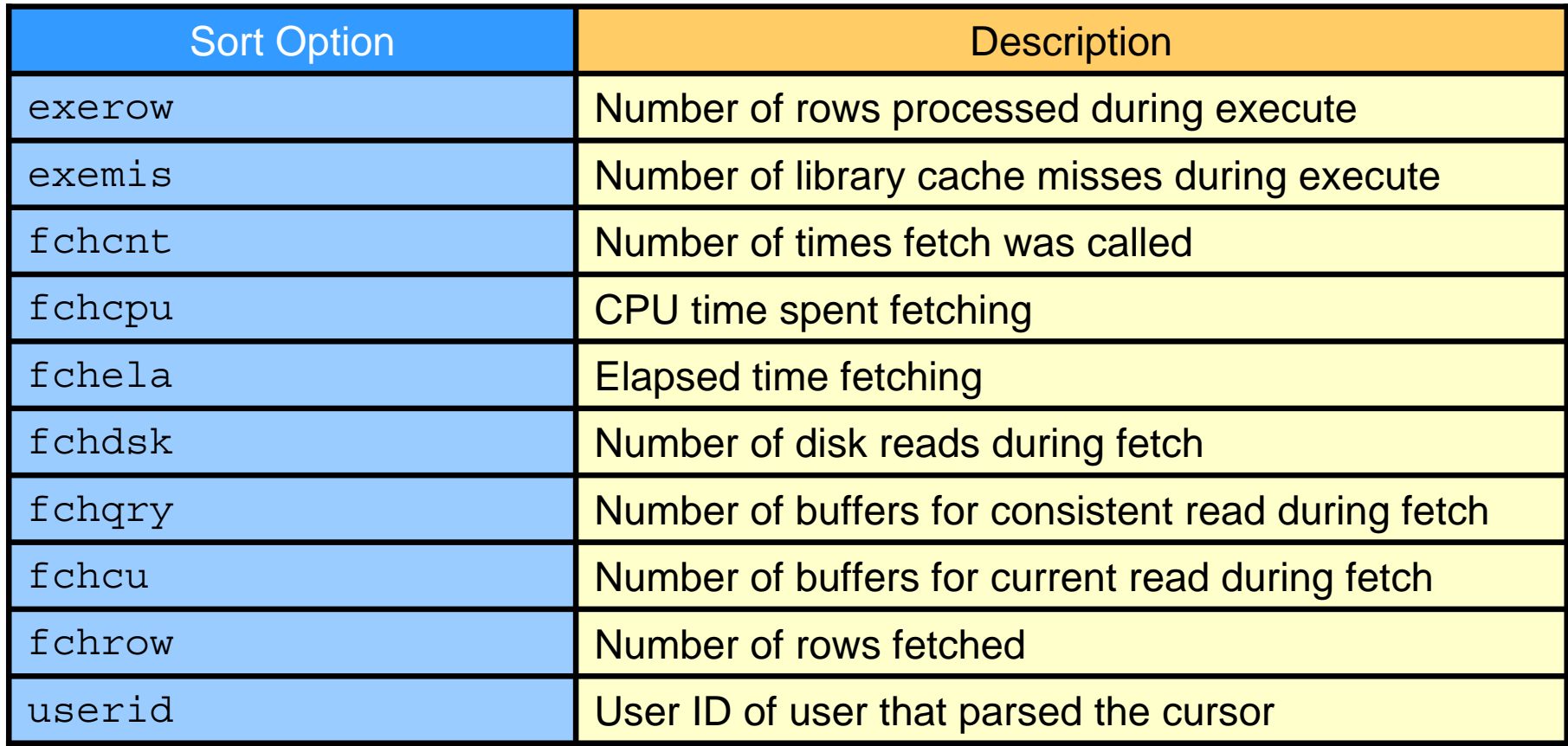

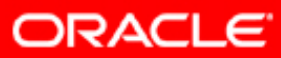

## **Output of the tkprof Command**

- Text of the SQL statement
- Trace statistics (for statement and recursive calls) separated into three SQL processing steps:

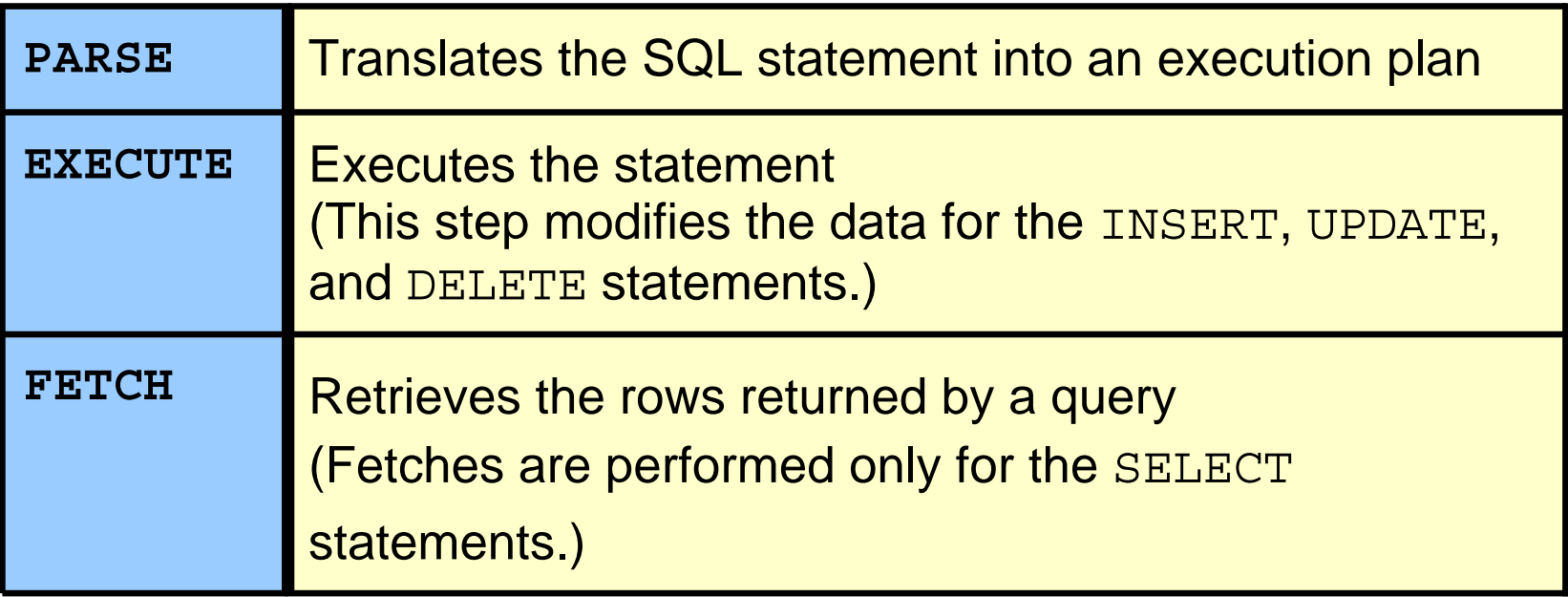

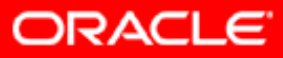

## **Output of the tkprof Command**

There are seven categories of trace statistics:

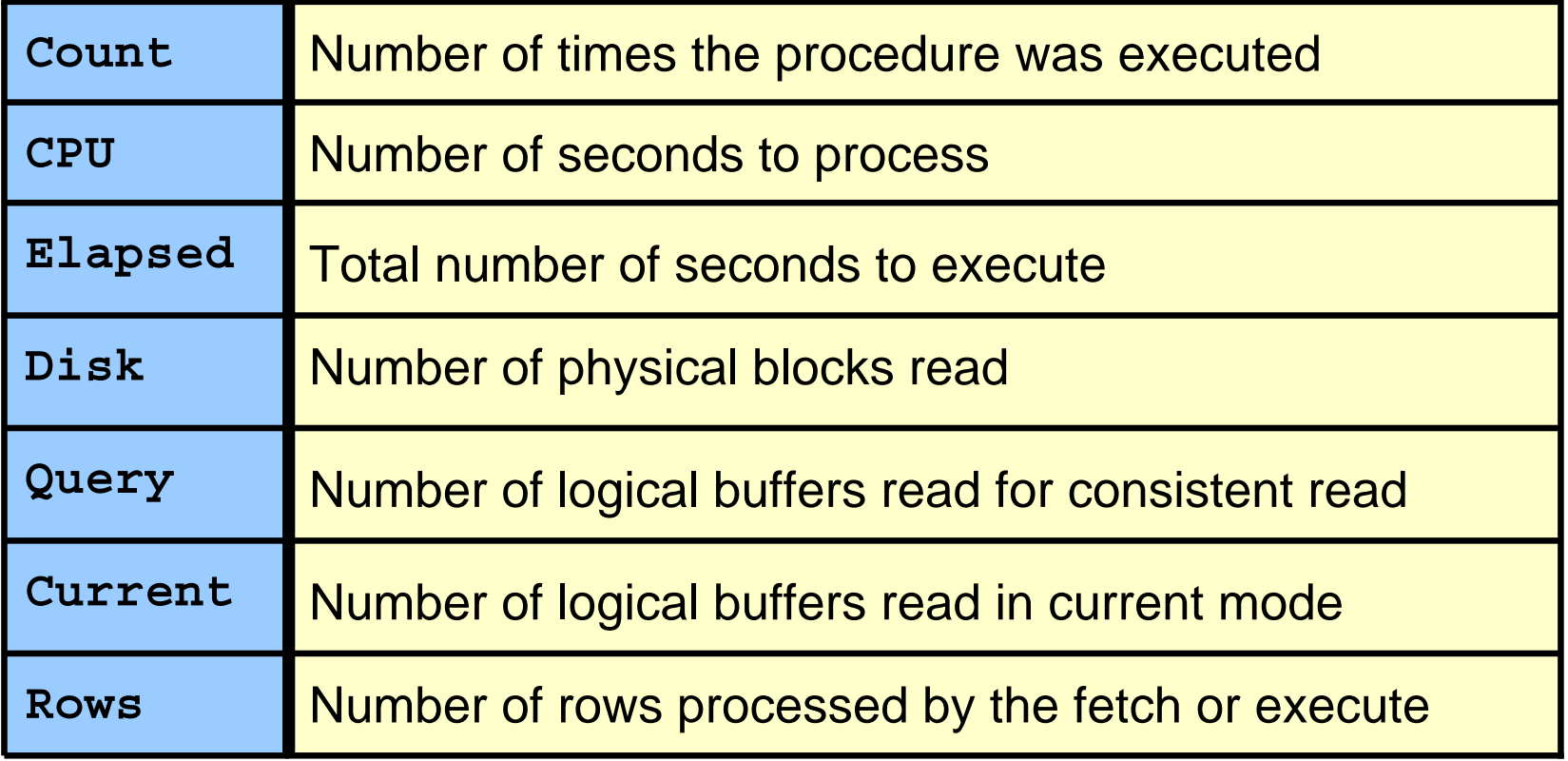

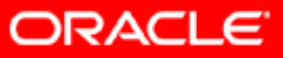

## **Output of the tkprof Command**

The tkprof output also includes the following:

- Recursive SQL statements
- Library cache misses
- Parsing user ID
- Execution plan
- Optimizer mode or hint
- Row source operation

```
...Misses in library cache during parse: 1
Optimizer mode: ALL_ROWS
Parsing user id: 61 
Rows Row Source Operation
------- ---------------------------------------------------
     24 TABLE ACCESS BY INDEX ROWID EMPLOYEES (cr=9 pr=0 pw=0 time=129 us)
     24 INDEX RANGE SCAN SAL_IDX (cr=3 pr=0 pw=0 time=1554 us)(object id …
```
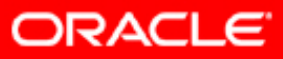

#### **tkprof Output with No Index: Example**

**...select max(cust\_credit\_limit) from customerswhere cust\_city ='Paris' call count cpu elapsed disk query current rows ------- ------ -------- ---------- ---------- ---------- ---------- ------- Parse 1 0.02 0.02 0 0 0 0Execute 1 0.00 0.00 0 0 0 0Fetch 2 0.10 0.09 1408 1459 0 1------- ------ -------- ---------- ---------- ---------- ---------- ------ total 4 0.12 0.11 1408 1459 0 1Misses in library cache during parse: 1 Optimizer mode: ALL\_ROWS Parsing user id: 61 Rows Row Source Operation ------- --------------------------------------------------- 1 SORT AGGREGATE (cr=1459 pr=1408 pw=0 time=93463 us) 77 TABLE ACCESS FULL CUSTOMERS (cr=1459 pr=1408 pw=0 time=31483 us)**

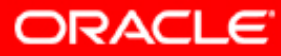

#### **tkprof Output with Index: Example**

```
...select max(cust_credit_limit) from customers
where cust_city ='Paris'
call count cpu elapsed disk query current rows
------- ------ -------- ---------- ---------- ---------- ---------- ---------
Parse 1 0.01 0.00 0 0 0 0Execute 1 0.00 0.00 0 0 0 0Fetch 2 0.00 0.00 0 77 0 1------- ------ -------- ---------- ---------- ---------- ---------- ---------
total 4 0.01 0.00 0 77 0 1Misses in library cache during parse: 1
Optimizer mode: ALL_ROWS
Parsing user id: 61 
Rows Row Source Operation
------- ---------------------------------------------------
    1 SORT AGGREGATE (cr=77 pr=0 pw=0 time=732 us)
   77 TABLE ACCESS BY INDEX ROWID CUSTOMERS (cr=77 pr=0 pw=0 time=1760 us)
   77 INDEX RANGE SCAN CUST_CUST_CITY_IDX (cr=2 pr=0 pw=0 time=100 
                                             us)(object id 55097)
```
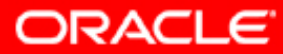

# **Summary**

In this lesson, you should have learned how to:

- Configure the SQL Trace facility to collect session statistics
- Use the TRCSESS utility to consolidate SQL trace files
- Format trace files using the tkprof utility
- Interpret the output of the tkprof command

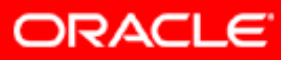

#### **Practice 10: Overview**

This practice covers the following topics:

- Creating a service
- Tracing your application using services
- **Interpreting trace information using** tresess and tkprof

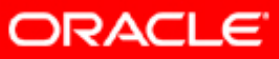

## **Automating SQL Tuning**

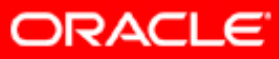

Copyright © 2008, Oracle. All rights reserved.

## **Objectives**

After completing this lesson, you should be able to do the following:

- Describe statement profiling
- Use SQL Tuning Advisor
- Use SQL Access Advisor
- Use Automatic SQL Tuning

![](_page_313_Picture_6.jpeg)

# **Tuning SQL Statements Automatically**

- Tuning SQL statements automatically eases the entire SQL tuning process and replaces manual SQL tuning.
- Optimizer modes:
	- Normal mode
	- Tuning mode or Automatic Tuning Optimizer (ATO)
- SQL Tuning Advisor is used to access tuning mode.
- You should use tuning mode only for high-load SQL statements.

![](_page_314_Picture_7.jpeg)

## **Application Tuning Challenges**

![](_page_315_Figure_1.jpeg)

Copyright © 2008, Oracle. All rights reserved.

**ORACLE** 

## **SQL Tuning Advisor: Overview**

![](_page_316_Figure_1.jpeg)

**Optimizer**

**SQL tuning**

![](_page_316_Picture_4.jpeg)

## **Stale or Missing Object Statistics**

- Object statistics are key inputs to the optimizer.
- ATO verifies object statistics for each query object.
- ATO uses dynamic sampling and generates:
	- Auxiliary object statistics to compensate for missing or stale object statistics
	- Recommendations to gather object statistics where appropriate:

```
DBMS_STATS.GATHER_TABLE_STATS(
ownname=>'SH', tabname=>'CUSTOMERS',
estimate_percent=>DBMS_STATS.AUTO_SAMPLE_SIZE);
```
![](_page_317_Picture_7.jpeg)

# **SQL Statement Profiling**

- Statement statistics are key inputs to the optimizer.
- ATO verifies statement statistics such as:
	- Predicate selectivity
	- Optimizer settings (FIRST\_ROWS versus ALL\_ROWS)
- Automatic Tuning Optimizer uses:
	- Dynamic sampling
	- Partial execution of the statement
	- Past execution history statistics of the statement
- ATO builds a profile if statistics were generated:

```
exec : profile name : =
dbms_sqltune.accept_sql_profile( -
task_name =>'my_sql_tuning_task');
```
![](_page_318_Picture_11.jpeg)

## **Plan Tuning Flow and SQL Profile Creation**

![](_page_319_Figure_1.jpeg)

![](_page_319_Picture_2.jpeg)

## **SQL Tuning Loop**

![](_page_320_Figure_1.jpeg)

![](_page_320_Picture_2.jpeg)

#### **Access Path Analysis**

![](_page_321_Figure_1.jpeg)

11 - 10

Copyright © 2008, Oracle. All rights reserved.

## **SQL Structure Analysis**

![](_page_322_Figure_1.jpeg)

![](_page_322_Picture_2.jpeg)

## **SQL Tuning Advisor: Usage Model**

![](_page_323_Figure_1.jpeg)

![](_page_323_Picture_2.jpeg)
## **Database Control and SQL Tuning Advisor**

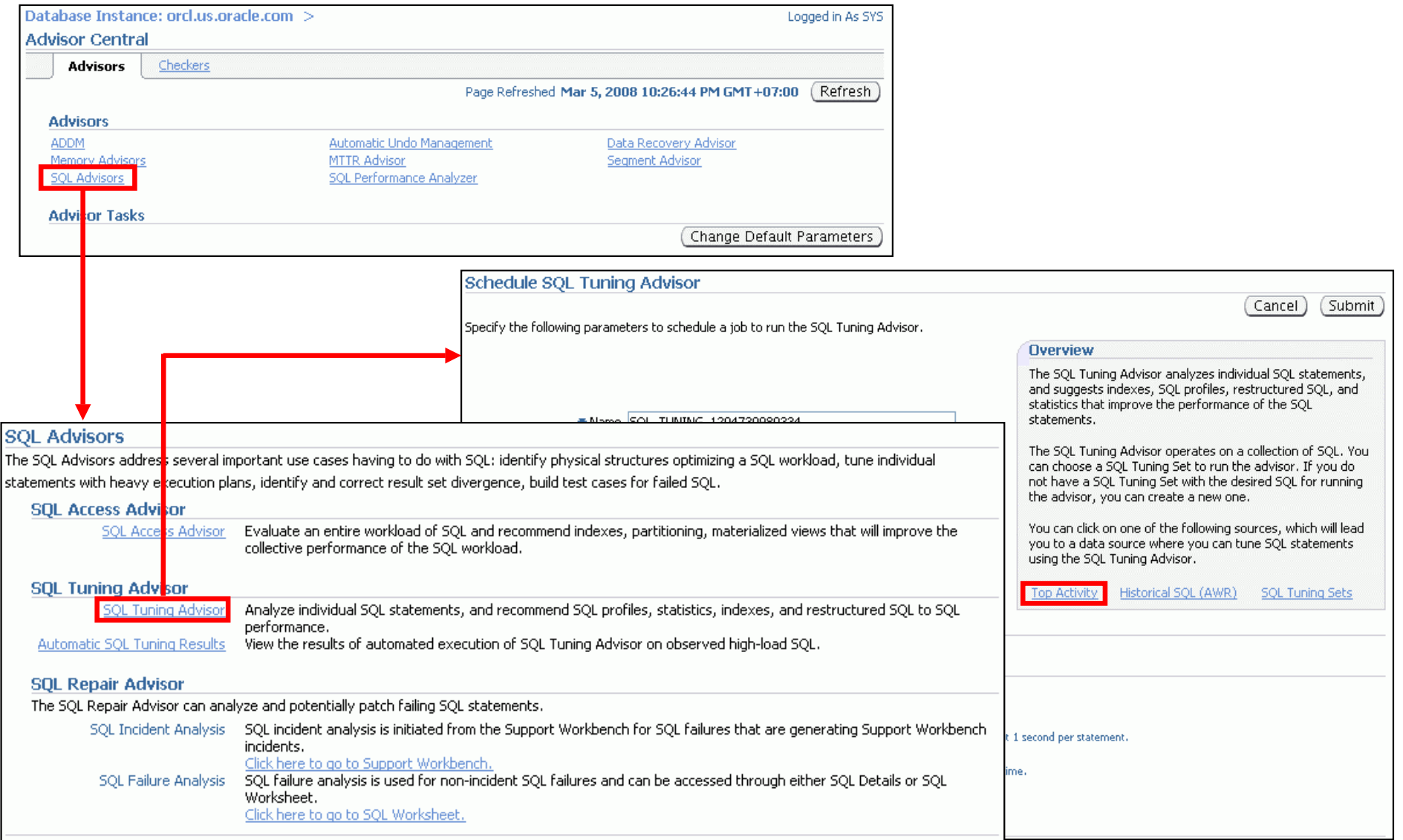

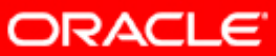

# **Running SQL Tuning Advisor: Example**

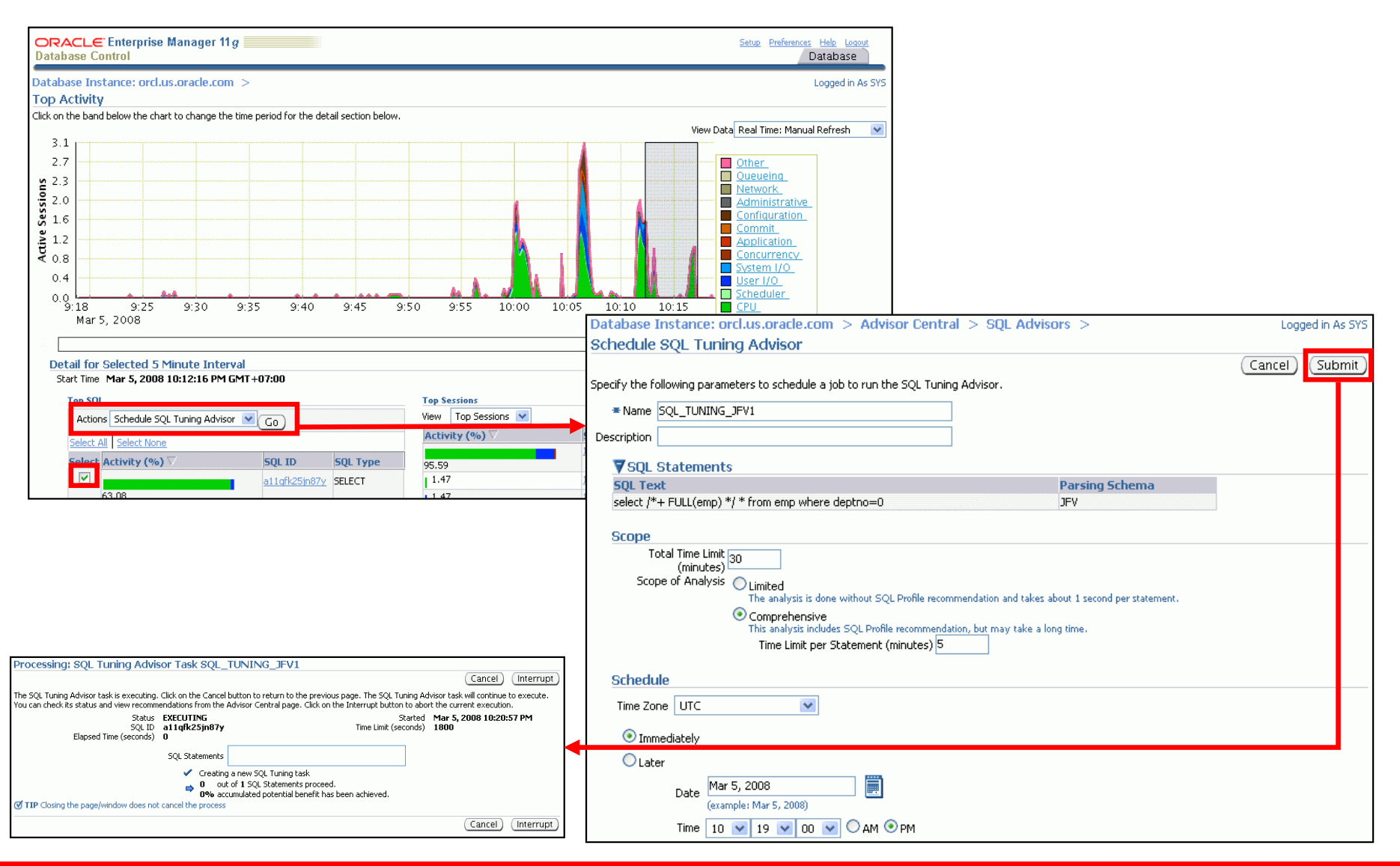

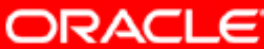

Copyright © 2008, Oracle. All rights reserved.

#### **Implementing Recommendations**

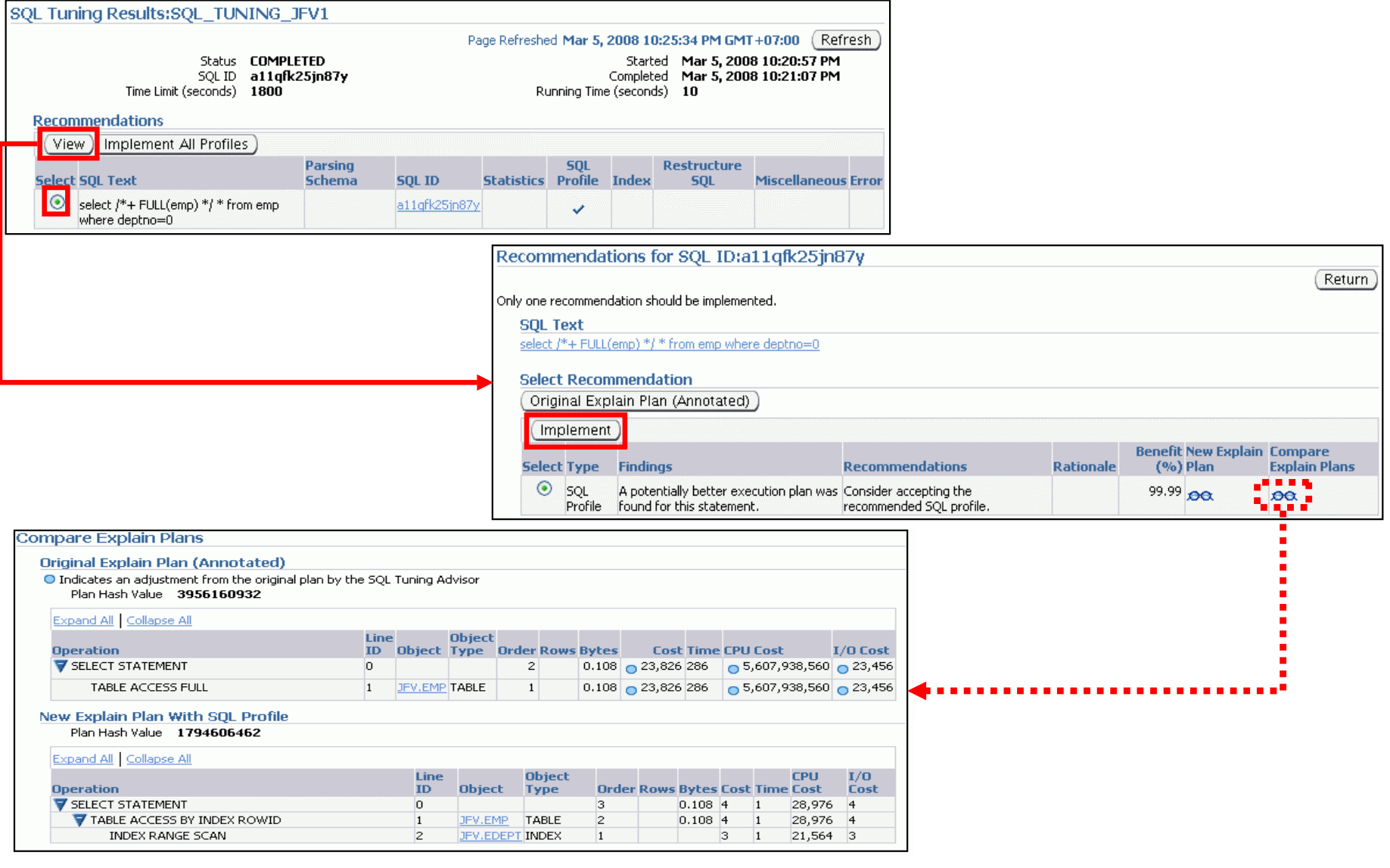

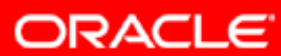

#### **SQL Access Advisor: Overview**

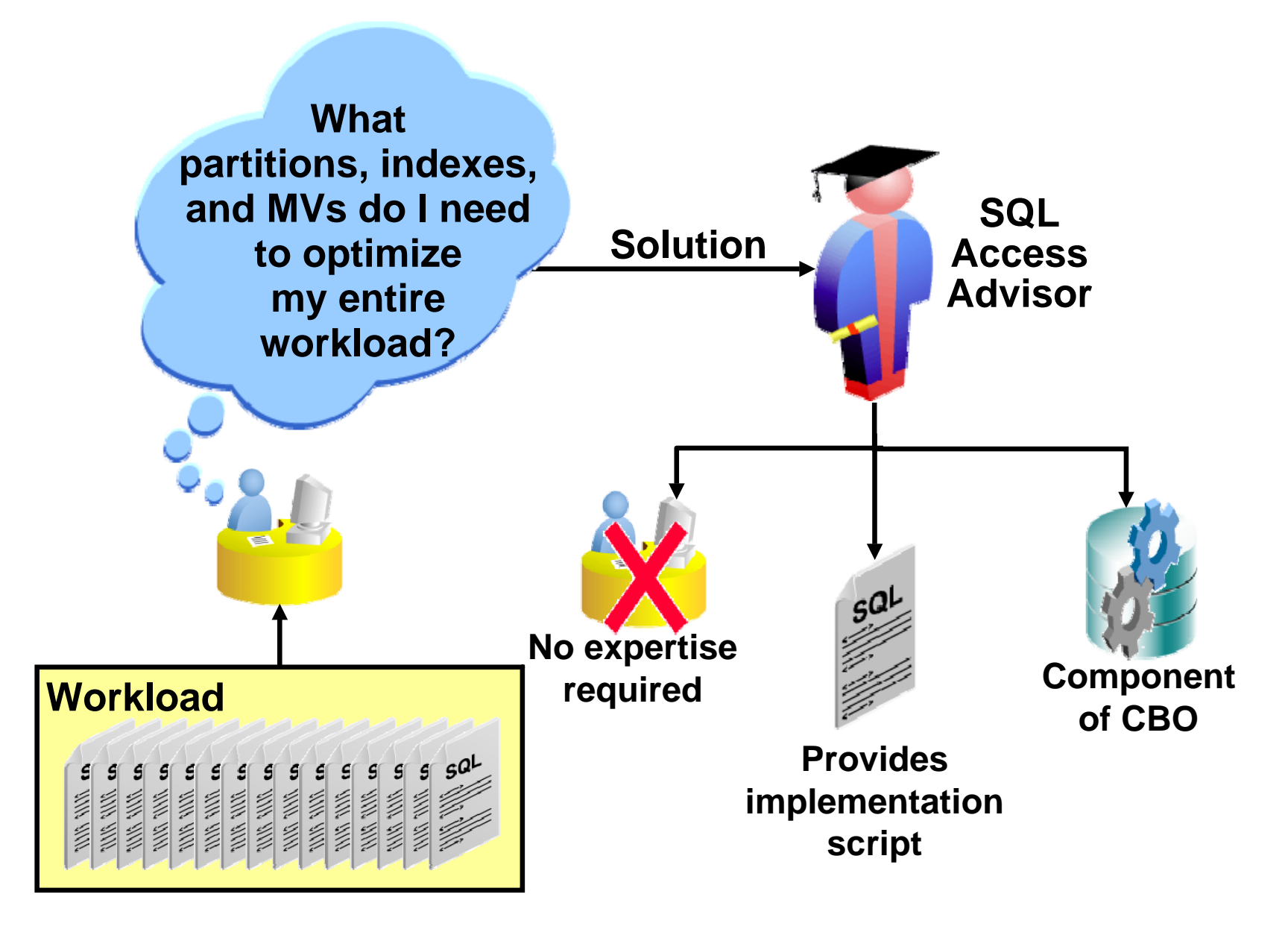

**ORACLE** 

#### Copyright © 2008, Oracle. All rights reserved.

### **SQL Access Advisor: Usage Model**

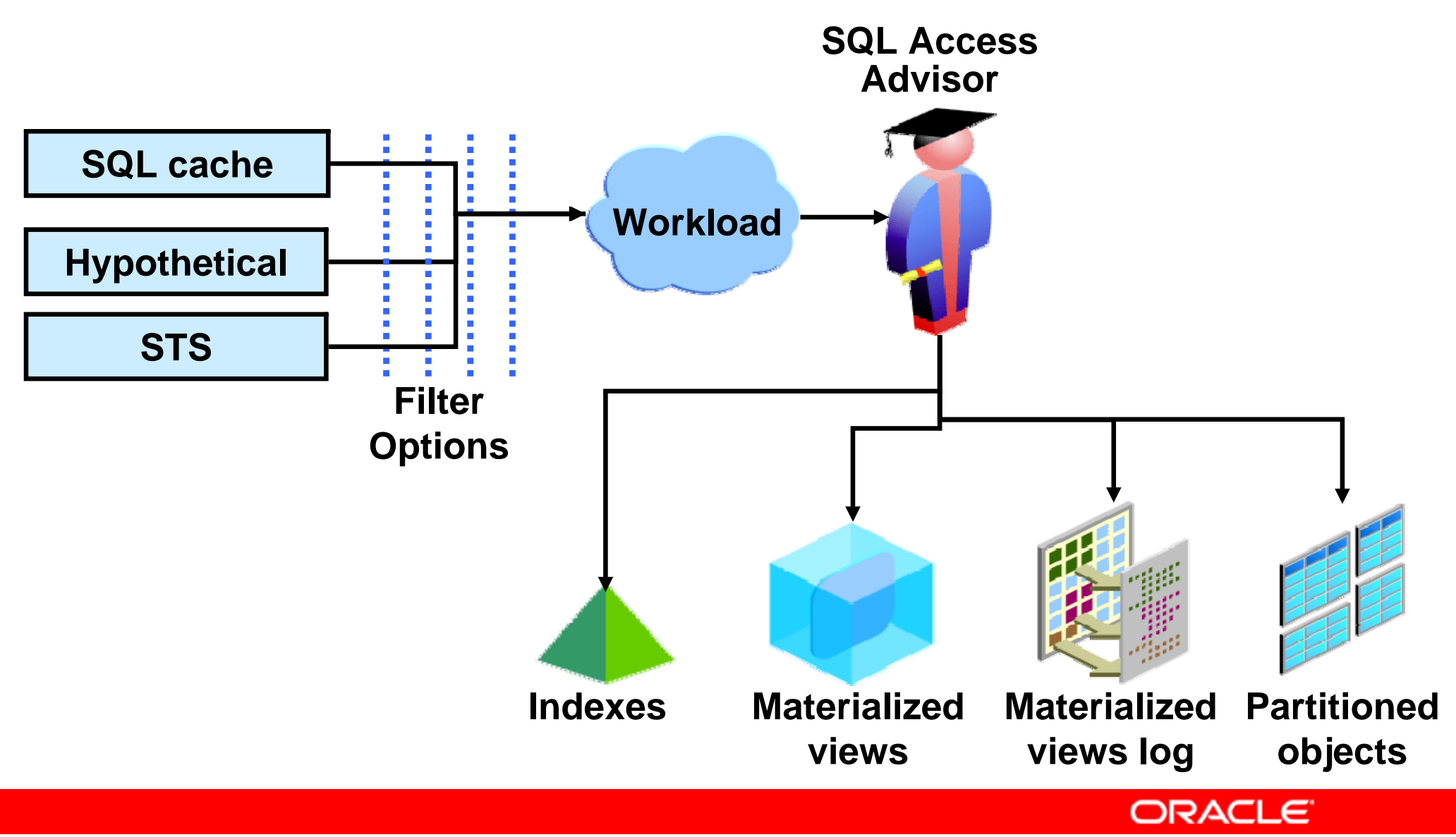

Copyright © 2008, Oracle. All rights reserved.

# **Possible Recommendations**

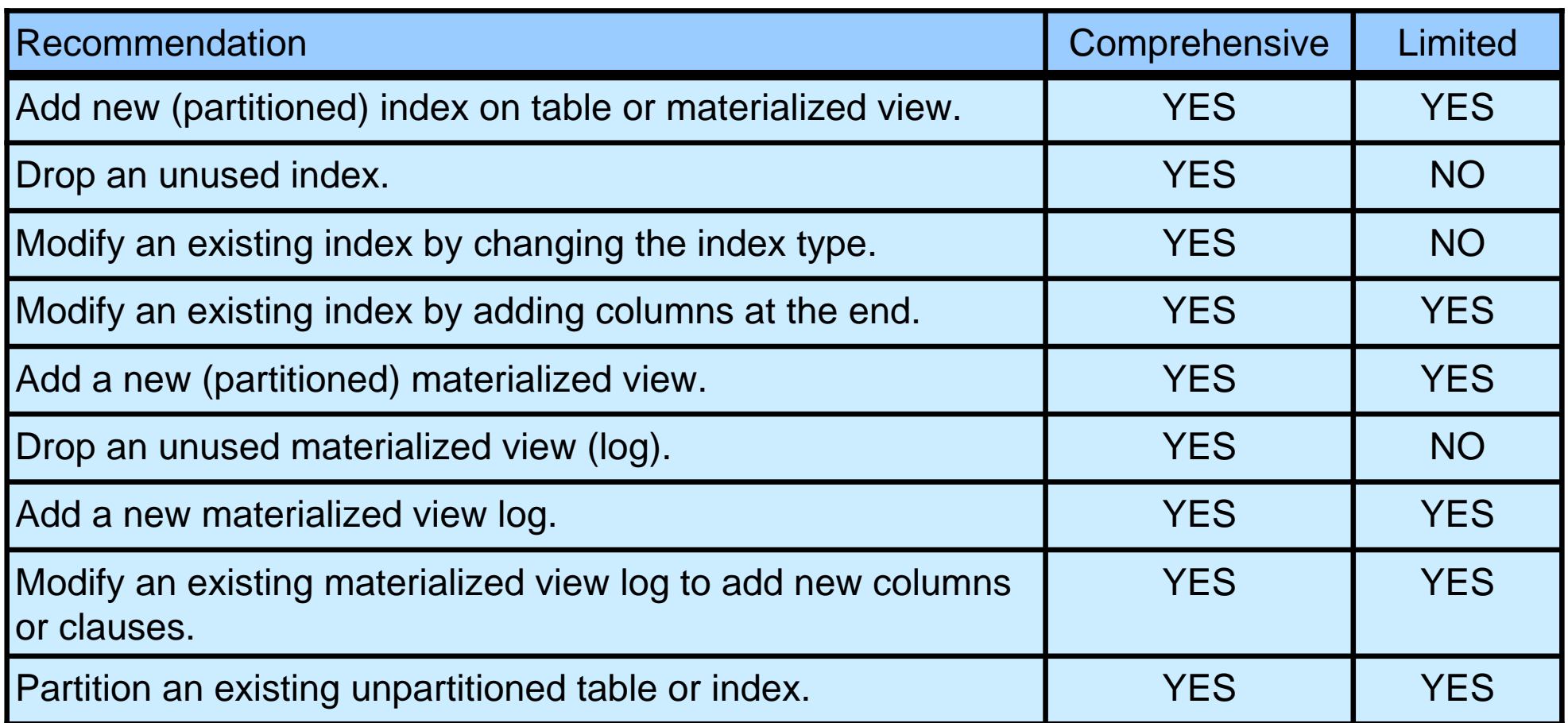

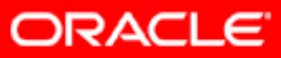

## **SQL Access Advisor Session: Initial Options**

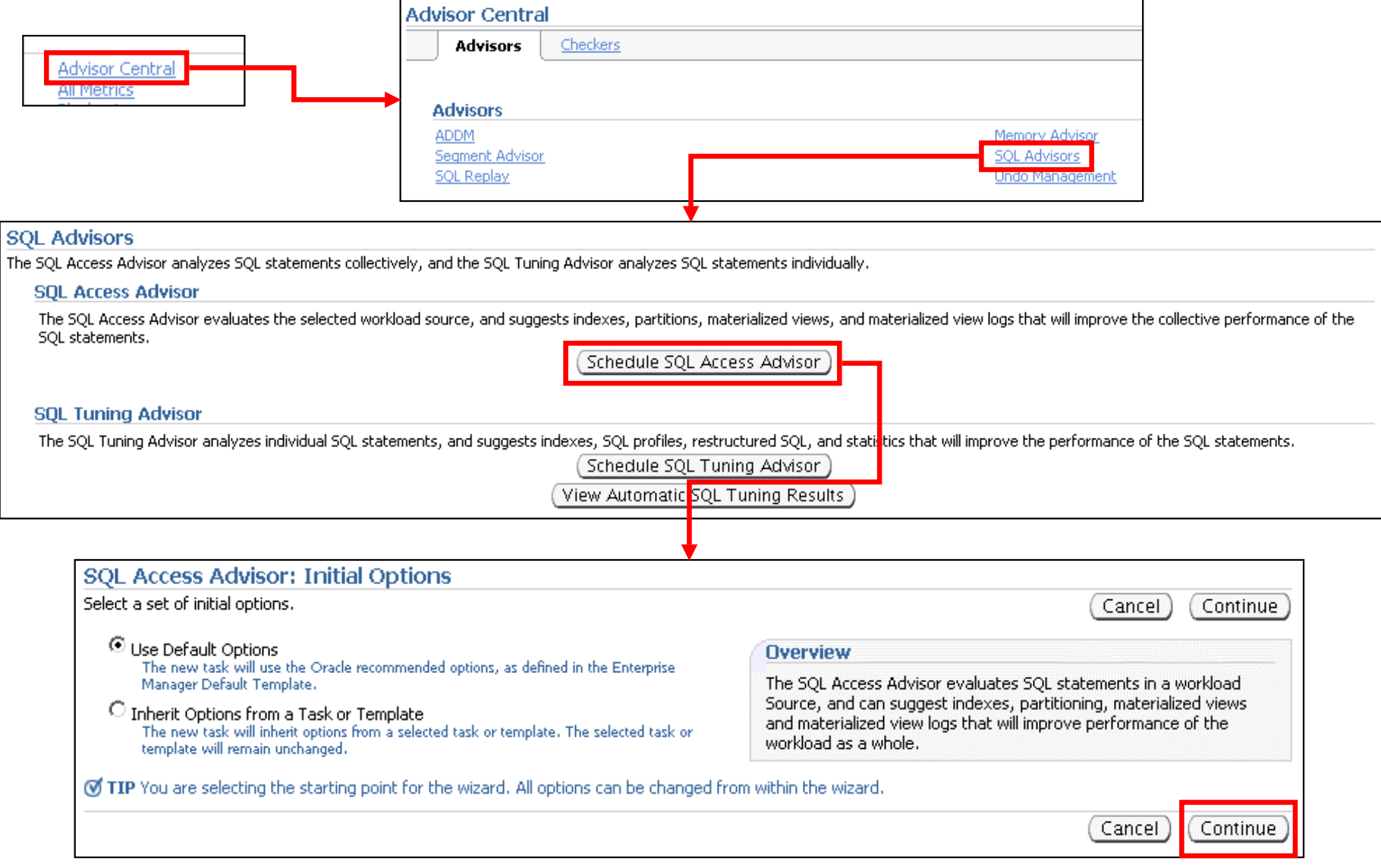

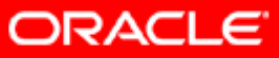

# **SQL Access Advisor Session: Initial Options**

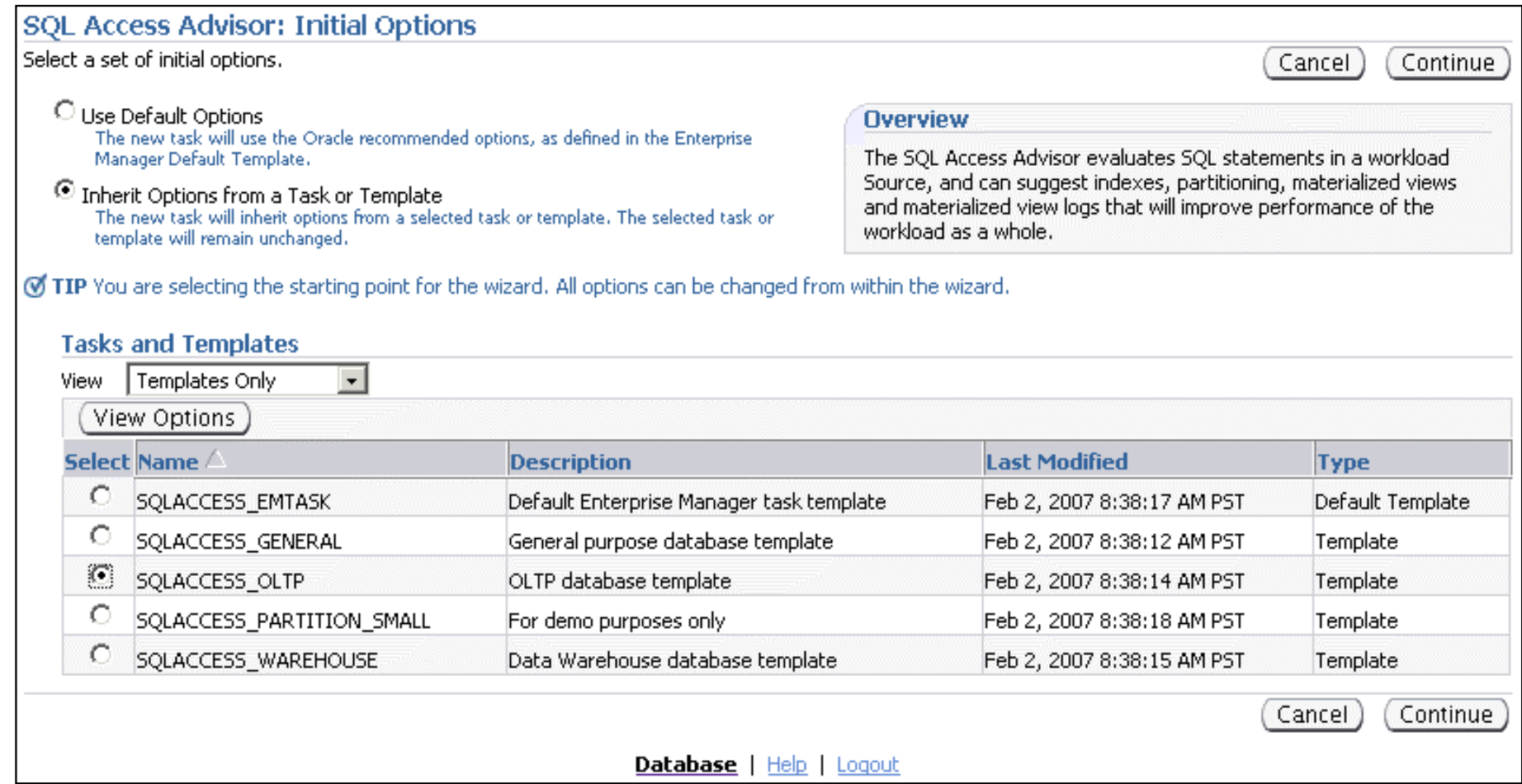

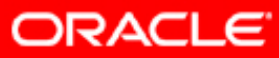

## **SQL Access Advisor: Workload Source**

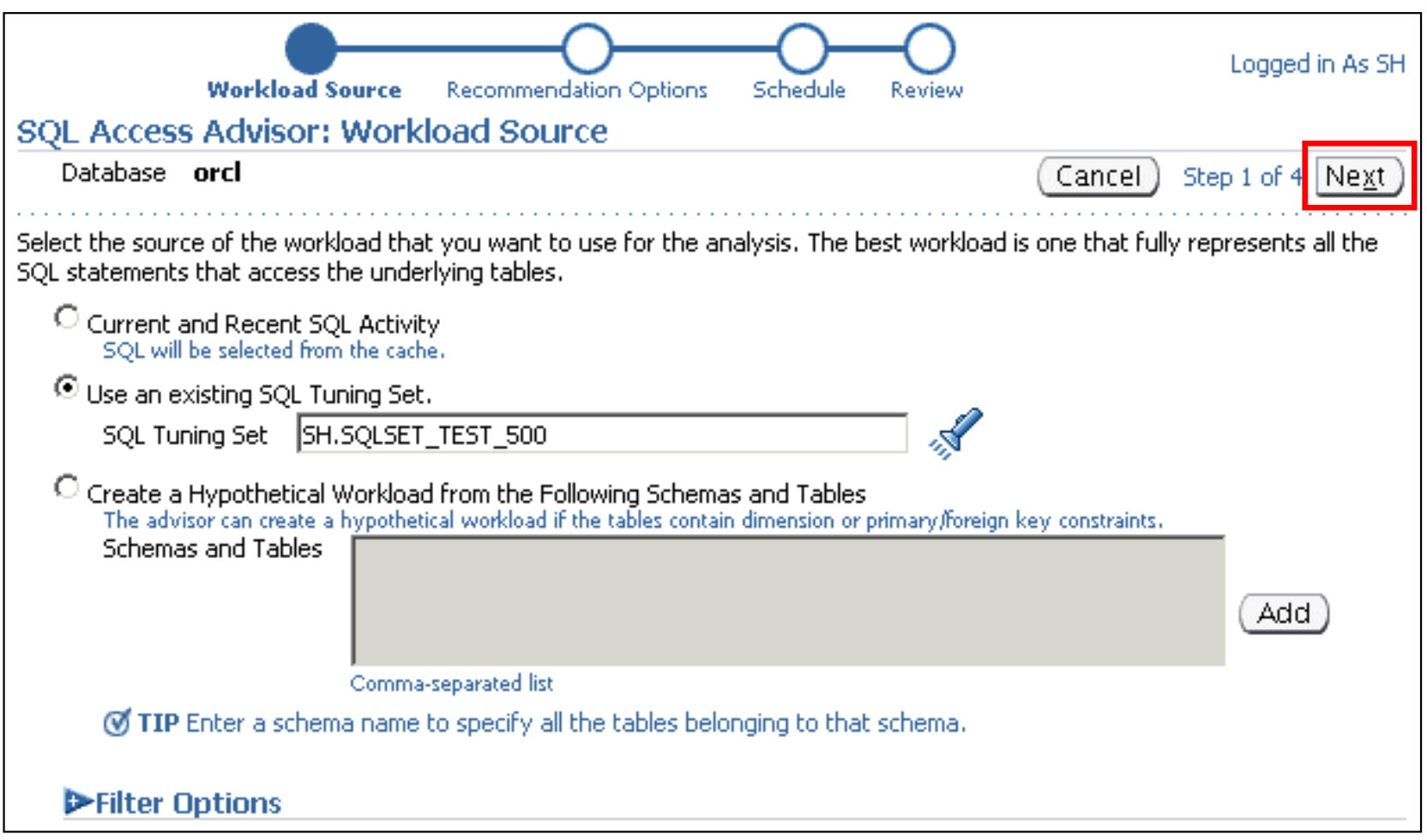

**ORACLE** 

# **SQL Access Advisor: Recommendation Options**

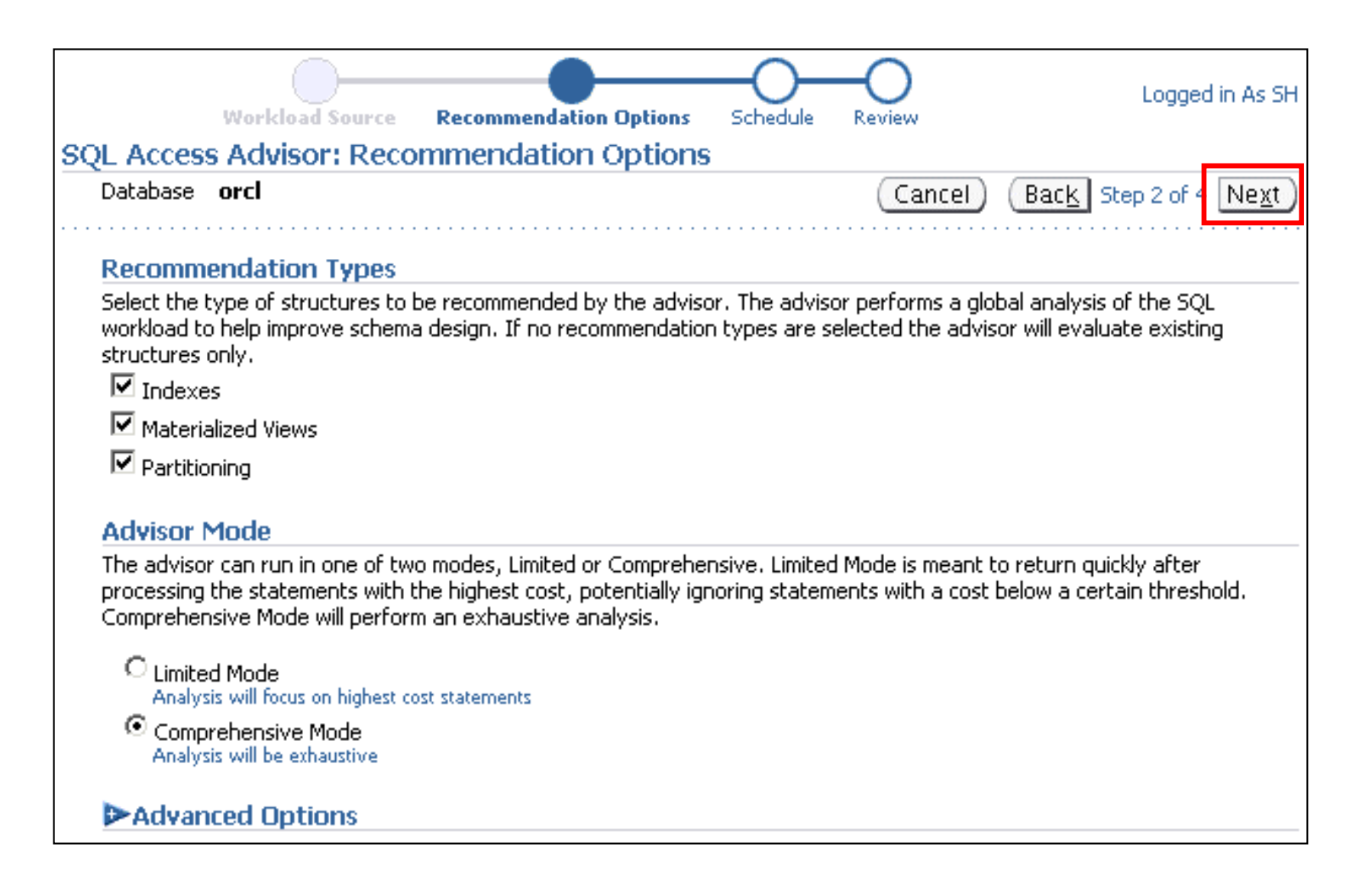

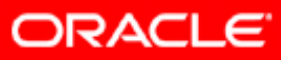

## **SQL Access Advisor: Schedule and Review**

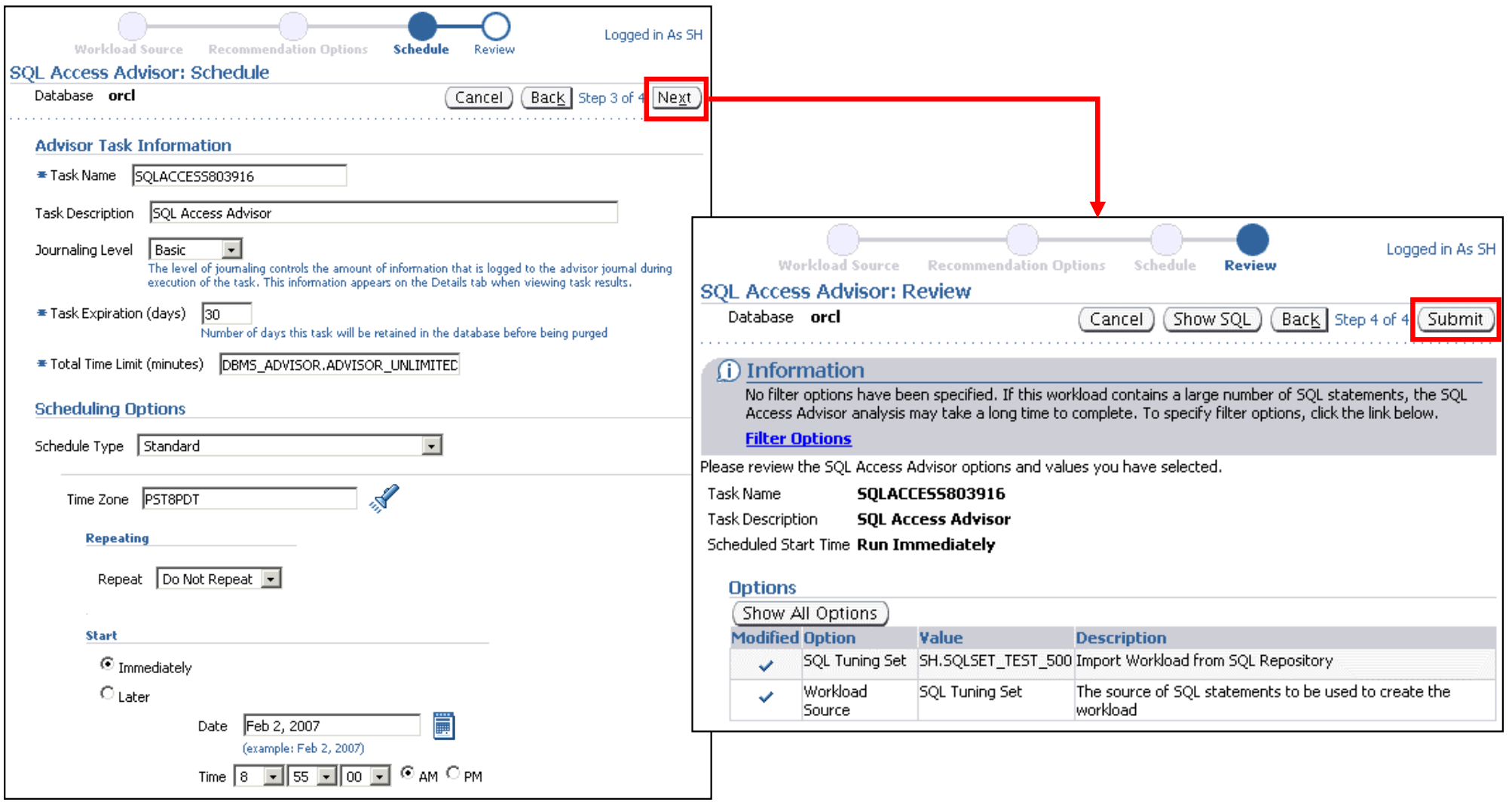

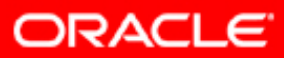

#### **SQL Access Advisor: Results**

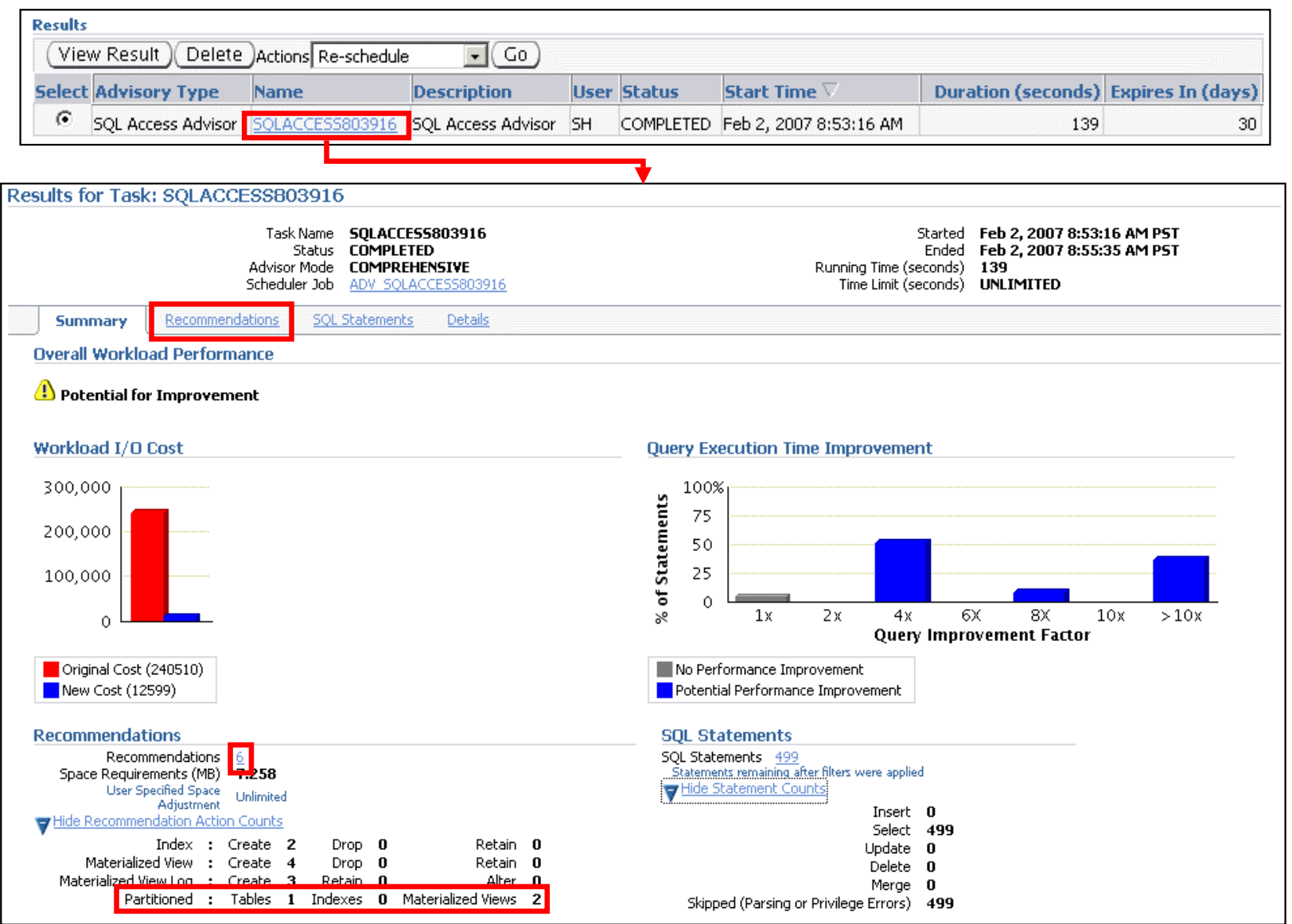

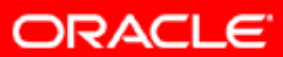

## **SQL Access Advisor: Results and Implementation**

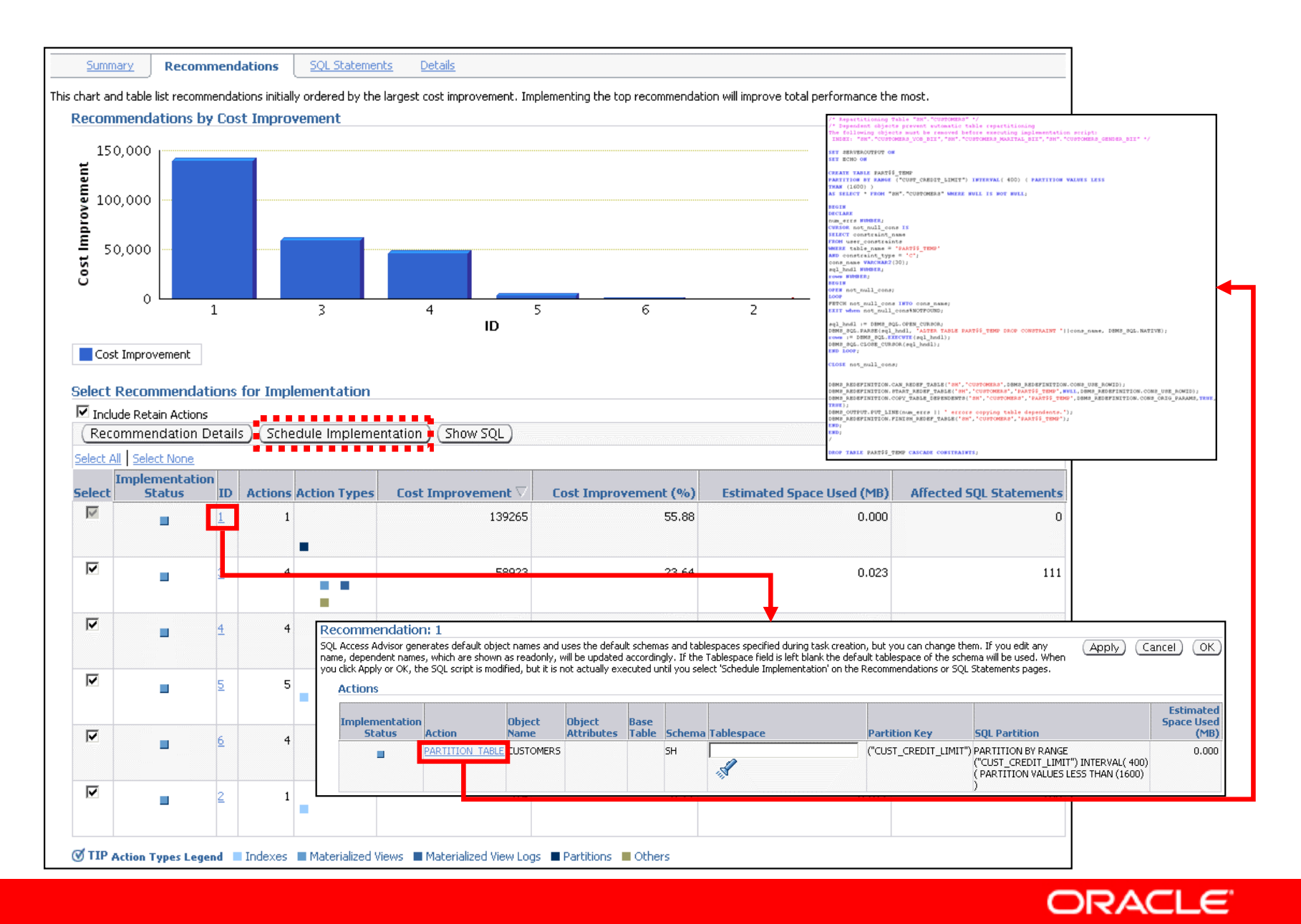

Copyright © 2008, Oracle. All rights reserved.

# **SQL Tuning Loop**

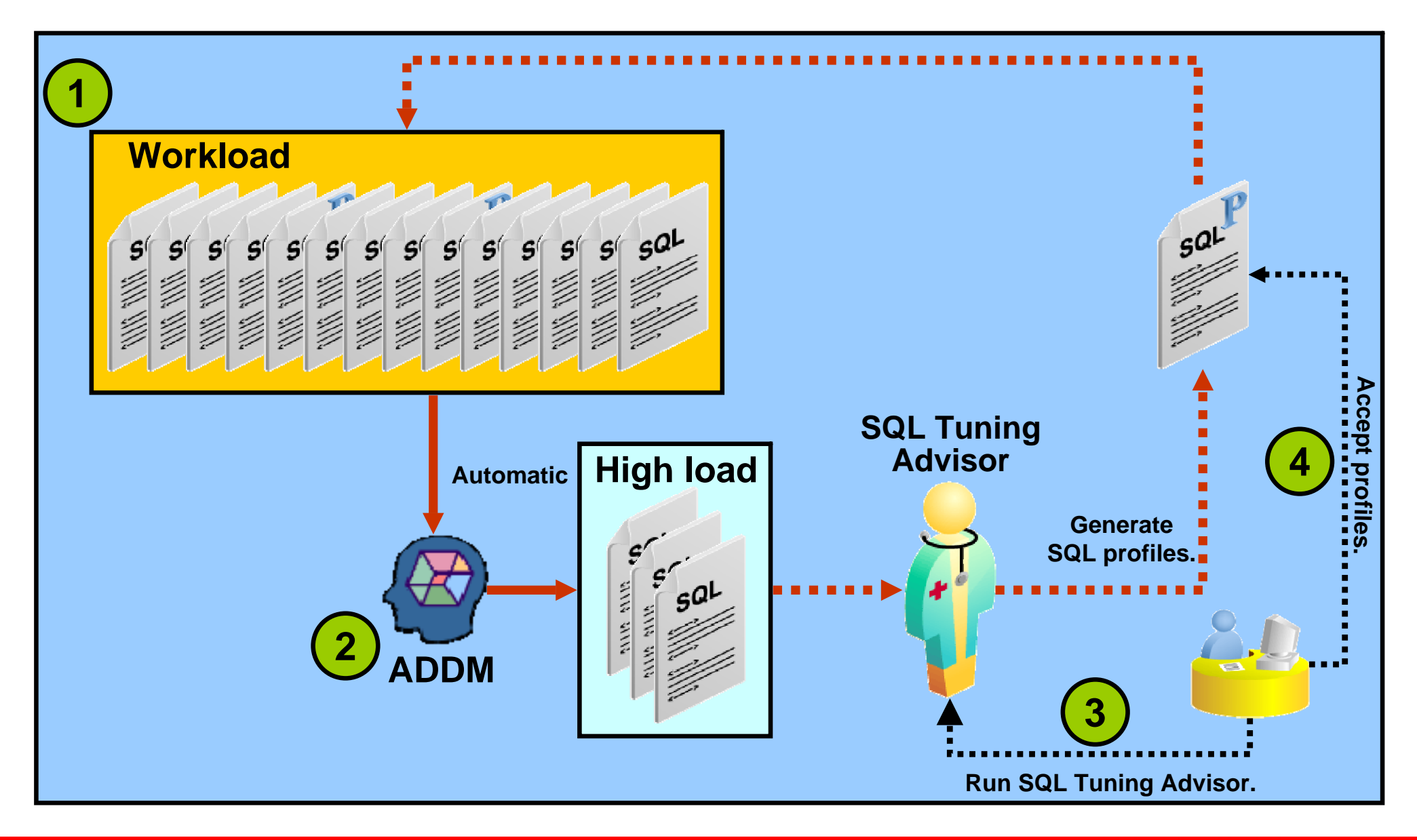

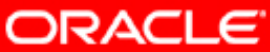

# **Automatic SQL Tuning**

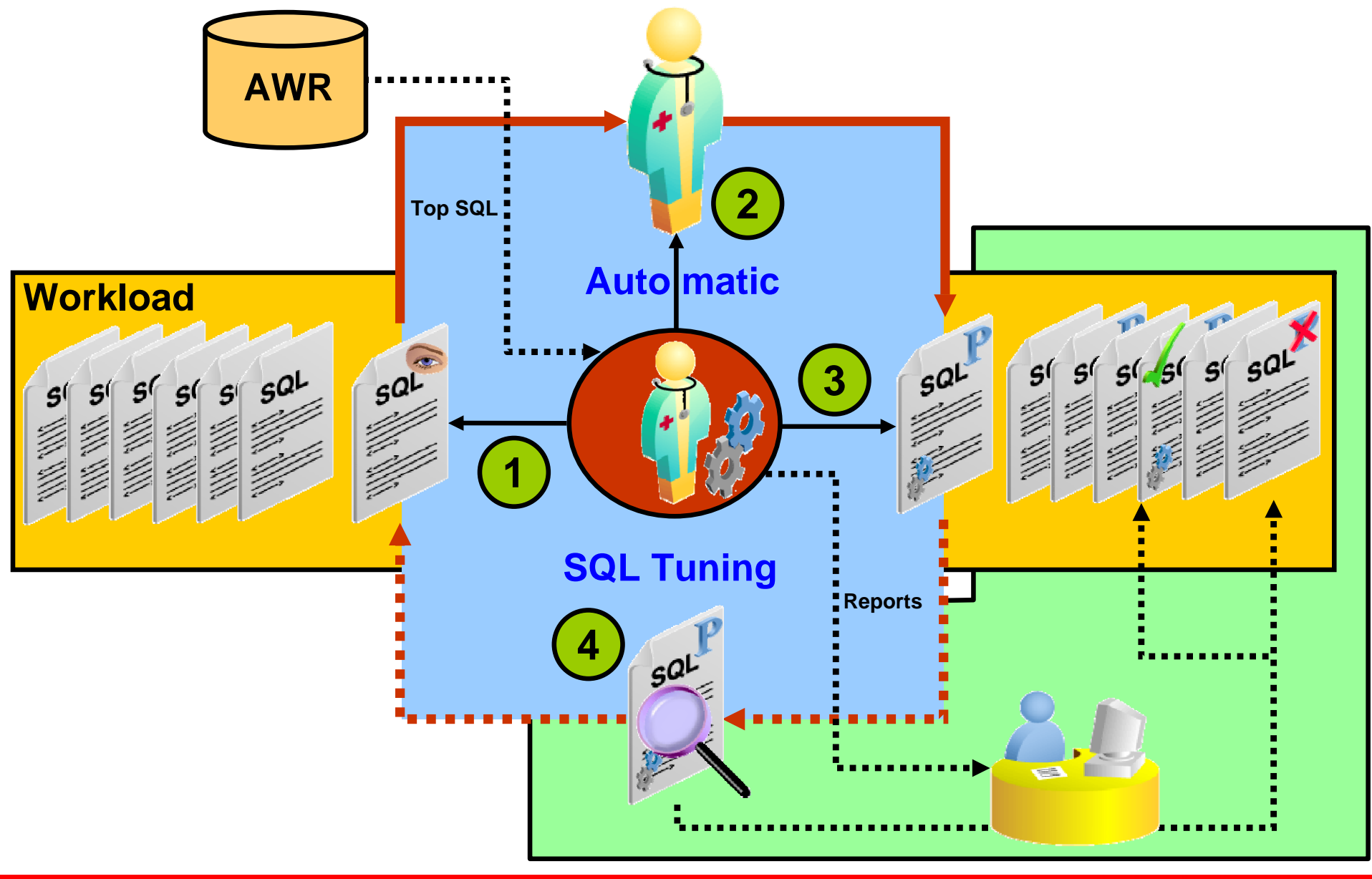

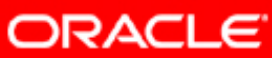

# **Automatic Tuning Process**

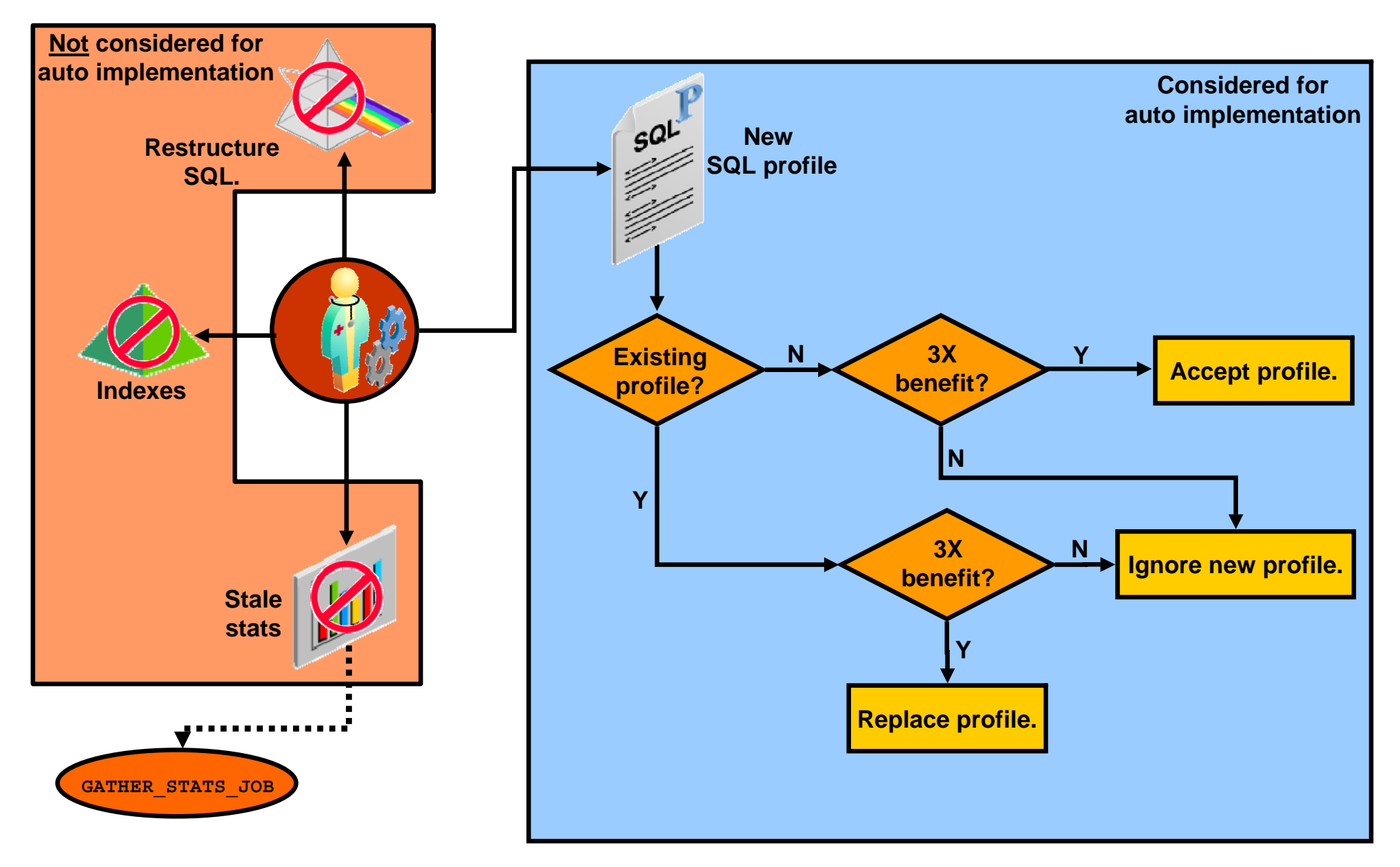

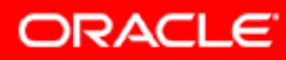

# **Automatic SQL Tuning Controls**

- Autotask configuration:
	- On/off switch
	- –Maintenance windows running tuning task
	- CPU resource consumption of tuning task
- Task parameters:
	- SQL profile implementation automatic/manual switch
	- Global time limit for tuning task
	- Per-SQL time limit for tuning task
	- Test-execute mode disabled to save time
	- – Maximum number of SQL profiles automatically implemented per execution as well as overall
	- Task execution expiration period

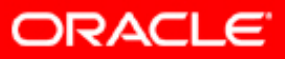

## **Automatic SQL Tuning Task**

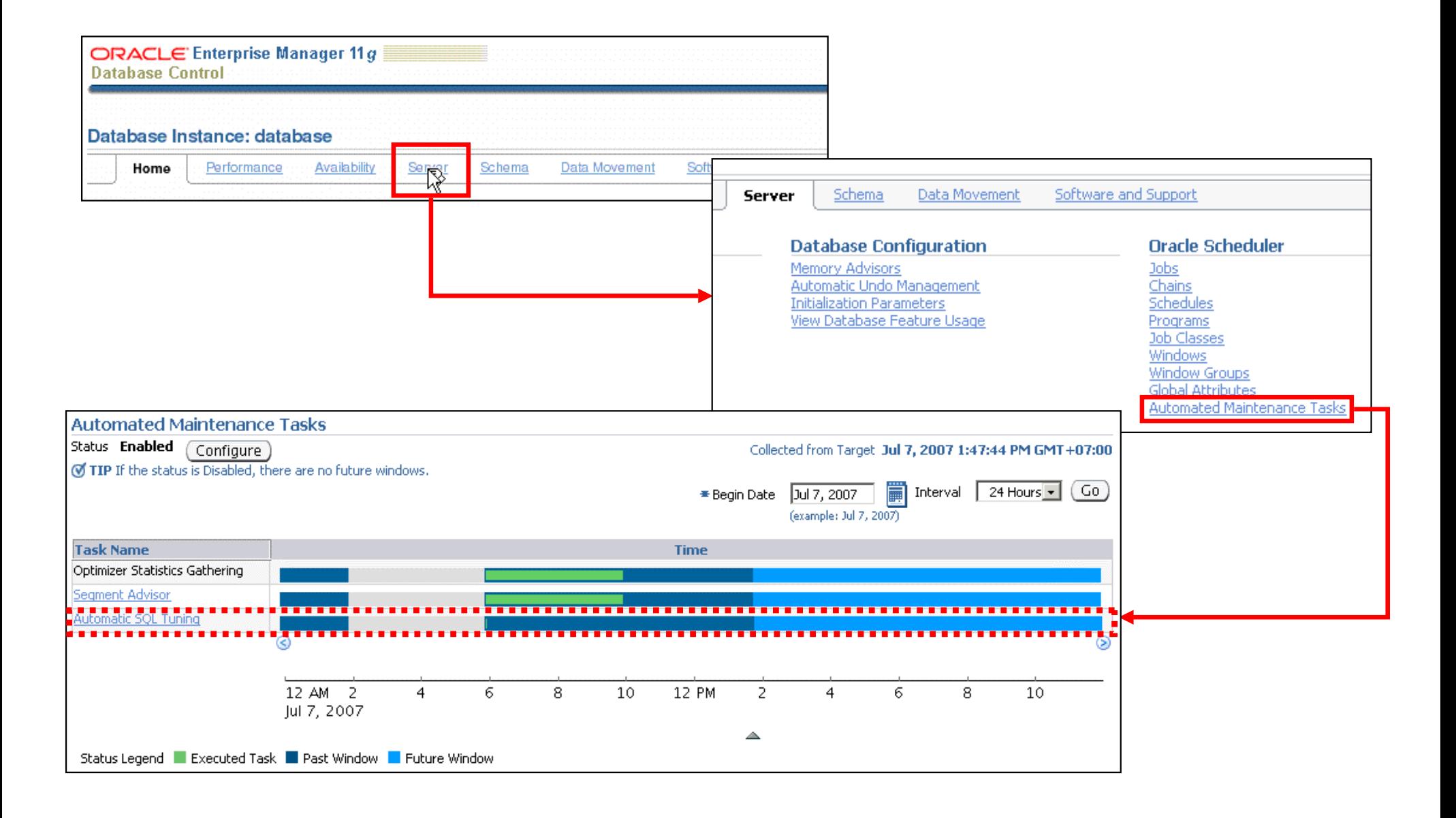

**ORACLE** 

# **Configuring Automatic SQL Tuning**

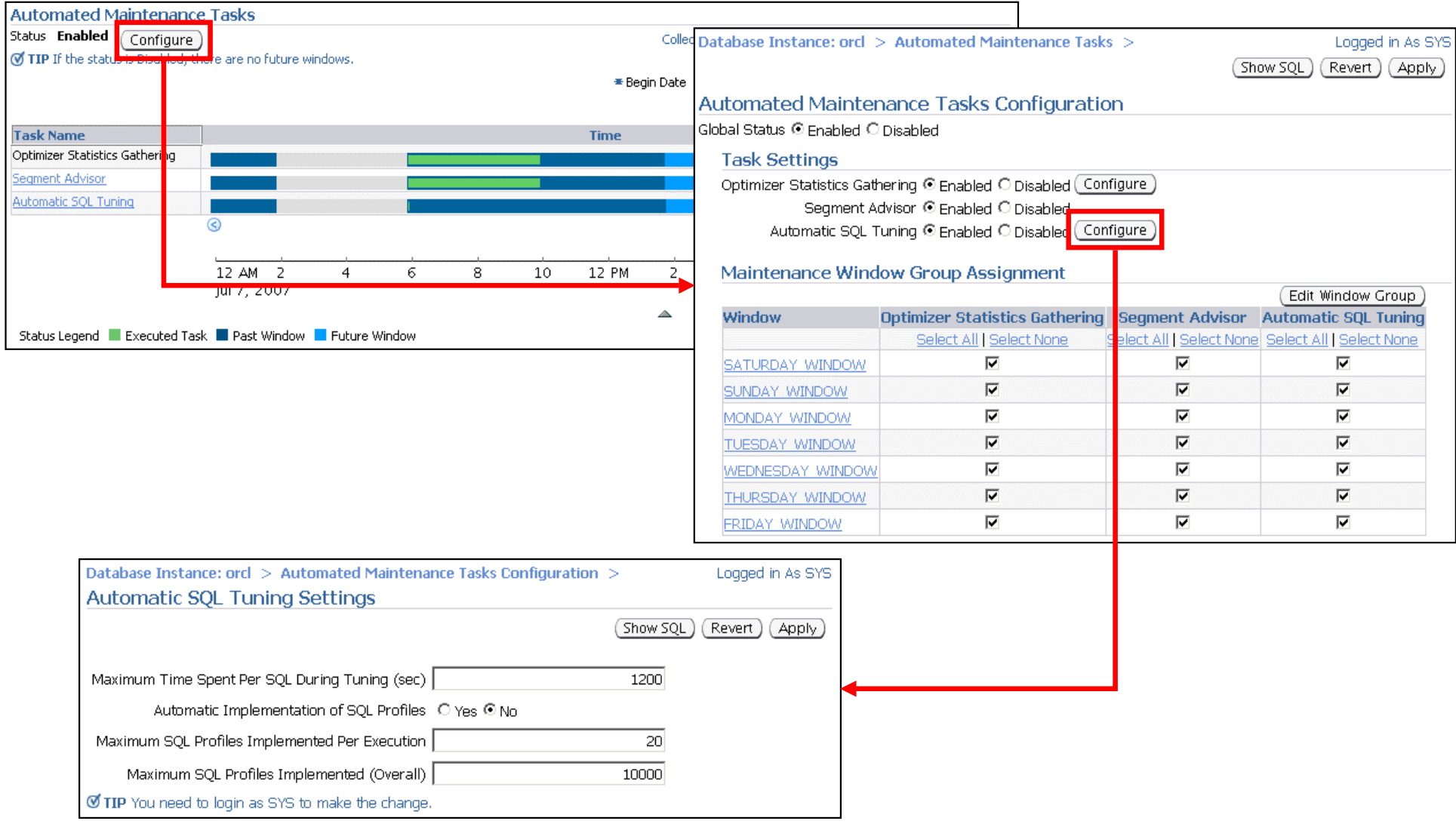

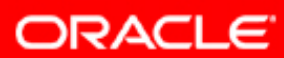

## **Automatic SQL Tuning: Result Summary**

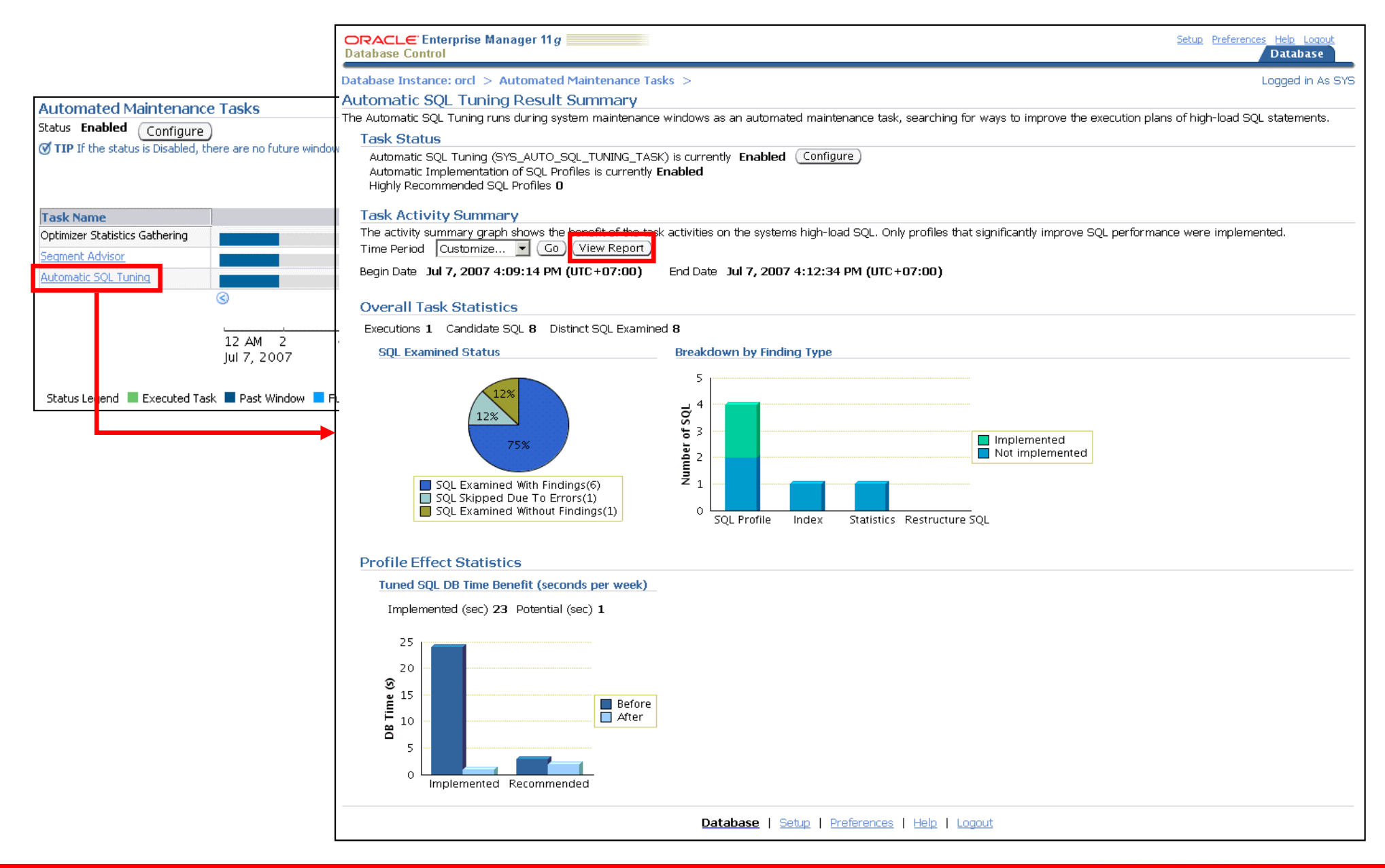

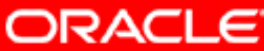

# **Automatic SQL Tuning: Result Details**

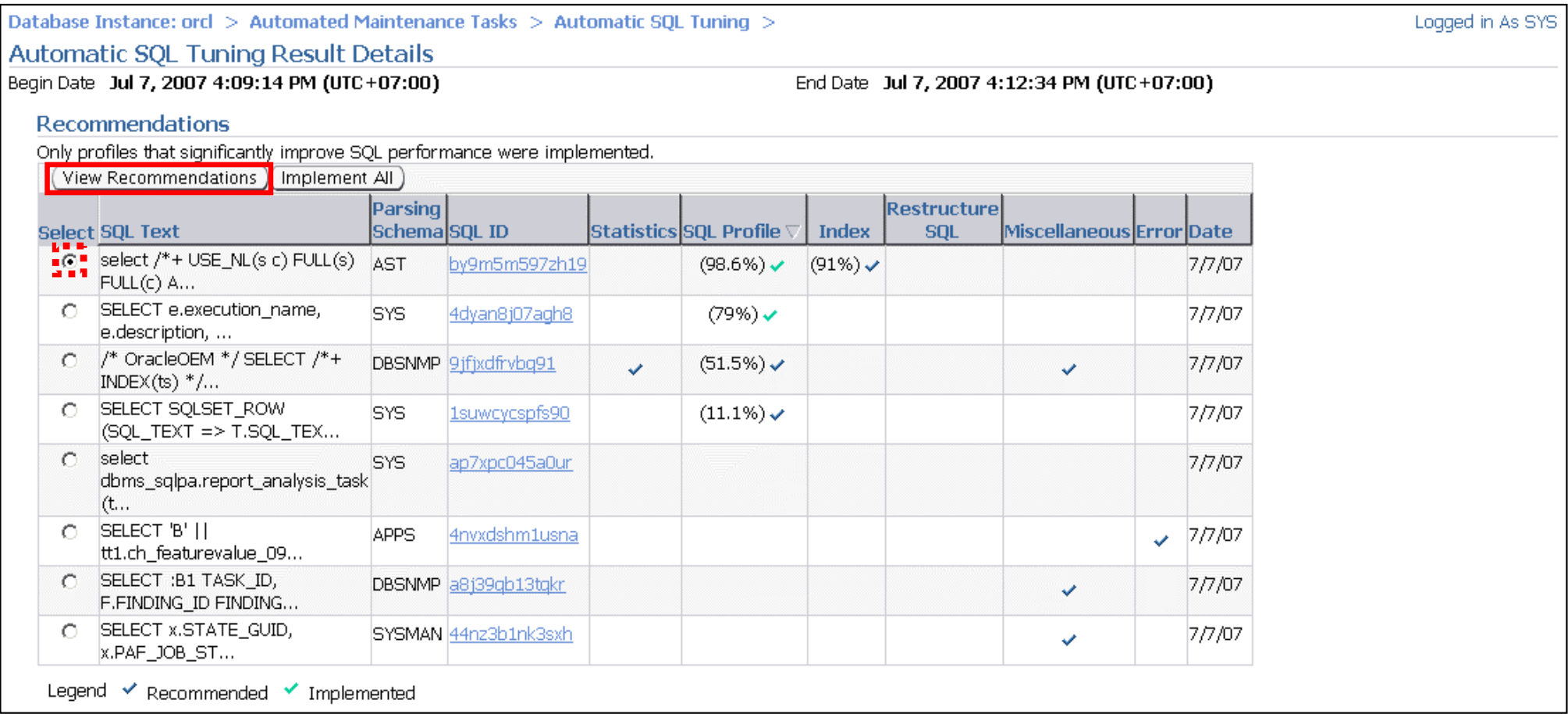

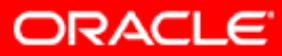

# **Automatic SQL Tuning Result Details: Drilldown**

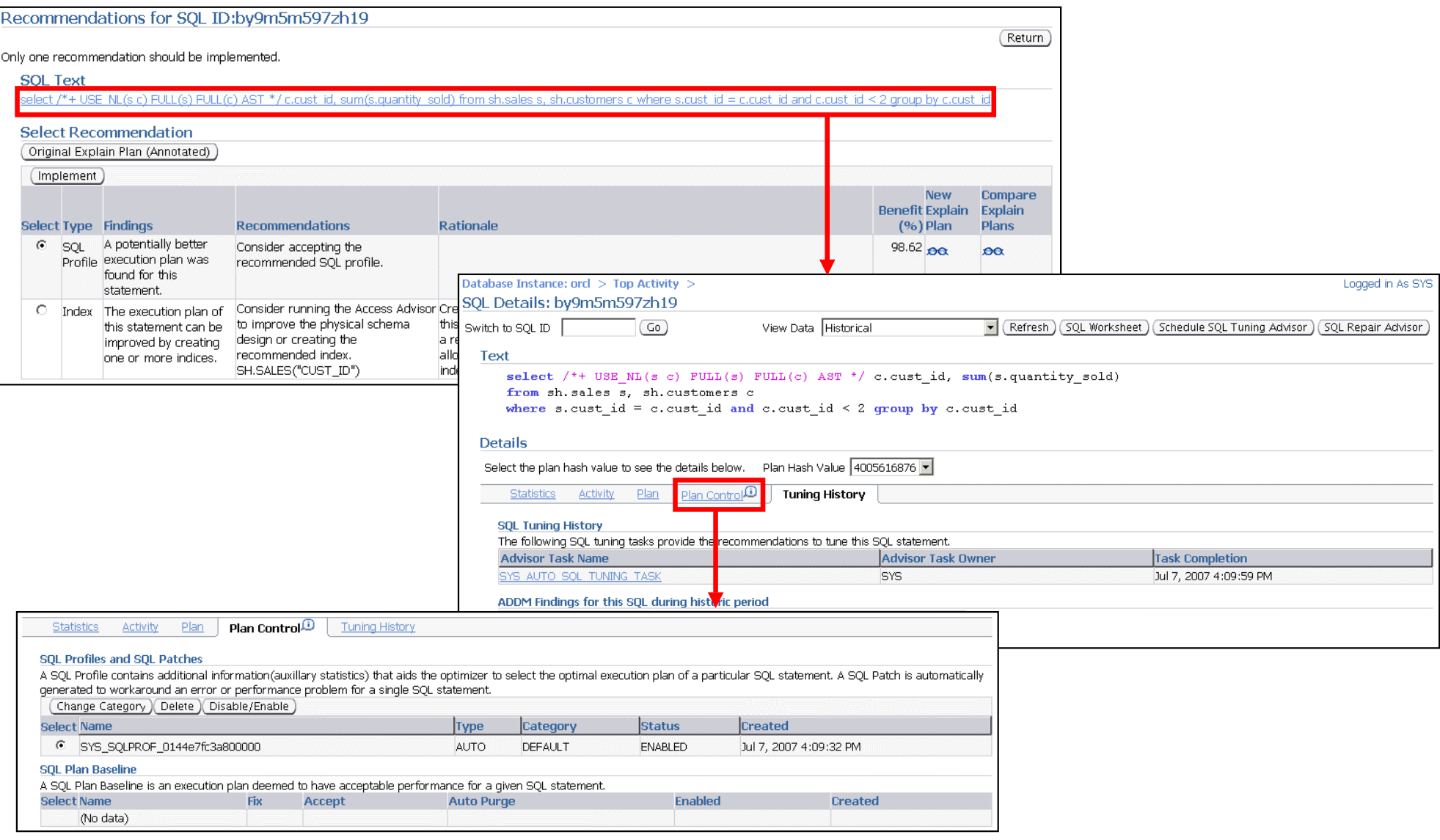

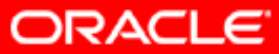

# **Automatic SQL Tuning Considerations**

• SQL not considered for Automatic SQL Tuning:

- Ad hoc or rarely repeated SQL
- **-** Parallel queries
- Long-running queries after profiling
- Recursive SQL statements
- DML and DDL
- These statements can still be manually tuned by using SQL Tuning Advisor.

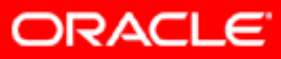

# **Summary**

In this lesson, you should have learned the following:

- Statement profiling
- SQL Tuning Advisor
- SQL Access Advisor
- Automatic SQL Tuning

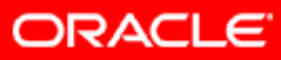

## **Practice 11: Overview**

This practice covers the following topics:

- Using ADDM and SQL Tuning Advisor to tune your SQL statements
- Using SQL Access Advisor to change your schema
- Using Automatic SQL Tuning to tune your statements

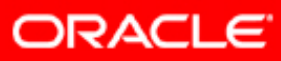